# Предисловие

Благодарим Вас за выбор преобразователя частоты POWTRAN серии PI500. Это изделие производства компании POWTRAN разработано на основе многолетнего опыта профессионального производства и продажи и предназначено для различного промышленного оборудования, приводных блоков вентиляторов и водяных насосов и шлифовальных станков для работы в тяжелых условиях.

В данном руководстве изложены соответствующие меры предосторожности при установке, настройке рабочих параметров, диагностике при неправильной работе, текущем обслуживании и безопасной эксплуатации. Для обеспечения правильной установки и эксплуатации преобразователя частоты перед его установкой внимательно прочтите данное руководство.

В случае возникновения любой проблемы при использовании данного изделия обращайтесь к местному дилеру, уполномоченному этой компанией, или напрямую свяжитесь с этой компанией, наши специалисты с удовольствием помогут Вам.

Конечные пользователи должны следовать указаниям, приведенным в данном руководстве, и хранить его для дальнейшего обслуживания, ухода и случаев иного применения. В случае возникновения любой проблемы в течение гарантийного срока заполните гарантийный талон и отправьте его по факсу нашему официальному дилеру.

Содержание данного руководства может быть изменено без предварительного уведомления. Для получения новейшей информации посетите наш веб-сайт.

Для получения дополнительной информации об изделии посетите веб-сайт: http:// www.powtran.com.

> Компания POWTRAN Июль 2015 года

# Содержание

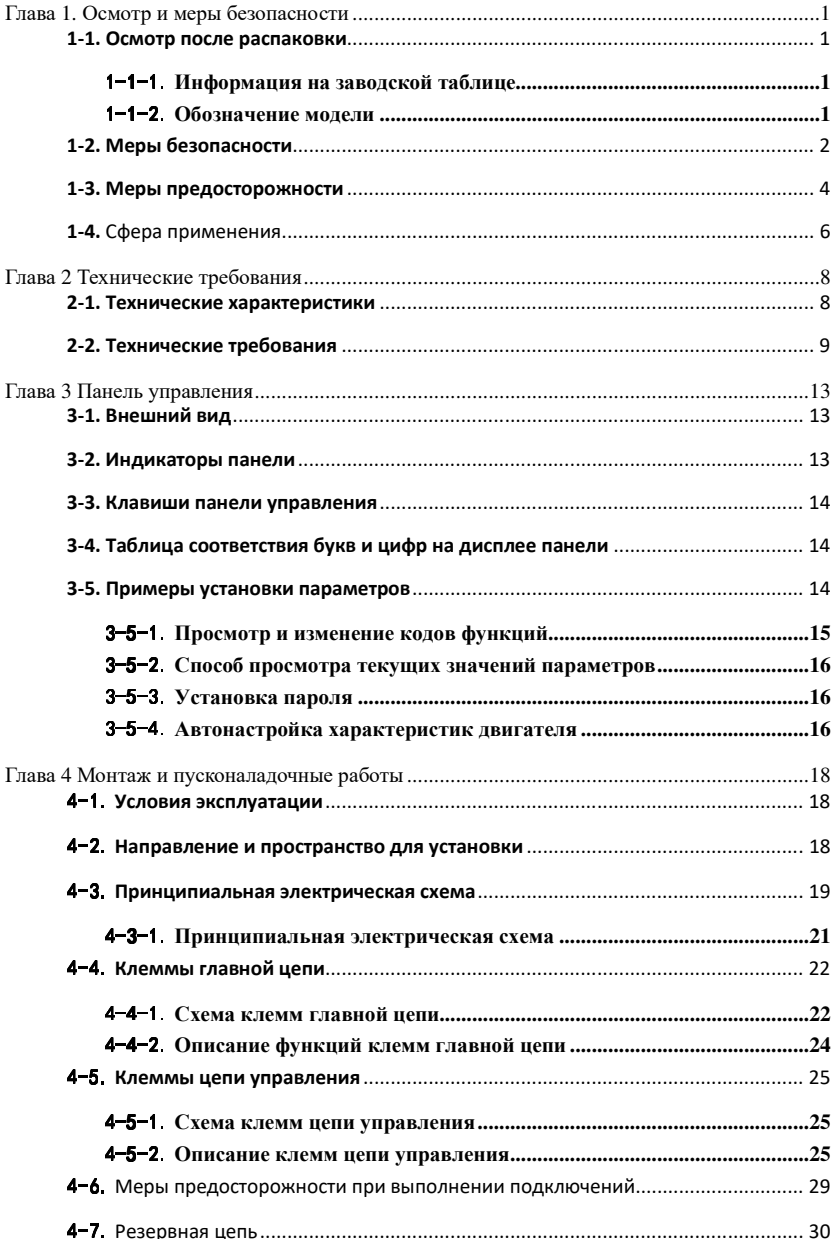

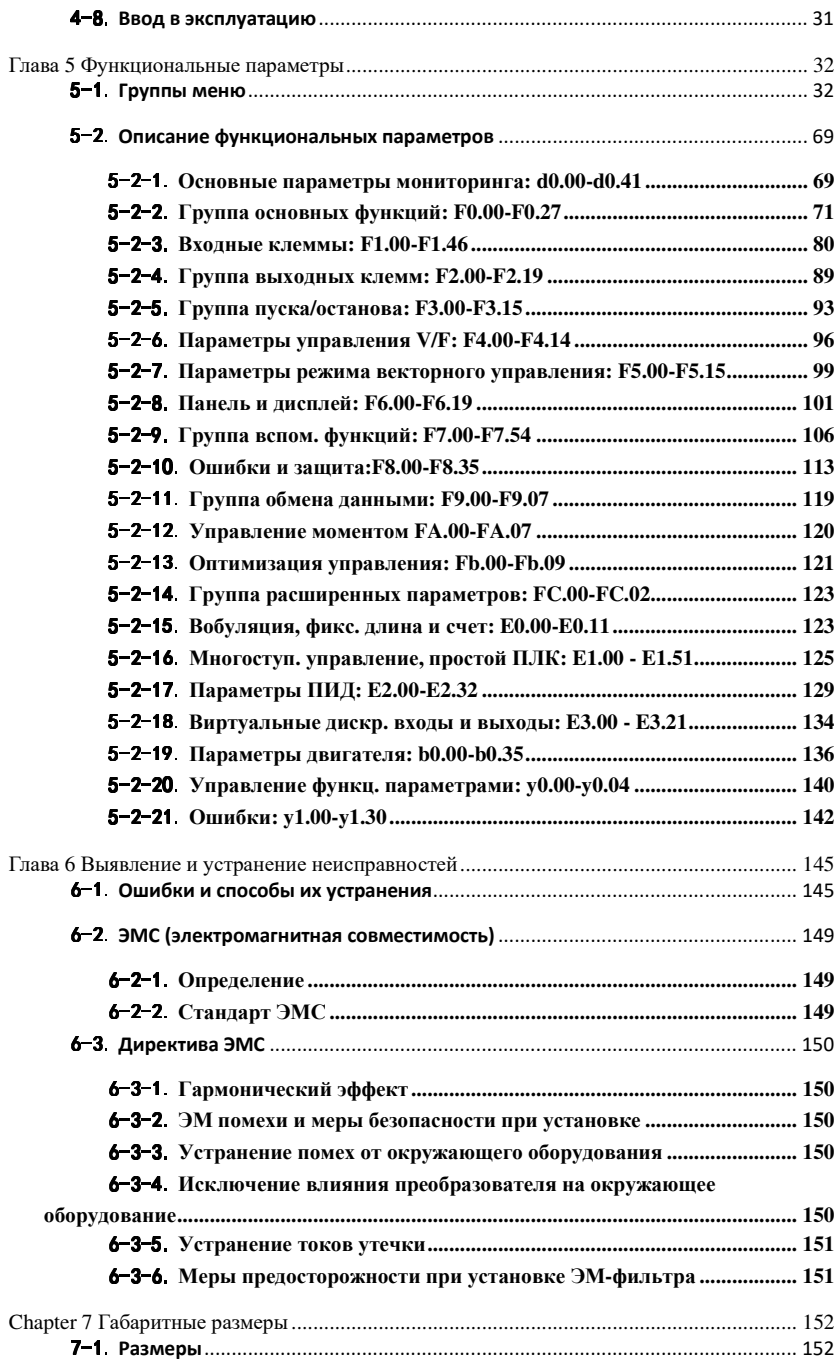

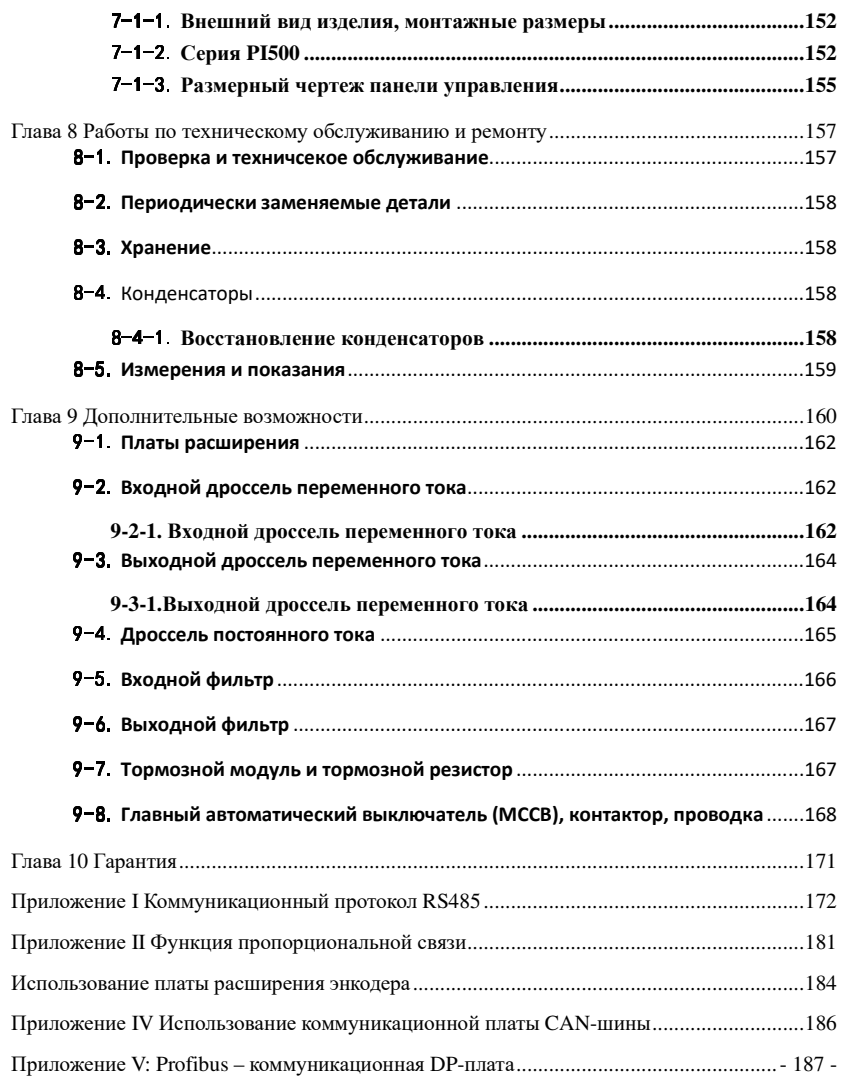

# Глава 1. Осмотр и меры безопасности

Перед отправкой с завода-изготовителя преобразователи частоты POWTRAN прошли  $\Box$ соответствующие испытания и проверки. После покупки преобразователя проверьте, не ran повреждена ли его упаковка из-за небрежной транспортировки, и соответствуют ли технические характеристики и модель изделия требованиям Вашего заказа. В случае возникновения любой проблемы обращайтесь к местному уполномоченному дилеру компании POWTRAN или напрямую свяжитесь с этой компанией.

#### 1-1. Осмотр после распаковки

- $\times$ Проверьте, содержит ли упаковочный контейнер данное устройство, одно руководство пользователя и один гарантийный талон.
- $\times$ Проверьте заводскую таблицу на боковой стороне преобразователя частоты, чтобы убедиться, что полученное Вами изделие соответствует заказанному.
- 1-1-1 Информация на заводской таблице

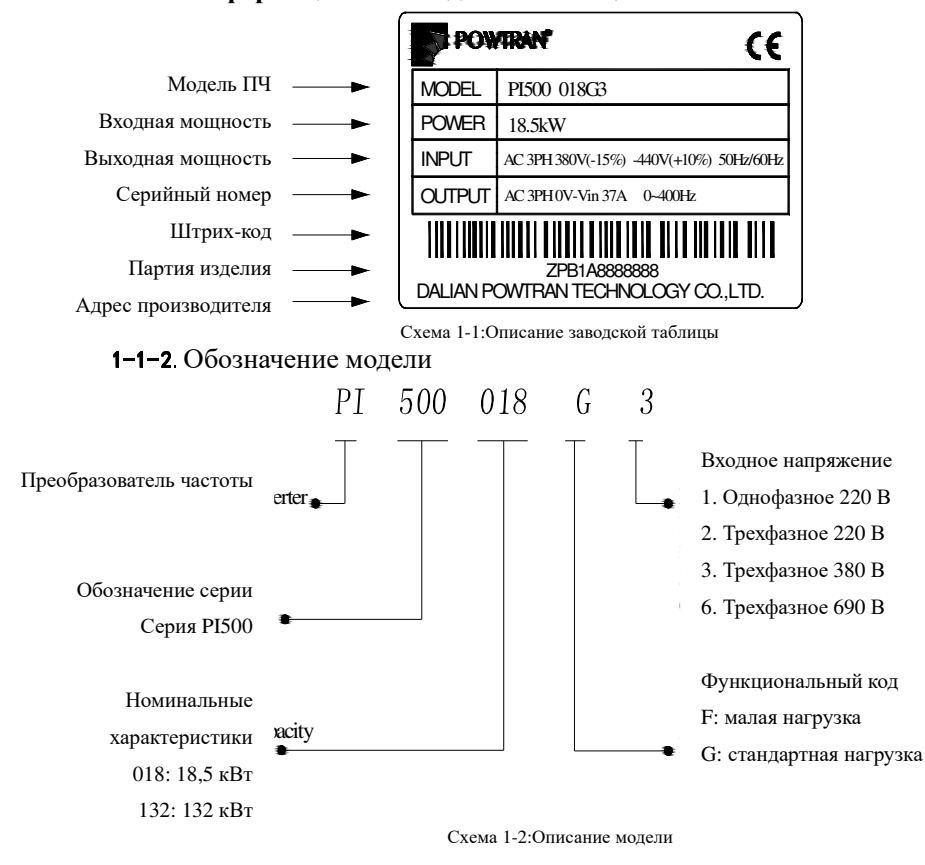

# 1.7 Menti Sezonacuoctu

 $\prime$ 

 $\bf K$ 

 $\mathbf{K}$ 

 $\Gamma$ пава

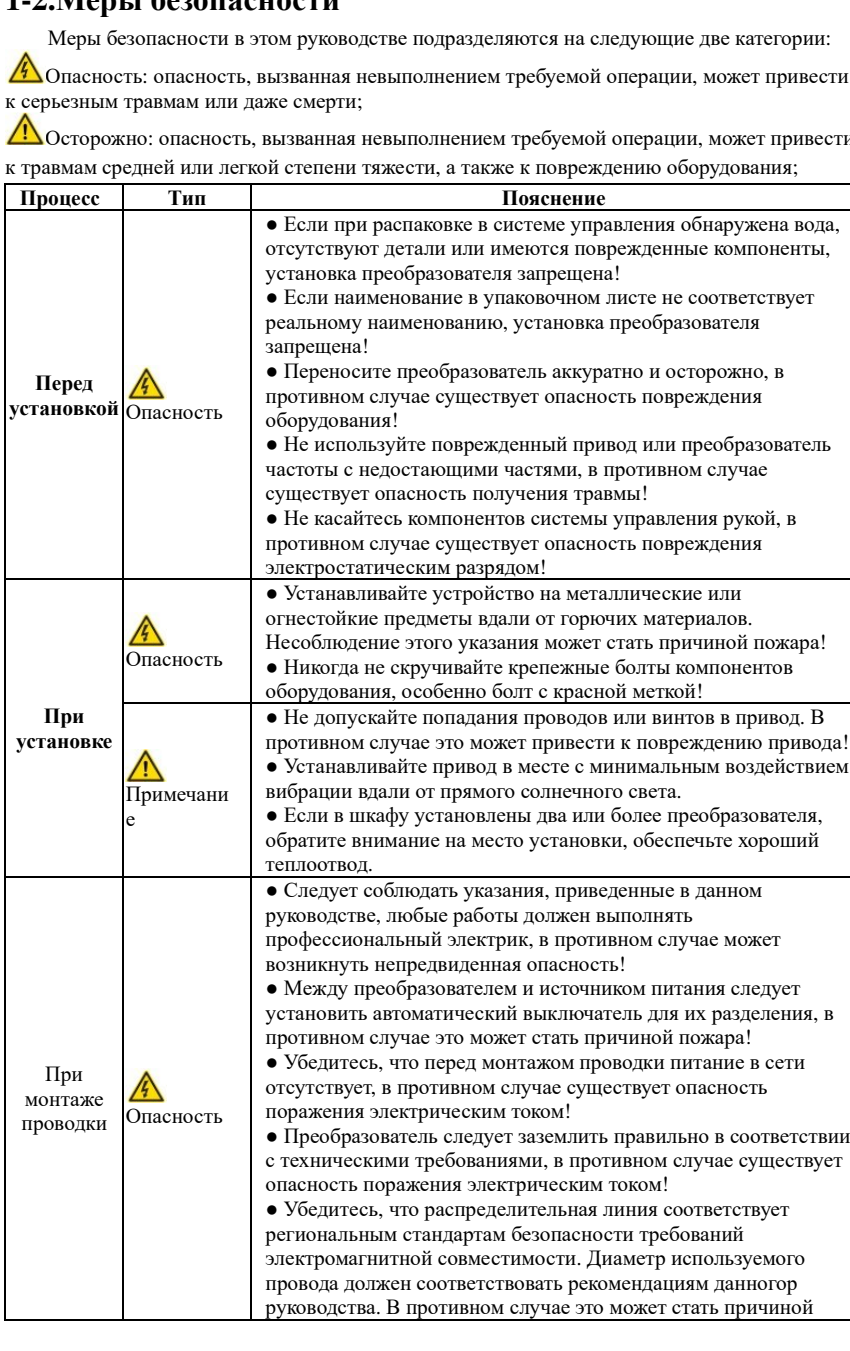

Глава 1. Осмотр <sup>и</sup> меры безопасности

# Глава 1. Осмотр <sup>и</sup> меры безопасности

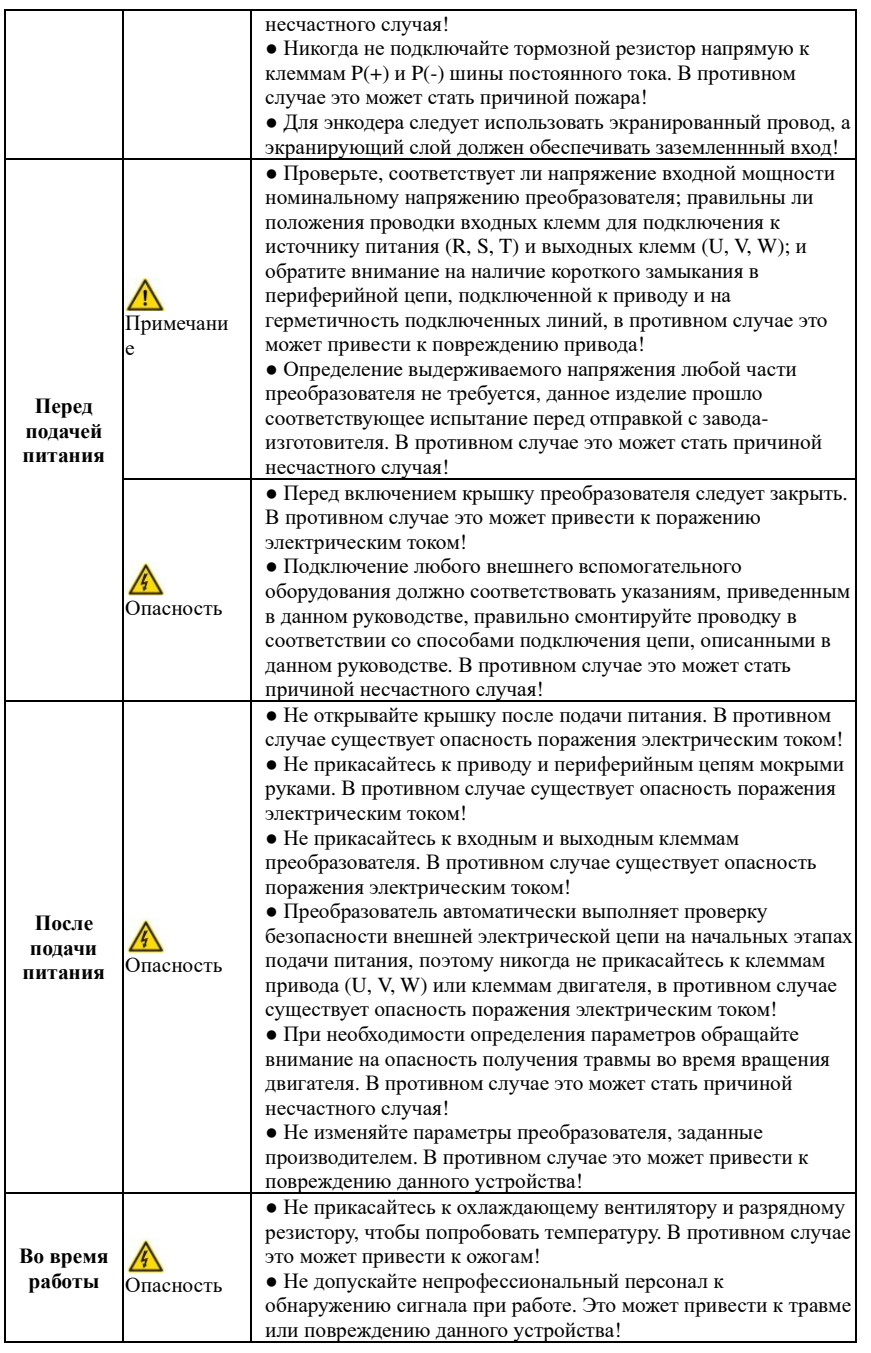

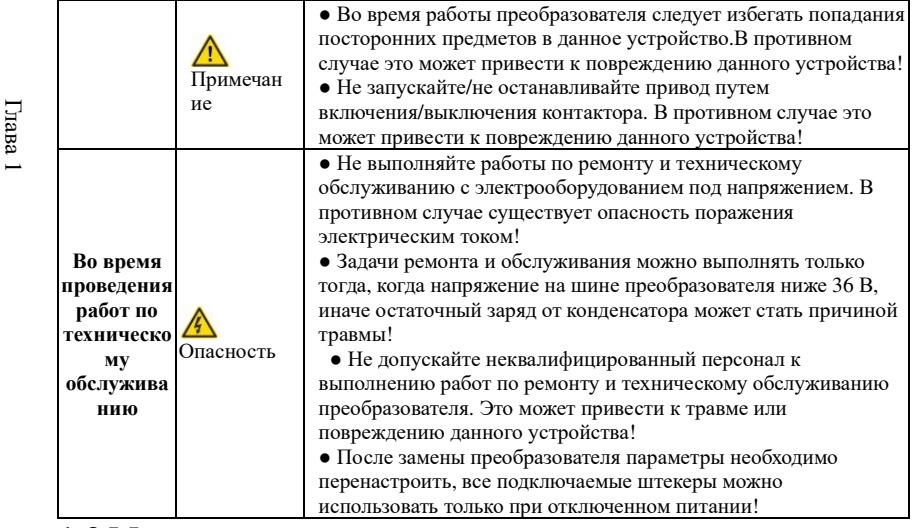

# **1-3.Меры предосторожности**

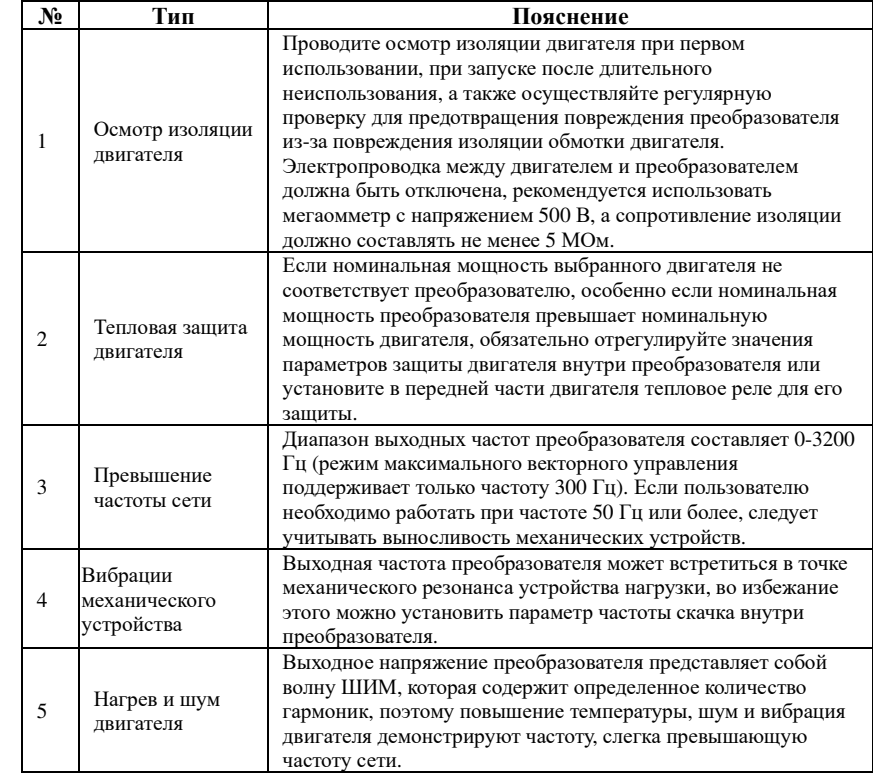

Глава 1. Осмотр и меры безопасности

#### Глава 1. Осмотр и меры безопасности

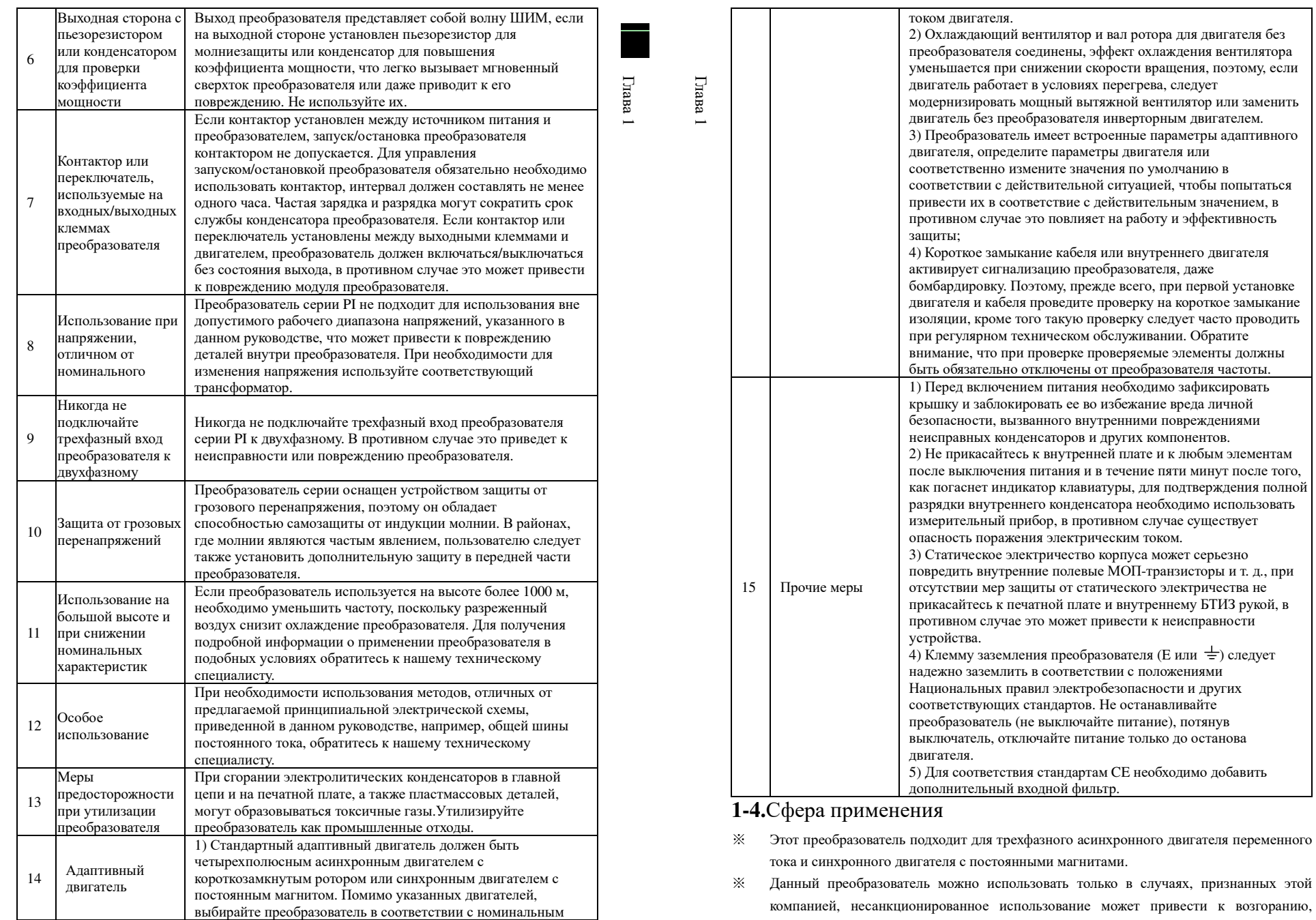

Luana 1

 $\Gamma$ пава

 $\sim$ 

поражению электрическим током, взрыву и другим авариям.

 $\times$ Если преобразователь используется в таком оборудовании (например, оборудование для подъема людей, авиационные системы, оборудование для обеспечения безопасности и т. д.), его неисправность может привести к травме или даже смерти. В этом случае для получения информации касательно применения преобразователя в определенных условиях обратитесь к производителю.

К работе с данным устройством допускается только квалифицированный персонал, перед использованием внимательно прочитайте инструкцию по технике безопасности, установке, эксплуатации и техническому обслуживанию преобразователя. Безопасная работа данного устройства зависит от правильной транспортировки, установки, эксплуатации и технического обслуживания!

# Глава 2 Технические требования

#### 2-1. Технические характеристики

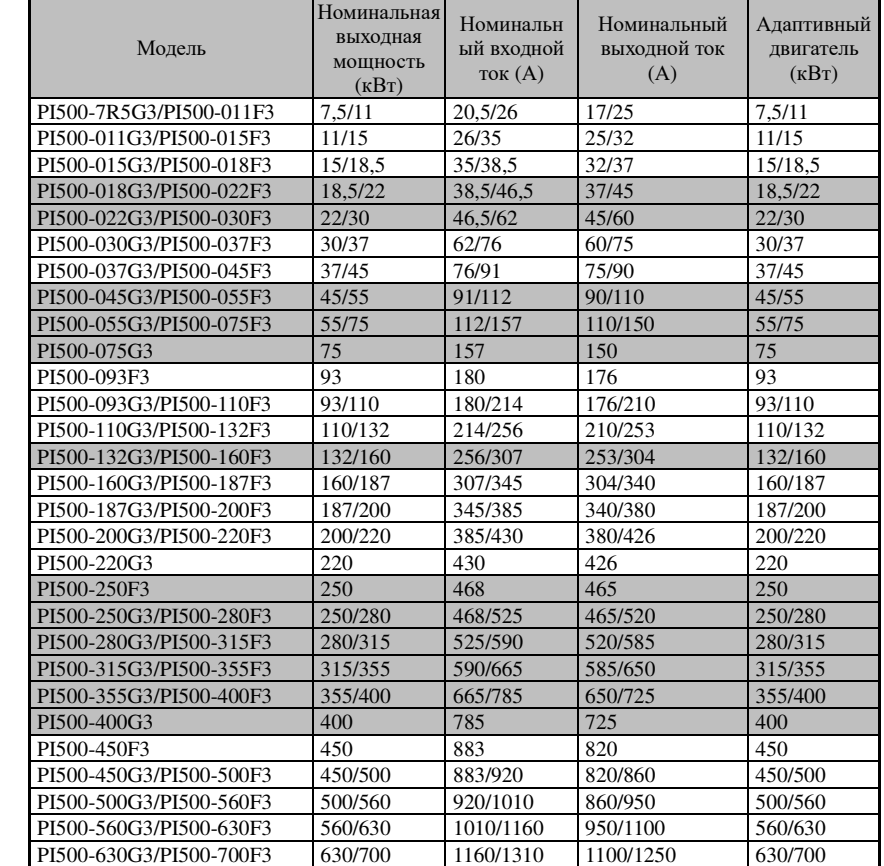

#### Глава 2 Технические требования

Глава 2

# **2-2.Технические требования**

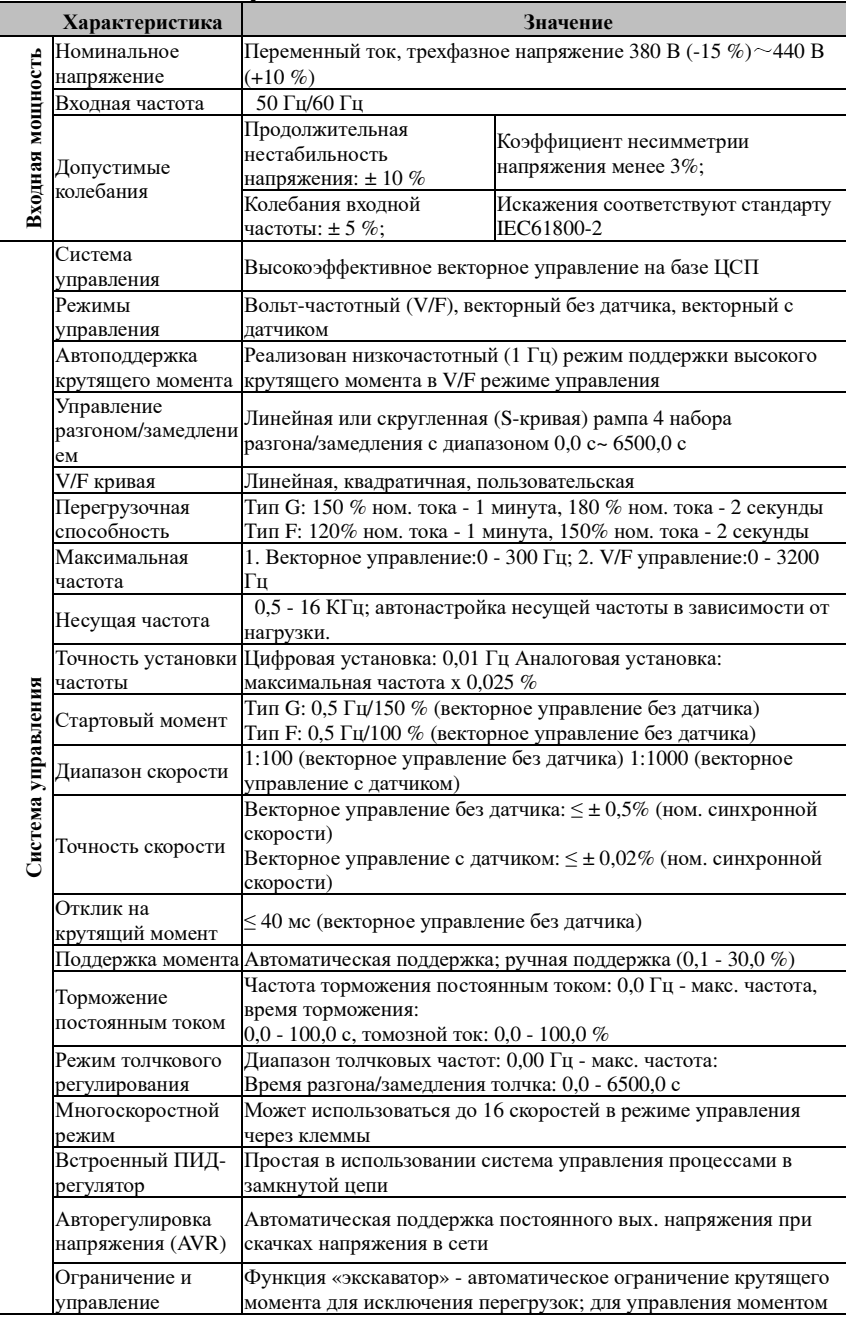

#### Глава 2 Технические требования

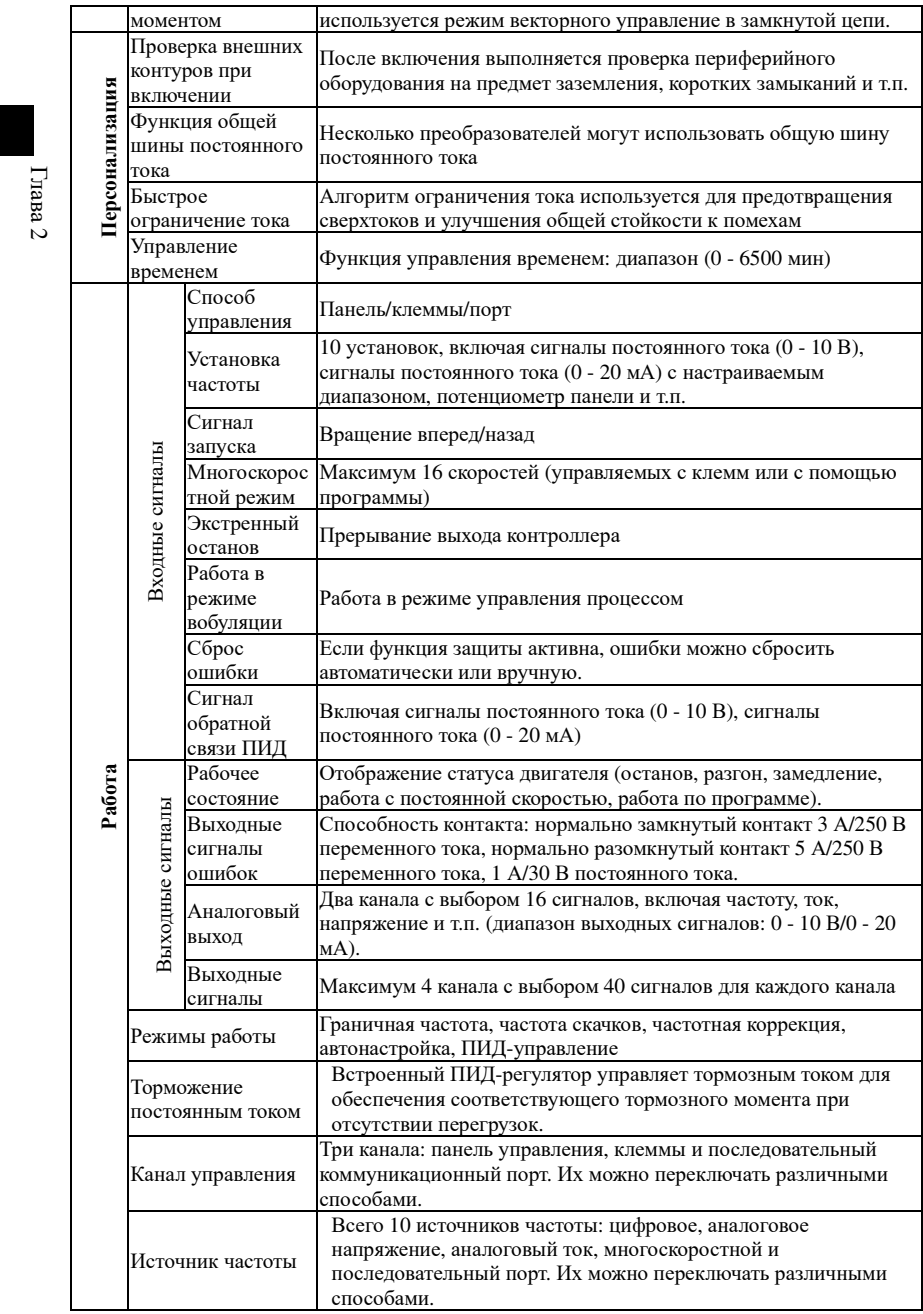

Глава 2 Технические требования

 $\Gamma$ nana 2

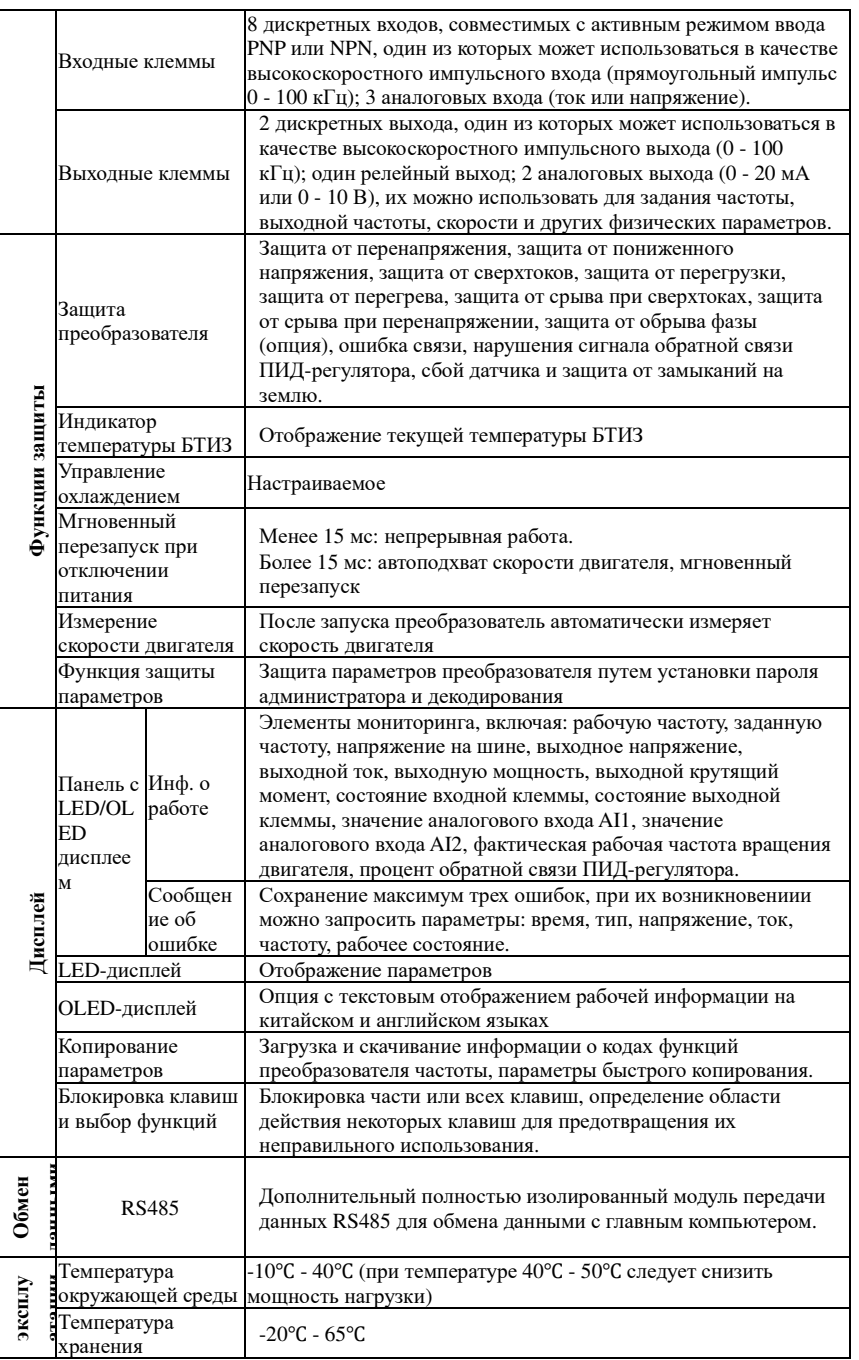

Глава 2 Технические требования

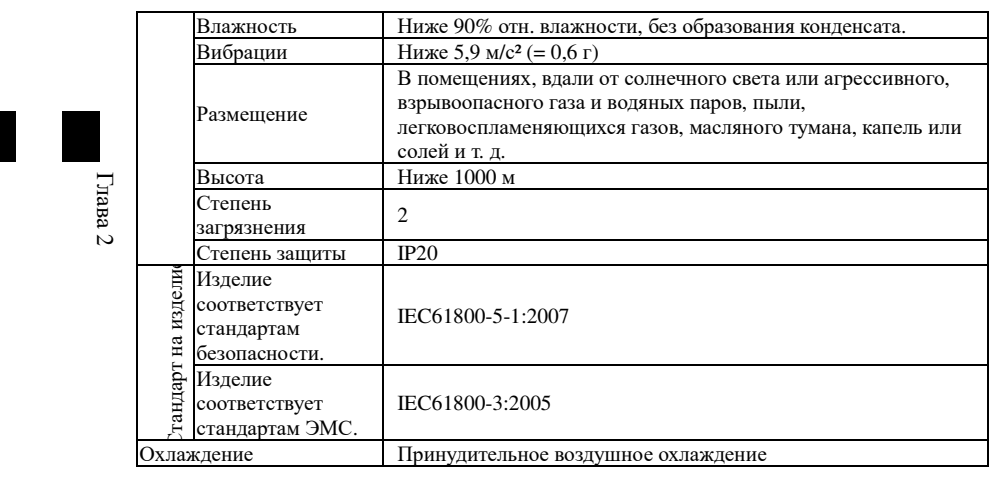

# Глава 3 Панель управления

### 3-1.Внешний вид

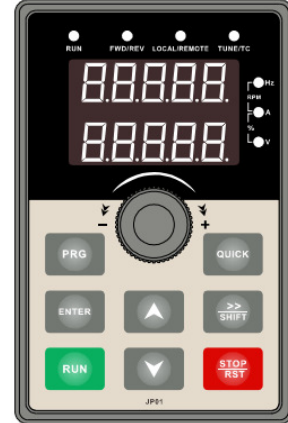

С х е м а 3-1: Дисплей панели управления

### 3-2. Индикаторы панели

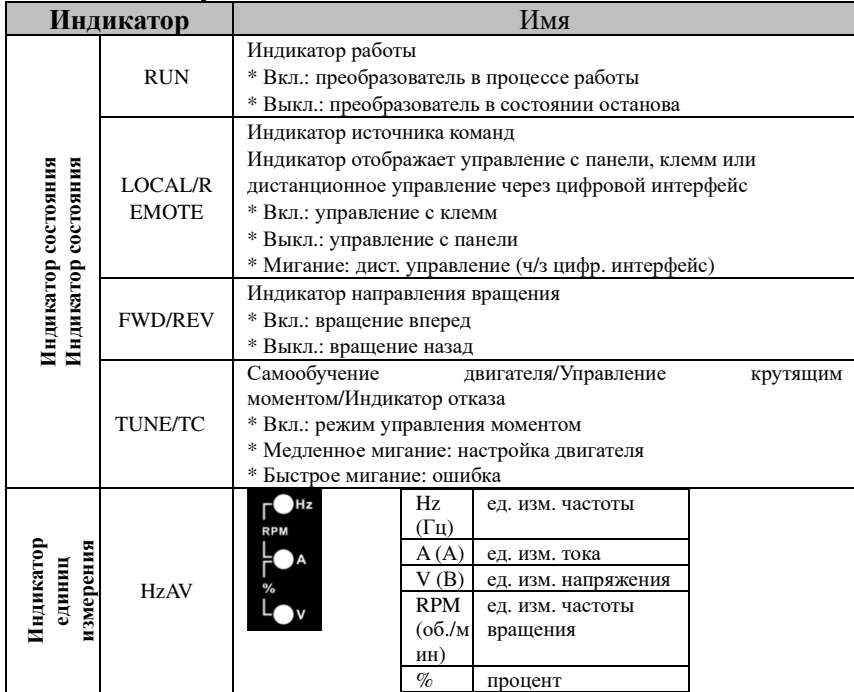

Глава 3 Клавиатура

 $\Gamma$ nana 3

# 3-3. Клавиши панели управления

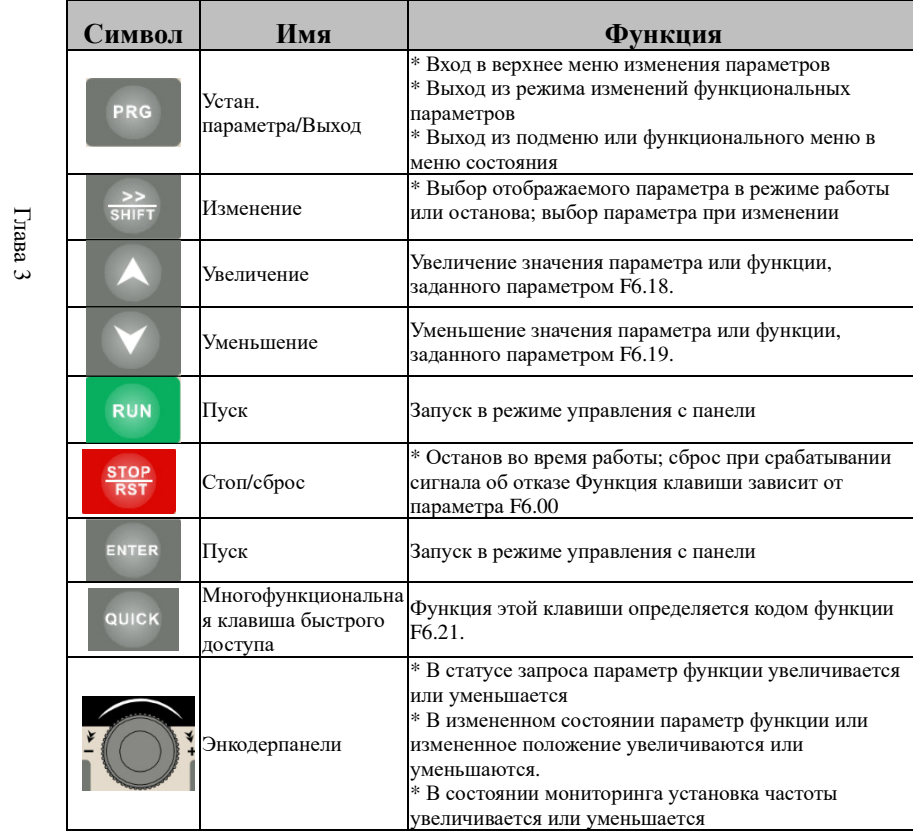

# 3-4. Таблица соответствия букв и цифр на дисплее панели

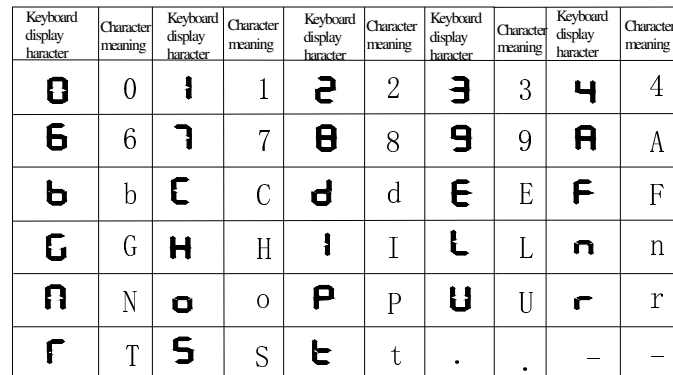

3-5. Примеры установки параметров

Глава

### 3-5-1.**Просмотри изменение кодов функций**

 Панель управления преобразователем PI500 представляет собой меню <sup>с</sup> тремя уровнями для настройки параметров <sup>и</sup> <sup>т</sup>. д. Три уровня: функциональные группы (первы<sup>й</sup> уровень)→функциональные параметры (второ<sup>й</sup> уровень)→значения функциональных параметров (третий уровень). Порядок изменения отражен на рисунке:

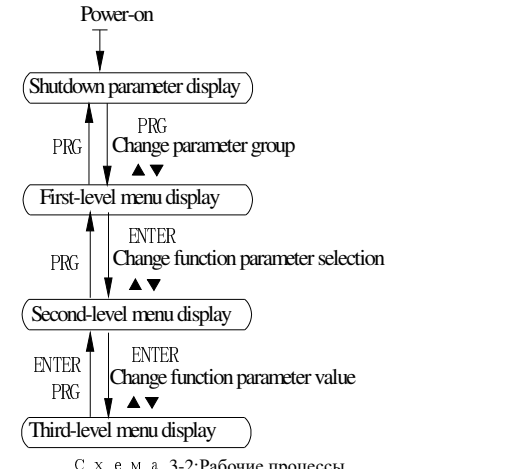

Схема 3-2:Рабочие процессы

Описание: возврат на второй уровень меню из третьего уровня выполняется нажатием<br>PRG — ENTER R клавиши PRG или ENTER. Разница <sup>в</sup> работе двух клавиш: нажатие клавиши ENTER приводит <sup>к</sup> сохранению измененного параметра, выходу на второ<sup>й</sup> уровень <sup>и</sup> автоматическому переходу <sup>к</sup> следующему параметру, тогда как нажатие клавиши PRG приводит <sup>к</sup> выходу на второ<sup>й</sup> уровень без сохранения изменений <sup>и</sup> возврату <sup>к</sup> текущему параметру.

Пример 1 Установка частоты для изменения параметров

Установите для параметра F0.01 значение <sup>в</sup> диапазоне 50,00 - 40,00 Гц

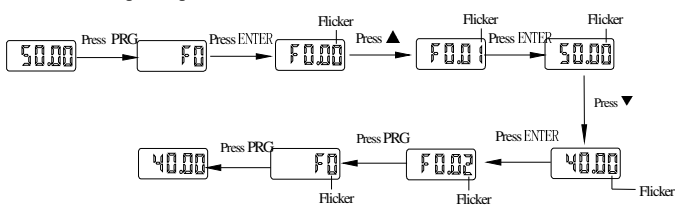

Пример 2: Восстановление заводских настроек

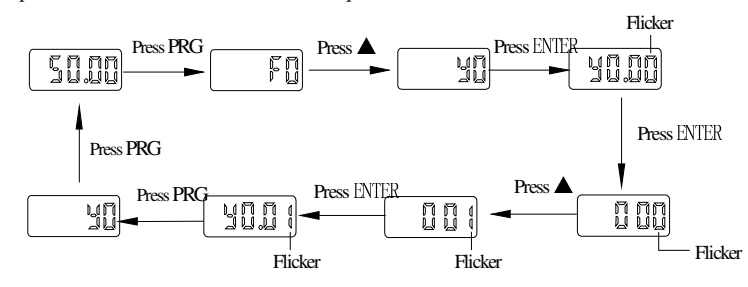

Если на третьем уровне меню значение параметра не мигает, его нельзя изменить. Это

может произойти по следующим причинам:

1) Параметр не подлежит изменению (например, параметр отражает действительное измеряемое значение, непрерывно регистрируемое значение).

2) Параметр нельзя изменять <sup>в</sup> процессе работы устройства. Его следует изменять <sup>в</sup> состоянии остановки.

### 3-5-2.**Способ просмотра текущих значений параметров**

Для просмотра параметров в процессе работы или в состоянии останова клавишу SHET. Выбор отображаемого параметра зависит от значения параметров F6.01 (параметр работы 1), F6.02 (параметр работы 2) и F6.03 (параметр останова 3).

В состоянии останова существует 16 параметров, которые могут отображаться или не отображаться <sup>в</sup> зависимости от установки: установленная частота, напряжение шины постоянного тока, статус дискретных входов, статус дискретных выходов, напряжение аналогового входа AI1, напряжение аналогового входа AI2, входное напряжение потенциометра панели, фактическое значение счетчика, фактическое значение длины, номер ступени работы ПЛК, отображение фактической частоты вращения, уставка ПИД-регулятора, частота высокоскоростного импульсного входа; сохранение, переключение <sup>и</sup> отображение выбранного параметра выполняется путем нажатия клавиши <sup>в</sup> соответствующем порядке.

В состоянии работы существует 5 параметров рабочего состояния: рабочая частота, установленная частота, напряжение шины, выходное напряжение, отображение значения выходного тока по умолчанию <sup>и</sup> других параметров: выходная мощность, выходной крутящий момент, статус дискретных входов, статус дискретных выходов, напряжение аналогового входа AI1, напряжение аналогового входа AI2, входное напряжение потенциометра панели, фактическое значение счетчика, фактическое значение длины, линейная скорость, уставка <sup>и</sup> обратная связь ПИД-регулятора <sup>и</sup> <sup>т</sup>. д., их отображение зависит от значений параметров F6.01 и F6.02; переключение <sup>и</sup> отображение выбранного параметра выполняется путем нажатия клавиши <sup>в</sup> соответствующем порядке.

При отключении <sup>и</sup> последующем включении преобразователя отображается тот же параметр, который отображался до выключения.

#### 3-5-3.**Установка пароля**

 Преобразователь защищен паролем. Если значение параметра y0.01 отлично от нуля, оно является пользовательским паролем, которы<sup>й</sup> вступает <sup>в</sup> силу после выхода из режима изменения параметра. При повторном нажатии на клавишу PRG на дисплее появляется «----- ». Нужно ввести правильный пароль, иначе основное меню будет недоступно.<br>— Последников финансов совмена при последников совменно последников.

Для отмены функции защиты паролем, необходимо ввести верны<sup>й</sup> пароль <sup>и</sup> затем присвоить значение 0 параметру y0.01.

#### 3-5-4.Автонастройка характеристик двигателя

При выборе режима векторного управления перед запуском преобразователя необходимо точно ввести основные характеристики электродвигателя, указанные на его заводской таблице. Преобразователь частот серии PI500 будет соответствовать стандартным параметрам двигателя <sup>в</sup> соответствии <sup>с</sup> его заводской таблицой. Качество векторного управления очень чувствительно <sup>к</sup> правильности настроек. Для обеспечения надлежащего качества управления следует ввести точные параметры управляемого двигателя.

Предусмотрены следующие этапы процесса автонастройки параметров двигателя:

Сначала выберите панель управления (F0.11=0) <sup>в</sup> качестве источника команд, затем введите следующие значения <sup>в</sup> соответствии <sup>с</sup> фактическими параметрами двигателя (выбор основан на текущем типе двигателя):

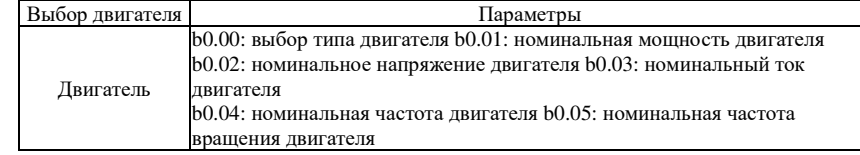

Для асинхронных двигателей

Если двигатель НЕ может полностью освободиться от нагрузки, выберите значение для

параметра b0.27, равное 1 (статическая автонастройка параметров асинхронного двигателя), <sup>и</sup>нажмите клавишу RUN на панели управления.

Если двигатель полностью освобожден от нагрузки, выберите значение для параметра b0.27, равное 2 (полная динамическая автонастройка параметров асинхронного двигателя), <sup>и</sup>нажмите клавишу RUN, преобразователь автоматически рассчитает следующие параметры:

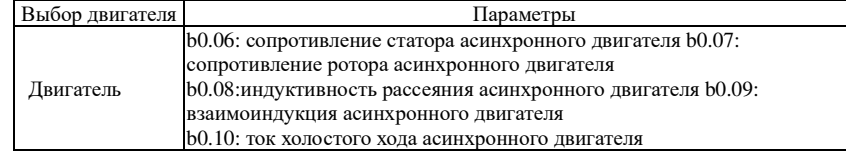

рол. 10: ток холостого хода асинхров)<br>Полное автоопределение характеристик двигателя

Глава

Глава

# **Глава 4 Монтаж <sup>и</sup> пусконаладочные работы**

# 4-1.**Условия эксплуатации**

 (1) Температура окружающе<sup>й</sup> среды: -10℃ - 50℃ При температуре выше 40℃(1) 1емпература окружающей среды: -10°С - 50°С При температуре выше 40°С с каждым<br>1℃ мощность будет снижаться на 3%. Поэтому использовать преобразователь при<br>голязовать поис 50℃ из раукизных системах использовать преобра температуре выше 50℃

ературе выше 50℃ не рекомендуется.<br>(2) Избегайте электромагнитных помех и держите устройство вдали от источников электромагнитных излучений.

(3) Не допускайте попадания внутрь устройства капель воды, пара, грязи, пыли, волоконткани или мелкой металлической пыли.

(4) Не допускайте попадания внутрь устройства масел, солей <sup>и</sup> аггресивных газов. (5) Избегайте вибраций.

(6) Избегайте воздействия высоких температур <sup>и</sup> влаги, <sup>а</sup> также намокания во время дождя; влажность не должна превышать 90 % отн. влажности (без образования конденсата).

(7) Высота не должна превышать 1000 метров

 (8) Запрещается использовать устройство <sup>в</sup> опасных условиях <sup>с</sup> присутствием горючих или взрывоопасных газов, жидкостей или твердых веществ.

# 4-2.**Направление <sup>и</sup> пространство для установки**

В соответствии <sup>с</sup> разно<sup>й</sup> номинальной мощностью требования <sup>к</sup> окружающему пространству для установки преобразователя серии PI500 отличаются, <sup>в</sup> частности, как показано ниже:

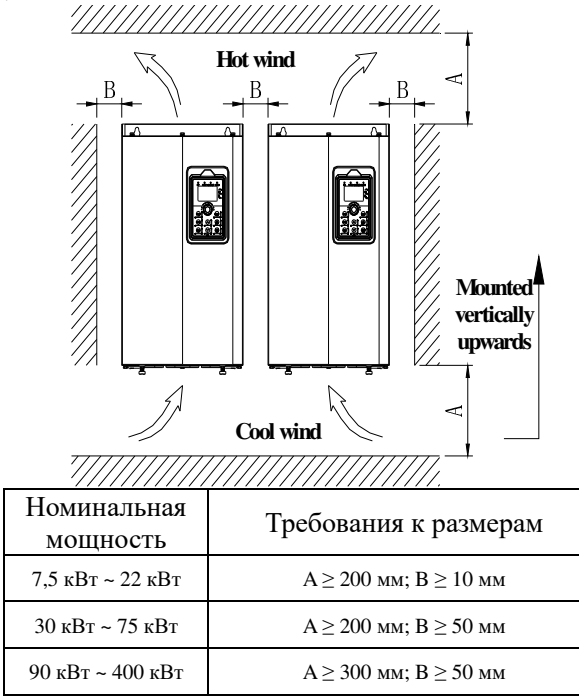

 Схема 4-1:Серия PI500 Требования <sup>к</sup> пространству для установки относительно уровня мощности Если вместе работают несколько преобразователей, обычно устанавливаемые рядом

Глава 4

друг <sup>с</sup> другом, тепловой радиатор преобразователя частоты серии PI500 устанавливается таким образом, чтобы воздух циркулировал снизу вверх. <sup>В</sup> случае необходимости установки преобразователей друг на друга горячи<sup>й</sup> воздух от нижних преобразователей, поднимающийся <sup>к</sup> устройствам наверху, может стать причино<sup>й</sup> неисправности, во избежание этого следует установить теплоизоляционный отражающи<sup>й</sup> экран <sup>и</sup> другие элементы.

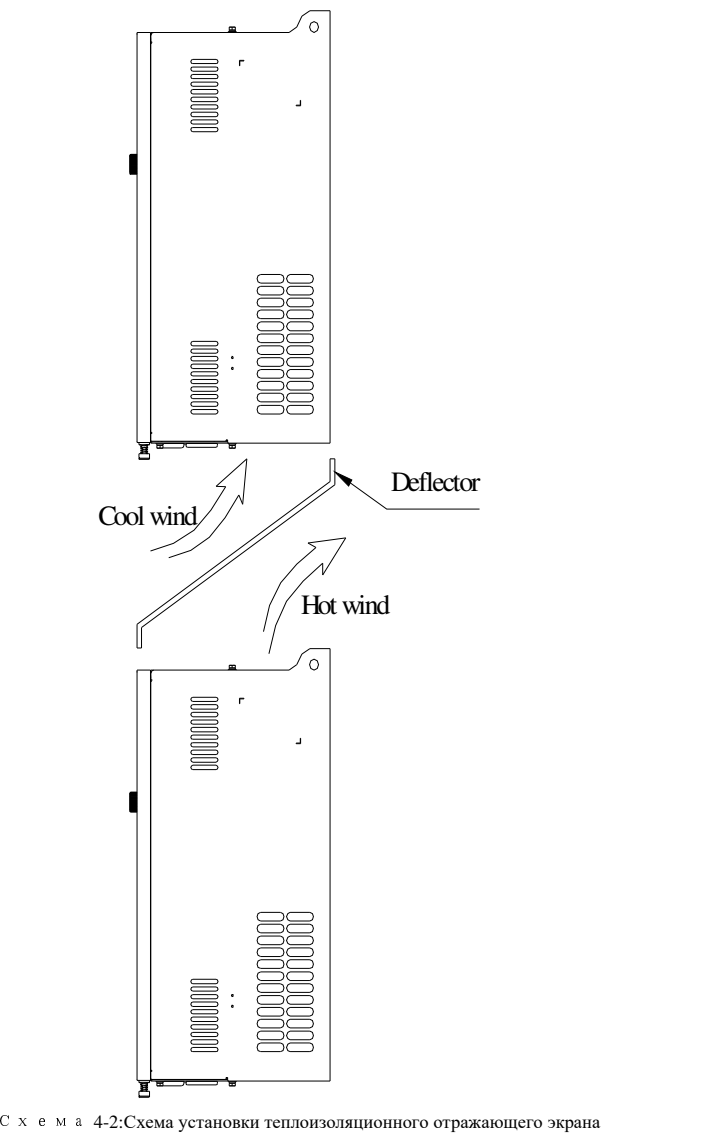

### Глава 4 Монтаж <sup>и</sup> пусконаладочные работы

Электрическая схема преобразователя частоты делится на главную цепь <sup>и</sup> цепь управления. Преобразователь частоты следует подключать правильно <sup>в</sup> соответствии <sup>с</sup> приведенной ниже схемой подключения.

# 4-3.**Принципиальная электрическая схема**

Глава 4

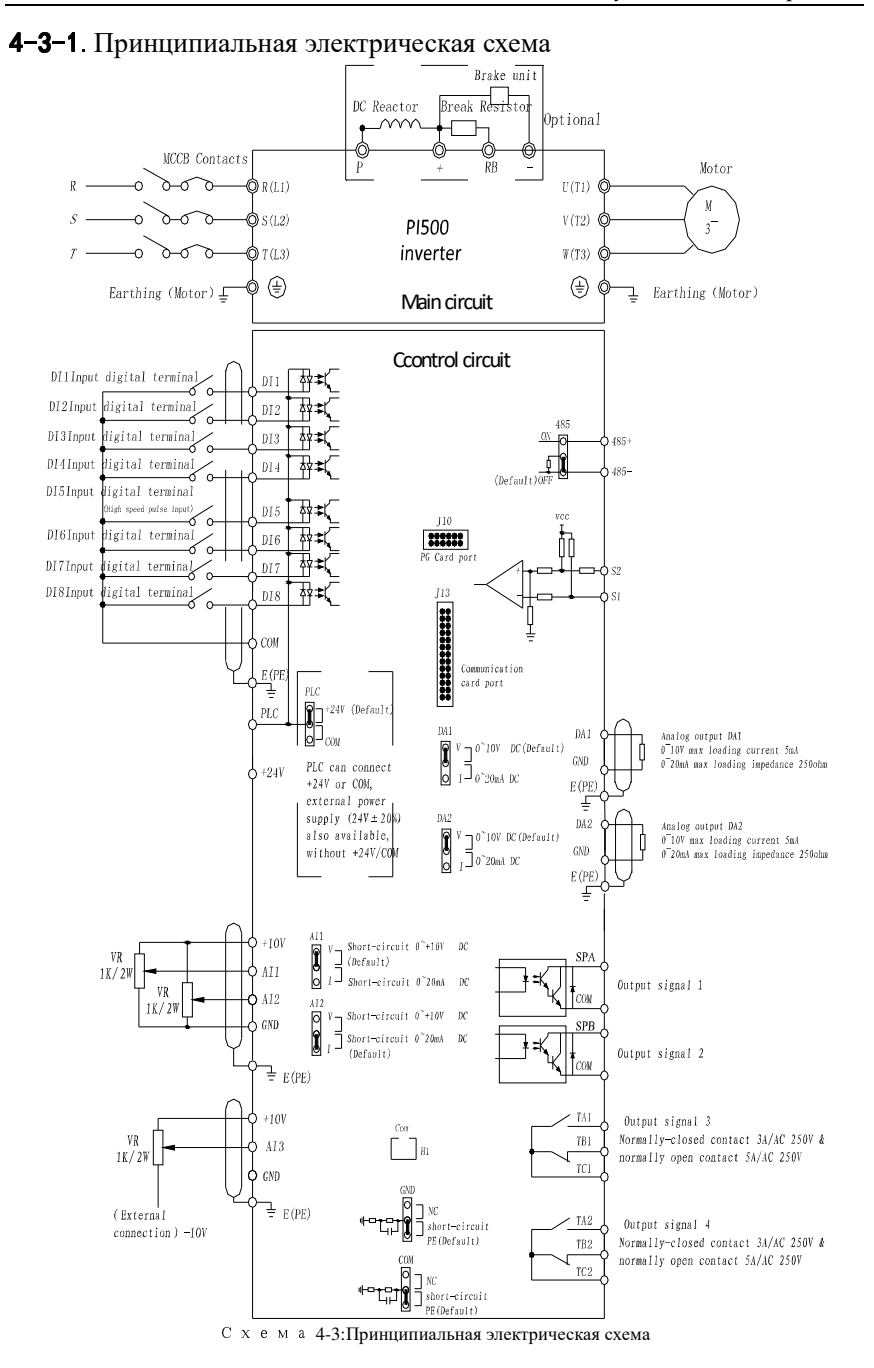

Глава 4 Монтаж <sup>и</sup> пусконаладочные работы

# 4-4.**Клеммы главной цепи**

# 4-4-1.**Схема клемм главной цепи**

1.Клеммы главной цепи G3 мощностью 7,5 кВт ~ 15 кВт

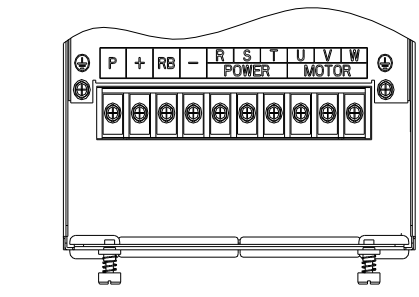

 $\rm C$  хема 4-4:Клеммы главной цепи G3 мощностью 7,5 кВт ~ 15 кВт

2.Клеммы главной цепи G3 мощностью 18,5 кВт ~ 22 кВт

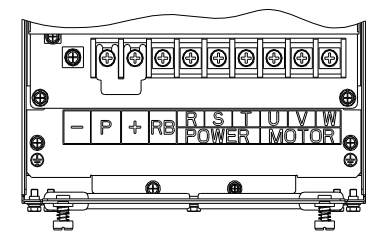

 $\rm C\,$ хема 4-5:Клеммы главной цепи G3 мощностью 18,5 к $\rm Br\sim 22$  к $\rm Br$ 3.Клеммы главной цепи G3 мощностью 30 кВт ~ 37 кВт

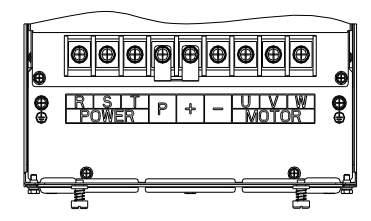

Схема 4-6:Клеммы главной цепи G3 мощностью 30 кВт ~ 37 кВт

4.Клеммы главной цепи G3 мощностью 45 кВт ~ 75 кВт

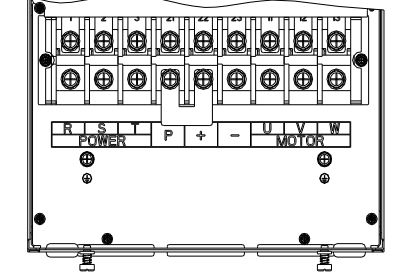

Схема 4-7:Клеммы главной цепи G3 мощностью 45 кВт ~ 75 кВт

Глава 4

5.Клеммы главной цепи G3 мощностью 93 кВт ~ 110 кВт

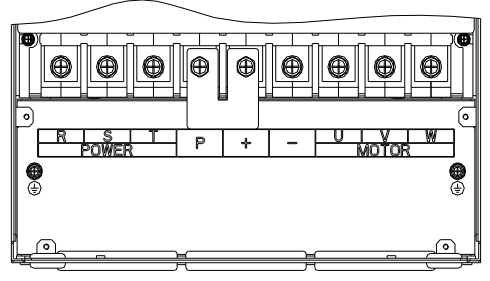

Схема 4-8:Клеммы главной цепи G3 мощностью 93 кВт ~ 110 кВт

6.Клеммы главной цепи G3 мощностью 132 кВт

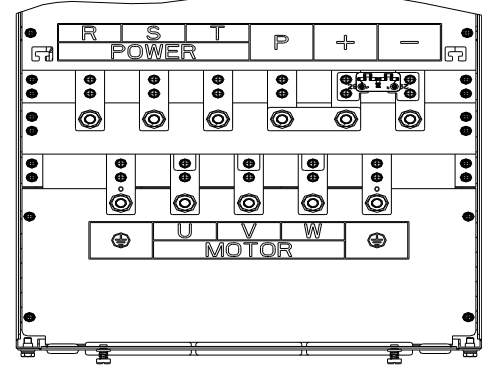

Схема 4-9:Клеммы главной цепи G3 мощностью 132 кВт 7.Клеммы главной цепи G3 мощностью 160 кВт ~ 220 кВт

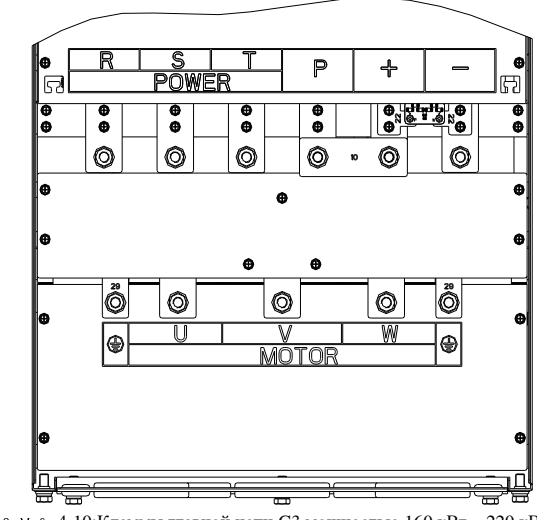

 $\rm C$  хема 4-10:Клеммы главной цепи G3 мощностью 160 кВт ~ 220 кВт

8.Клеммы главной цепи G3 мощностью 250 кВт ~ 400 кВт

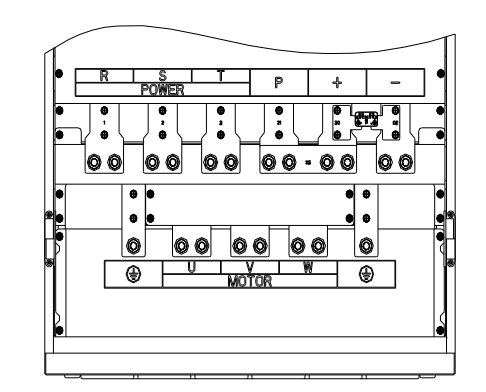

 $\rm C~x~e~$ ма 4-11:Клеммы главной цепи G3 мощностью 250 кВт ~ 400 кВт 9.Клеммы главной цепи G3 мощностью 450 кВт ~ 630 кВт

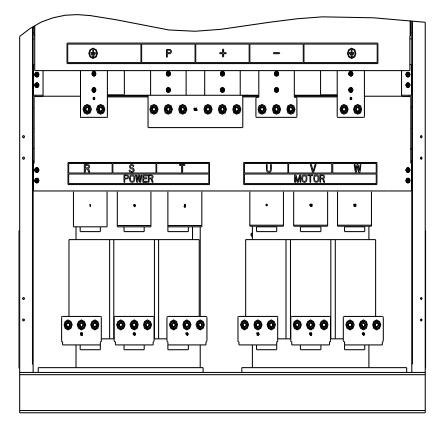

Схема 4-12:Клеммы главной цепи G3 мощностью 450 кВт ~ 630 кВт

Примечание: Стандарт P/+ - стандартная конфигурация цепи для состояния короткого замыкания; если подключен внешний реактор постоянного тока, сначала отключите его, <sup>а</sup> затемподключите снова.

4-4-2.**Описание функций клемм главной цепи**

| Клемма      | Имя                               | Описание                                             |
|-------------|-----------------------------------|------------------------------------------------------|
| R           |                                   | Подключение к трехфазному источнику питания,         |
| S           | Входные клеммы<br>преобразователя | однофазное подключение к R, T                        |
| $\mathbf T$ |                                   |                                                      |
| ⊜           | Клеммы заземления                 | Заземление                                           |
| P, RB       | Клеммы тормозного                 | Подключение к тормозному резистору                   |
|             | резистора                         |                                                      |
|             |                                   |                                                      |
|             | Выходные клеммы                   | Подключение к трехфазному двигателю                  |
| W           |                                   |                                                      |
| +. -        |                                   | Выходные клеммы шины Подключение к тормозному модулю |

# Глава 4 Монтаж <sup>и</sup> пусконаладочные работы

Глава 4

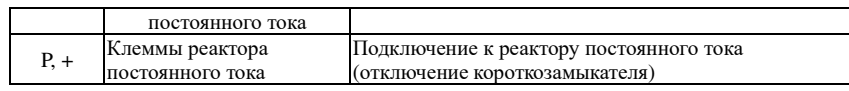

# 4-5.**Клеммы цепи управления** 4-5-1.**Схема клемм цепи управления**

- 
- **1. Клеммы панели управления**

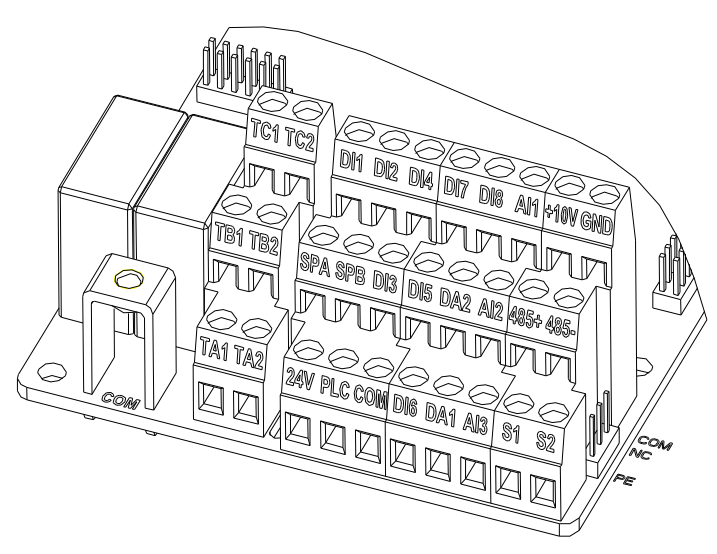

Схема 4-13:Клеммы панели управления

# 4-5-2.**Описание клемм цепи управления**

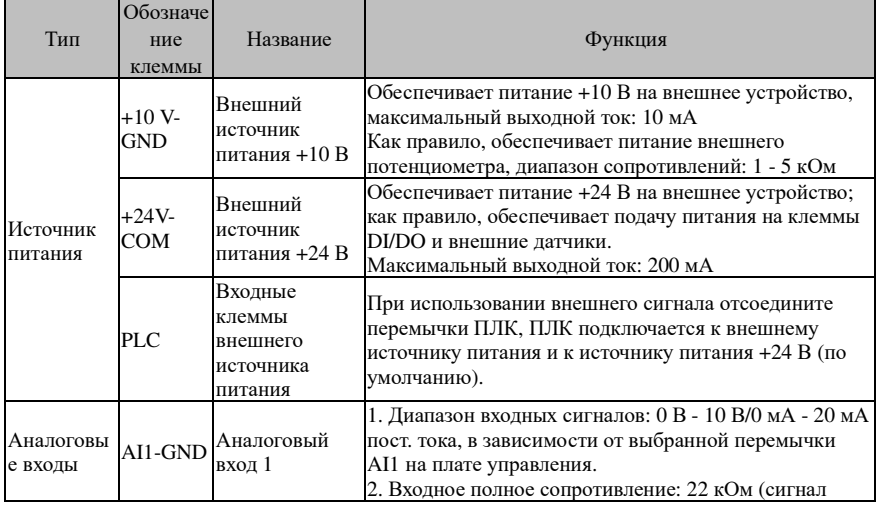

# Глава 4 Монтаж <sup>и</sup> пусконаладочные работы

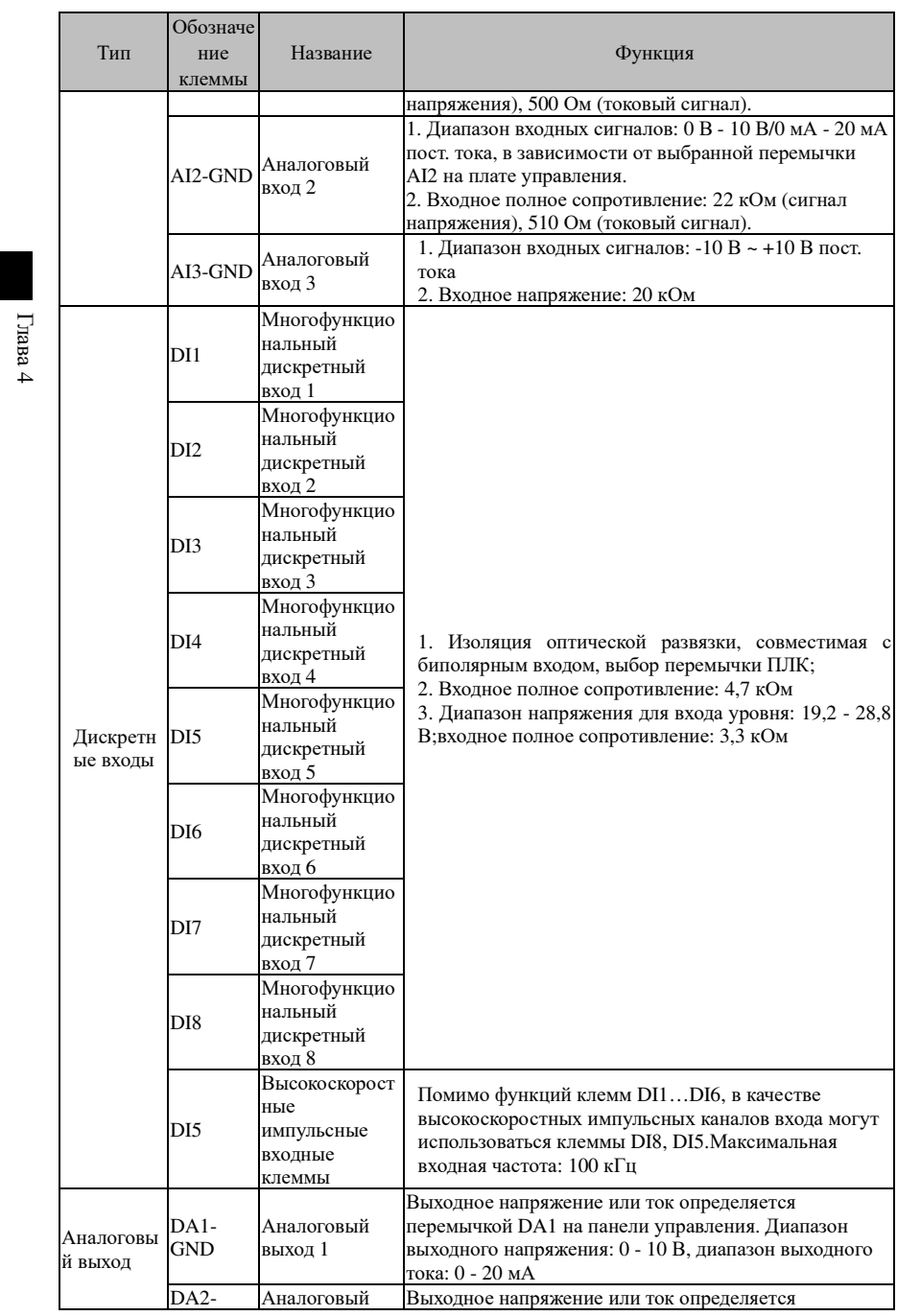

#### Глава 4 Монтаж и пусконаладочные работы

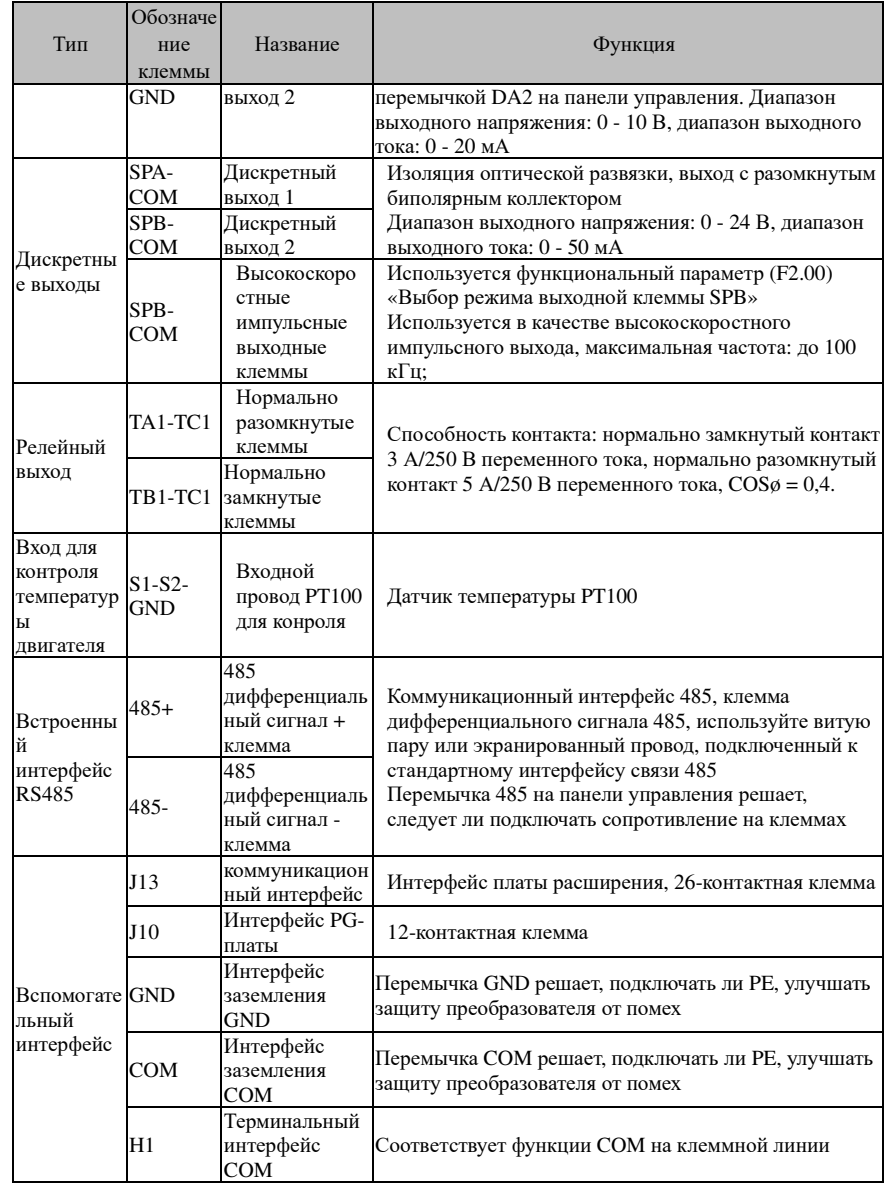

Оконечная непь вхолных сигналов

Переключайте передачу входного и выходного сигналов, как правило, используется максимально короткий экранированный кабель и проводку, хорошее заземление и экранирующий слой на стороне преобразователя, желательно не превышать дальность передачи в 20 м. Переведите привод в активный режим с учетом мощности перекрестных помех, следует предпринять необходимые меры фильтрации, как правило, рекомендуется выбирать управление в режиме сухих контактов.

#### Глава 4 Монтаж и пусконаладочные работы

Контрольный кабель для проводки должен находиться на расстоянии более 20 м от главной цепи и высоковольтных линий (например, шнура питания, соединительной линии двигателя, реле или контактора), и следует избегать параллельных и пересекающихся высоковольтных линий, предлагается ИСПОЛЬЗОВАТЬ вертикальную проводку для предотвращения неправильной работы, вызванную преобразователем частоты помех.

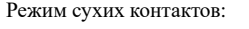

Глава

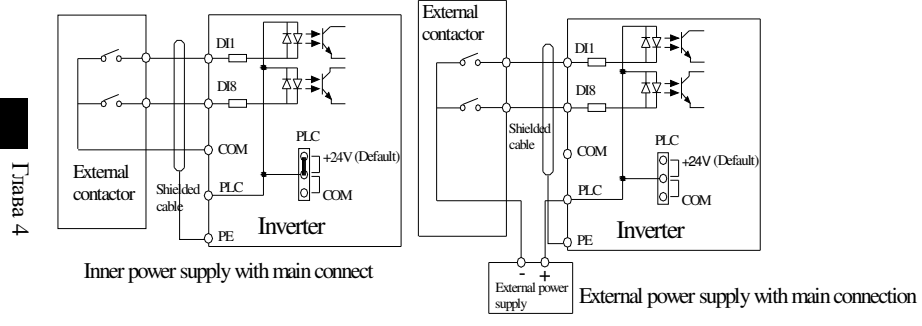

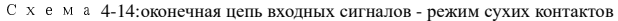

Примечание: при использовании внешнего источника питания необходимо отключить перемычку ПЛК и перемычку 24 В, в противном случае это может стать причиной повреждения изделия.

#### Режим подключения NPN с разомкнутым коллектором:

Если входной сигнал поступает от NPN-транзистора, в соответствии с используемым источником питания, используйте перемычку +24 В и перемычку ПЛК, как указано на рисунке.

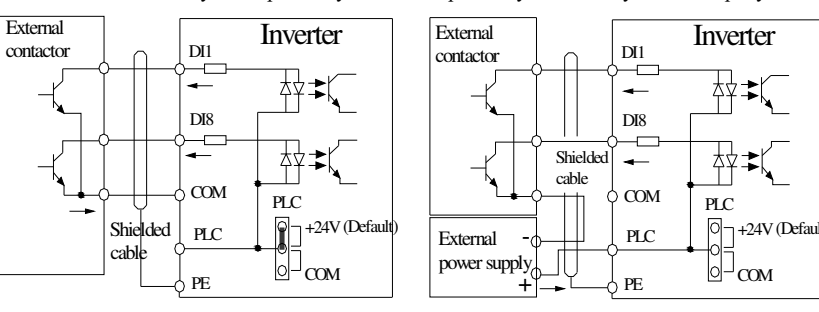

#### Inner power NPN connect mode

External power supply NPN connect mode

Монтажная схема входных клемм, режим подключения NPN с разомкнутым коллектором

Примечание: при использовании внешнего источника питания необходимо отключить перемычку ПЛК и перемычку 24 В, в противном случае это может стать причиной повреждения изделия.

Режим подключения PNP с разомкнутым коллектором:

### Глава 4 Монтаж <sup>и</sup> пусконаладочные работы

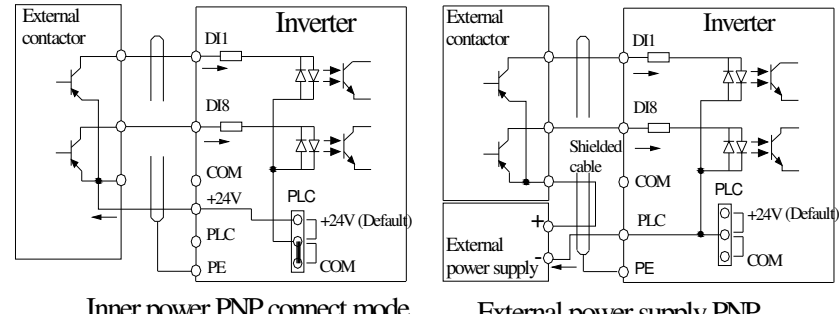

# Inner power PNP connect mode

External power supply PNPconnect mode

Глава

Глава

Схема 4-15:Монтажная схема входных клемм, режим подключения PNP <sup>с</sup> разомкнутым коллектором

Примечание: при использовании внешнего источника питания необходимо отключить перемычку ПЛК <sup>и</sup> перемычку 24 В, <sup>в</sup> противном случае это может стать причино<sup>й</sup> повреждения изделия.

# **4-6.** Меры предосторожности при выполнении подключений<br>Голе

#### **ДОпасность**

 Перед выполнением подключения <sup>у</sup>бедитесь, что выключатель питания находится <sup>в</sup> положении «Выкл.», <sup>в</sup> противном случае это может привести <sup>к</sup> поражению

электрическим током!<br><del>П</del>

Подключения должны выполняться квалифицированным персоналом, <sup>в</sup> противном случае это может привести <sup>к</sup> повреждению оборудования <sup>и</sup> травме!

Заземление должно быть надежным, <sup>в</sup> противном случае существует опасность

поражения электрическим током или возгорания!

#### **Примечание**

 Убедитесь, что входная мощность соответствует номинальному значению преобразователя, <sup>в</sup> противном случае это может привести <sup>к</sup> повреждению устройства! Убедитесь, что двигатель соответствует преобразователю, <sup>в</sup> противном случае это может привести к повреждению двигателя или активации защиты преобразователя!<br>На подидующейся нитешка и называют Н-М-М-шкие это менял подвости и под Не подключайте питание <sup>к</sup> клеммам U, V, W, иначе это может привести <sup>к</sup> повреждениюпреобразователя!

 Не подключайте тормозно<sup>й</sup> резистор напрямую <sup>к</sup> клеммам шины постоянного тока (P), (+), в противном случае это может стать причино<sup>й</sup> возгорания!

- ※ Запрещается подключать фазосдвигающие конденсаторы или активно-реактивную нагрузку <sup>к</sup> выходным клеммам преобразователя частоты U, V, W. При разборке или замене двигателя питание преобразователя частоты следует отключать.
- ※ Не допускайте попадания металлической стружки или концов проводов <sup>в</sup> преобразователь во избежание поломки.
- ※ Включение/отключение двигателя или питания возможно только после прекращения работы преобразователя.
- ※ <sup>С</sup> целью минимизации электромагнитного влияния на контакторы или реле, находящиеся рядом <sup>с</sup> преобразователем, рекомендуется использование разрядника.
- ※ При внешнем управлении преобразователя, необходимо использовать экранированные провода <sup>с</sup> надежной изоляцией.
- ※ Сигнальные провода, используемые для управления, следует прокладывать отдельно, как можно дальше от силовых.

# Глава 4 Монтаж <sup>и</sup> пусконаладочные работы

- ※ Если несущая частота ниже 3 кГц, расстояние между преобразователем <sup>и</sup> двигателем не должно превышать 50 метров. Если частота превышает 4 кГц, расстояние должно быть меньше. Провода <sup>в</sup> этом случае лучше прокладывать <sup>в</sup> металлических каналах.
- ※ Если преобразователь оборудован периферийными устройствами (фильтрами или реакторами, <sup>и</sup> <sup>т</sup>. <sup>д</sup>.), необходимо измерить сопротивление их изоляции на землю при напряжении 1000 В <sup>и</sup> <sup>у</sup>бедиться, что оно больше 4 МОм.
- ※ Если преобразователь используется часто, не отключайте его от сети. Для запуска/останова следует использовать клеммы управления, панель управления или интерфейс RS485, для предотвращения повреждения мостового выпрямителя.
- ※Для предотвращения аварий клемма заземления  $(\pm)$  должна быть надежно заземлена (сопротивление контура заземления не должно превышать 10 Ом), <sup>в</sup> противном случае возможна утечка тока.
- ※ Спецификации проводов, используемых для проводки главной цепи, должны соответствовать соответствующим положениям Национальных правил эксплуатации электрических установок.
- ※Мощность двигателя должна быть равна или меньше мощности преобразователя.

# 4-7.Резервная цепь

Если <sup>в</sup> преобразователе происходит сбой или отключение, это может привести <sup>к</sup> большей потере простоя или другим непредвиденным сбоям. Во избежание подобных случаев для обеспечения безопасности дополнительно установите резервную цепь.

Примечание: Электрическая схема контактора переменного тока MCC1 и MCC2; : предварительно протестируйте работоспособность резервно<sup>й</sup> цепи, <sup>и</sup> обязательно проверьте правильность чередования фаз при работе двигателя от сети <sup>и</sup> от преобразователя.

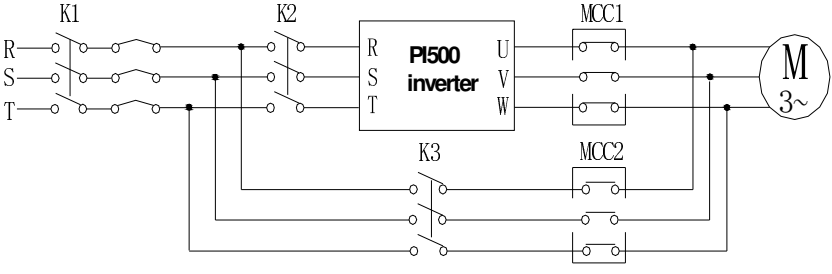

MCC1 & MCC2 interlock ac contactor

Схема 4-16:Электрическая схема резервно<sup>й</sup> цепи

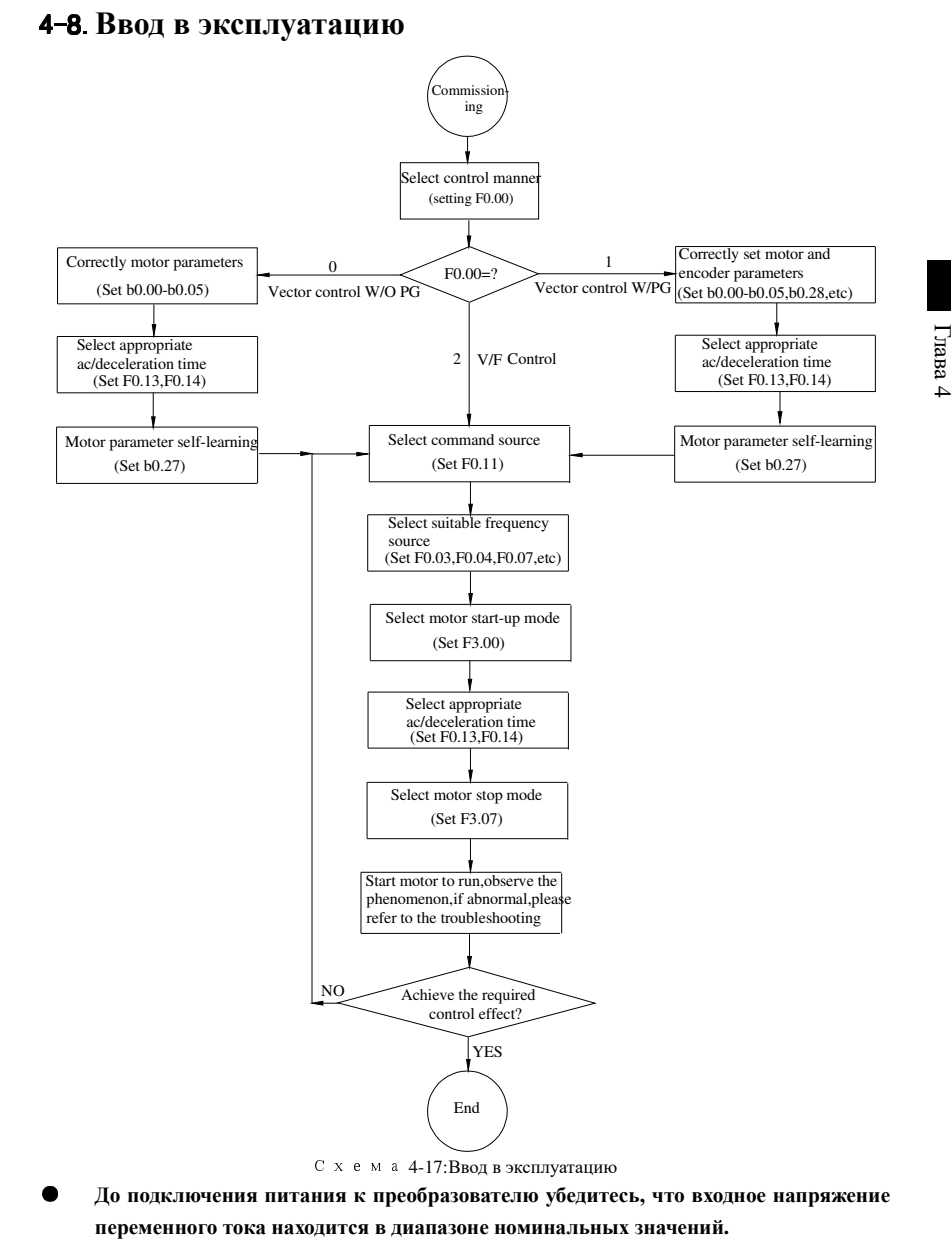

- ●**Подключите источник питания <sup>к</sup> клеммам преобразователя R, S и T.**
- ●**Выберите соответствующи<sup>й</sup> режим управления.**

# 5-1.**Группы меню**

Примечание:

Глава 5

«★»: Параметр не может быть изменен <sup>в</sup> процессе работы

«●»: Фактическое значение измеряемого параметра, не может быть изменено

«☆»: Может быть изменен <sup>в</sup> любой момент;

«▲»: «Заводской параметр», запрещенн для изменения пользователем;

«\_» Означает, что заводской параметр зависит от модели или мощности. См. описание соответствующего параметра.

Примечание: «Курсив» означает, что версия программного обеспечения - C3.00, <sup>а</sup> панель, как описано выше, <sup>с</sup> MCU может выполнять заявленные функции.

Предел изменения относится <sup>к</sup> возможности настройки параметров.

Параметр y0.01 используется <sup>в</sup> качестве пароля для защиты параметров. <sup>В</sup> меню параметров можно войти только после ввода правильного пароля <sup>в</sup> режиме изменения функциональных параметров или <sup>в</sup> режиме изменения параметров пользователя. Отмена использования пароля выполняется присвоением параметру y0.01 значения 0.

Меню параметров не защищено паролем в режиме пользовательских параметров.<br>Ганера в Галинских советаниях при пользовательских параметров.

Группа F - основные функциональные параметры, группа E - для повышения функциональных параметров, группа b - функция параметров двигателя, группа d параметры функции мониторинга.

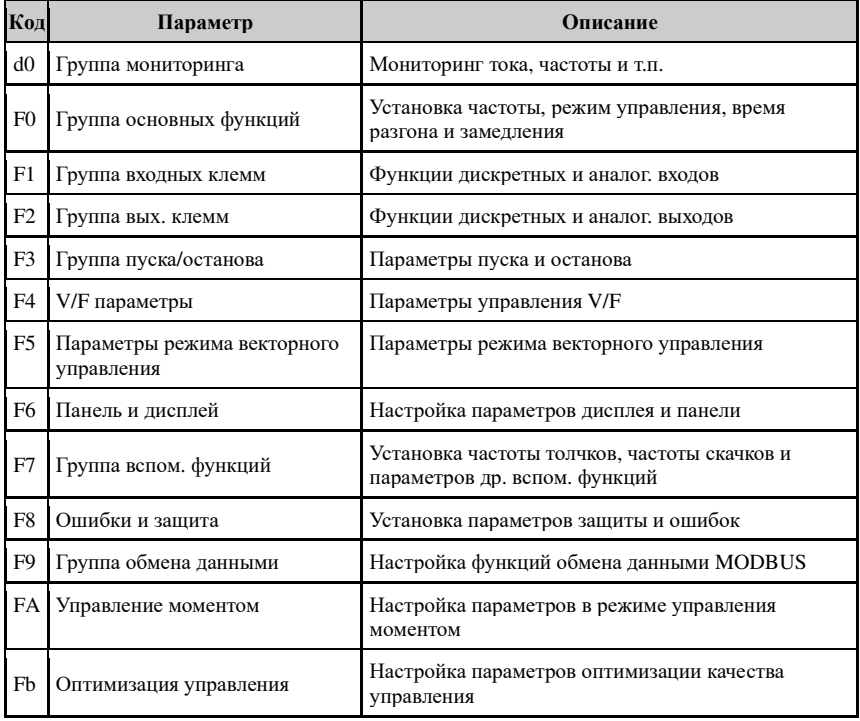

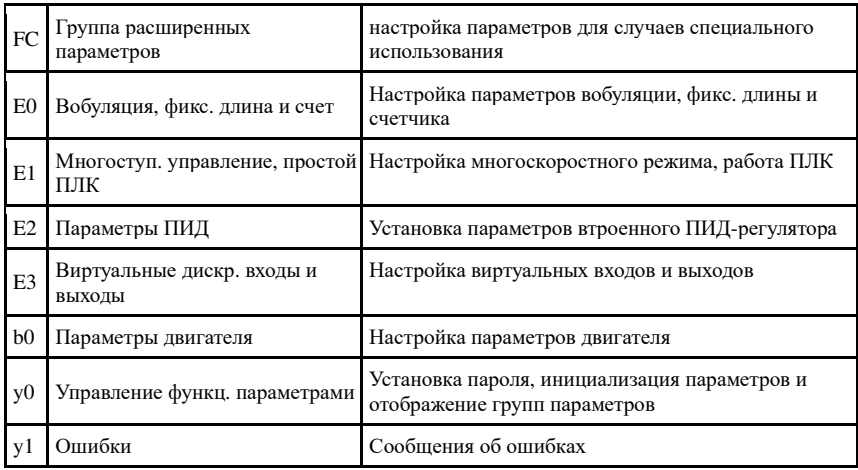

### 5-1-1. Группа d0 - Группа мониторинга

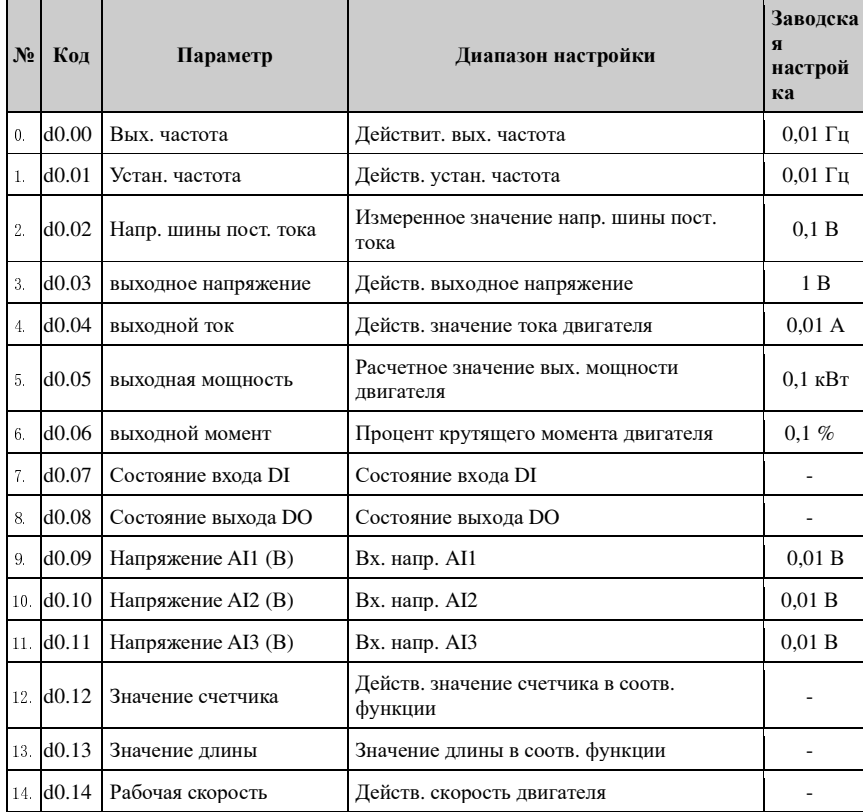

#### Глава 5 Функциональные параметры

 $\Gamma$ nana $5$ 

Luana 5

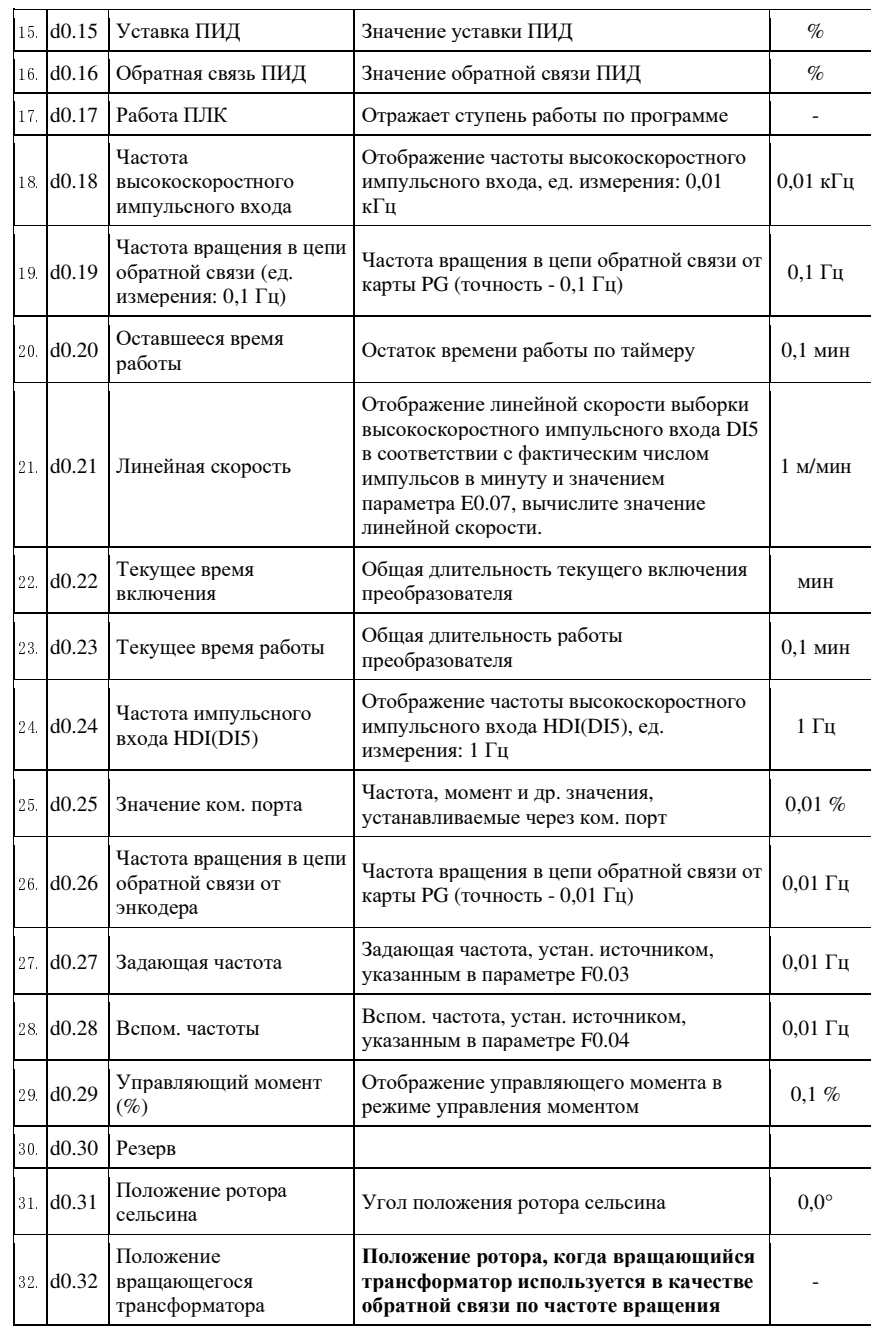

 $\Gamma$ nana $5$ 

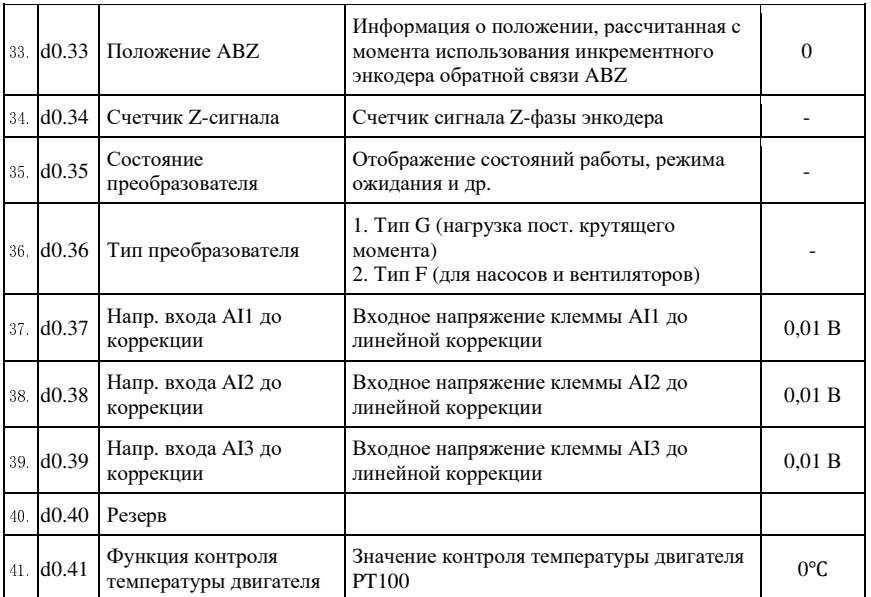

# 5-1-2. Группа F0 - Группа основных функций

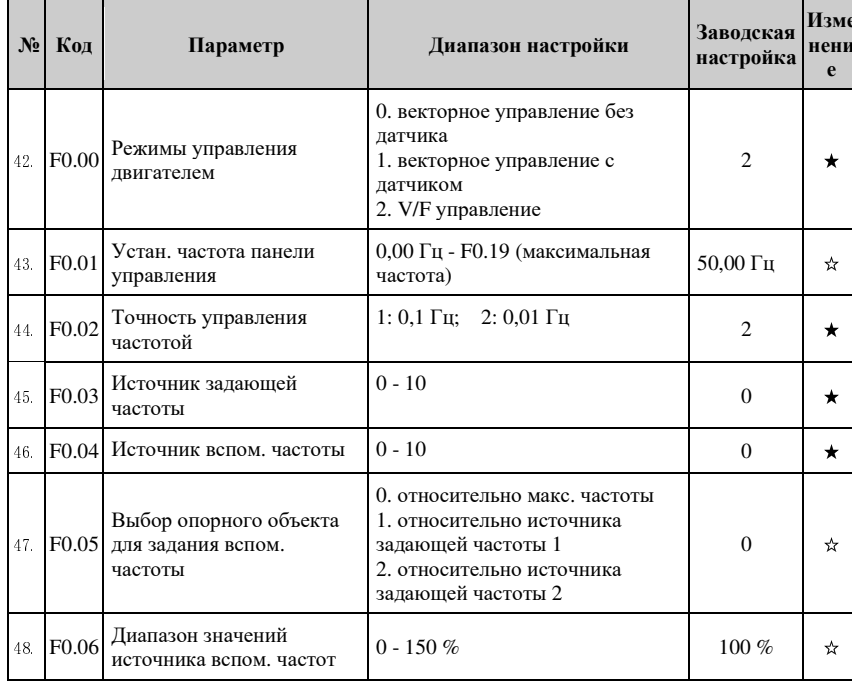

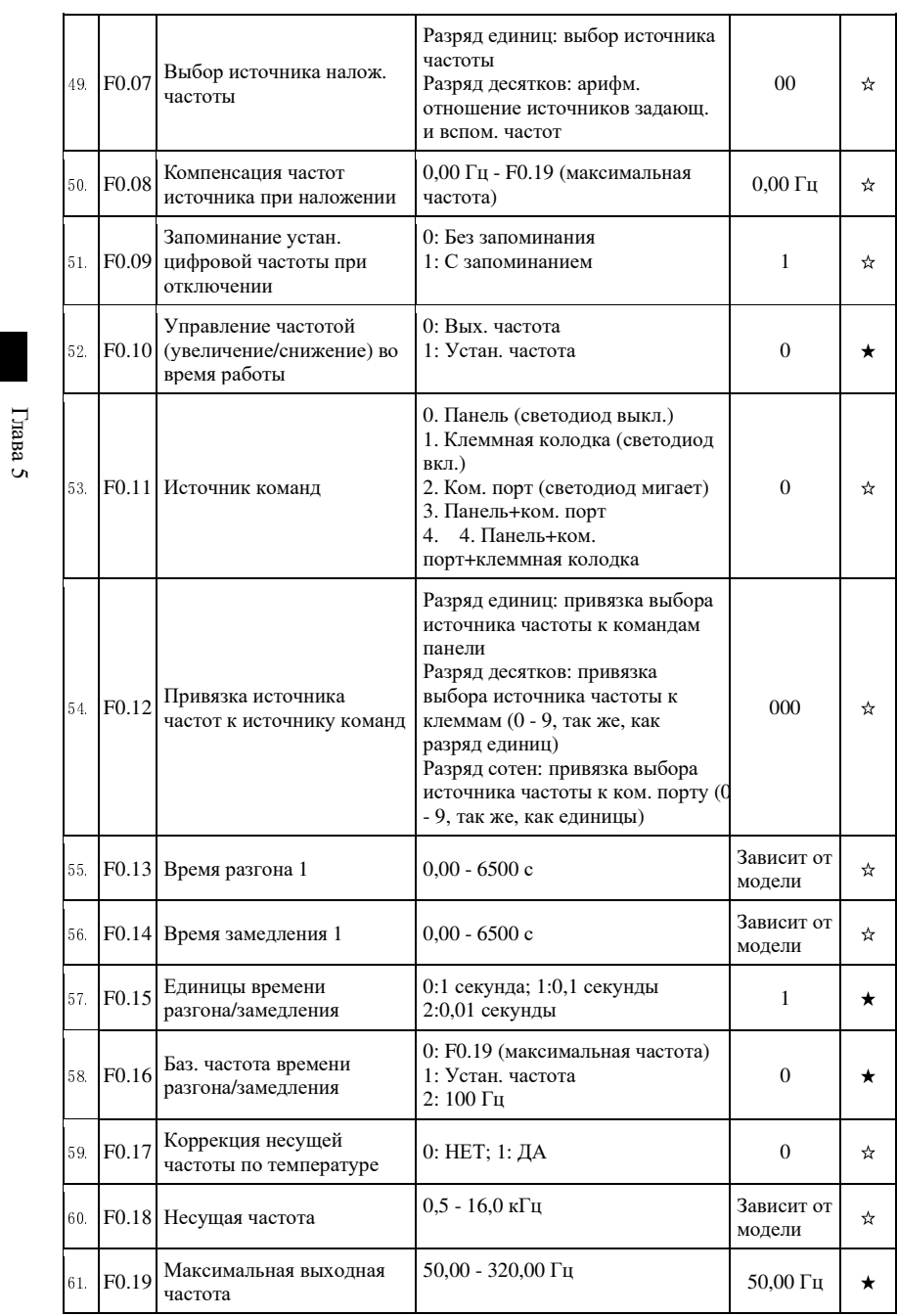

Глава 5 Функциональные параметры

Luana 5

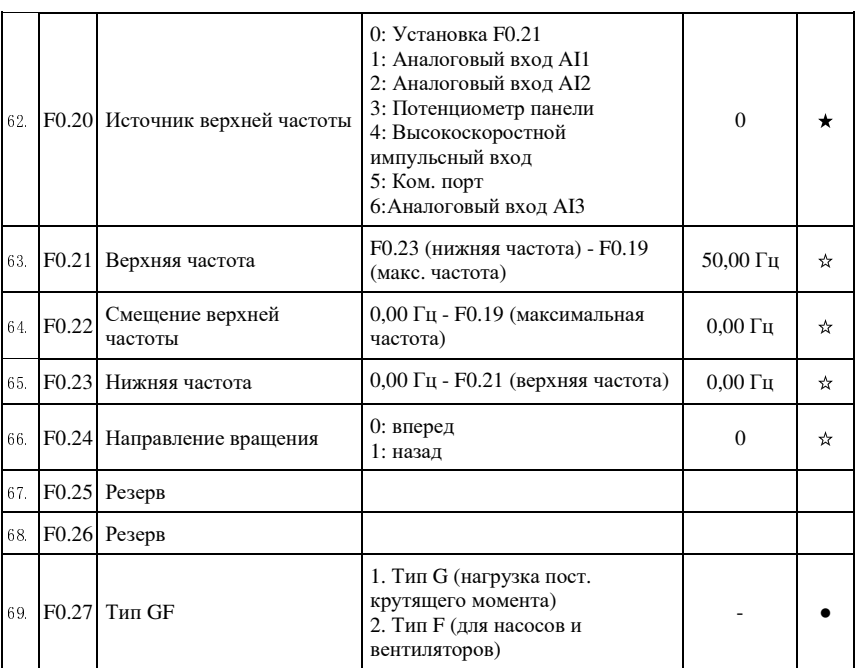

# 5-1-3. Группа F1 - Группа входных клемм

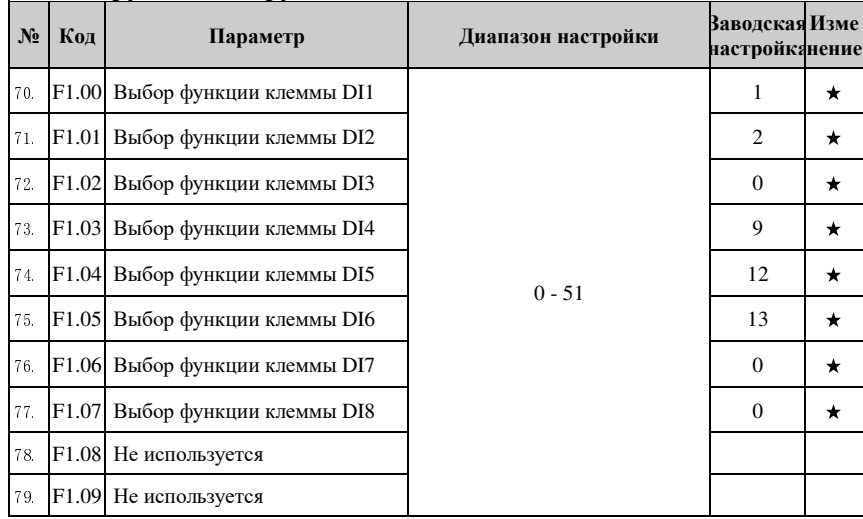

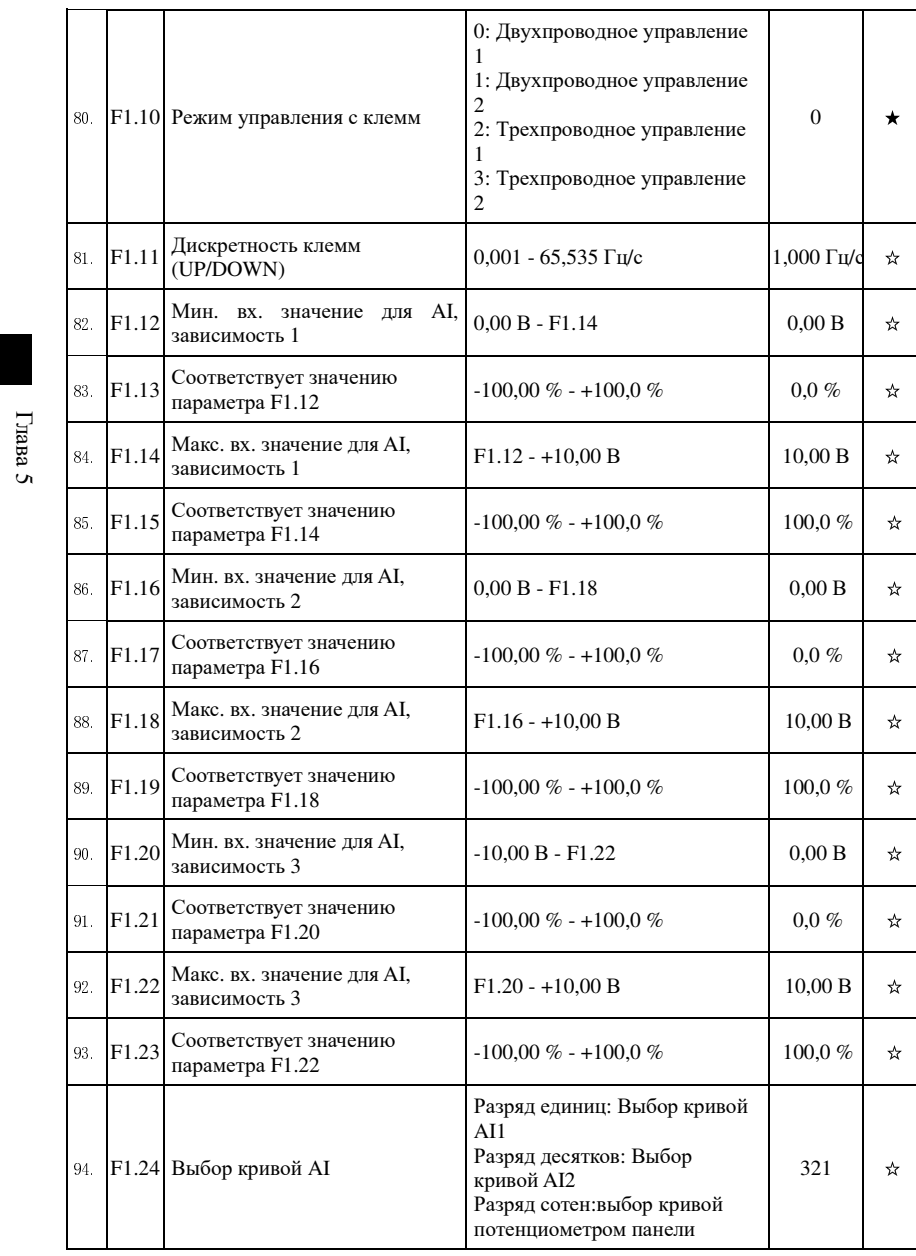

Глава 5 Функциональные параметры

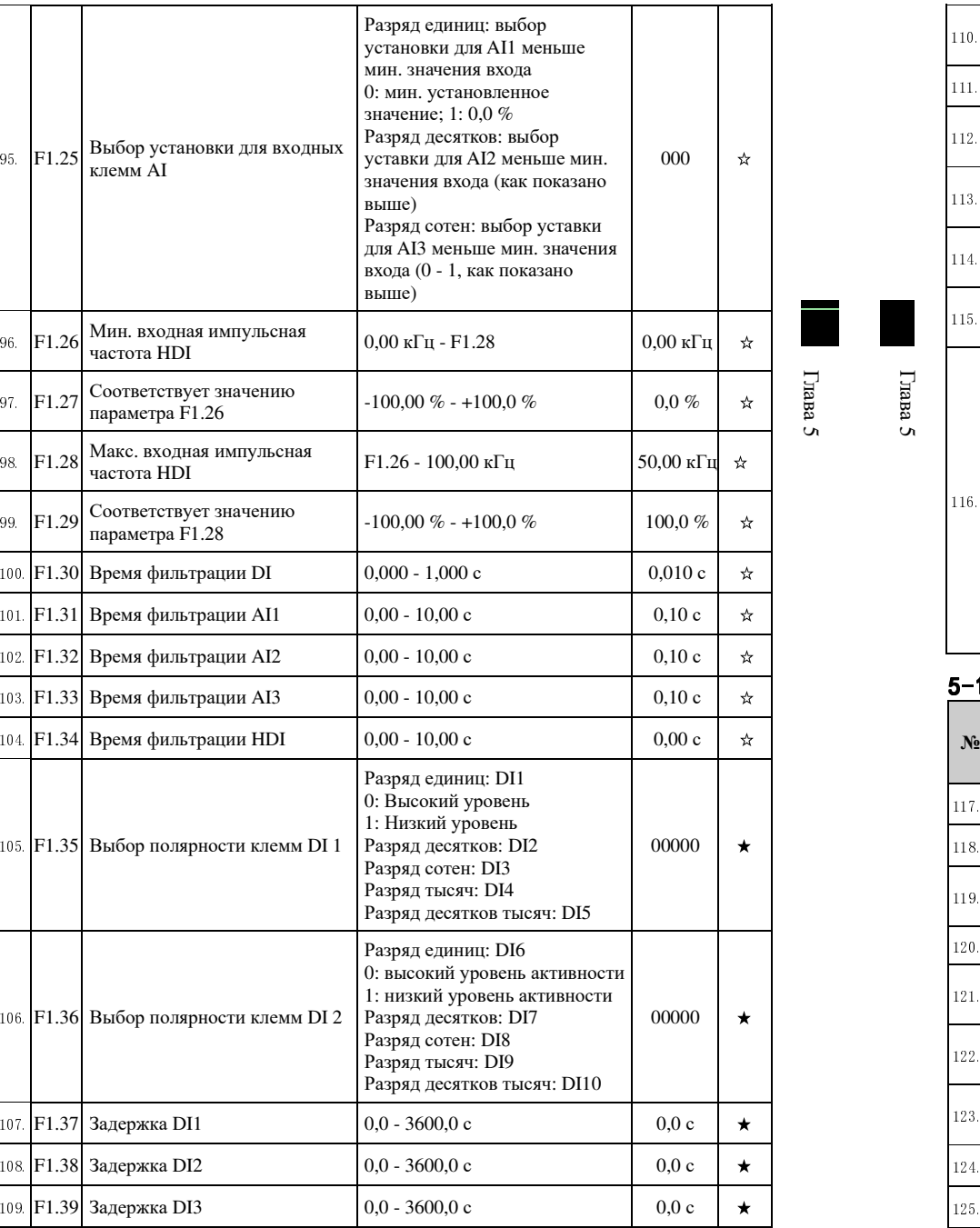

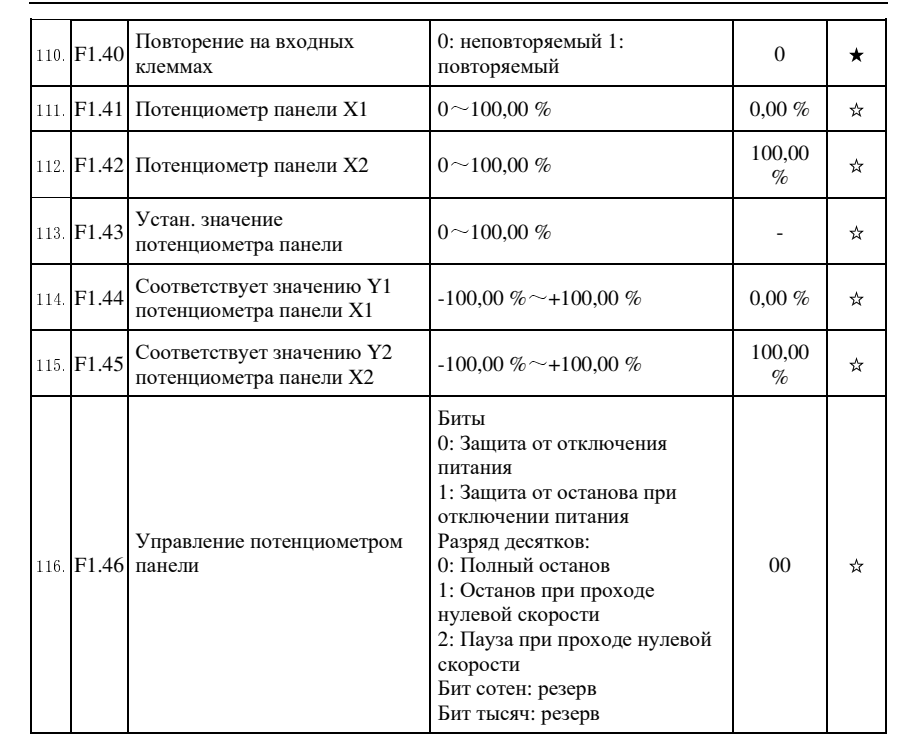

# 5-1-4.**Группа F2 - Группа выходных клемм**

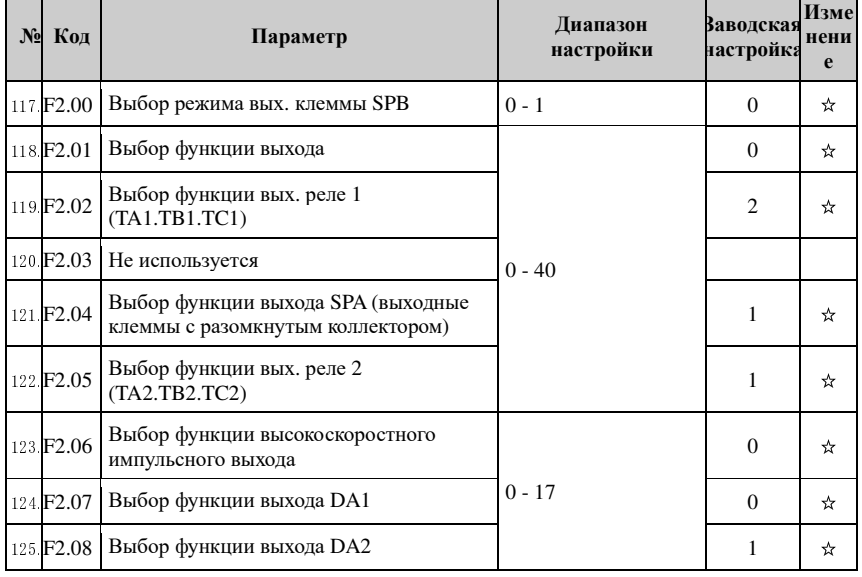

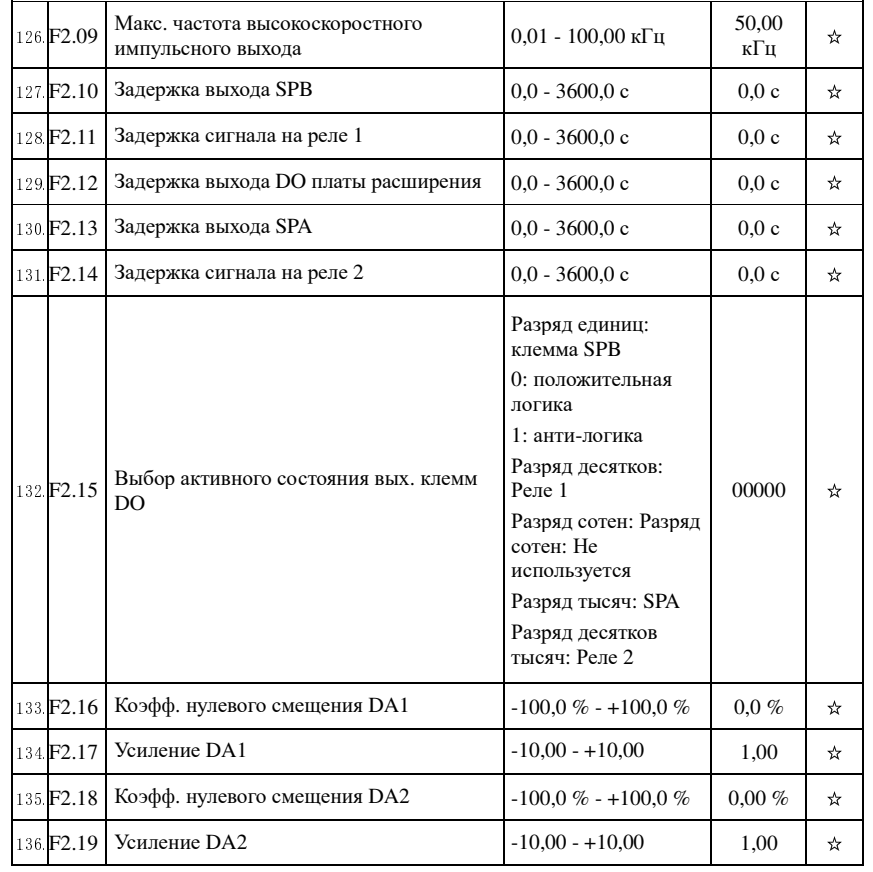

Глава 5 Функциональные параметры

153. F4.00 Настройка V/F-кривой

154. F4.01 Поддержка момента

момента

155. F4.02

156 F4.03

157 F4.04

Граничная частота поддержки

характеристики (частоты) V/F

характеристики (напряжения) V/F

Точка 1 многоточечной

Точка 1 многоточечной

 $\Gamma$ nana 5

 $\Gamma$ nana $5$ 

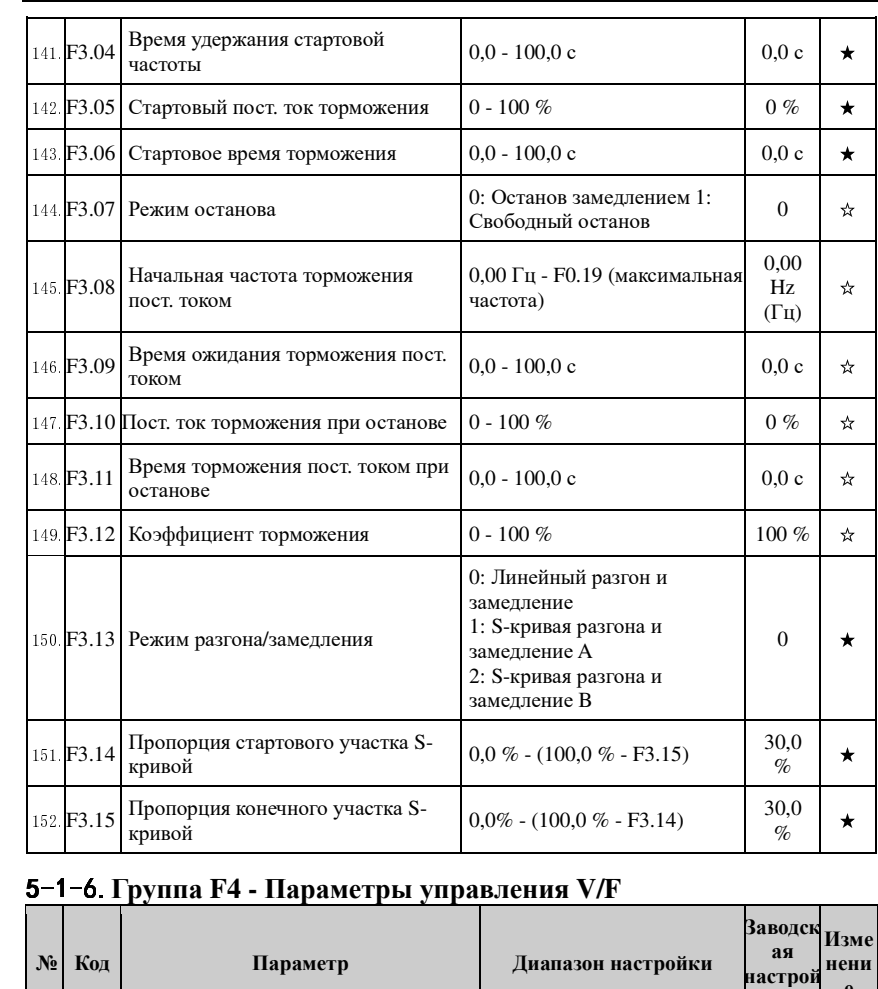

#### 5-1-5. Группа F3 - Группа параметров пуска и останова

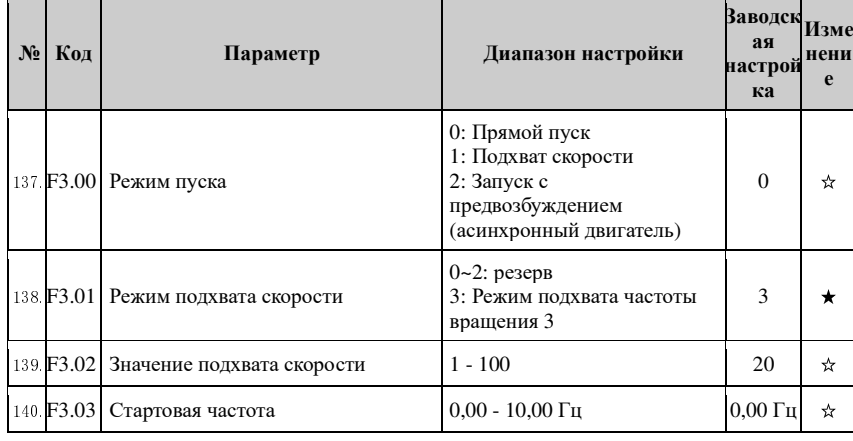

 $0 - 11$ 

 $30%$ 

частота)

 $0,00 \Gamma$ ц - F4.05

 $0,0 - 100,0 %$ 

0,0 % (Автоподдержка) 0,1

0,00 Гц - F0.19 (максимальн

 $\mathbf{e}$ 

 $\star$ 

 $\star$ 

 $\star$ 

 $\star$ 

 $\star$ 

ка

 $\overline{0}$ 

 $\overline{a}$ 

15,00

 $\Gamma$ ц

 $0,00 \Gamma$ ц

 $0,0\%$ 

 $\Gamma$ nana $5$ 

 $\Gamma$ nana $5$ 

| 158 F4.05 | Точка 2 многоточечной<br>характеристики (частоты) V/F    | $F4.03 - F4.07$                                  | $0.00 \Gamma$ ц | ★ |
|-----------|----------------------------------------------------------|--------------------------------------------------|-----------------|---|
| 159 F4.06 | Точка 2 многоточечной<br>характеристики (напряжения) V/F | $0.0 - 100.0 %$                                  | $0.0\%$         | * |
| 160 F4.07 | Точка 3 многоточечной<br>характеристики (частоты) V/F    | F4.05 - b0.04 (номинальная<br>частота двигателя) | $0.00 \Gamma$ ц | ★ |
| 161 F4.08 | Точка 3 многоточечной<br>характеристики (напряжения) V/F | $0.0 - 100.0 %$                                  | $0.0\%$         | * |
| 162 F4.09 | Коэфф. компенсации скольжения                            | $0 - 200.0 %$                                    | $0.0\%$         | ☆ |
| 163 F4.10 | Усиление перевозбуждения                                 | $0 - 200$                                        | 64              | ☆ |
| 164 F4.11 | Усиление подавления колебаний                            | $0 - 100$                                        | $\Omega$        | ☆ |
| 165.F4.12 | Источник напряж. V/F-разделения                          | $0 - 9$                                          | $\Omega$        | ☆ |
|           | 166. F4.13   Цифр. устан. напряж. V/F-разделения         | 0 В - ном. напряжение<br>двигателя               | 0 <sub>B</sub>  | ☆ |
|           | 167 F4.14   Время роста напряж. V/F-разделения           | $0.0 - 1000.0c$                                  | 0.0c            | ☆ |

5-1-7. Группа F5 - Параметры режима векторного управления

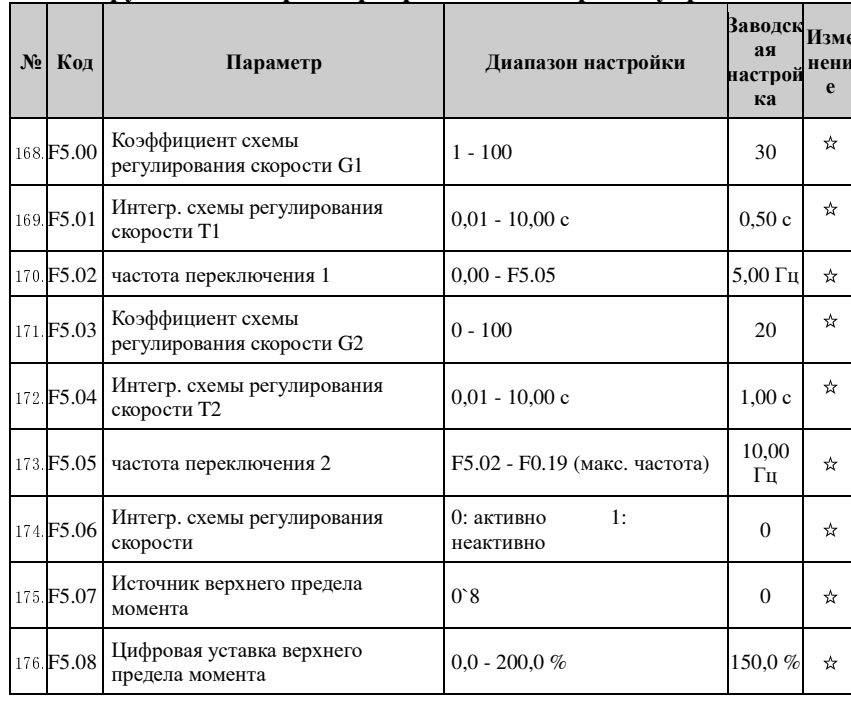

#### Глава 5 Функциональные параметры

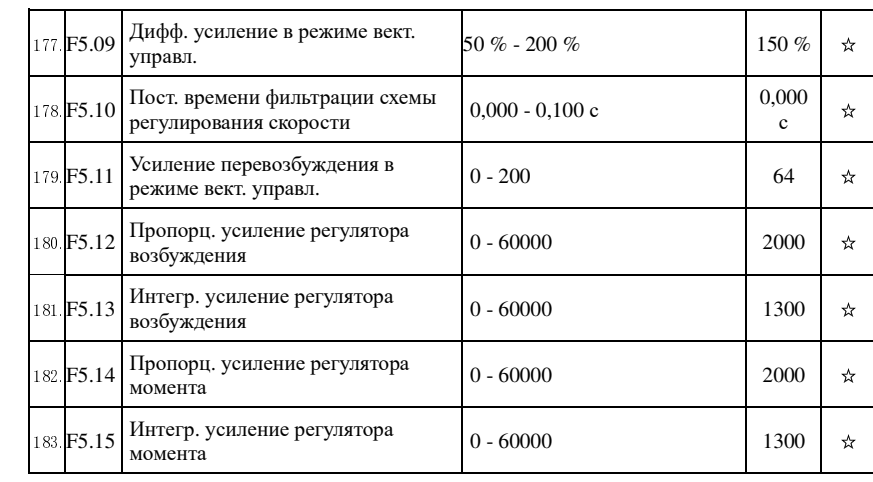

# 5-1-8. Группа F6 - Панель и дисплей

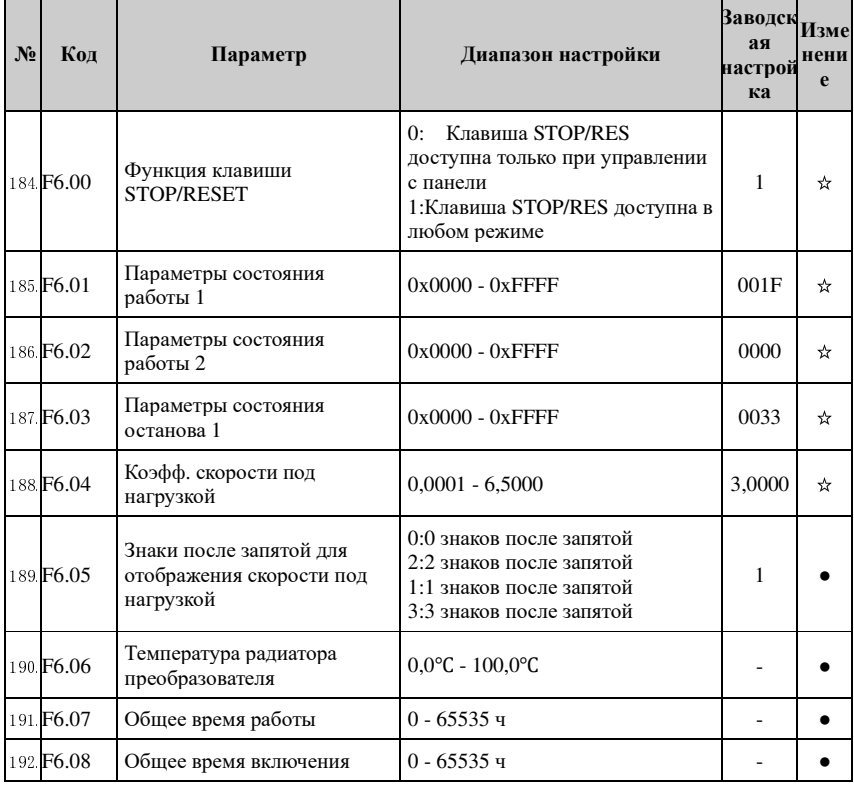

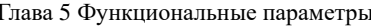

 $\Gamma$ nana $5$ 

 $\Gamma$ nana $5$ 

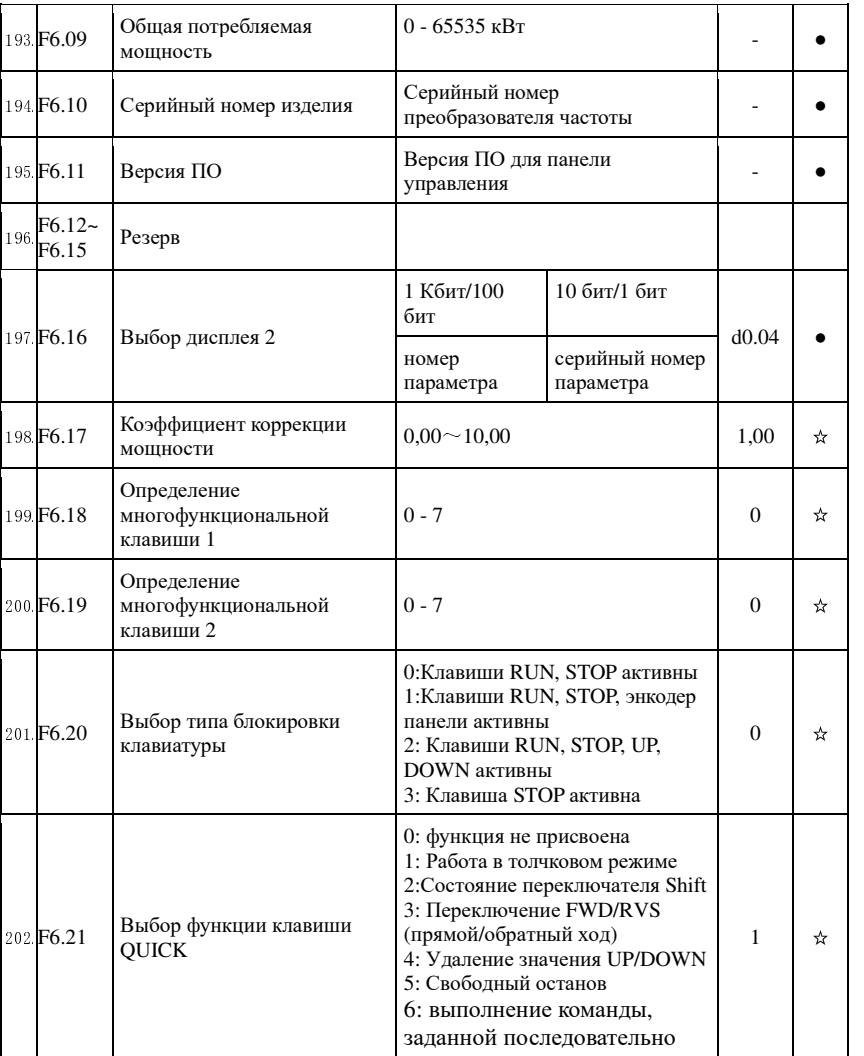

# 5-1-9. Группа вспом. функций F7

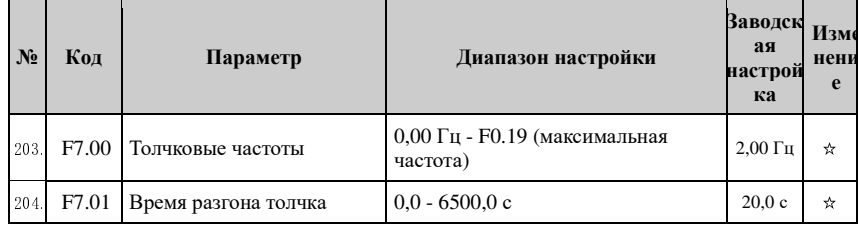

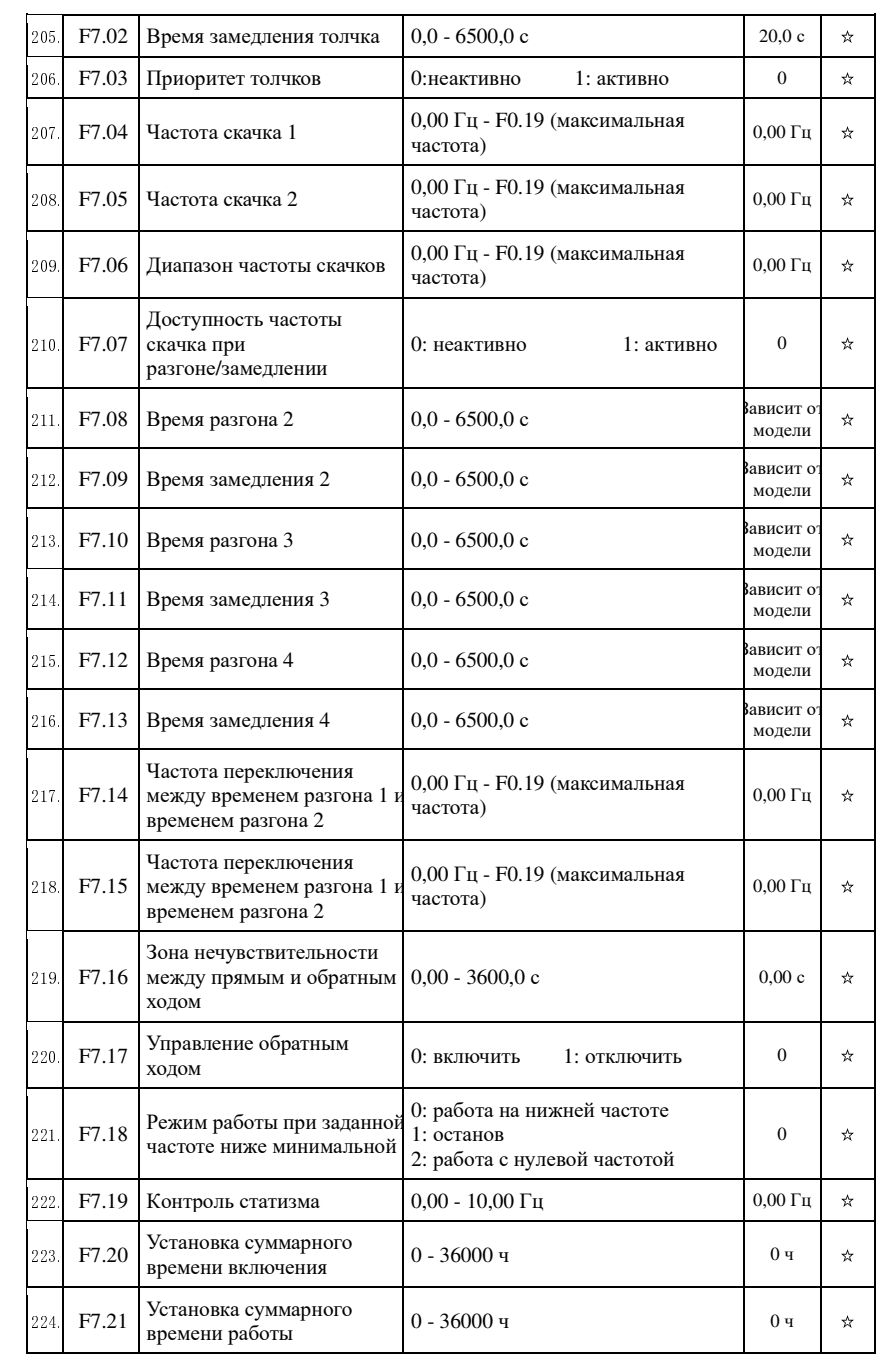

Глава 5

Глава 5

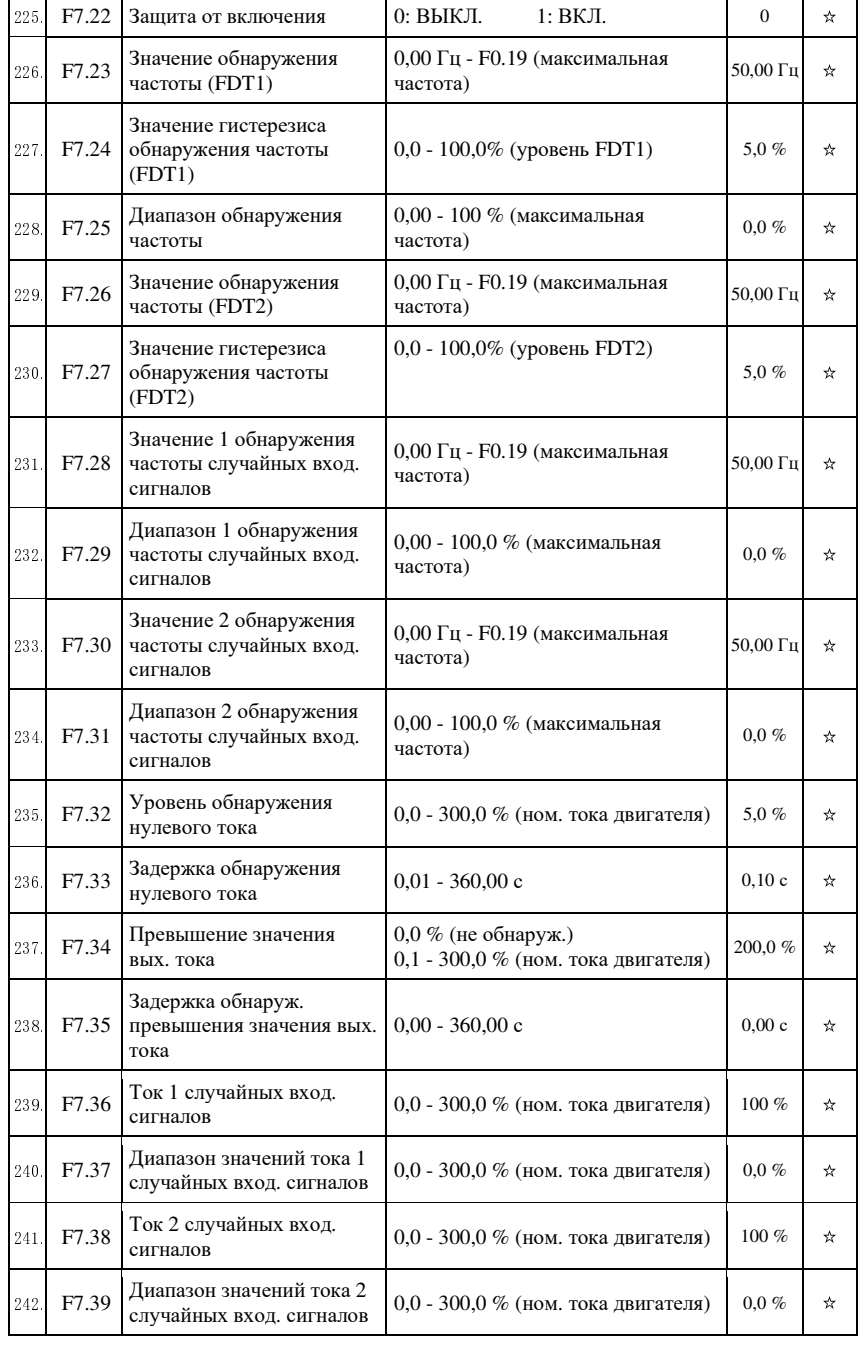

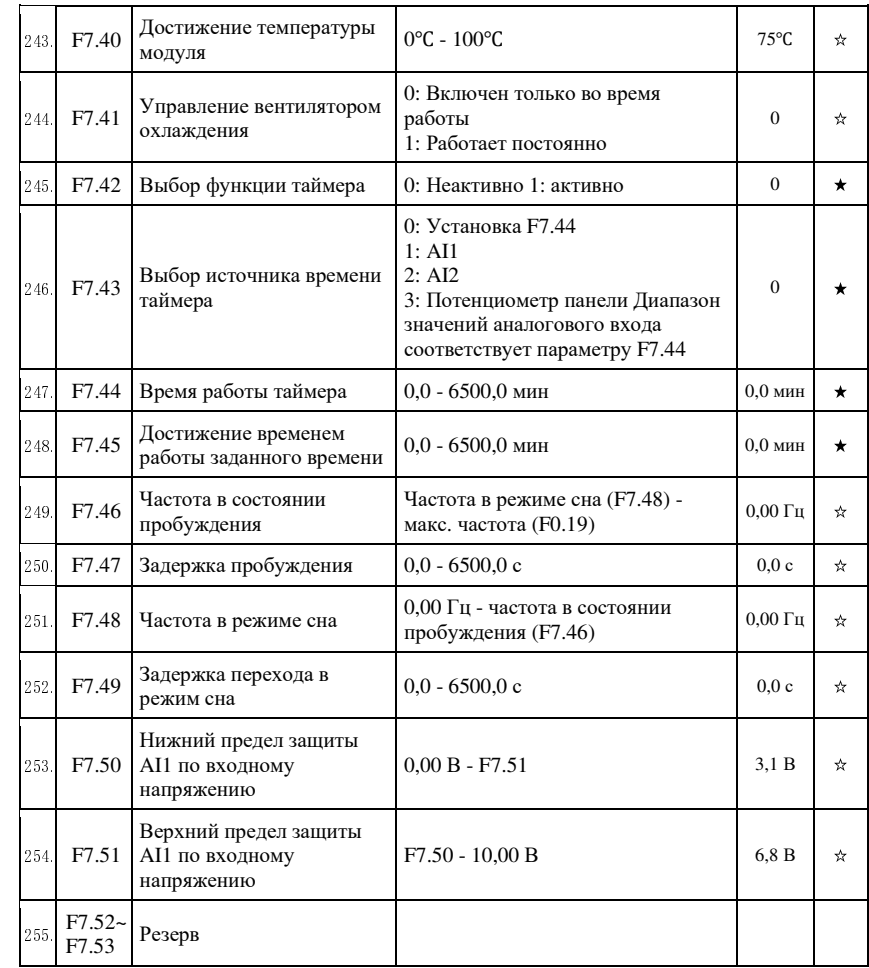

Глава 5 Функциональные параметры

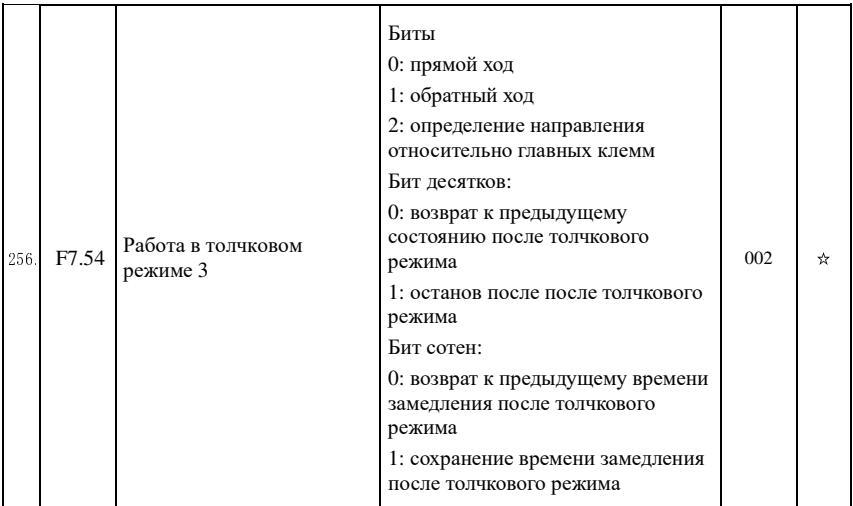

# 5-1-10.**Группа F8 - Ошибки <sup>и</sup> защита**

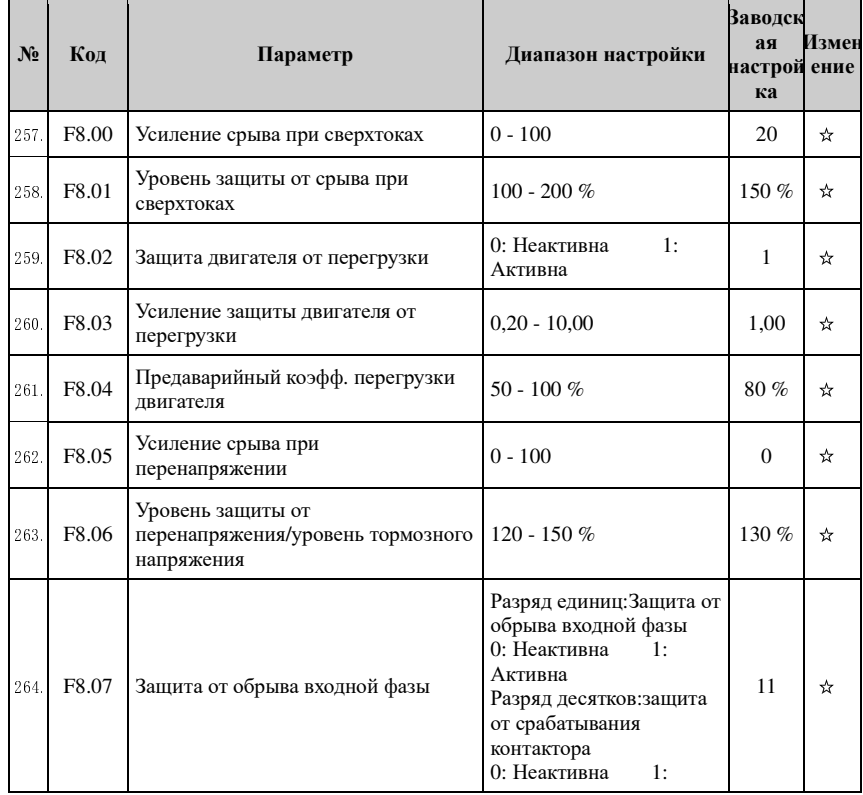

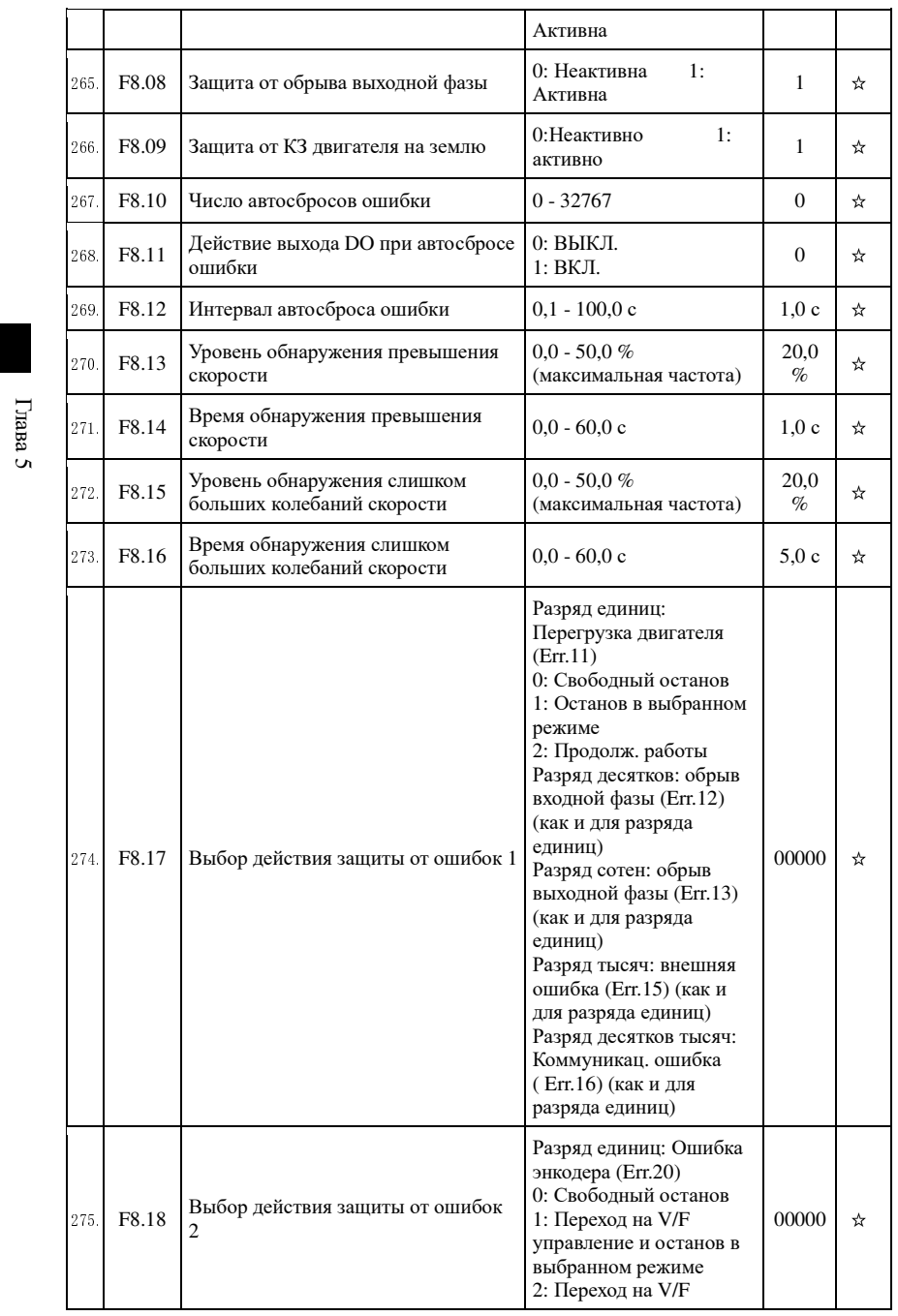

#### Глава 5 Функциональные параметры

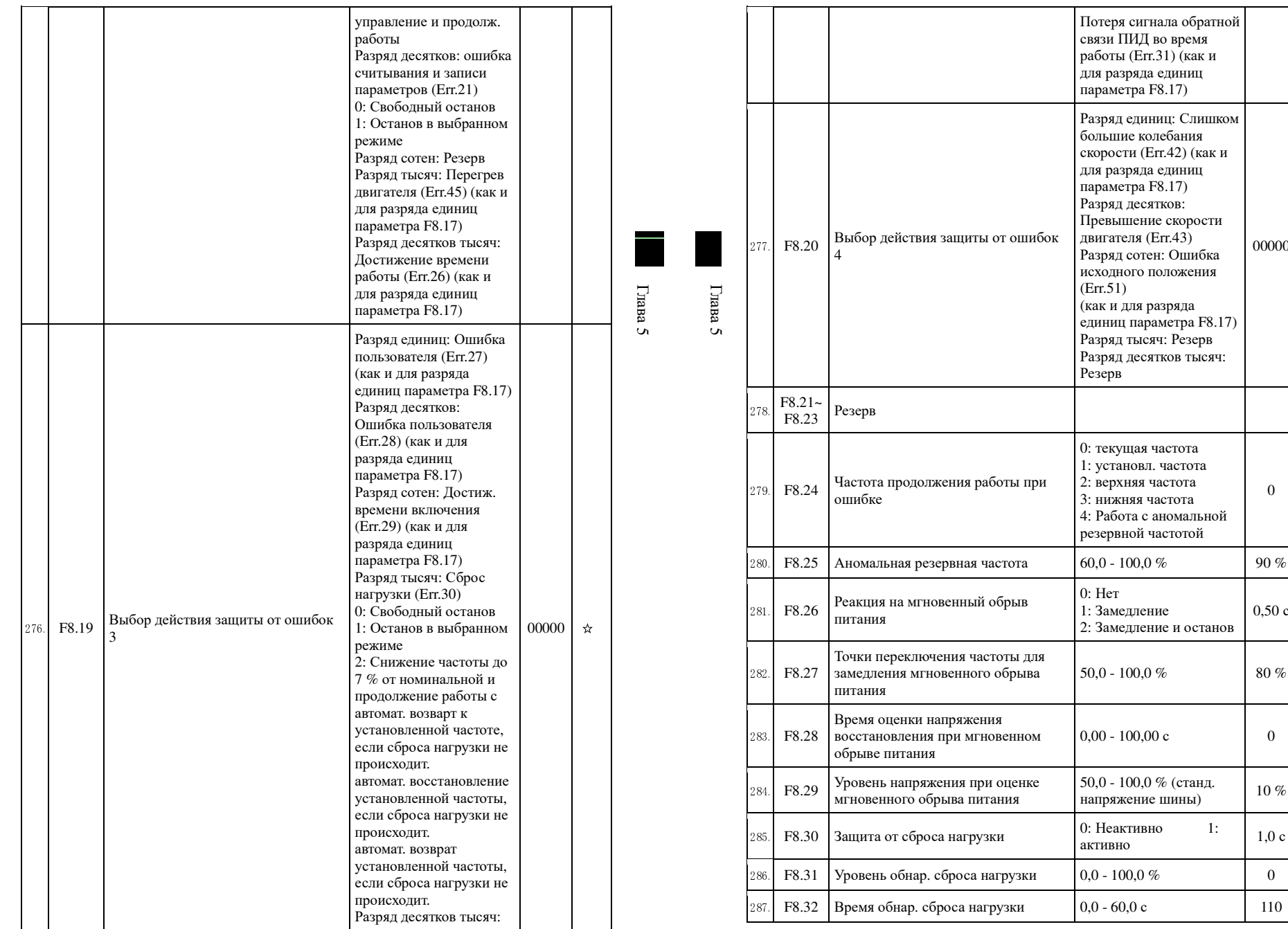

Потеря сигнала обратнойсвязи ПИД во время работы (Err.31) (как <sup>и</sup> для разряда единицпараметра F8.17)

Разряд единиц: Слишкомбольшие колебания скорости (Err.42) (как <sup>и</sup>для разряда единицпараметра F8.17) Разряд десятков: Превышение скоростидвигателя (Err.43) Разряд сотен: Ошибка исходного положения

00000

0

90 % ☆

80 %  $\mathbb{R}$ 

 $0 \quad \star$ 

 $1,0$  c  $\rightarrow \infty$ 

☆

0,50 с

c  $\begin{array}{ccc} \circ & \circ & \circ \end{array}$ 

 $\%$  0  $\star$ 

напряжение шины)  $10\%$   $\star$ 

☆

☆

☆

(Err.51)

Резерв

0: Нет1: Замедление

50,0 - 100,0 %

0,00 - 100,00 с

50,0 - 100,0 % (станд.

0: Неактивно 1: активно

 (как <sup>и</sup> для разряда единиц параметра F8.17) Разряд тысяч: Резерв Разряд десятков тысяч:

0: текущая частота 1: установл. частота 2: верхняя частота 3: нижняя частота 4: Работа <sup>с</sup> аномальнойрезервной частотой

2: Замедление <sup>и</sup> останов

52

 $\Gamma$ nana $5$ 

 $\Gamma$ nana $5$ 

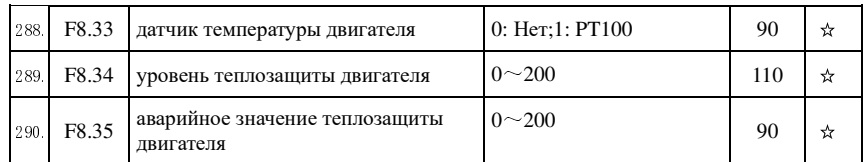

# 5-1-11. Группа Ғ9 - Обмен данными

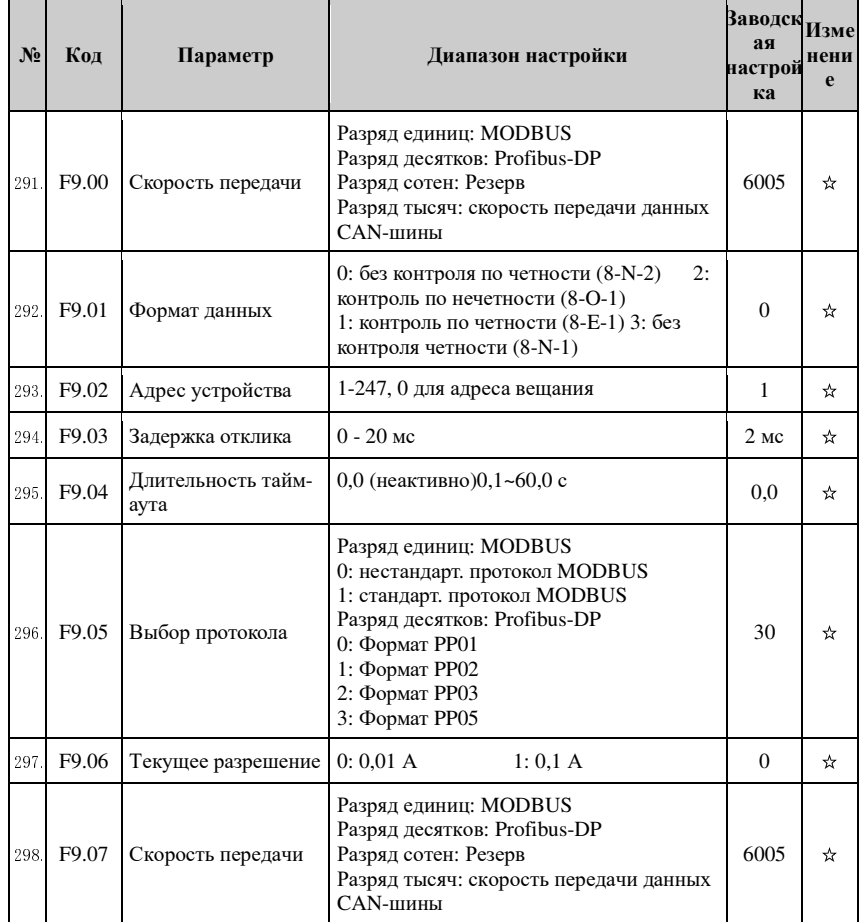

### 5-1-12. Группа FA - Управление моментом

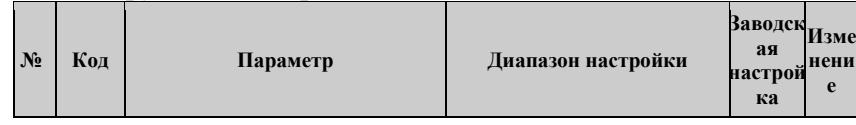

#### Глава 5 Функциональные параметры

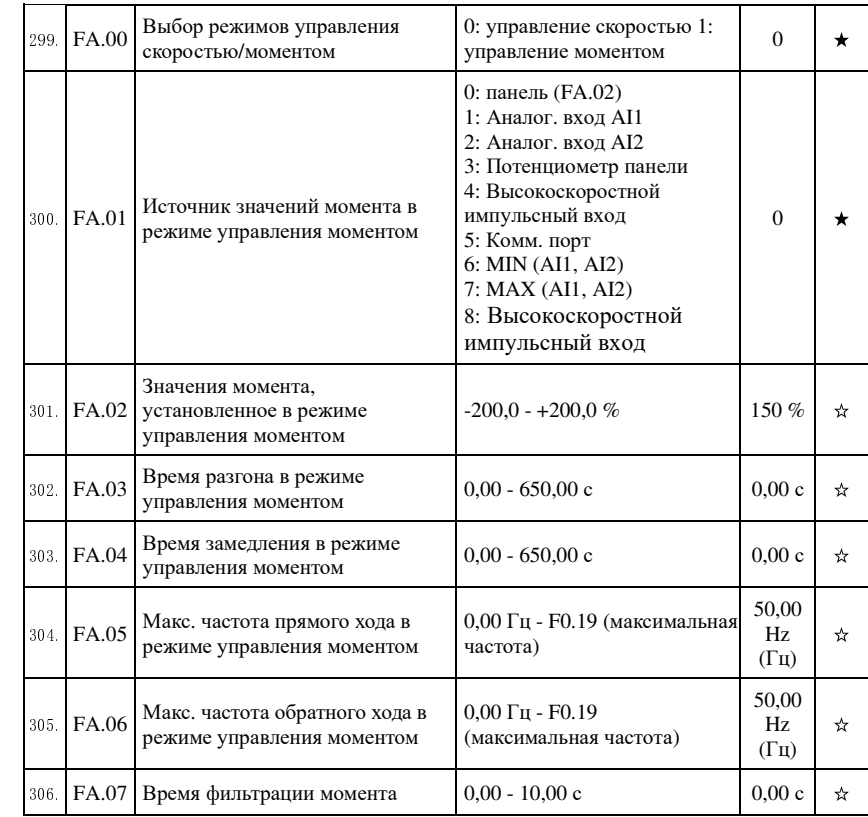

### 5-1-13. Группа FB - Оптимизация управления

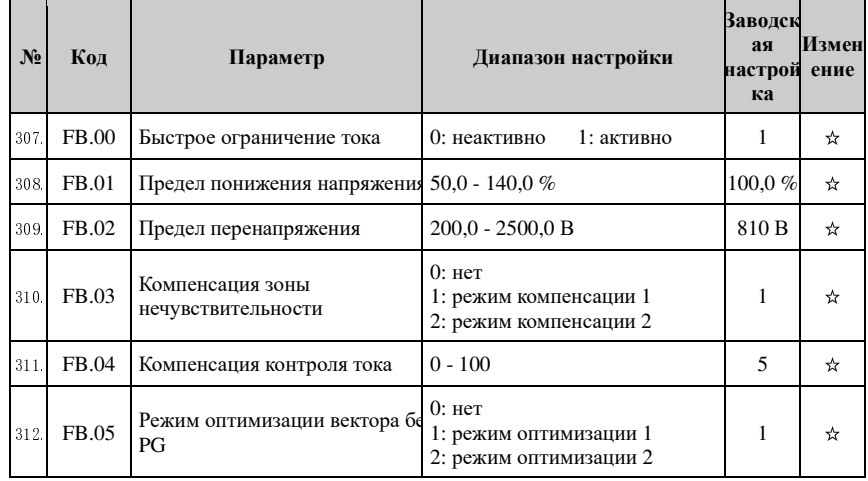

 $\Gamma \textsc{max}$  5

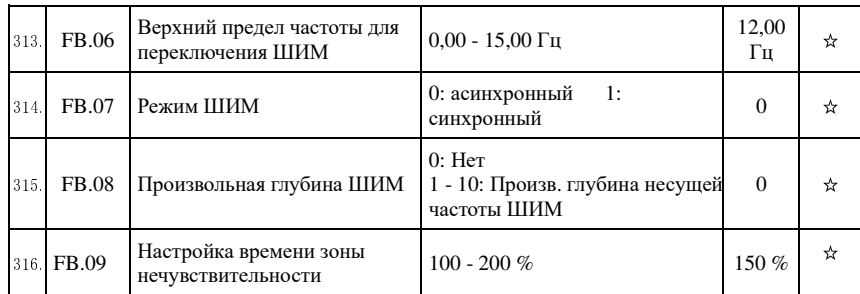

# 5-1-14. Группа FC - Группа расширенных параметров

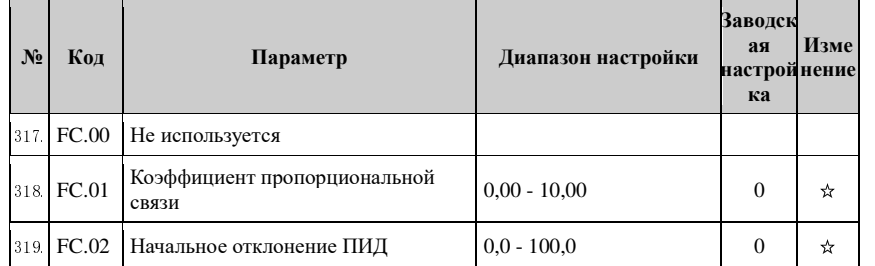

#### 5-1-15. Группа Е0 - Вобуляция, фикс. длина и счет

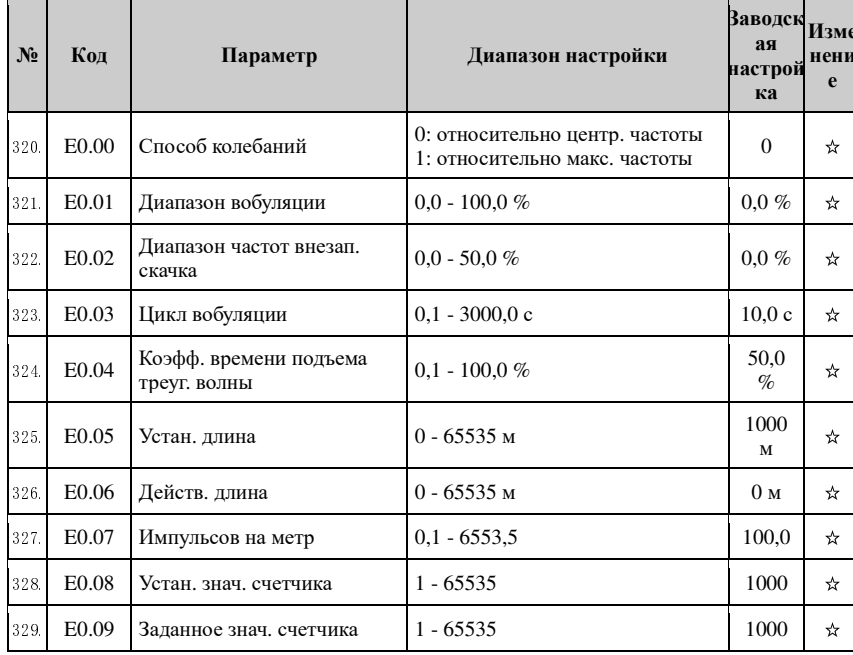

#### Глава 5 Функциональные параметры

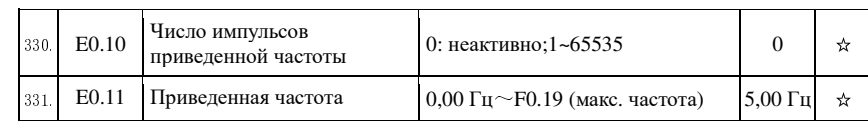

### 5-1-16. Группа Е1 - Многоступенчатое управление, простой ПЛК

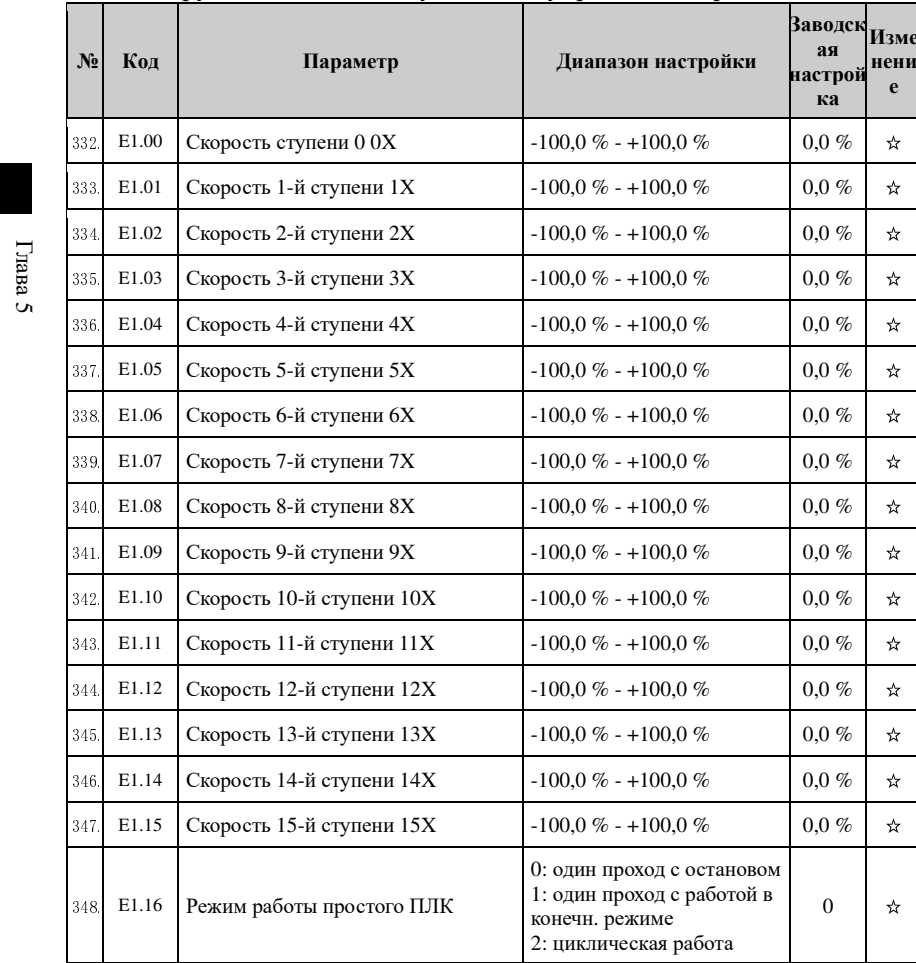

Глава 5 Функциональные параметры

Глава 5

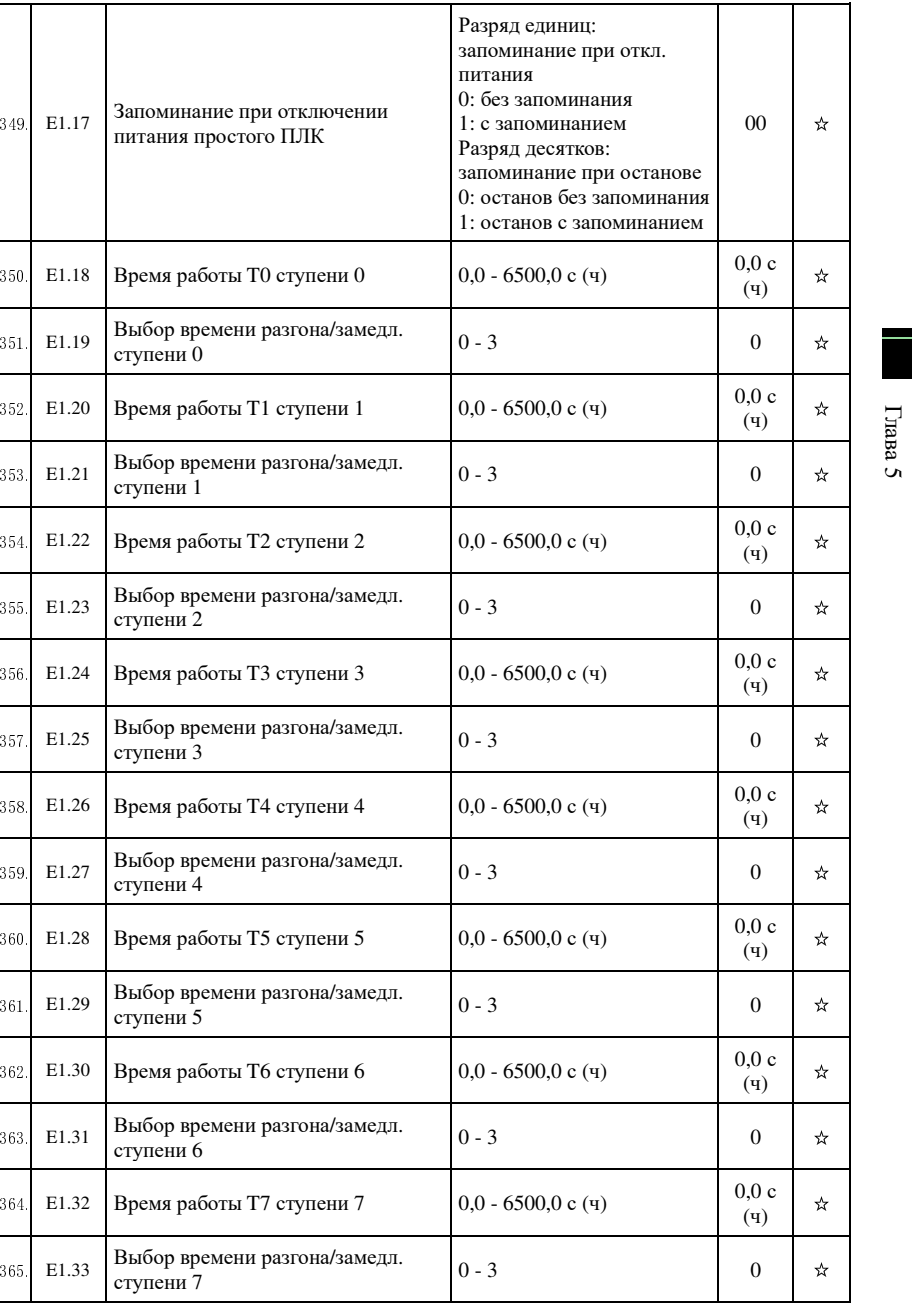

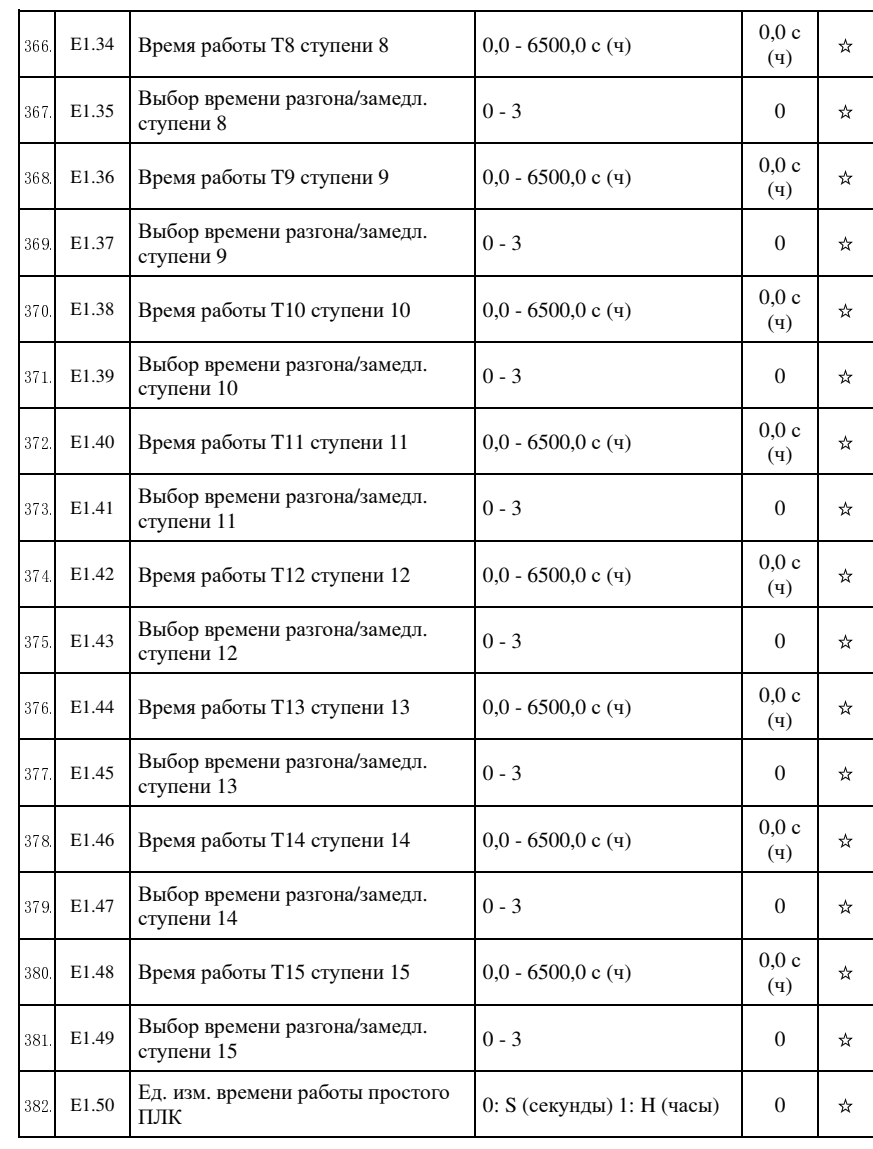

Глава 5 Функциональные параметры

**Luana 5** 

 $\Gamma$ nana $5$ 

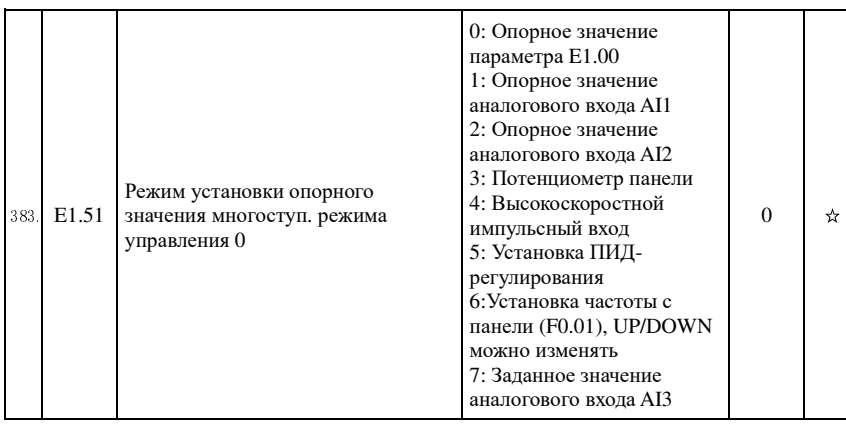

# 5-1-17. Группа Е2 - Параметры ПИД

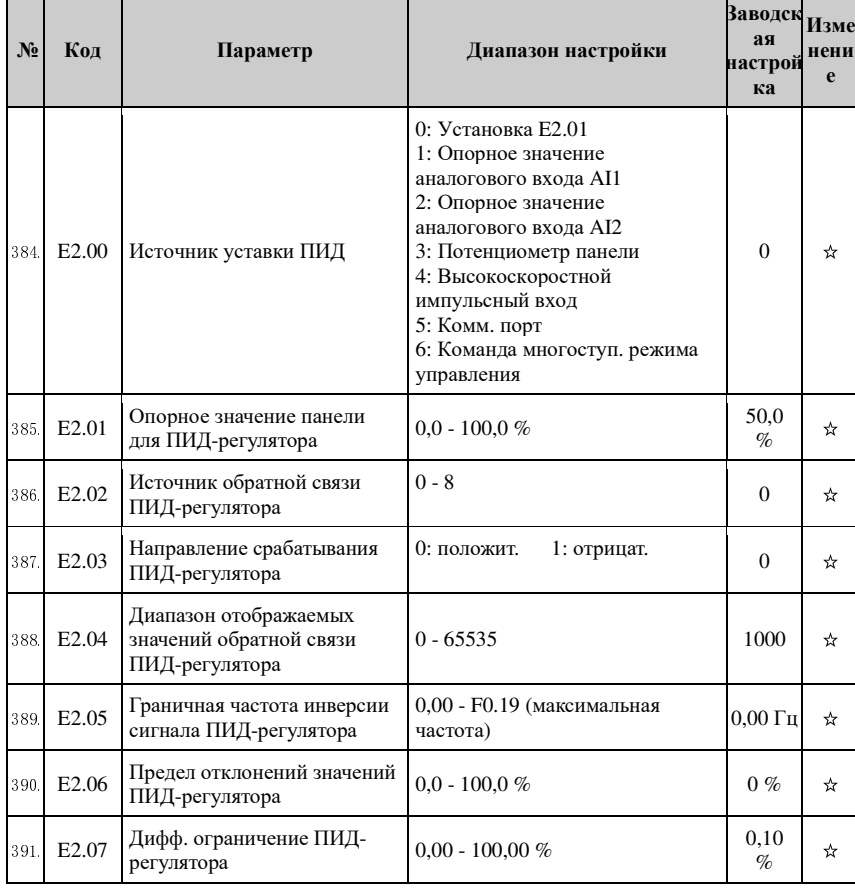

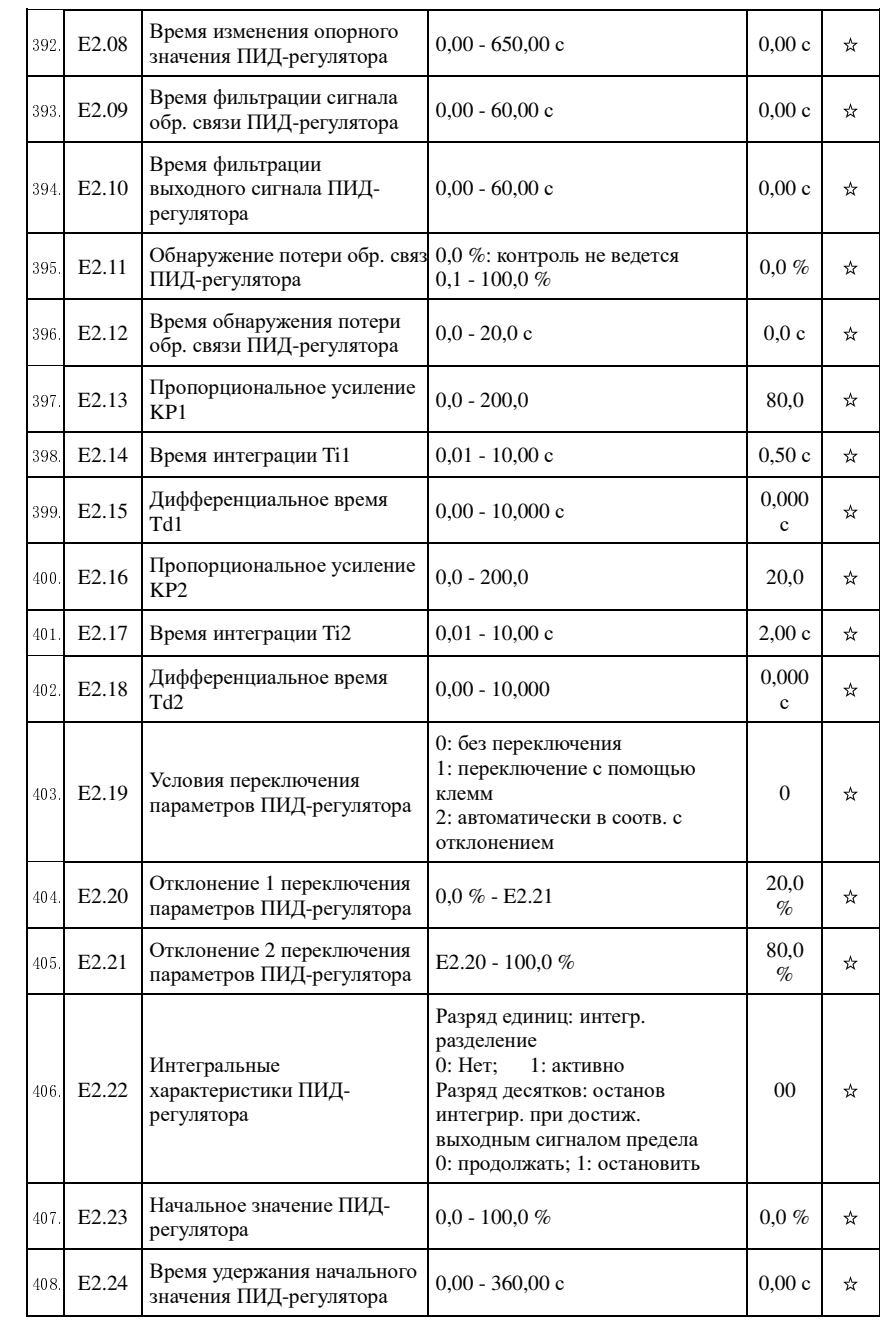

| 409. | E <sub>2.25</sub> | Макс. отклонение двойного<br>выхода (передний ход)           | $0.00 - 100.00 %$                                     | 1,00<br>$\%$ | ☆ |                    |
|------|-------------------|--------------------------------------------------------------|-------------------------------------------------------|--------------|---|--------------------|
| 410. | E <sub>2.26</sub> | Макс. отклонение двойного<br>выхода (обратный ход)           | $0.00 - 100.00 %$                                     | 1,00<br>$\%$ | ☆ |                    |
| 411. | E <sub>2.27</sub> | Вычисление после останова<br>ПИД-регулятора                  | 0: останов без вычисления<br>1: останов с вычислением | 1            | ☆ |                    |
| 412  | E <sub>2.28</sub> | резерв                                                       |                                                       |              |   |                    |
| 413. | E <sub>2.29</sub> | Выбор частоты ПИД-<br>регулятора автоматического<br>снижения | 0: неактивно;1: активно                               | $\Omega$     | ☆ |                    |
| 414. | E <sub>2.30</sub> | Конечная частота ПИД-<br>регулятора                          | $0.00 \Gamma$ ц ~ макс. частота (F0.19)               | 25           | ☆ |                    |
| 415. | E <sub>2.31</sub> | Время проверки ПИД-<br>регулятора                            | $0 \sim 3600 \text{ c}$                               | 10           | ☆ | Глава<br><b>Un</b> |
| 416. | E <sub>2.32</sub> | Время проверки ПИД-<br>регулятора                            | $10 - 500$                                            | 20           | ☆ |                    |

5-1-18. Группа E3 - Виртуальные дискр. входы (DI) и выходы (DO)

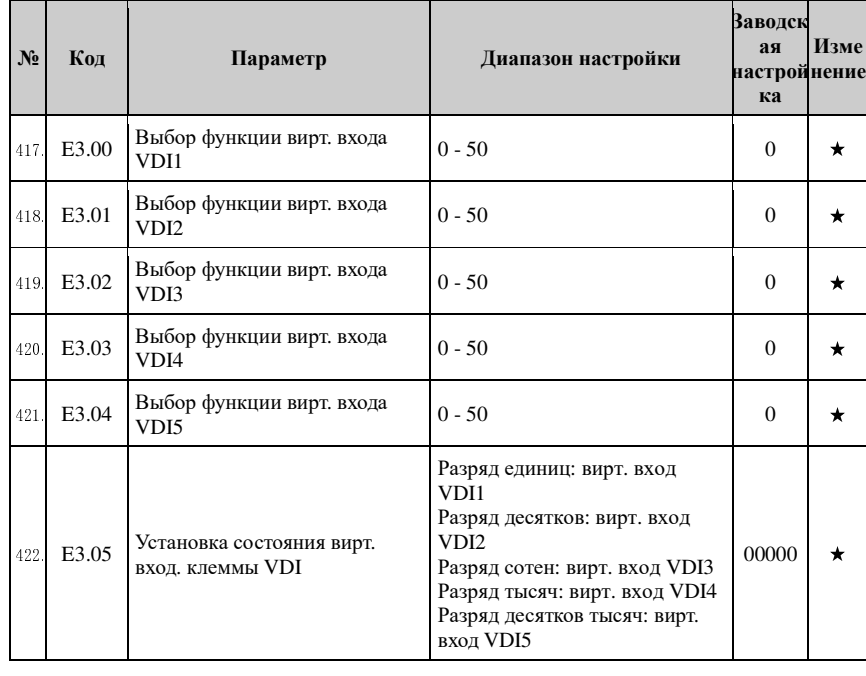

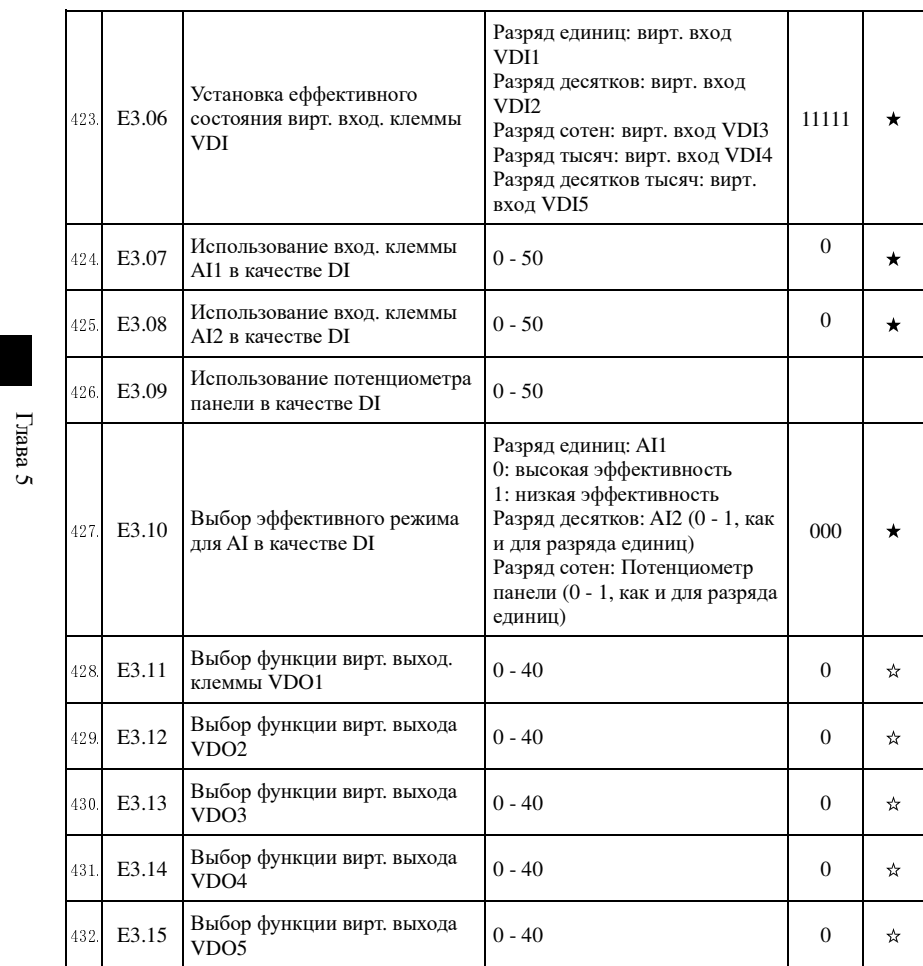

Глава 5 Функциональные параметры

| 433. | E3.16 | Установка еффективного<br>состояния вирт. выход. клеммы<br><b>VDO</b> | Разряд единиц: вирт. выход<br>VD <sub>O1</sub><br>0: положительная логика<br>1: отрицательная логика<br>Разряд десятков: Вирт. выход<br>VDO2 (0 - 1, как и для<br>разрядов выше)<br>Разряд сотен: Вирт. выход<br>VDO3 (0 - 1, как и для<br>разрядов выше)<br>Разряд тысяч: Вирт. выход<br>VDO4 (0 - 1, как и для<br>разрядов выше)<br>Tens of разряд тысяч:Вирт.<br>выход VDO5 (0 - 1, как и для<br>разрядов выше) | 00000 | ☆ |       |
|------|-------|-----------------------------------------------------------------------|----------------------------------------------------------------------------------------------------|-------|---|-------|
| 434. | E3.17 | Задержка выхода VDO1                                                  | $0.0 - 3600.0c$                                                                                                    | 0.0c  | ☆ | Глава |
| 435. | E3.18 | Задержка выхода VDO2                                                  | $0.0 - 3600.0c$                                                                                                    | 0.0c  | ☆ | Ō,    |
| 436. | E3.19 | Задержка выхода VDO3                                                  | $0.0 - 3600.0c$                                                                                                    | 0.0c  | ☆ |       |
| 437. | E3.20 | Задержка выхода VDO4                                                  | $0.0 - 3600.0c$                                                                                                    | 0.0c  | ☆ |       |
| 438. | E3.21 | Задержка выхода VDO5                                                  | $0.0 - 3600.0c$                                                                                                    | 0.0c  | ☆ |       |

# 5-1-19.**Группа b0 - Параметры двигателя**

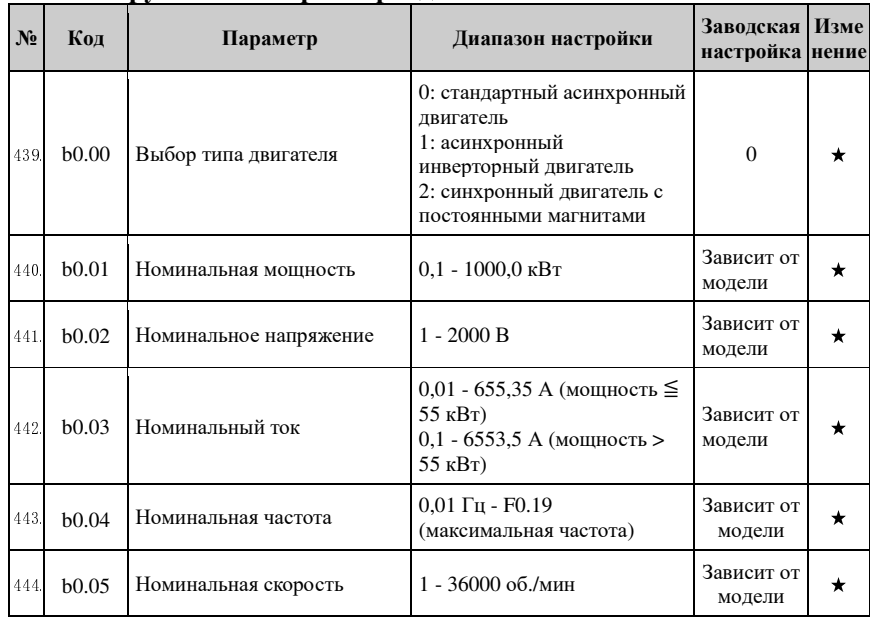

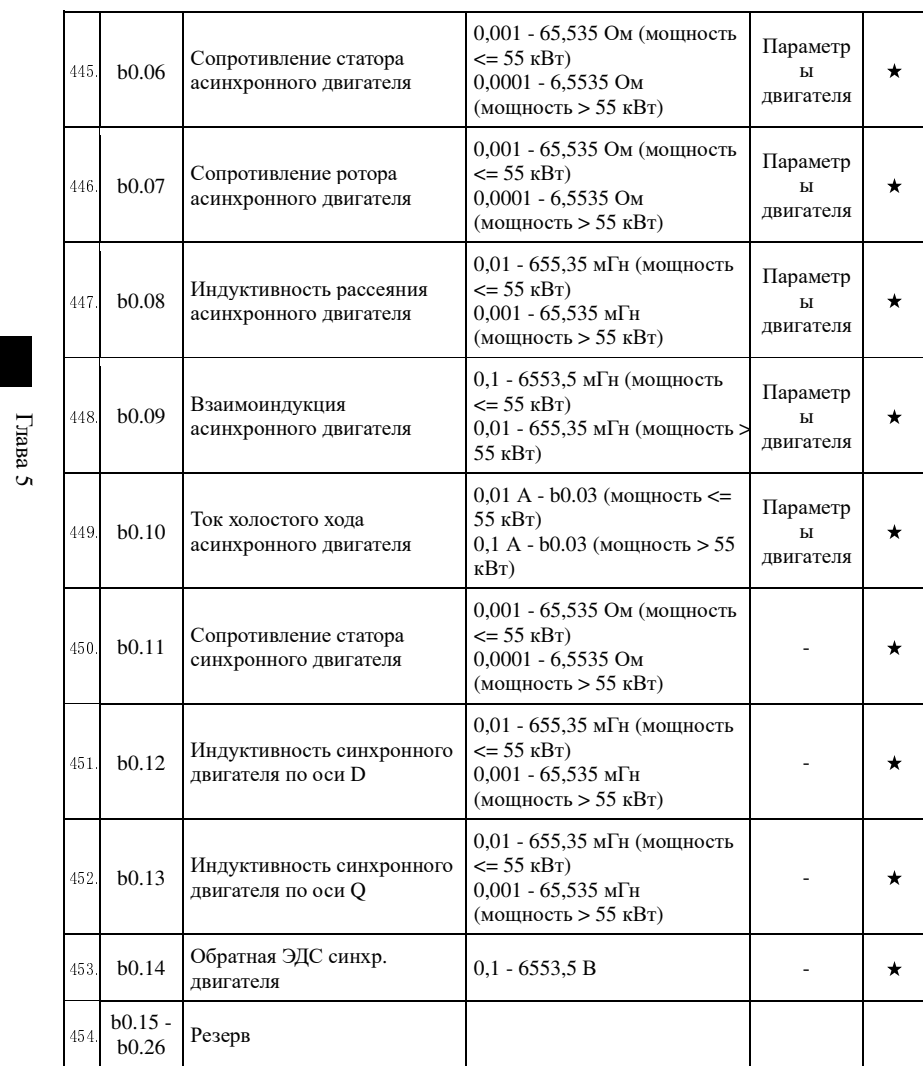

Глава 5 Функциональные параметры

 $\Gamma$ nana $5$ 

| 455. | b0.27 | Автонастройка<br>характеристик двигателя                             | 0: отключена<br>1: статическая автонастройка<br>параметров асинхронного<br>лвигателя<br>2: полная динамическая<br>автонастройка параметров<br>асинхронного двигателя<br>11: статическая<br>автонастройка параметров<br>синхронного двигателя<br>12: полная динамическая<br>автонастройка параметров<br>синхронного двигателя | $\theta$ |   |
|------|-------|----------------------------------------------------------------------|----------------------------------------------------------------------------------------------------|----------|---|
| 456. | b0.28 | Тип энкодера                                                         | 0: Инкремент. энкодер АВZ<br>1: Инкремент. энкодер UVW<br>2: Вращающийся<br>трансформатор<br>3: Sin-Cos-энкодер<br>4: UVW энкодер с<br>минимумом проводки                                                                                                    | $\Omega$ |   |
| 457. | b0.29 | Число импульсов энкодера<br>на оборот                                | 1 - 65535                                                                                                    | 2500     | * |
| 458. | b0.30 | Угол установки энкодера                                              | $0,00 - 359,90$                                                                                                    | 0.00     | * |
| 459. | b0.31 | Последовательность<br>чередования фаз AB<br>инкремент. энкодера ABZ  | 0: прямой ход<br>1:<br>обратный ход                                                                                                    | $\Omega$ | * |
| 460. | b0.32 | Угол коррекции энкодера<br><b>UVW</b>                                | $0.00 - 359.90$                                                                                                    | 0,0      | * |
| 461. | b0.33 | Последовательность<br>чередования фаз UVW<br>инкремент. энкодера UVW | 0: прямая<br>1: обратная                                                                                                    | $\Omega$ |   |
| 462. | b0.34 | Время обнар. отключения<br>обратной связи PG по<br>скорости          | 0.0 с: ВЫКЛ.<br>$0.1 - 10.0c$                                                                                                    | 0.0c     | * |
| 463. | b0.35 | Число полюсных пар<br>вращающегося<br>трансформатора                 | $1 - 65535$                                                                                                    | 1        | * |

5-1-20. Группа у0 - Управление функц. параметрами

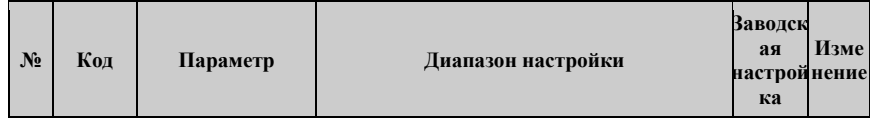

Глава 5 Функциональные параметры

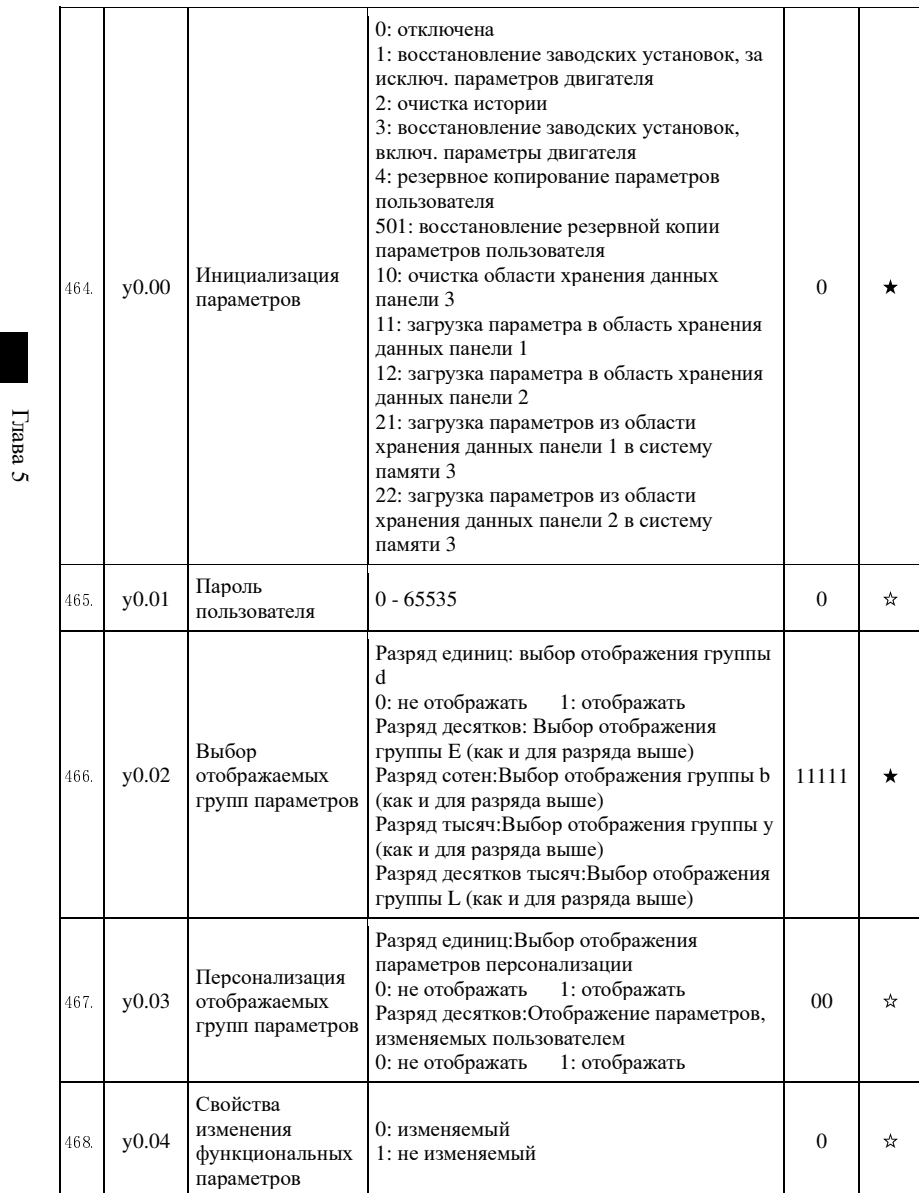

5-1-21. Группа у1 - Ошибки

 $\Gamma$ nana $5$ 

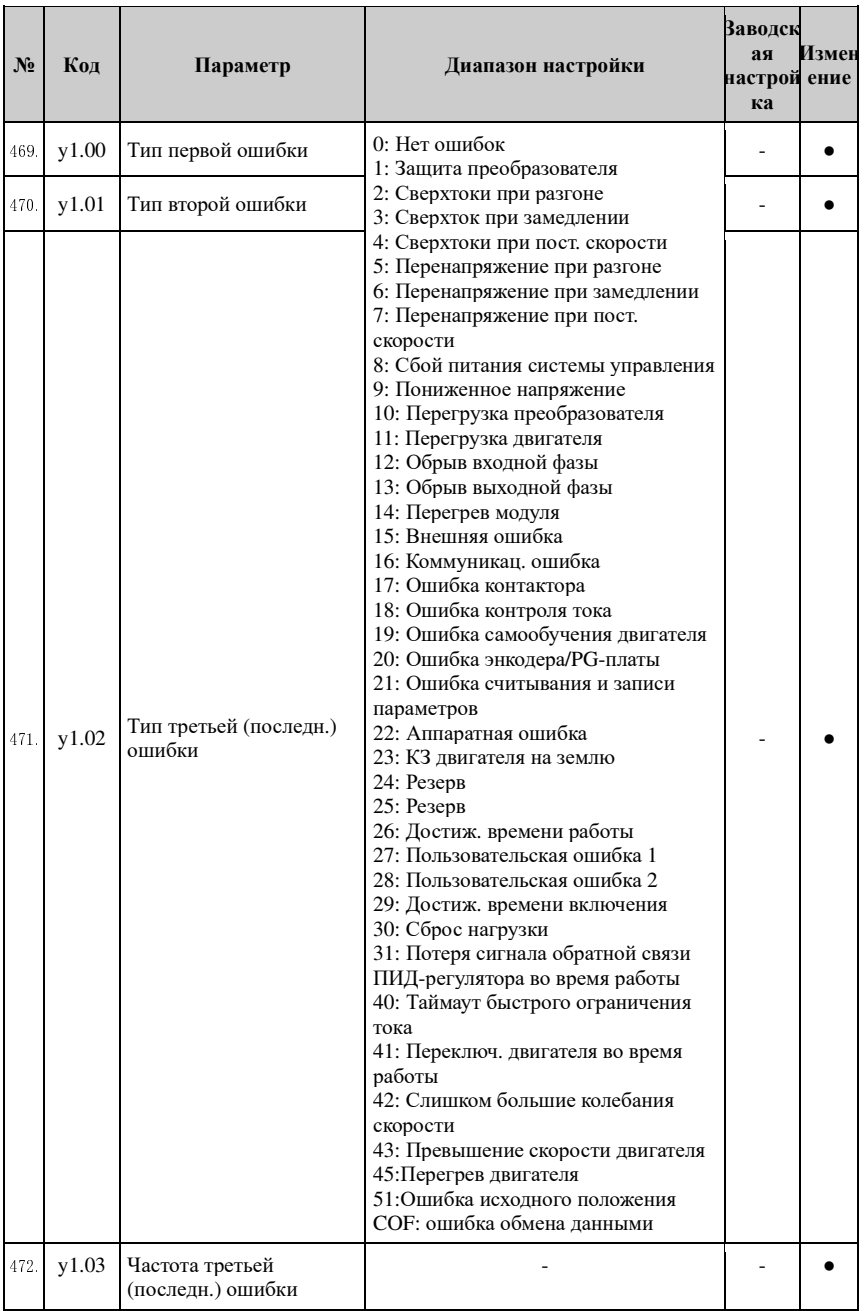

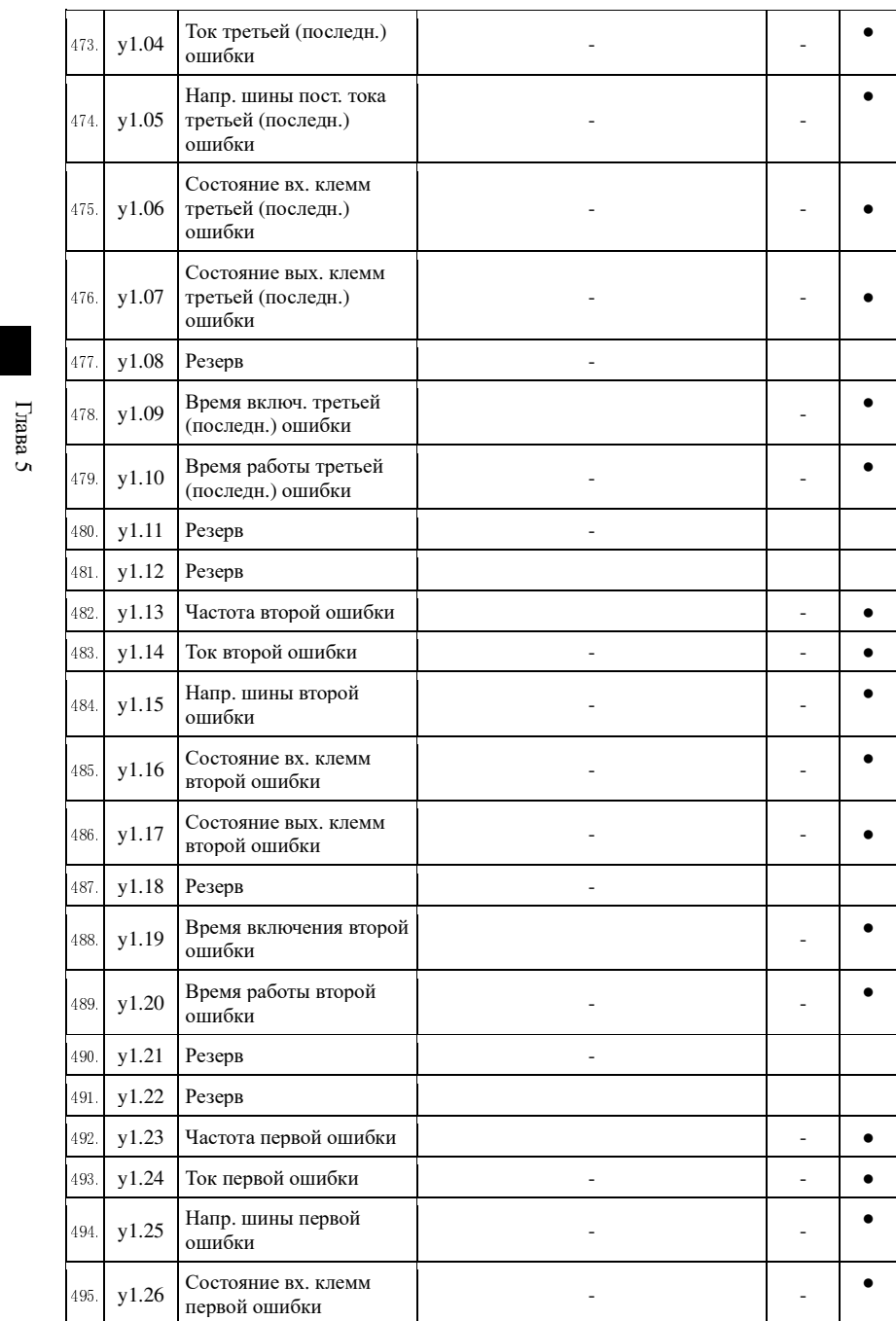
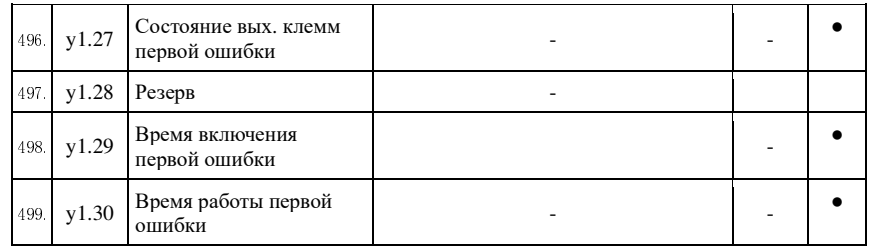

## 5-2. Описание функциональных параметров

#### 5-2-1. Основные параметры мониторинга: d0.00-d0.41

Группа параметров D0 используется для мониторинга информации о состоянии работы преобразователя. Пользователь может просматривать эту информацию с помощью панели для облегчения ввода в эксплуатацию на месте, а также считывать значения параметров посредством обмена данными для мониторинга с помощью главного компьютера.

Для ознакомления с функциональными кодами, именами и наименьшей единицей измерения конкретных параметров, см. таблицу 5-2.

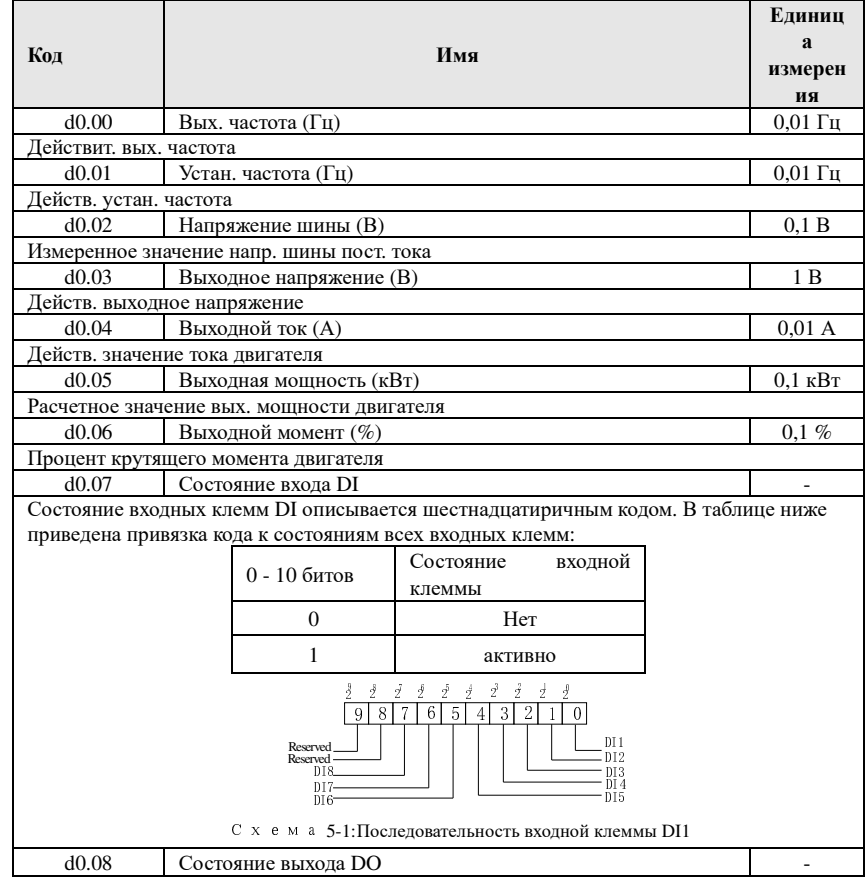

Глава 5 Функциональные параметры

 $\Gamma$ ma

 $\sigma$ 

 $\Gamma$  masa

 $\sigma$ 

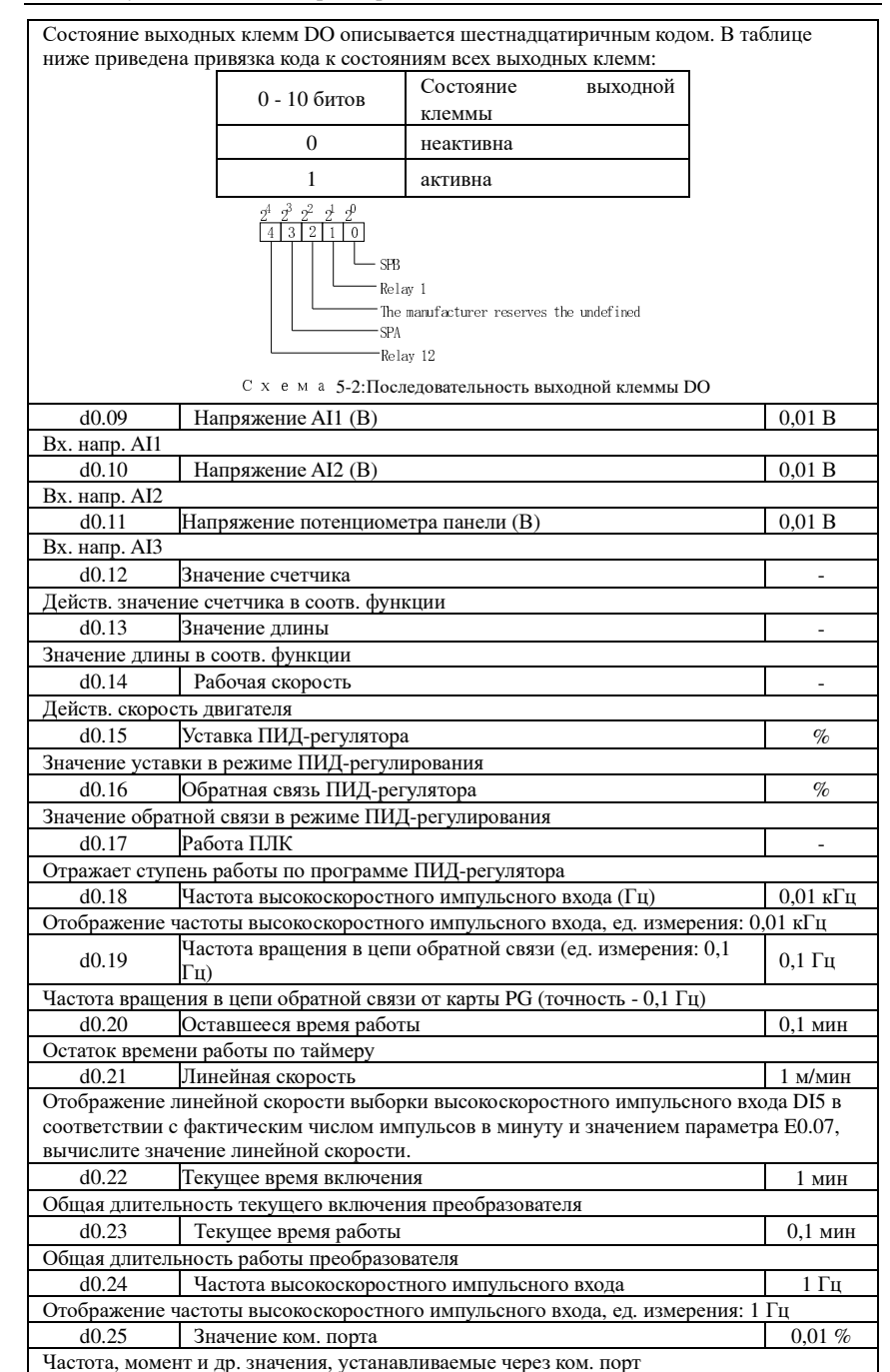

 $\Gamma$ пава

 $\sigma$ 

Глава

 $\sigma$ 

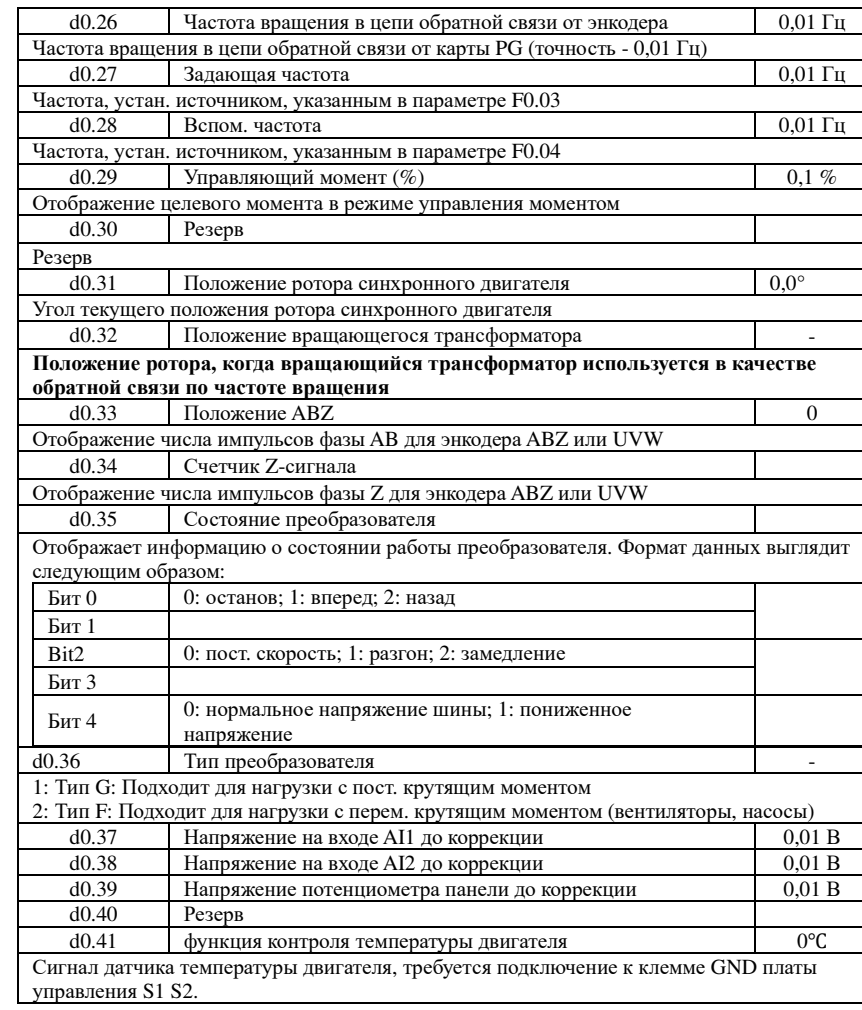

## 5-2-2. Группа основных функций: F0.00-F0.27

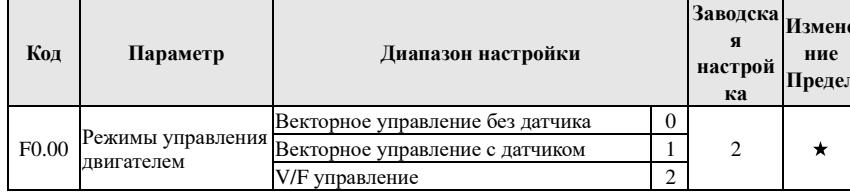

#### Глава 5 Функциональные параметры

0: Векторное управление без датчика

Относится к векторному управлению с разомкнутой цепью для

высокопроизводительных режимов управления, как правило, для управления двигателем требуется только один преобразователь.

1: Векторное управление с датчиком

Относится к векторному управлению с замкнутой цепью, необходимо установить клиент энкодера двигателя, привод должен быть совместим с PG-платой энкодера того же типа. Подходит для высокоточного управления скоростью или крутящим моментом. Преобразователь может управлять только одним двигателем.

2: V/F управление

Подходит для применений с более низкими требованиями к точности, таких как вентиляторы и насосы. Один преобразователь может использоваться одновременно для нескольких двигателей.

Примечание: В режиме векторного управления мощность привода и двигателя не должна сильно отличаться. Мощность привода может быть больше мощности двигателя на два порядка или меньше на один порядок. В противном случае это может привести к v худшению качества управления или отклонениям в работе приводной системы.

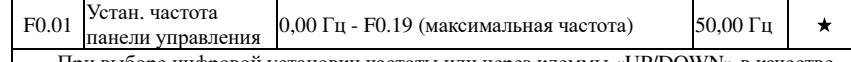

При выборе цифровой установки частоты или через клеммы «UP/DOWN» в качестве источника частоты, первоначальное значение параметра определяется заданным значением пифровой установки.

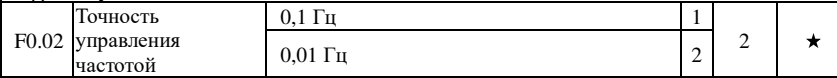

Параметр определяет дискретность всех параметров частоты.

Если частотное разрешение составляет 0,1 Гц, максимальная выходная частота преобразователя РІ500 может достигать 3200 Гц, если частотное разрешение составляет 0.01 Гц, максимальная выходная частота преобразователя PI500 составляет 320.00 Гц.

Примечание: при изменении функциональных параметров будет отображаться число десятичных знаков всех связанных параметров частоты, значение частоты будет изменяться соответствующим образом.

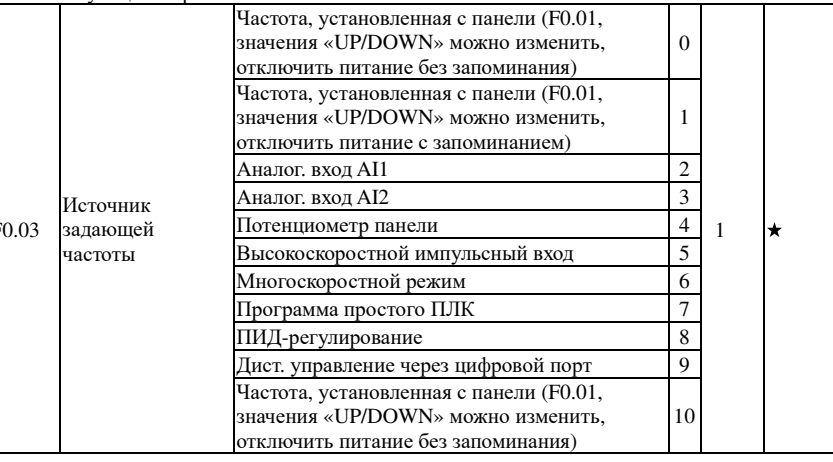

Глава 5

Глава

## Глава 5 Функциональные параметры

Выбор входных каналов задающей опорно<sup>й</sup> частоты преобразователя. Всего имеется<sup>10</sup> каналов задающей опорно<sup>й</sup> частоты:

0: Частота, установленная <sup>с</sup> панели (F0.01, значения «UP/DOWN» можно изменить, отключить питание без запоминания)

Начальное значение для установленно<sup>й</sup> частоты - «заданная частота» параметра F0.01. Частоту преобразователя можно настроить <sup>с</sup> помощью клавиш▲, ▼ (или через многофункциональные входные клеммы «UP/DOWN»).

Преобразователь отключится, <sup>а</sup> затем снова включится, установленное значение частоты будет восстановлено как «цифровое заданное значение частоты» параметра F0.01.

1: Частота, установленная <sup>с</sup> панели (F0.01, значения «UP/DOWN» можно изменить, отключить питание <sup>с</sup> запоминанием)

Начальное значение для установленно<sup>й</sup> частоты - «заданная частота» параметра F0.01. Частоту преобразователя можно настроить <sup>с</sup> помощью клавиш▲, ▼ (или через многофункциональные входные клеммы «UP/DOWN»).

Преобразователь отключится, <sup>а</sup> затем снова включится, установленное значение частоты будет соответствовать значению, действующему при последнем отключении.

Обратите внимание, что параметр F0.09 предназначен для «выбора режима запоминания цифровой установки частоты <sup>в</sup> момент останова», он используется для сохранения или очистки коррекции частоты при останове преобразователя. Кроме того, этот параметр связан <sup>с</sup> запоминанием не при отключении питания, <sup>а</sup> при отстанове.

2: Аналог. вход AI1

- 3: Аналог. вход AI2
- 4: Потенциометр панели
- 6: Многоскоростной режим

 Если выбран многоступенчаты<sup>й</sup> режим управления, разные входные состояния клеммы DI соответствуют разным заданным значениям частоты. Для преобразователя PI500 можно задать более 4 клемм многоступенчатого управления <sup>и</sup> 16 состояний, <sup>а</sup> любые 16 «команд многоступенчатого режима» можно задать <sup>с</sup> помощью функционального параметра E1, «команда многоступенчатого режима» относится <sup>к</sup> процентному значению параметра F0.19 относительно максимальной частоты.

В этом режиме для установки команды многоступенчатого режима необходимо использовать функцию клеммы DI в параметрах группы F1.<br>7. Писли на последник

7: Программа простого ПЛК

 В этом режиме источник рабочей частоты преобразователя может переключаться между любыми сигналами управления частотой 1 - 16, пользователь может задать время удержания <sup>и</sup> время разгона/замедления для сигналов управления частотой 1 - 16, конкретное содержание относится <sup>к</sup> соответствующим указаниям для группы E1.

8: ПИД-регулирование

 Выбор выходного сигнала ПИД-регулирования <sup>в</sup> качестве рабочей частоты. Обычно он используется для режима управления <sup>с</sup> замкнуто<sup>й</sup> цепью, такого как управление <sup>в</sup> режиме постоянного давления <sup>с</sup> замкнуто<sup>й</sup> цепью, управление <sup>в</sup> режиме постоянного напряжения <sup>с</sup> замкнутой цепью <sup>и</sup> <sup>в</sup> других случаях.

Выберите ПИД-регулятор <sup>в</sup> качестве источника частоты, необходимо установить значения для Группы E2 Group - Параметры ПИД.

9:Дист. управление через цифровой порт

Преобразователь PI500 поддерживает протокол связи Modbus. При использовании функции необходимо установить коммуникационную плату.

 $10$ : Аналоговый вход AI3, диапазон входного напряжения -10 B ~ +10 B

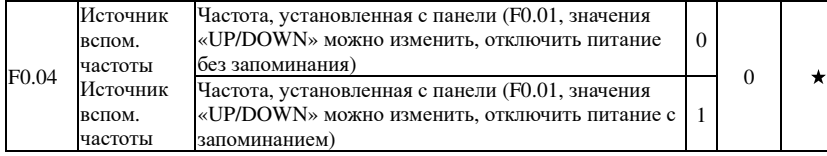

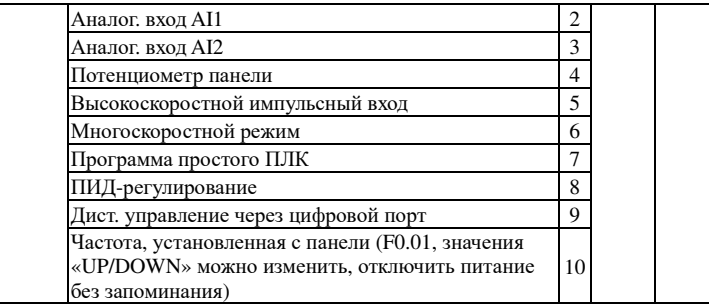

Инструкция по использованию относится к параметру F0.03.<br>Боли исполници водом, наслед неподи энексе в доннима надачам

Если источник вспом. частот используется <sup>в</sup> режиме наложения (выберите источник частоты, например: «задающая+вспомогательная», «задающая для

«задающей+вспомогательной»» или «вспомогательная для «задающей+вспомогательной»»), следует обратить внимание на следующее:

1) Если в качестве источника вспом. частоты выбран дискретный вход, заданная частота (F0.01) не работает. Частоту можно настроить только <sup>с</sup> помощью кнопок ▲,▼ (илимногофункциональных входных клемм «UP/DOWN»).

2) Если источником вспом. частоты является аналоговый вход (AI1, AI2, потенциометр панели) или импульсны<sup>й</sup> вход, диапазон значений задается параметрами F0.05 и F0.06.

3) Если источником частоты является импульсны<sup>й</sup> вход, принцип тот же, что <sup>и</sup> <sup>у</sup> аналоговых входов. Совет: Задающая <sup>и</sup> вспомогательная частоты не могут устанавливаться через один <sup>и</sup> тот же канал. Т.е. параметры F0.03 и F0.04 не должны имень одно <sup>и</sup> то же значение.

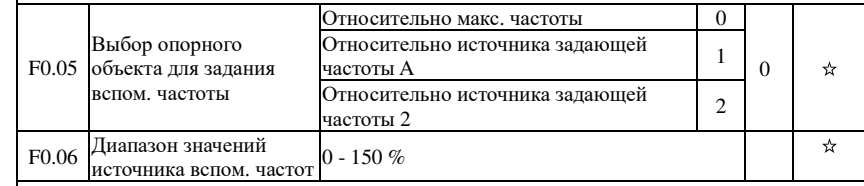

Если источник частоты работает <sup>в</sup> режиме наложения частот (то есть параметру F0.07 присваивается значение 1, 3 или 4), эти два параметра используются для определения диапазона регулирования вспомогательной частоты.

Параметр F0.05 используется для определения объекта, соответствующего диапазону настройки вспомогательной частоты, максимальной частоте или настройке основного источника частоты. Если для источника задающей частоты задано значение 1, диапазон вспомогательной частоты будет изменяться <sup>в</sup> соответствии <sup>с</sup> изменением задающей частоты, данное условие применяется, если диапазон вспомогательной частоты меньше диапазона задающей; если для источника задающей частоты задано значение 2, диапазон вспомогательной частоты будет изменяться <sup>в</sup> соответствии <sup>с</sup> изменением задающей частоты, это применимо, если диапазон вспомогательной частоты больше диапазона задающей;

Рекомендация: для источника задающей частоты (F0.03) принимаются аналоговые настройки, для источника вспомогательной частоты (F0.04) принимаются цифровые настройки.

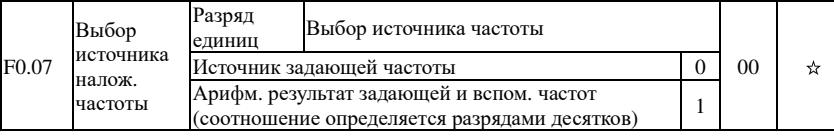

 $\Gamma$ пава

Глава

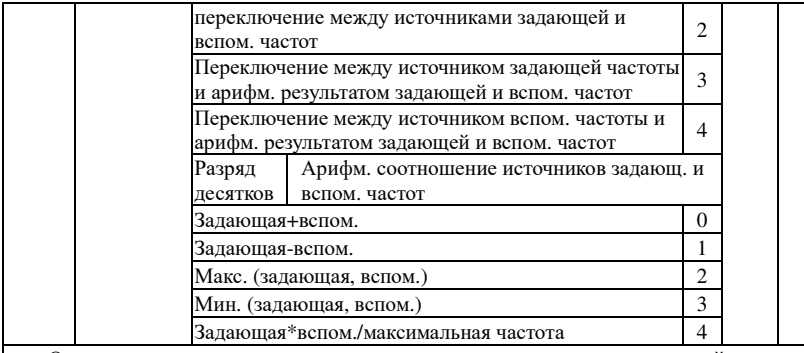

Опорное значение источника частоты получают путем сложения значений источников задающей и вспомогательной частот

Разрял елиниц: выбор источника частоты:

0: Источник залающей частоты

Источник задающей частоты используется в качестве командной частоты

1: Арифметический результат задающей и вспомогательной частот используется в качестве командной частоты, для получения информации касательно арифметического соотношения задающей и вспомогательной частот, см. инструкции соответствующего функционального параметра в разделе «Разряд десятков».

2: Переключение между источником задающей и вспом. частоты: если многофункциональная входная клемма 18 (переключение частоты) неактивна, в качестве командной частоты выбирается источник задающей частоты, если многофункциональная входная клемма 18 (переключение частоты) активна, в качестве командной частоты выбирается источник вспом. частоты.

3: Переключение между источником задающей и арифметическим результатом задающей и вспом. частот: если многофункциональная входная клемма 18 (переключение частоты) неактивна, в качестве командной частоты выбирается источник задающей частоты. Если многофункциональная входная клемма 18 (переключение частоты) активна, в качестве командной частоты выбирается арифметический результат задающей и вспом. частот.

4: Переключение между источником вспом. и арифметическим результатом задающей и вспом, частот: если многофункциональная входная клемма 18 (переключение частоты) неактивна, в качестве командной частоты выбирается источник задающей частоты. Если многофункциональная входная клемма 18 (переключение частоты) активна, в качестве командной частоты выбирается арифметический результат задающей и вспом. частот.

Разрял лесятков: арифм. отношение источников залающ. и вспом. частот

0: задающая частота + вспомогательная частота

В качестве командной частоты используется сумма значений источников задающей и вспомогательной частот.

1: задающая частота - вспомогательная частота

В качестве командной частоты используется разность значений источников задающей и вспомогательной частот.

2: Параметр «МАХ» (задающая и вспом. частоты) в качестве командной частоты принимает наибольшее абсолютное значение источников залающей и вспомогательной частот.

#### Глава 5 Функциональные параметры

3: Параметр «МІN» (задающая и вспом. частоты) в качестве командной частоты принимает наименьшее абсолютное значение источников задающей и вспомогательной частот. Кроме того, если в качестве источника частоты используется арифметический результат задающей и вспомогательной частот, для параметра F0.08 можно установить арифметический результат задающей и вспомогательной частот в качестве частоты смещения и частоту смещения наложения для гибкой реакции на различные потребности.

4: Команлная частота = залающая частота X вспомогательная частота/максимальное значение частоты.

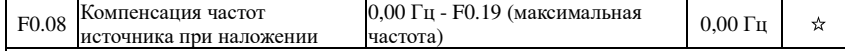

Функциональный параметр действителен только в том случае, если в качестве источника частоты выбран арифметический результат задающей и вспомогательной частот.

Если в качестве источника частоты выбран арифметический результат задающей и зспомогательной частот, в качестве частоты смещения используется параметр F0.08, и он накладывается на арифметический результат задающей и вспомогательной частот в качестве заданного значения конечной частоты, так что настройка частоты может быть более гибкой.

☆

Запоминание устан. частоты при Без запоминания  $\Omega$ F<sub>0.09</sub> отключении С запоминанием

Эта функция является источником частоты только для дискретных входов. «Без запоминания» означает, что значение частоты дискретного входа будет

восстановлено до значения параметра F0.01 (заданная частота) при останове преобразователя, а коррекция частоты с помощью клавиш ▲/▼ на панели или клемм «UP, DOWN» удаляется.

«С запоминанием» означает, что значение частоты дискретного входа будет сохранено при останове преобразователя, а коррекция частоты с помощью клавиш ▲/▼ на панели или клемм «UP, DOWN» остается действительной.

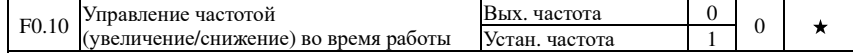

Этот параметр действителен, только если источником частоты является дискретный вхол.

При присвоении действия клавишам панели ▲ ▼ или клеммам UP/DOWN, для коррекции установл. частоты целевая частота уменьшается или увеличивается в зависимости от рабочей или установл. частоты.

Очевидное различие между двумя значениями возникает, если преобразователь находится в процессе разгона/замедления, то есть, если рабочая частота преобразователя не совпадает с установл. частотой, различный выбор параметров имеет очень разный результат

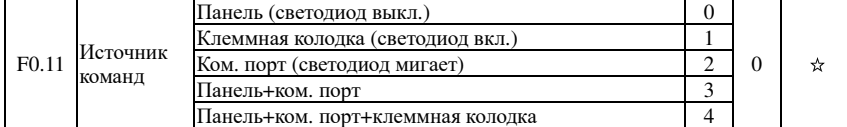

 $\Gamma$ ma  $\sigma$ 

#### Глава 5 Функциональные параметры

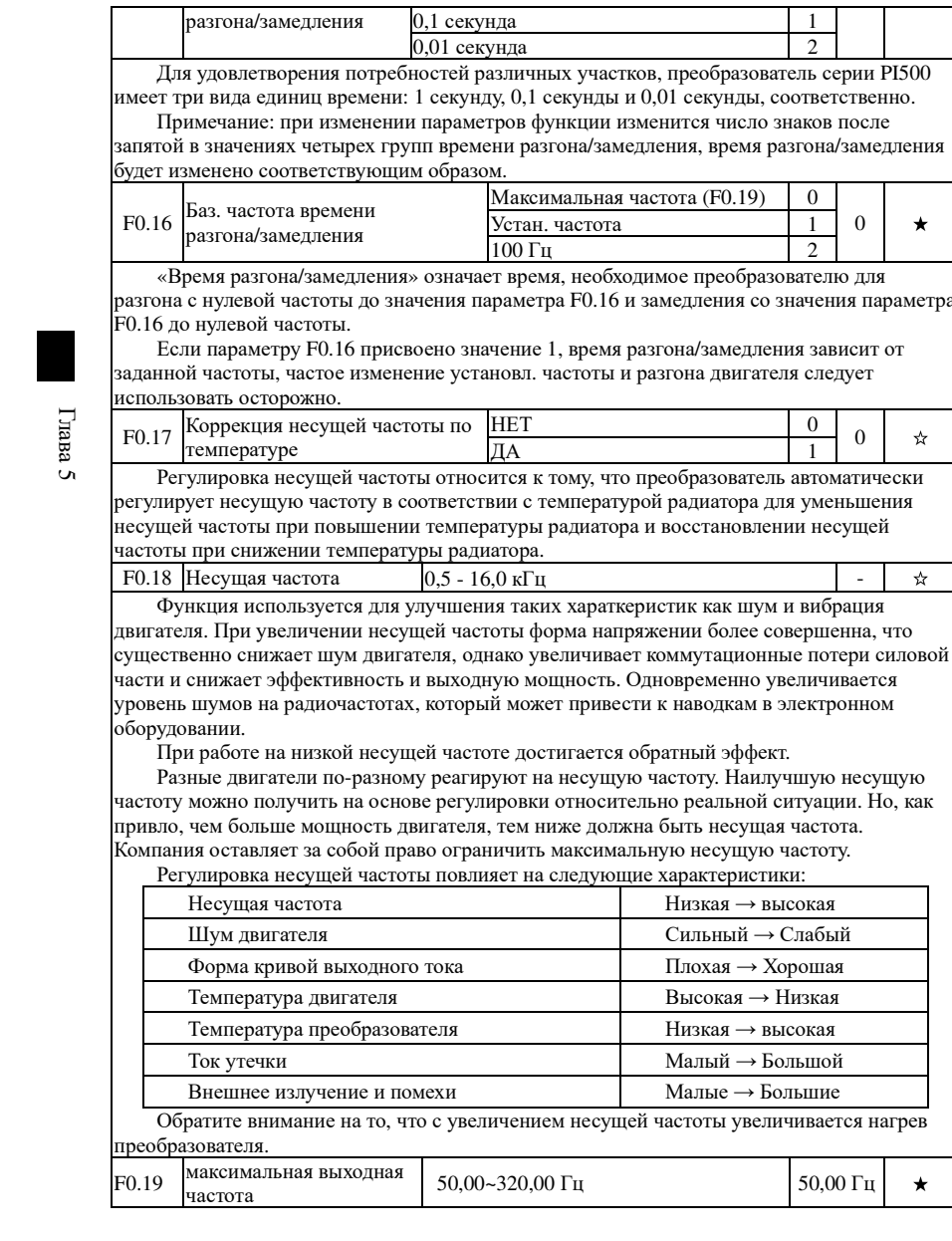

Реализация командного управления с помощью многофункциональных входных клемм

управления.

FWD, REV или FJOG.

толчковый режим, и т. д.

2: ком. порт (индикатор «LOCAL / REMOTE» мигает)

0: клавиатура (индикатор «LOCAL/REMOTE» отключен);

1: клеммная колодка (индикатор «LOCAL/REMOTE» горит);

Дает команду пуска с главного компьютера посредством средств связи. Для выбора

Реализация командного управления с помощью клавиш RUN, STOP/RESET на панели

Выбор входного канала управления преобразователем. Команды управления преобразователем включают в себя: пуск, останов, вращение вперед, вращение назад и

этого режима требуется дополнительная коммуникационная плата (Modbus).

3. Панель+ком. порт

Управление с помощью панели управления и коммуникационного порта.

4. Панель+ клеммная колодка + ком. порт

Управление с помощью панели управления, клеммной колодки и коммуникационного

 $n$ 

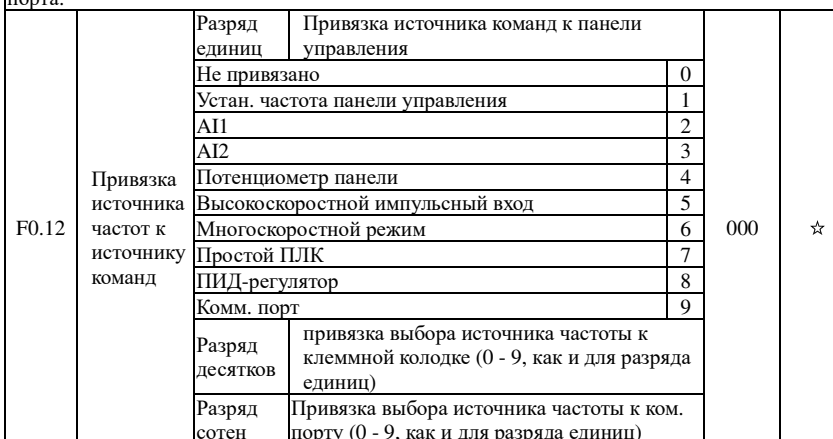

Определите комбинацию из 3 командных каналов управления и 9 опорных частотных каналов для простой синхронной коммутации.

Принцип выбора опорного канала источника частоты аналогичен принципу выбора источника задающей частоты F0.03, см. описание функционального параметра F0.03. Разные рабочие командные каналы могут быть привязаны к одному и тому же опорному частотному каналу. Если источник команд имеет доступный источник частоты для привязки в допустимый период источника команды, источник частоты, заданный параметрами F0.03 F0.07, больше не активен.

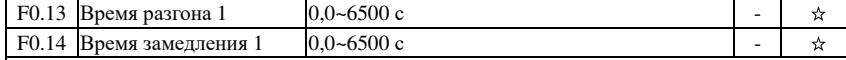

«Время разгона» означает время, необходимое преобразователю для разгона с нулевой частоты до значения параметра F0.16.

«Время замедления» означает время, необходимое преобразователю для замедления со значения параметра F0.16 до нулевой частоты.

Преобразователь PI500 имеет следующие четыре группы времени разгона/замедления, которые можно выбрать с помощью дискретного входа DI:

Первая группа: F0.13, F0.14; Третья группа: F7.10, F7.11;

Вторая группа: F7.08, F7.09; Четвертая группа: F7.12, F7.13. **F0.15** Единицы времени 1 секунда  $0 \mid 1$  $\star$   $\Gamma$ пава

 $\sigma$ 

 $\Gamma$ Ira<br/> Ba

 $\sigma$ 

Если частота задается через импульсный вход DI5 или с помощью многоступенчатого управления, 100% значения сигнала соответствуют этой частоте.

Если максимальная выходная частота преобразователя РІ500 достигает 3200 Гц, для учета двух индексов разрешения по частоте и диапазона входных частоты, для параметра F0.02 можно задать число десятичных знаков для командной частоты.

Если для параметра F0.02 задано значение 1, а разрешение по частоте составляет 0,1 Гц, в это время для параметра F0.19 можно задать значение в диапазоне 50,0 - 3200,0 Гц; если для параметра F0.02 задано значение 2, а разрешение по частоте составляет 0.01 Гц, в это время для параметра F0.19 можно задать значение в диапазоне 50,00 - 320,00 Гц.

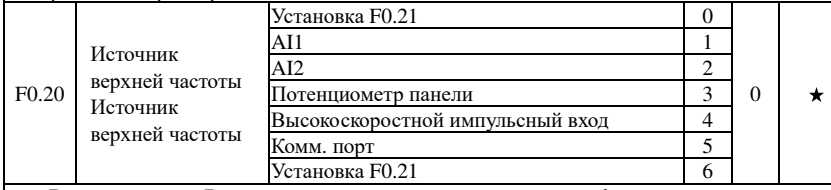

Верхняя частота Верхняя частота может устанавливаться цифровым или аналоговым сигналом. Если установка выполняется аналоговым сигналом, 100 % сигнала соответствуют значению F0.19.

Во избежание «разгона» верхнюю частоту следует устанавливать по достижении преобразователем установленного значения верхней частоты, преобразователь будет паботать на верхней частоте и увеличиваться не булет

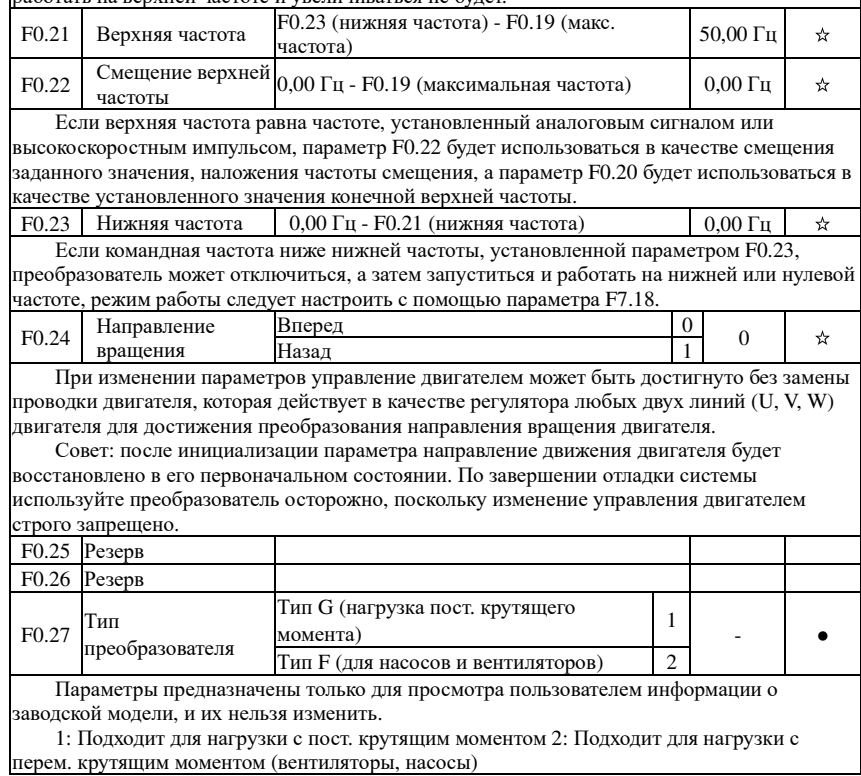

Глава 5 Функциональные параметры

## 5-2-3. Входные клеммы: F1.00-F1.46

Стандартная комплектация преобразователя серии PI500 включает восемь многофункциональных дискретных входных клемм (где DI5 может использоваться в качестве высокоскоростной импульсной вхолной клеммы) три аналоговые вхолные клеммы

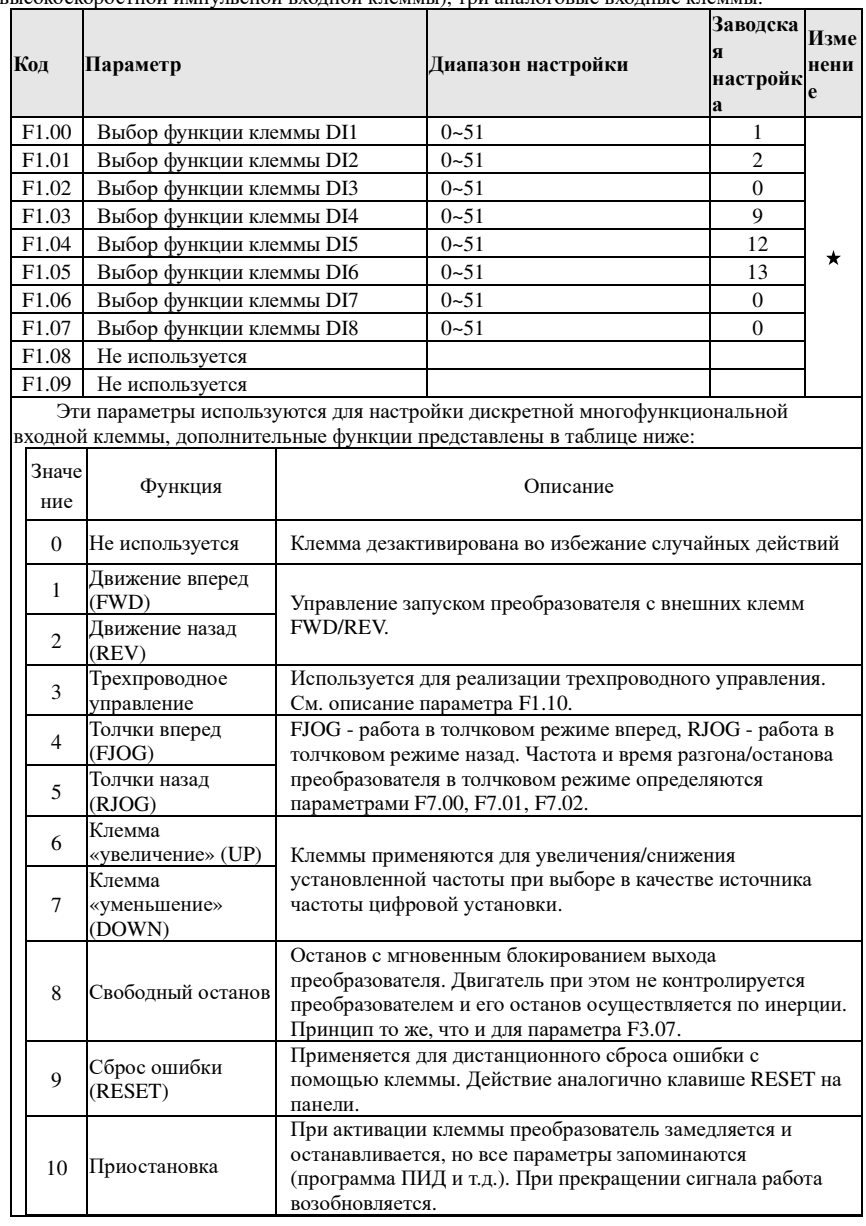

Глава 5 Функциональные параметры

Глава 5

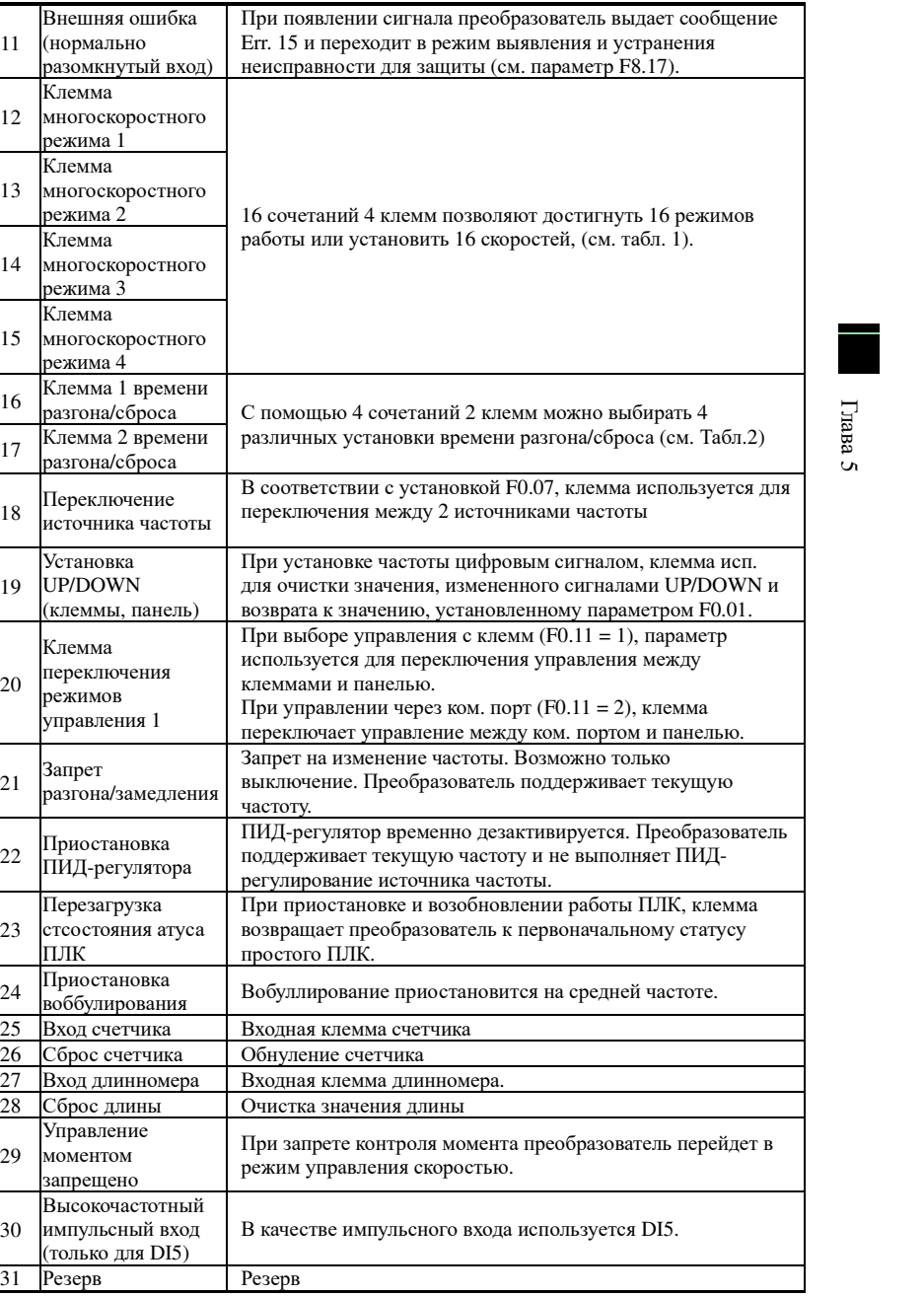

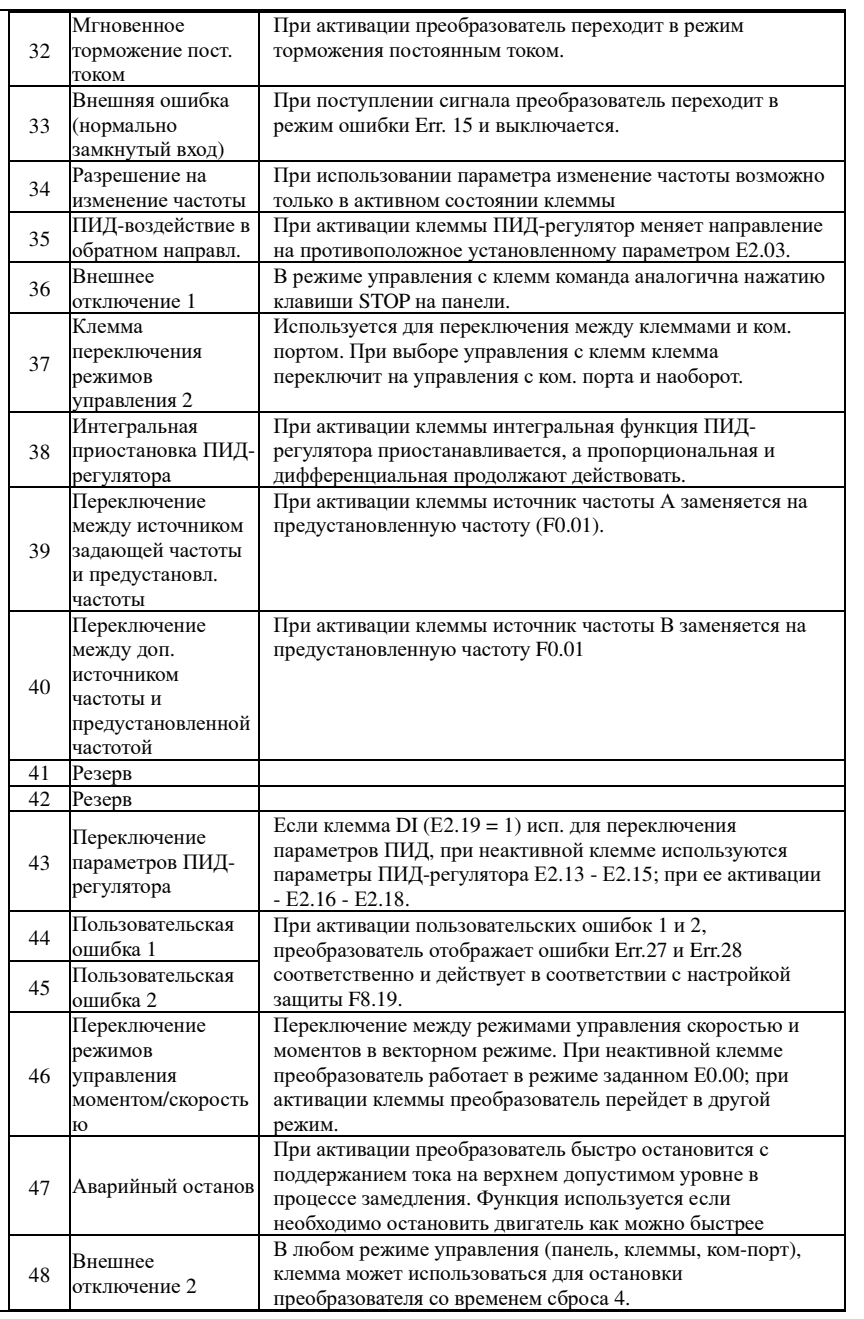

Глава 5 Функциональные параметры

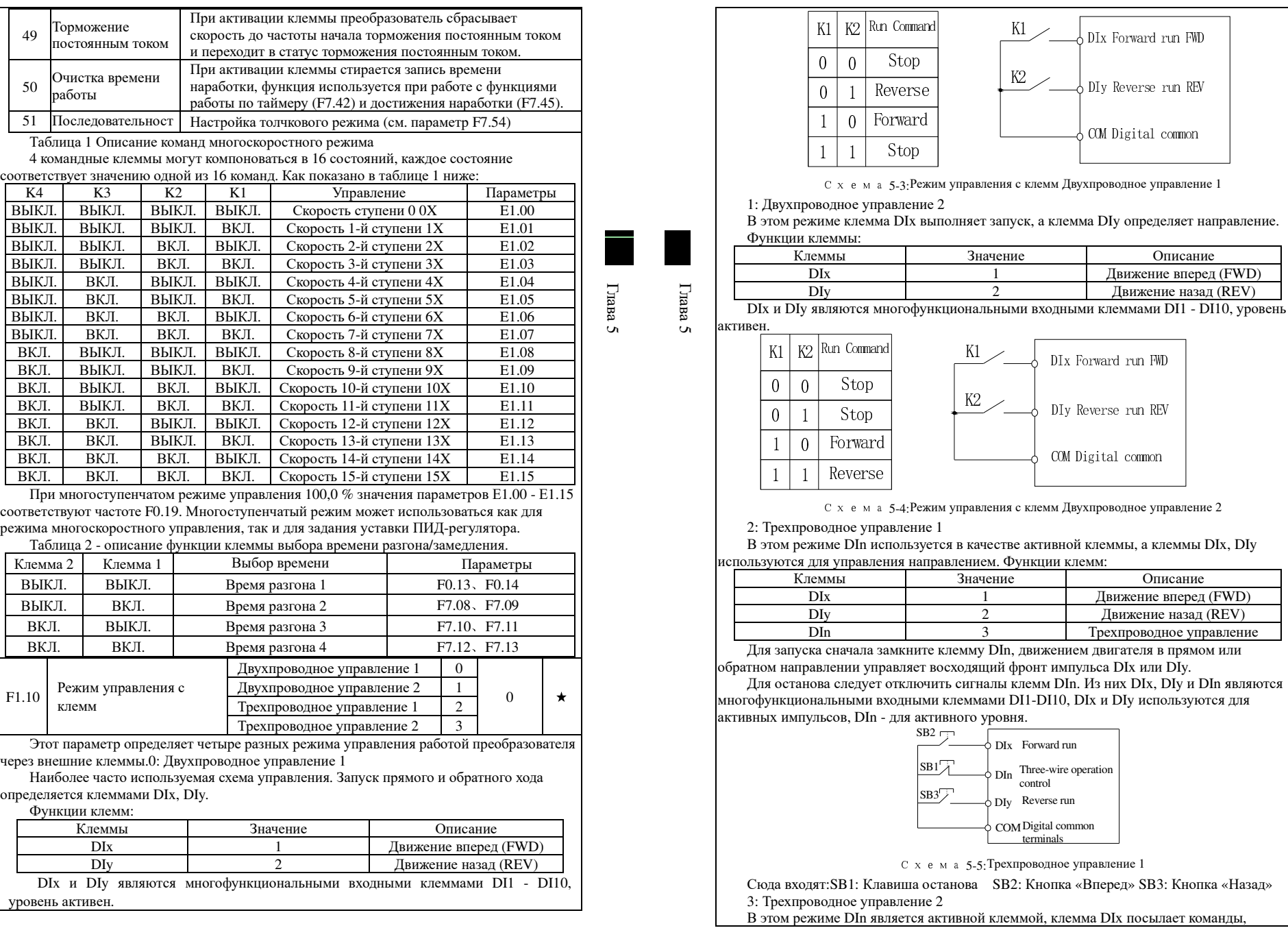

Глава 5

#### направление определяет состояние клеммы DIy. Функции клемм: Клеммыы Значение Описание DIx1 Движение вперед (FWD)<br>2 Лвижение назал (RFV)  $\overline{Div}$ 2 Движение назад (REV)<br>3 Трехпроводное управлени DInТрехпроводное управление

Для запуска сначала замкните клемму DIn, сигнал запуска двигателя генерируется восходящим фронтом клеммы DIx, сигнал направления двигателя генерирует состояние клеммы DIy.

 Для останова следует отключить сигналы клемм DIn. Из них DIx, DIy и DIn являются многофункциональными входными клеммами DI1-DI10, DIx используется для активных импульсов, DIy и DIn - для активного уровня.

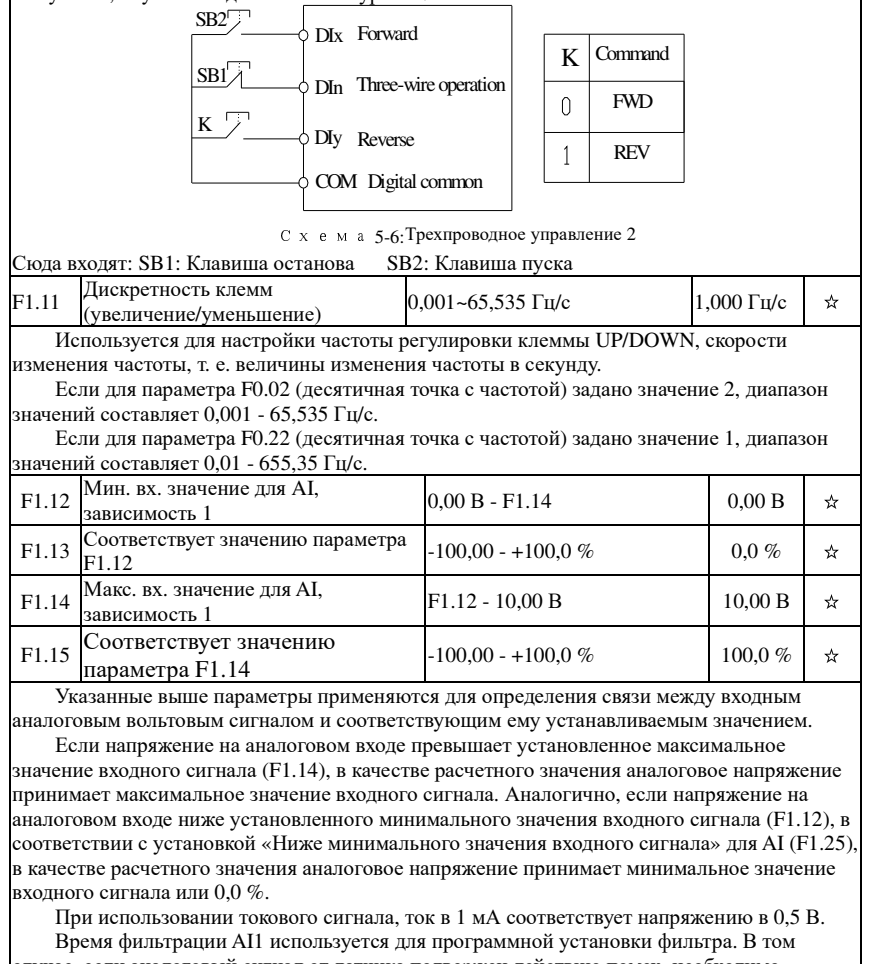

случае, если аналоговый сигнал от датчика подвержен действию помех, необходимо увеличить время фильтрации для стабилизации сигнала, однако нужно учитывать, что <sup>с</sup> увеличением времени фильтрации увеличивается время отклика.

В разных случаях 100,0% аналогового сигнала варьируются от значения его

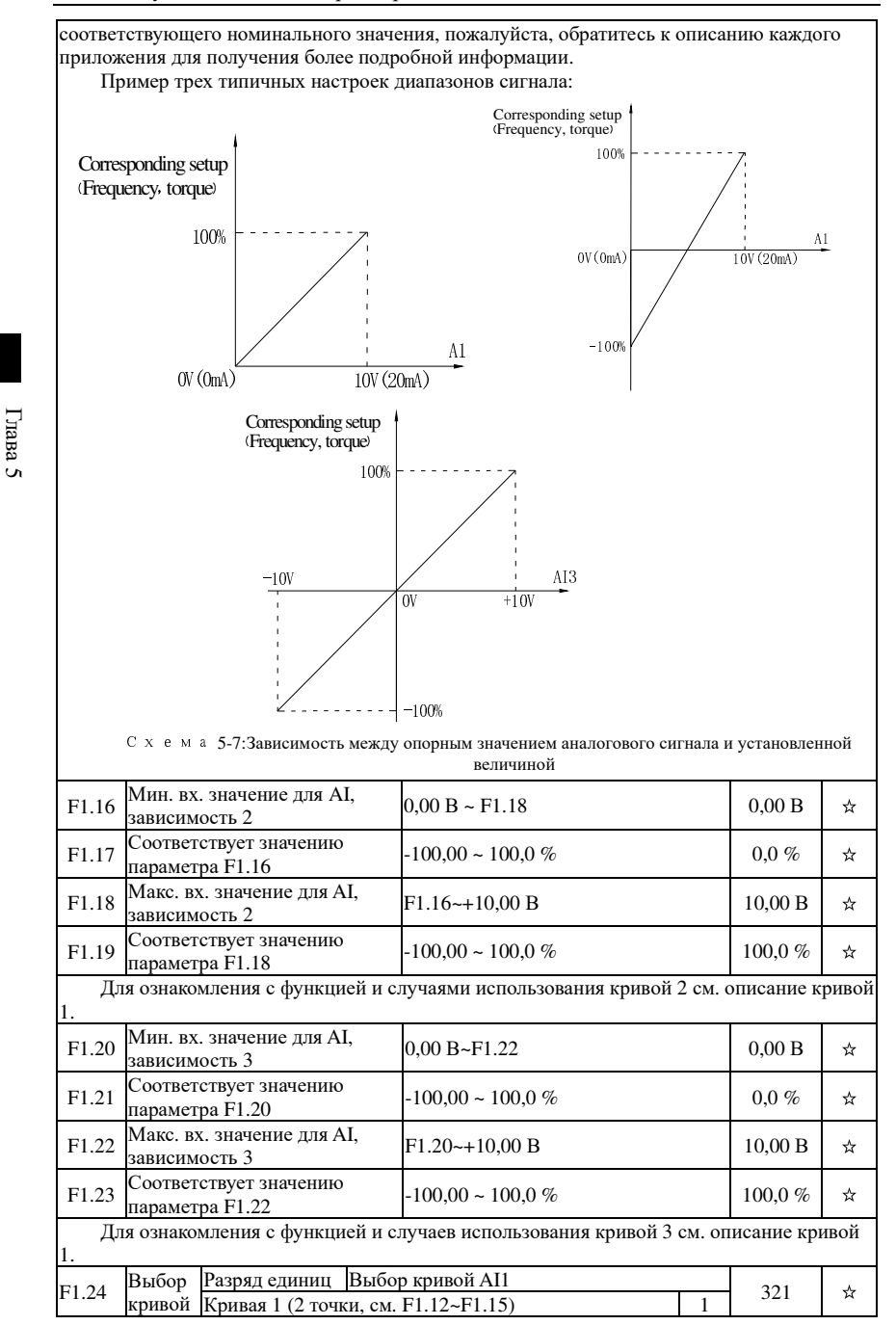

Глава 5

Глава 5

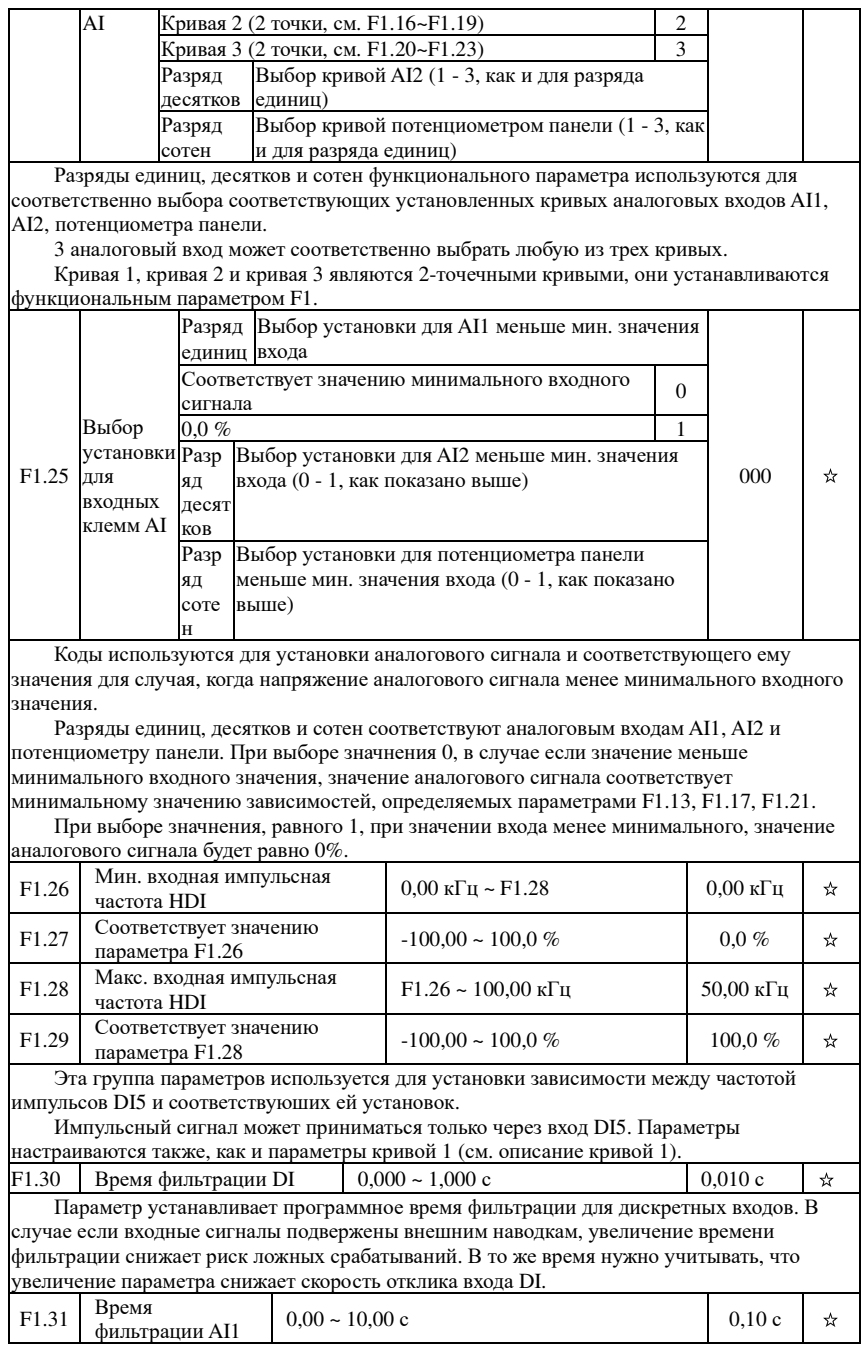

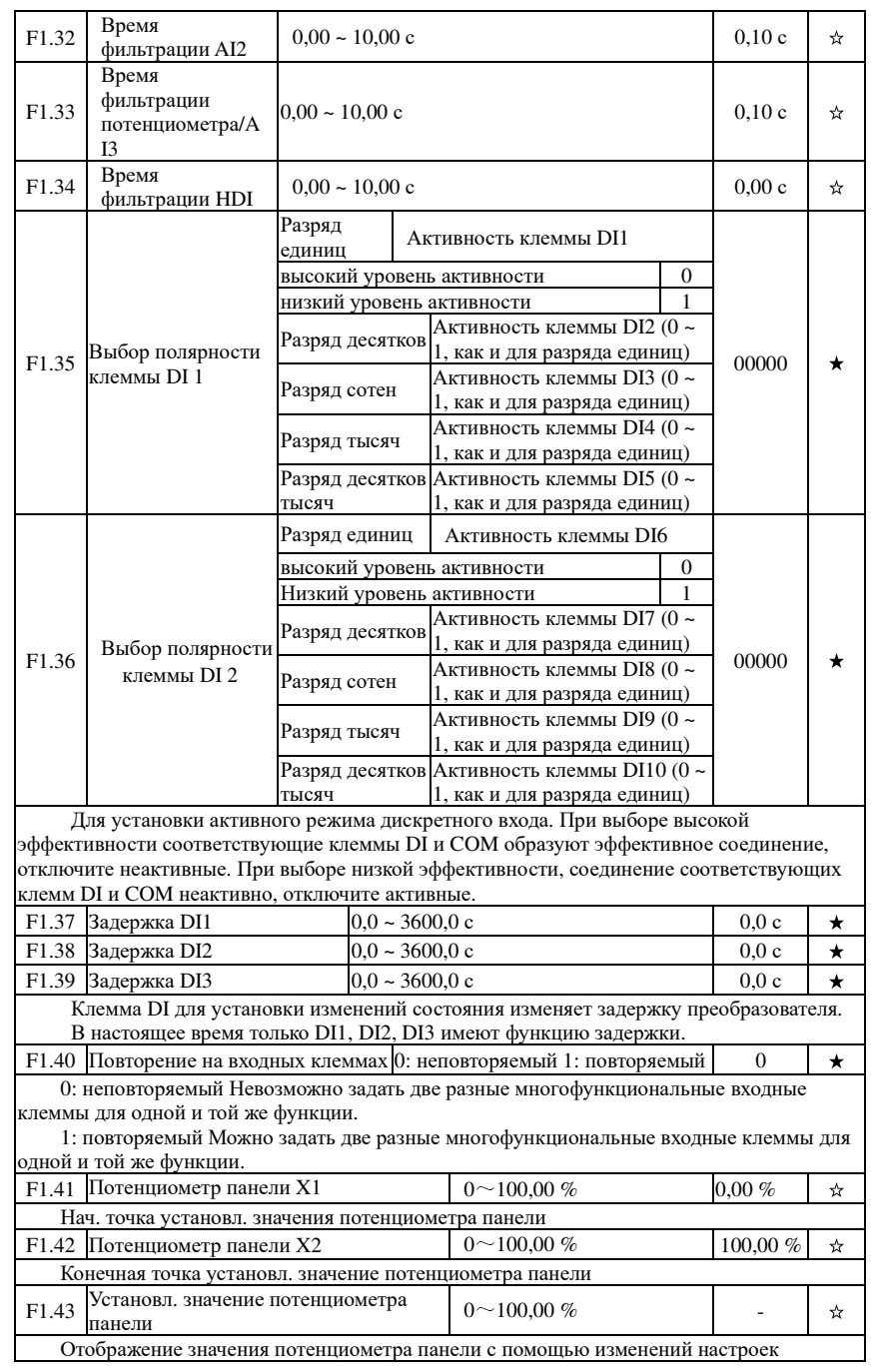

 $\Gamma$ пава

 $\sigma$ 

 $\Gamma$ ma

 $\sigma$ 

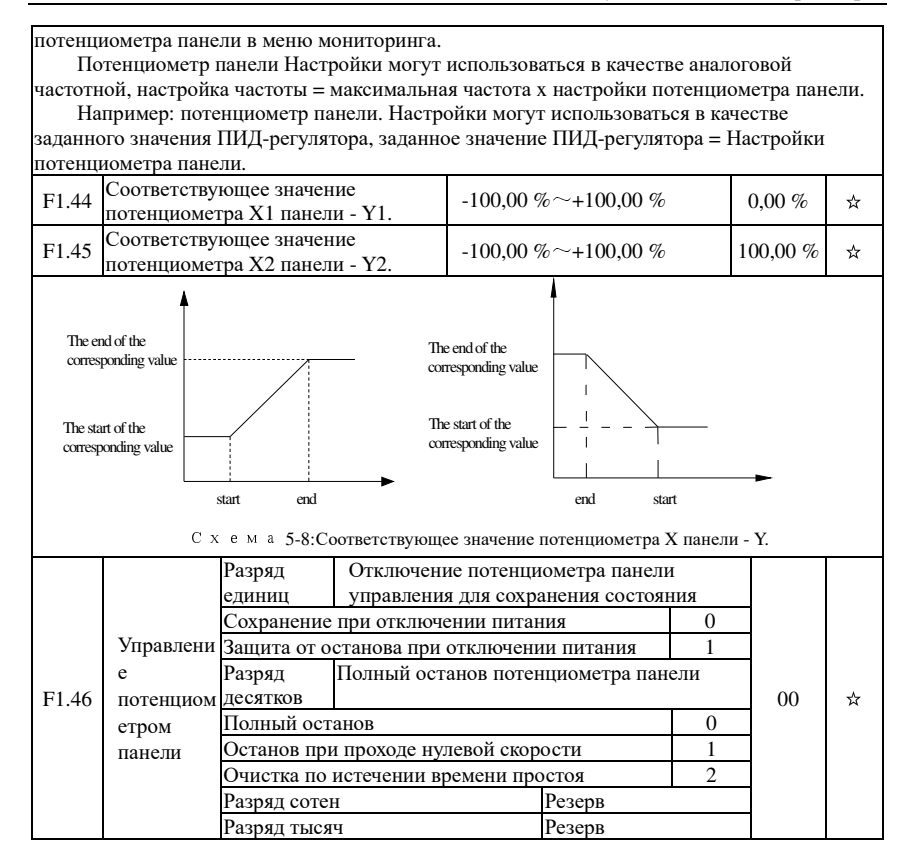

#### 5-2-4. Группа выходных клемм: F2.00-F2.19

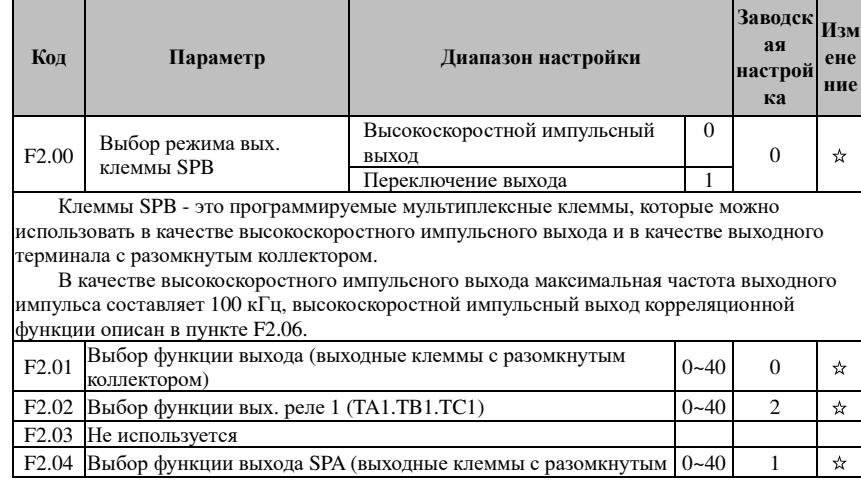

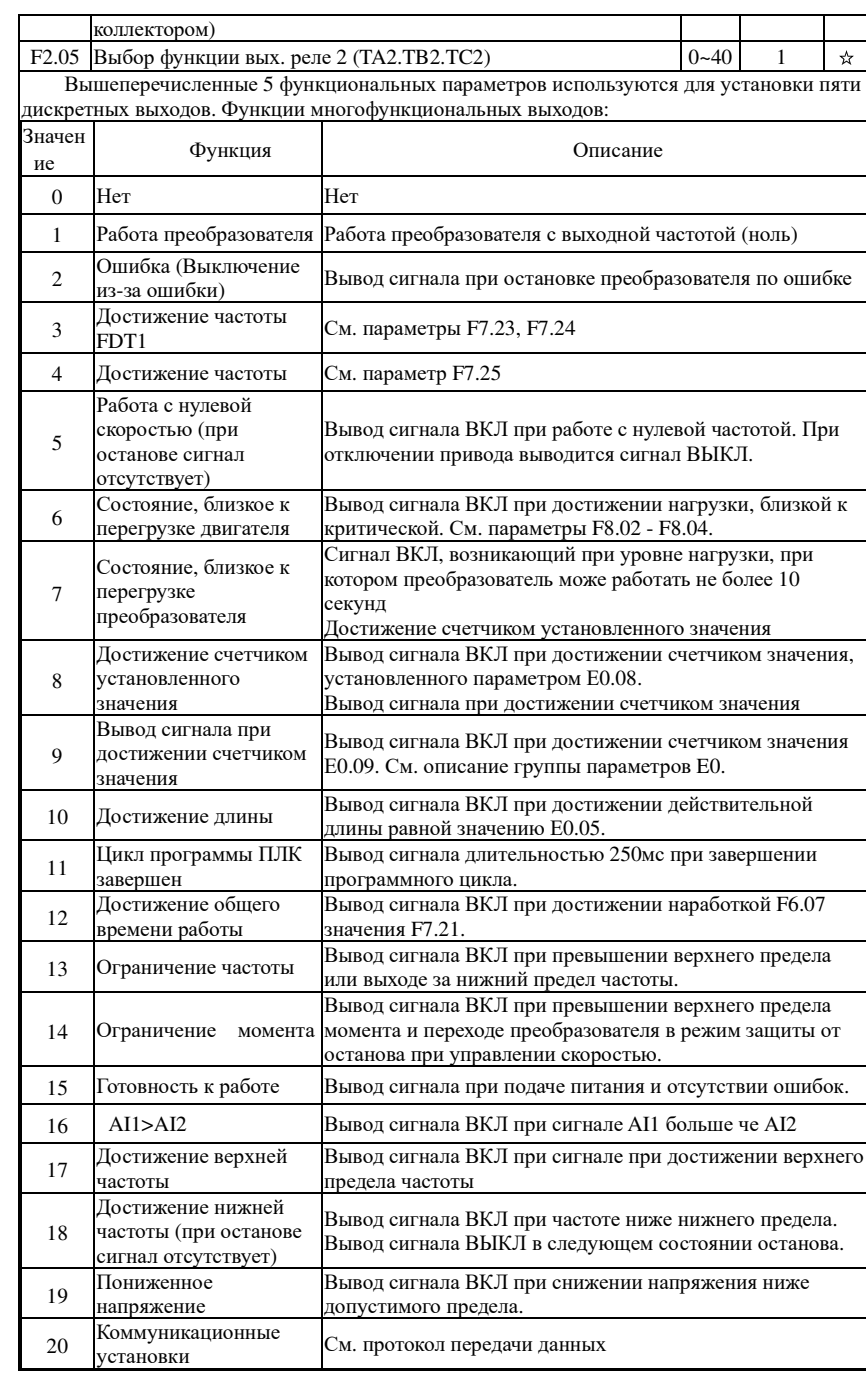

### Глава 5 Функциональные параметры

Глава 5

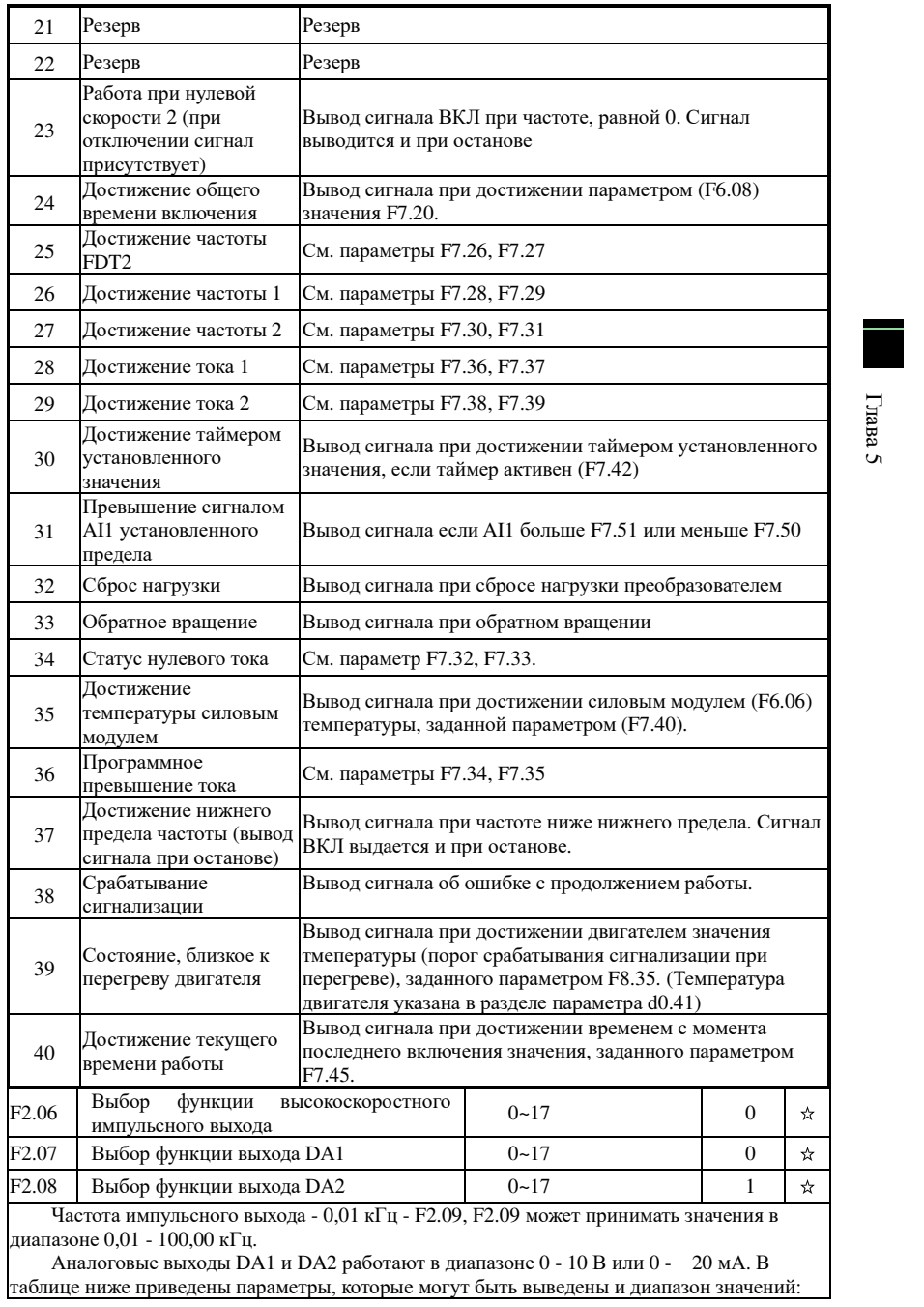

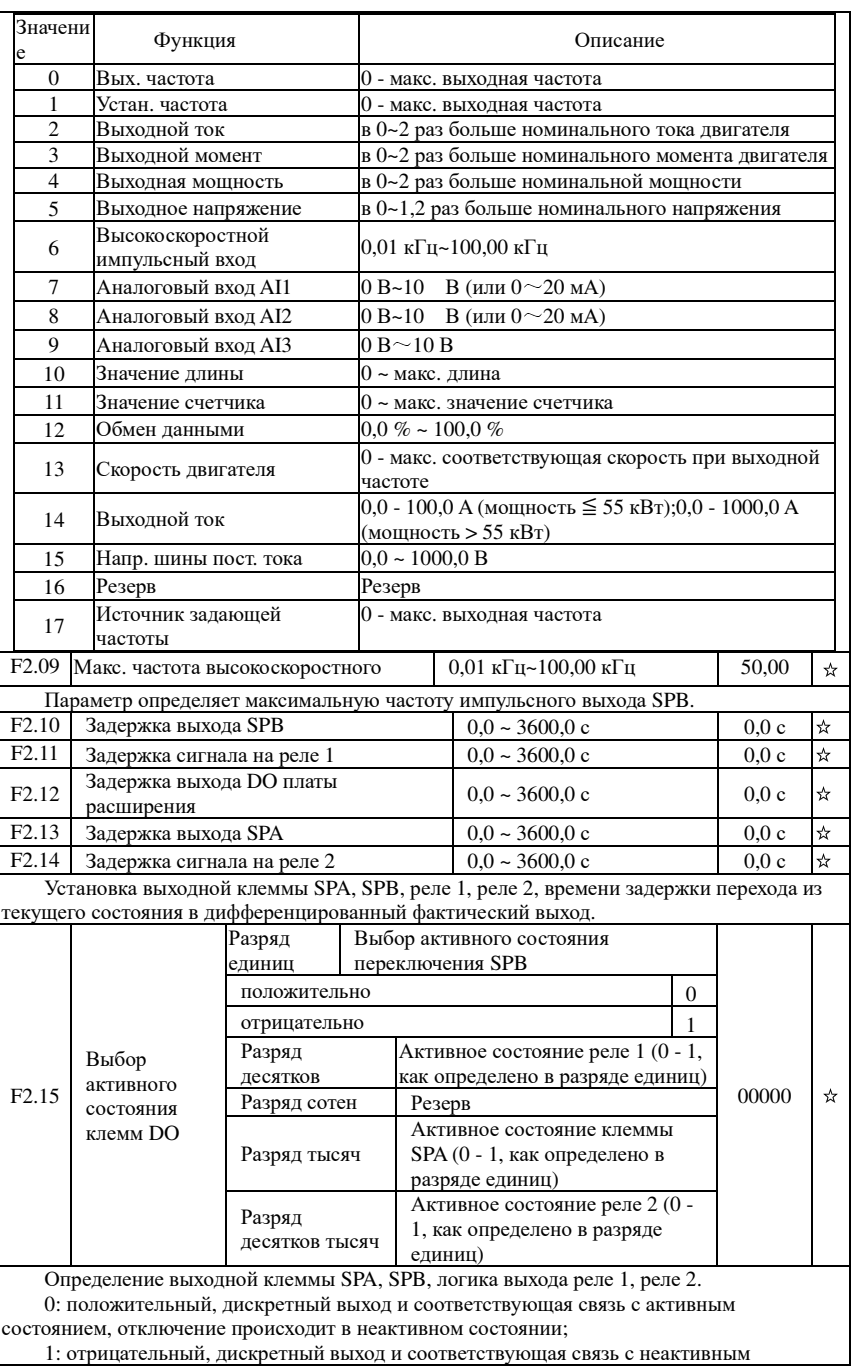

 $\Gamma$ nana

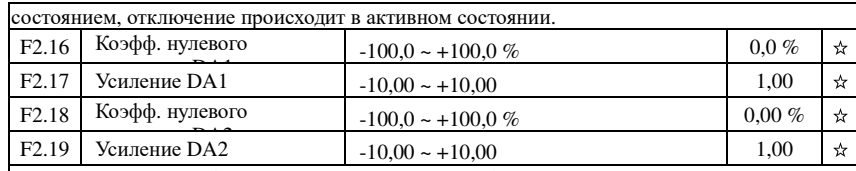

Вышеуказанные функциональные параметры обычно используются для смещения выходной амплитуды дрейфа нуля и коррекции аналогового выхода. Его также можно использовать для настройки желаемой кривой аналогового выхода.

Вычислительная зависимость на примере DA1:

 $y1$  - это минимальное выходное напряжение или текущее значение DA1;  $y2$  - это максимальное выходное напряжение DA1 или текушее значение DA1

v1=10 В или 20 мА\* $F2.16*100\%$ :

 $v2=10 B$  или 20 мА\*(F2.16+F2.17):

Заводская настройка F2.16 = 0.0 %, F2.17 = 1, поэтому выход 0 ~ 10 В (или 0 ~ 20 мА) соответствует характеристике физического минимума, характеризующего физический максимум.

Пример 1:

Выход 0 ~ 20 мА будет изменен на выход 4 ~ 20 мА

Минимальное значение входного тока из формулы: y1=20 мА\*F2.16\*100%, 4=20\*F2.16 рассчитано по формуле F2.16 = 20 %;

Максимальное значение входного тока из формулы:  $y2 = 20$  мА\*(F2.16+F2.17);  $20 = 20*(20\% + F2,17)$  рассчитано по формуле F2.17=0,8

Пример 2:

Выход 0 ~ 10 В будет изменен на выход 0 ~ 5 В

Минимальное значение входного напряжения из формулы:  $y1 = 10*F2.16*100\%$ . 0=10\*F2.16, рассчитано по формуле F2.16=0,0 %;

Максимальное значение входного напряжения из формулы:  $y2=10*(F2.16+F2.17)$ ;  $5=10*(0 + F2.17)$  рассчитано по формуле F2.17=0.5

#### 5-2-5. Группа пуска/останова: F3.00-F3.15

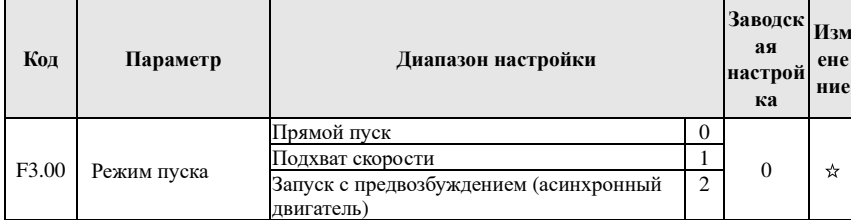

0: Прямой пуск

Если стартовое время торможения пост. током равно 0, преобразователь начинает работу со стартовой частоты. Если стартовое время торможения пост. током не равно 0, сначала выполняется торможение постоянным током, а затем преобразователь запускается со стартовой частоты. Применяется в случаях с небольшой инерционной нагрузкой, и если скорость вращения при пуске не важна.

#### 1: Подхват скорости

Преобразователь сначала определяет скорость и направление вращения двигателя, затем начинает работу с соответствующей частотой, обеспечивая работу двигателя без ударов. Применимо в случаях мгновенного обрыва питания и перезапуска при высокой инерционной нагрузке. Для эффективной работы режима подхвата необходимо ввести точные значения параметров группы b0.

2: Запуск с предвозбуждением (асинхронный двигатель)

Применимо только к асинхронным двигателям для создания первичного магнитного

#### Глава 5 Функциональные параметры

поля до запуска двигателя. См. параметры F3.05, F3.06 для настройки тока и времени предвозбуждения.

Если время предвозбуждения равно нулю, запуск выполняется сразу со стартовой частоты без предвозбуждения. При ненулевом значении сначала выполняется возбуждение, а затем запуск со стартовой частоты. При этом существенно повышаются динамические характеристики запускаемого лвигателя

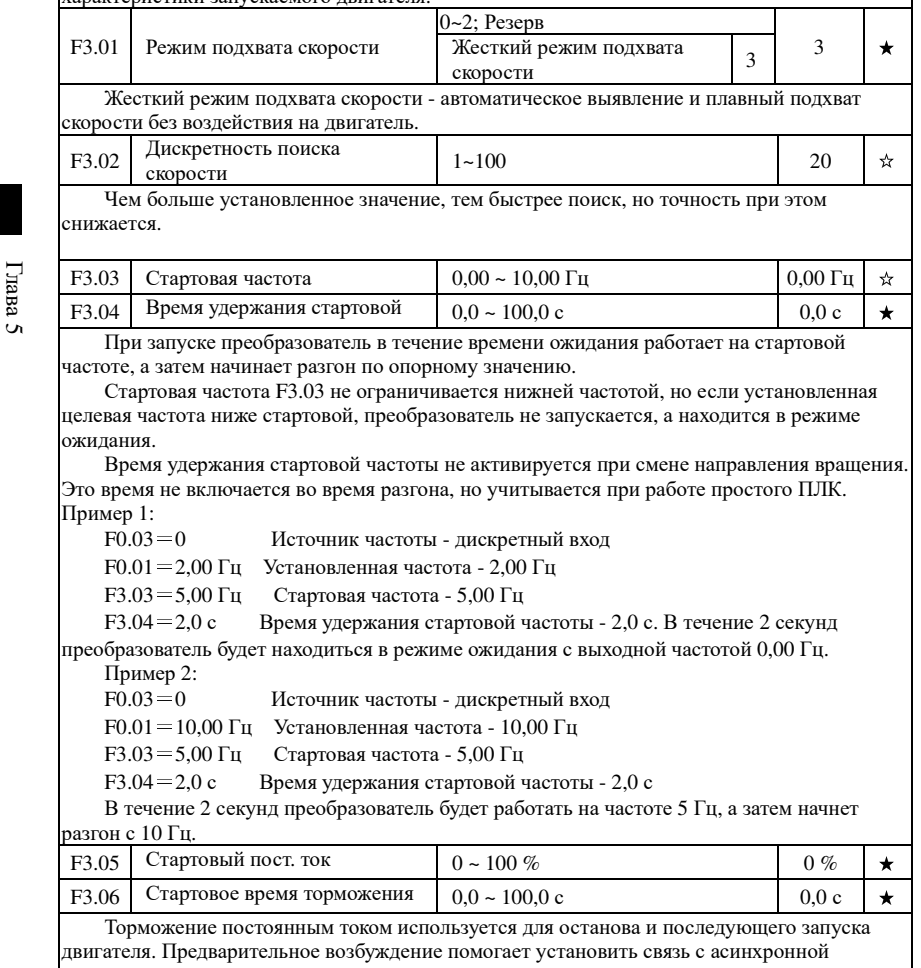

машиной магнитного поля, а затем начинает улучшать скорость отклика.

Торможение постоянным током работает только при прямом пуске. В этот момент привод сначала задает торможение постоянным током и время торможения постоянным током после запуска, а затем начинает работу. Если установленное время торможения постоянным током равно 0, прямой запуск после торможения постоянным током не осуществляется. Прямой ток торможения возрастает с увеличением силы торможения.

Если режим запуска асинхронной машины запускает предварительное возбуждение, после установки времени предварительного намагничивания перед началом работы привод задает поле тока предвозбуждения. Если заданное время предварительного намагничивания равно 0, процессы предварительного возбуждения не начинаются напрямую. Постоянный

Глава 5

Глава 5

☆

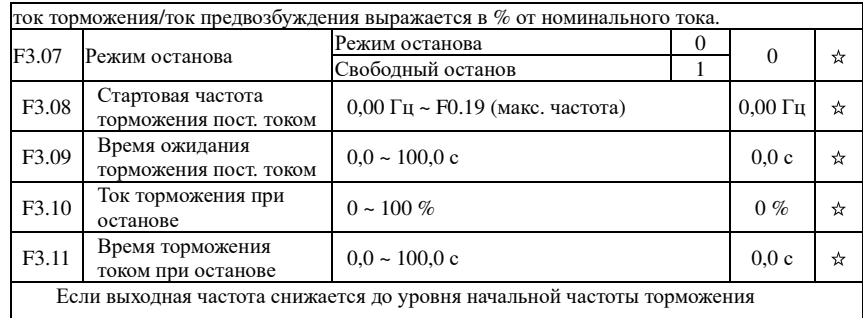

постоянным током, начинается торможение постоянным током.

Время ожидания торможения пост. током определяет время между достижением частоты начала торможения <sup>и</sup> началом торможения. Оно используется для предотвращения перегрузки при торможении постоянным током на высоких скоростях.

Ток торможения при останове: торможение постоянным током означает выходной ток, процентное отношение <sup>к</sup> номинальному току двигателя. <sup>С</sup> повышением постоянного тока торможения при останове усиливается эффект торможения, однако при этом двигатель <sup>и</sup> преобразователь нагреваются сильнее.

Время торможения при останове: Значение времени торможения пост. током сохраняется. Если это значение равно 0, происходит отмена процесса торможения пост. током. Процесс торможения постоянным током, см. схему ниже.

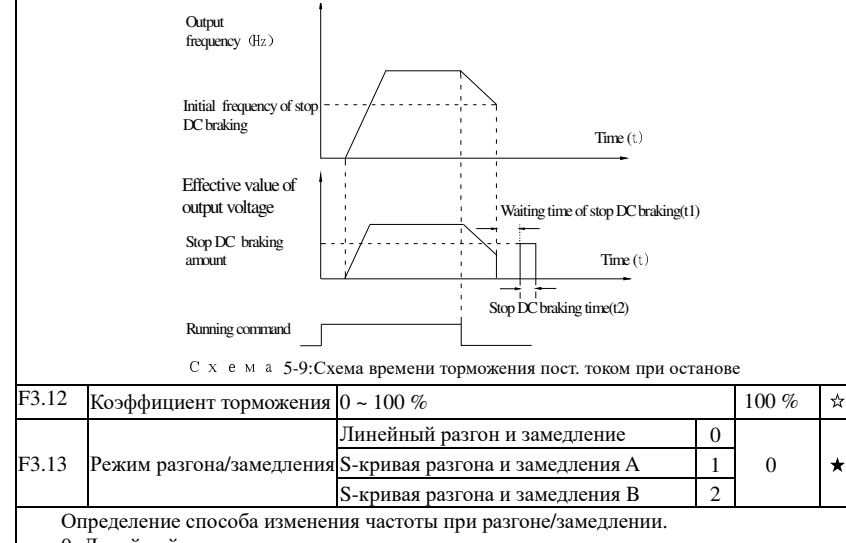

0: Линейный разгон <sup>и</sup> замедление

Выходная частота изменяется линейно. Преобразователь PI500 позволяет использовать четыре значения времени разгона/замедления. Их можно выбирать <sup>с</sup> помощью

многофункциональных дискретных входов (F1.00 - F1.08).

1: S-кривая разгона и замедления A

 Выходная частота изменяется <sup>в</sup> соответствии <sup>с</sup> S-кривой. Применяется <sup>в</sup> случаях необходимости создания плавного пуска и торможения (лифты, конвейеры и т. д.).<br>П Параметры F3.14 и F3.15 определяют пропорции начального <sup>и</sup> конечного участка Sкривой.

2: S-кривая разгона и замедления B

## Глава 5 Функциональные параметры

В режиме S-кривой B номинальная частота двигателя fb всегда является точкой перегиба S-кривой. Обычно применяется для случаев работы на частотах, превышающих номинальную, когда требуются быстрый разгон <sup>и</sup> замедление.

Если частота превышает номинальное значение, ускорение <sup>и</sup> замедление выглядят следующим образом:

$$
t = \left[\frac{4}{9} \times \left(\frac{f}{f_b}\right)^2 + \frac{4}{9}\right] \times T
$$

 «f» - установленная частота, «fb» - номинальная частота, «T» - время <sup>в</sup> диапазоне от 0 до номинальной частоты (fb).

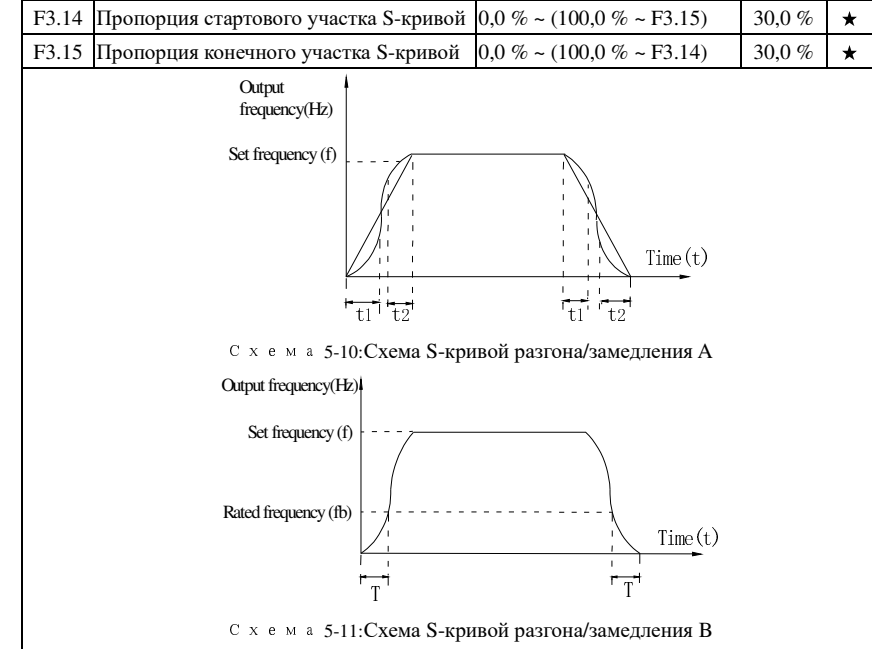

Параметры F3.14 и F3.15 определяют начальный <sup>и</sup> конечный участки S-кривой. Эти два параметра должны удовлетворять условию: F3.14 + F3.15  $\leq$  100,0 %.

На рисунке для криво<sup>й</sup> разгона/замедления A время t1 задается параметром F3.14, наклон криво<sup>й</sup> <sup>в</sup> течение этого времени плавно увеличивается. Время t2 определяется задается F3.15, наклон криво<sup>й</sup> <sup>в</sup> течение этого времени плавно уменьшается до нуля. Между интервалами t1 и t2 наклон криво<sup>й</sup> не изменяется, <sup>а</sup> разгон <sup>и</sup> замедление выполняются линейно.

# 5-2-6.**Параметры управления V/F: F4.00-F4.14**

Группа относится только <sup>к</sup> вольт-частотному управлению.

Вольт-частотное управление подходит для управления обычной нагрузкой, такой, как насосы, вентиляторы. Также применимо для питания нескольких двигателей одновременно <sup>и</sup> для случаев, когда мощность преобразователя может существенно отличаться от мощностидвигателя.

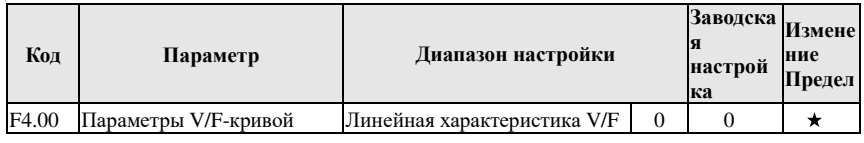

Глава 5 Функциональные параметры

 $\Gamma$ пава

 $\overline{a}$ 

#### **Многоточечная**  $\overline{1}$ характеристика V/F Квалратичная характеристика  $\overline{\phantom{a}}$  $V/F$ Мошность 1.2 V/F  $\overline{\mathcal{E}}$  $\overline{4}$ Мощность 1.4 V/F 6 Мошность 1.6 V/F  $\overline{8}$ Мощность 1.8 V/F  $\mathbf{Q}$ езерв  $10$ независимый режим V/F полу-независимый режим V/F 11

0: линейная V/F, подходит для нагрузки с пост. крутящим моментом.

1: многоточечная V/F, подходит для дегидраторов, центрифуг и другого оборудования со специальной нагрузкой, любые кривые зависимости V/F можно получить, задав значения для параметроы F4.03 - F4.08.

2: квадратичная V/F, подходит для вентиляторов, насосов и оборудования с центробежной нагрузкой.

3 - 8: Кривая зависимости линейной V/F и квадратичной V/F.

10: Независимый режим V/F В этом режиме выходная частота и выходное напряжение полностью разделены и независимы, выходная частота не регулируется заданием источника частоты, а выходное напряжение определяется значением параметра F4.12 (отдельный источник питания V/F). Полностью подходит для использования в условиях индукционного нагрева, с инверторными источниками питания, моментными двигателями и в других условиях.

11: В полу-независимом режиме V/F напряжение (V) пропорционально частоте (F), однако пропорциональную зависимость можно задать параметрами F4.12, кроме того, пропорции V и F также относятся к номинальному напряжению двигателя и номинальной частоте в группе параметров b0. Предположим, что источником входного напряжения является X (диапазон значений X: 0 - 100 %), зависимость пропорций выходного напряжения V и выходной частоты F можно определить по формуле: V/F = 2\*Х\*(номинальное напряжение двигателя)/(номинальная частота двигателя)

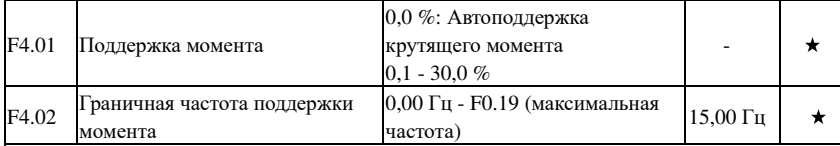

Поддержка момента используется для улучшения характеристик двигателя на низких частотах в вольт-частотном режиме управления. При слишком низкой поддержке момента двигатель работает на низкой скорости с низкой мощностью. Если поддержка слишком велика, происходит перевозбуждение ротора, выходной ток преобразователя и КПД лвигателя палает.

Рекомендуется применять параметр при высокой нагрузке на двигатель и недостатке крутящего момента. Поддержку момента можно снизить при более низких нагрузках. Если параметр равен 0, преобразователь работает в режиме автоподдержки момента, опираясь на характеристики сопротивления статора.

Поддержка момента работает на частотах ниже граничной частоты поддержки момента.

Глава 5 Функциональные параметры

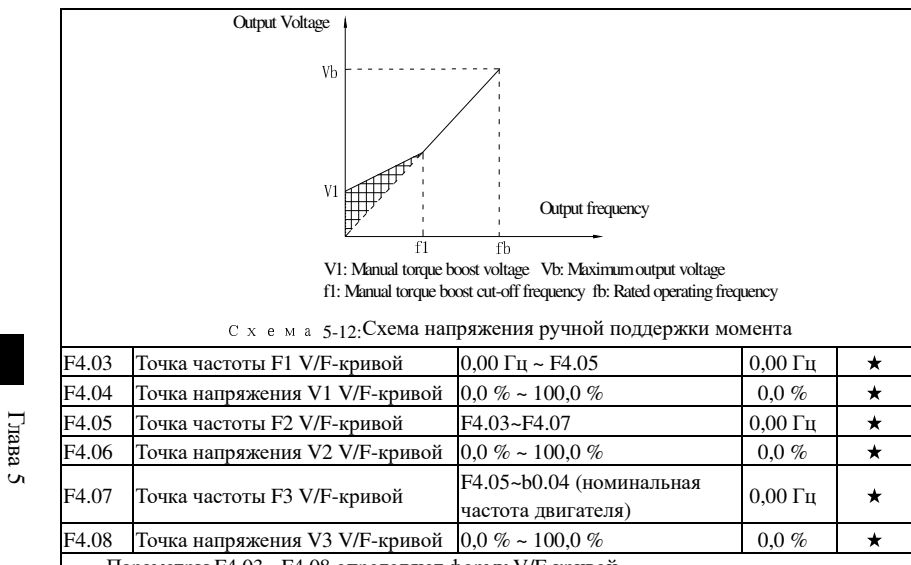

Параметры F4.03 - F4.08 определяют форму V/F-кривой.

Многоточечная кривая V/F устанавливается в соответствии с характеристиками нагрузки двигателя. При этом следует обращать внимание на соблюдение соотношения между тремя точками напряжения и тремя точками частоты: V1 <V2 <V3, F1 <F2 <F3. Многоточечная V/F-кривая изображена на рисунке ниже.

В условиях низких частот при более высоком значение напряжения, что может привести к перегреву и даже сгоранию двигателя, может сработать защита преобразователя от срыва при сверхтоках или от перенапряжения.

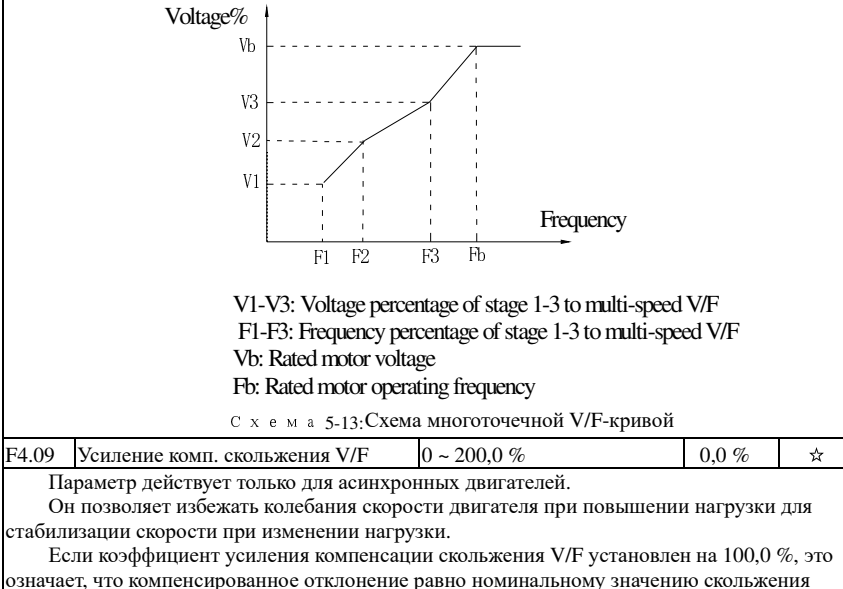

Глава 5

Глава 5

Глава 5 Функциональные параметры

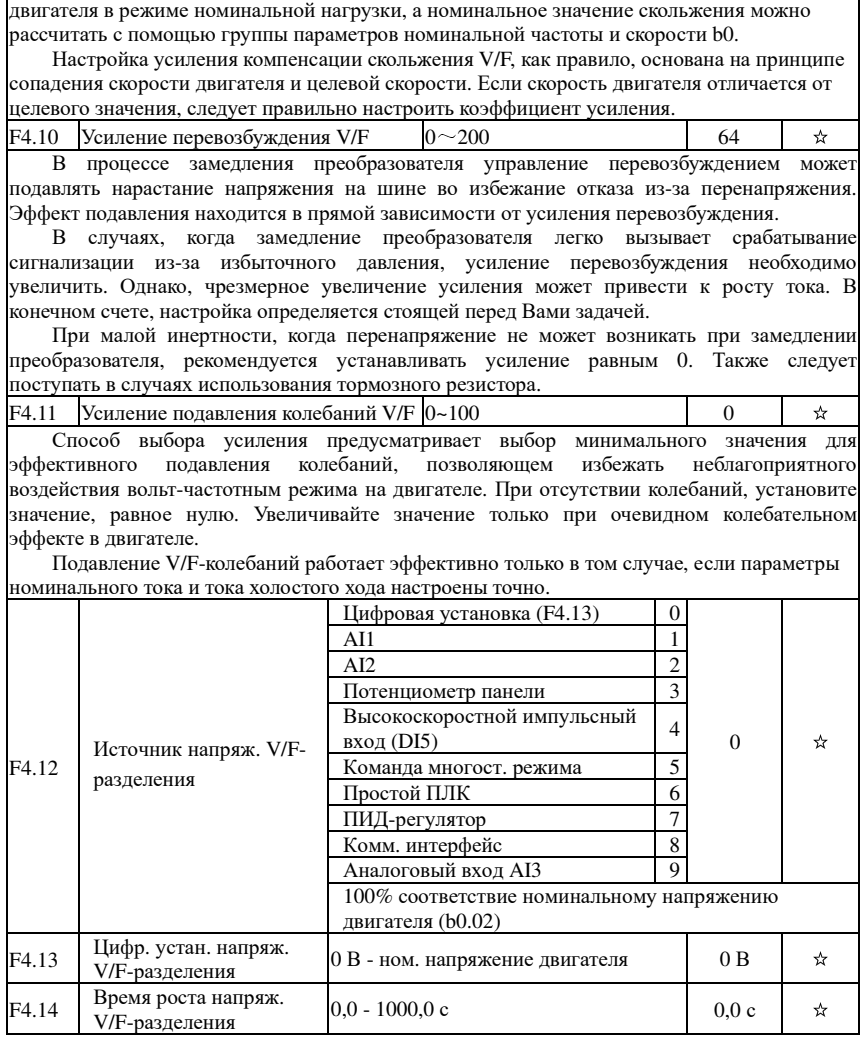

# 5-2-7.**Параметры режима векторного управления: F5.00-F5.15**

Группа функциональных параметров F5 относится только <sup>к</sup> векторному управлению.

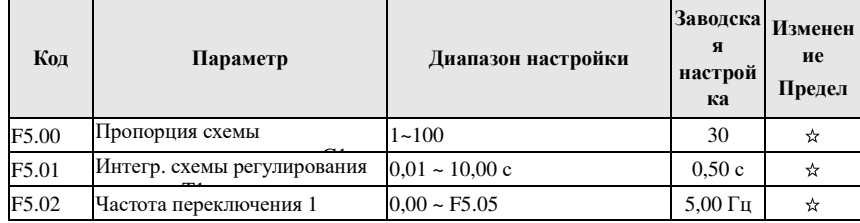

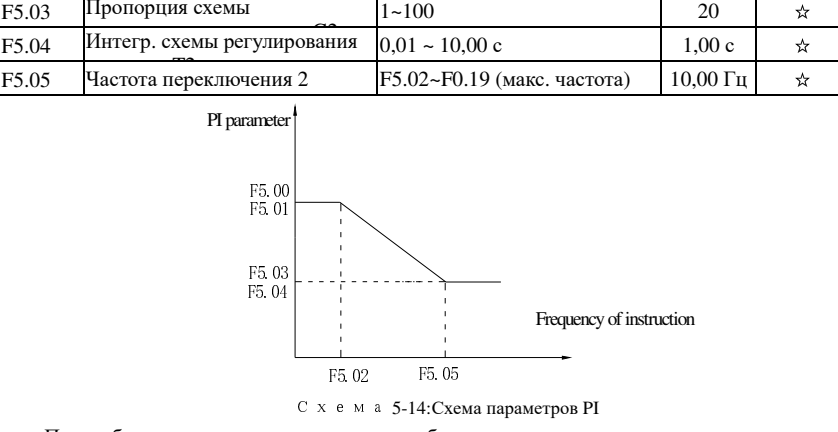

При работе на различных частотах преобразователя могут использоваться различные параметры скоростной петли PI. При рабочей частоте меньше нижней частоты переключения петли скорости (F5.02), используются F5.00 и F5.01. При рабочей частоте выше верхне<sup>й</sup> частоты переключения скоростно<sup>й</sup> петли (F5.05), используются F5.03 и F5.04. Петля скорости между частотами 1 <sup>и</sup> <sup>2</sup>переключения для двух групп параметров линейного переключения PI изображены на рисунке ниже:

Посредством коэффициента пропорциональности установленно<sup>й</sup> скорости <sup>и</sup> интегрального времени можно настроить характеристики динамического отклика векторного управления.

Усиление приводит <sup>к</sup> быстрому <sup>и</sup> сильному отклику, но порождает девиации.

Если время интегрирования слишком велико, это приводит <sup>к</sup> медленному отклику.

При настройке сначала можно увеличить усиление <sup>и</sup> <sup>у</sup>бедиться <sup>в</sup> отсутствии девиаций. Затем можно уменьшить время интегрирования для ускорения отклика.

Примечание: При настройке PI могут возникать чрезмерные всплески скорости, которые при последующем снижении могут привести <sup>к</sup> ошибке из-за перенапряжения.

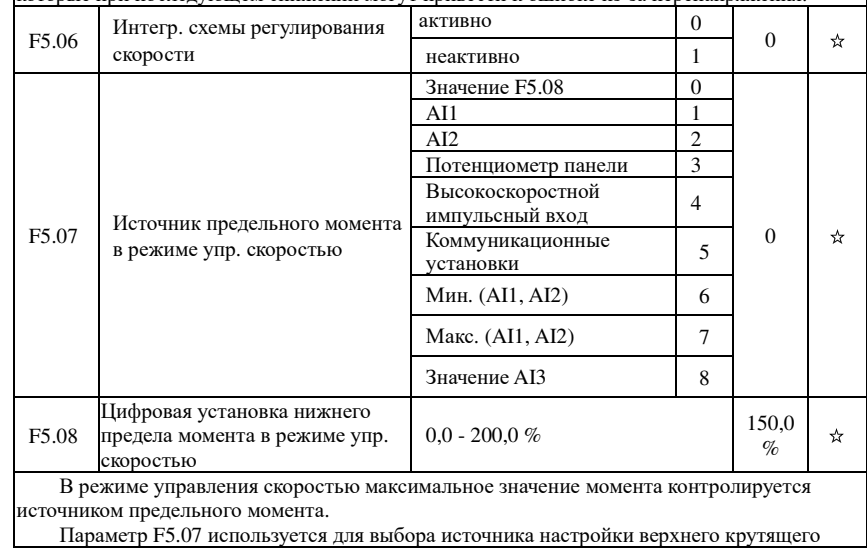

Глава 5

Глава 5

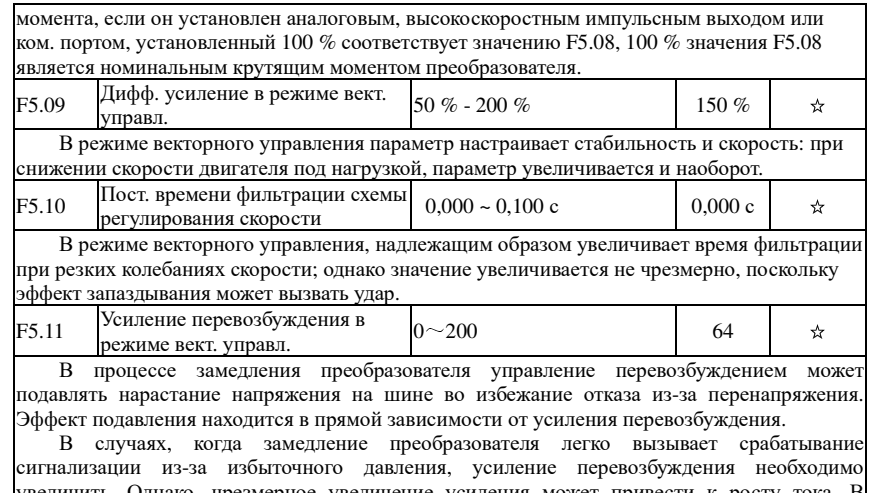

сигнализации из-за избыточного давления, усиление перевозбуждения необходимо<br>увеличить. Однако, чрезмерное увеличение усиления может привести к росту тока. В конечном счете, настройка определяется стоящей перед Вами задачей.

При малой инертности, когда перенапряжение не может возникать при замедлениипреобразователя, рекомендуется устанавливать усиление равным 0. Также следует

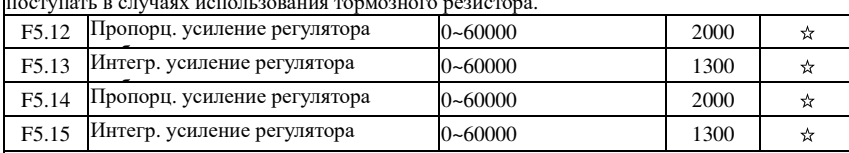

Параметры выше касаются настройки токовой петли пропорционально- интегрального управления. Они определяются автоматически при проведении автонастройки асинхронных <sup>и</sup> синхронных двигателей <sup>и</sup> обычно не требуют корректировки.

Обратите внимание, что усиление не является временем интегрирования, <sup>в</sup> связи <sup>с</sup> чем может оказывать очень большое влияние <sup>и</sup> приводить <sup>к</sup> осцилляциям. <sup>В</sup> этом случае можно вручную уменьшить пропорционально-нитегральное <sup>и</sup> интегральное усиление.

# 5-2-8.**Панельи дисплей: F6.00-F6.19**

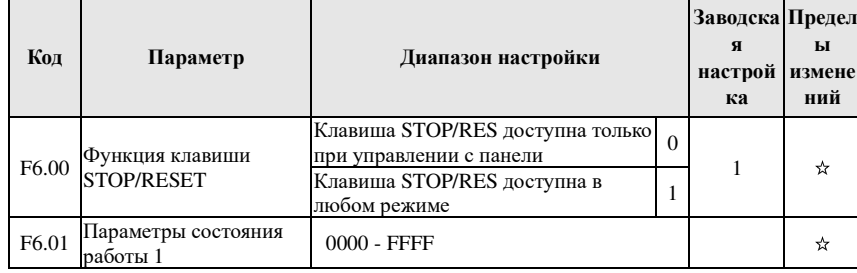

### Глава 5 Функциональные параметры

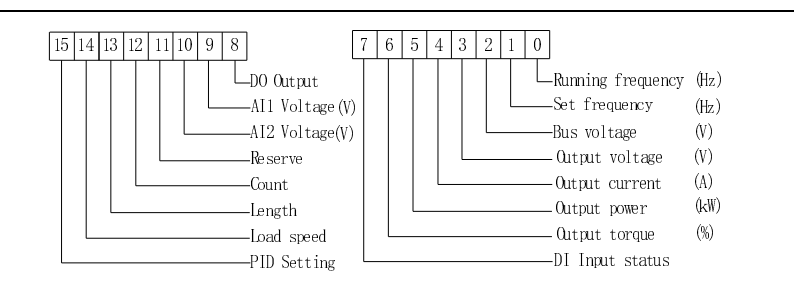

Схема 5-15:На рисунке изображено состояние работы<sup>1</sup>

Если вышеуказанные параметры должны отображаться при работе, сначала установите для него значение 1, <sup>а</sup> затем, после преобразования двоичного числа <sup>в</sup> шестнадцатеричное, значение параметра F6.01.

Например, если при работе скорость под нагрузко<sup>й</sup> должна отображаться, для 14-го элемента параметра F6.01 следует установить значение 1, если при работе должно отображаться напряжение AI, для 9-го элемента параметра F6.01 следует установить значение 1. Если все связанные положения имеют значение 1 <sup>в</sup> соответствии <sup>с</sup> требованием, данные отображаются следующим образом:

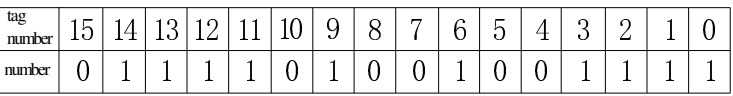

Данные делятся на 4 группы,

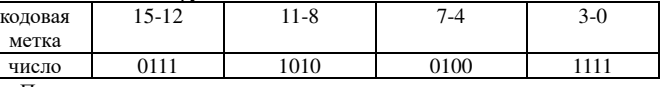

После проверки сравнения двоичного числа <sup>и</sup> шестнадцатеричного числа данные выглядят как 0x7A4F.

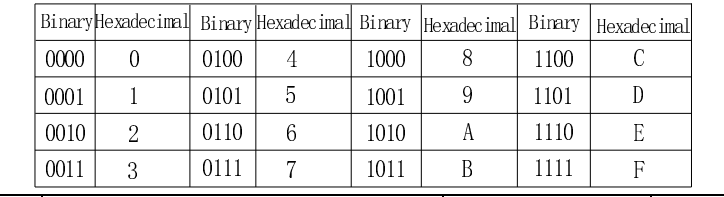

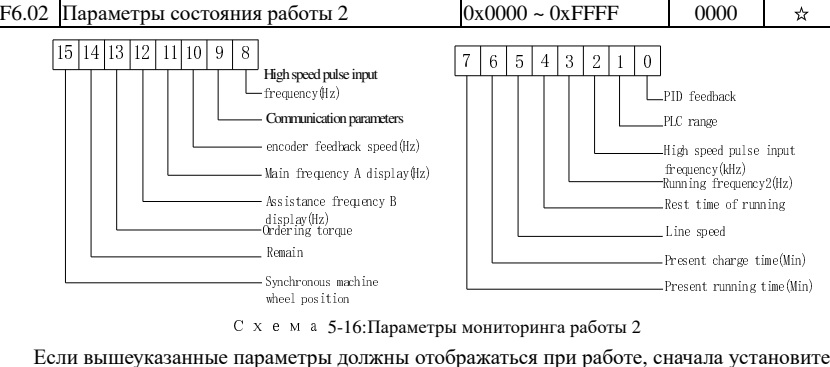

Если вышеуказанные параметры должны отображаться при работе, сначала установите для него значение 1, <sup>а</sup> затем, после преобразования двоичного числа <sup>в</sup> шестнадцатеричное, -

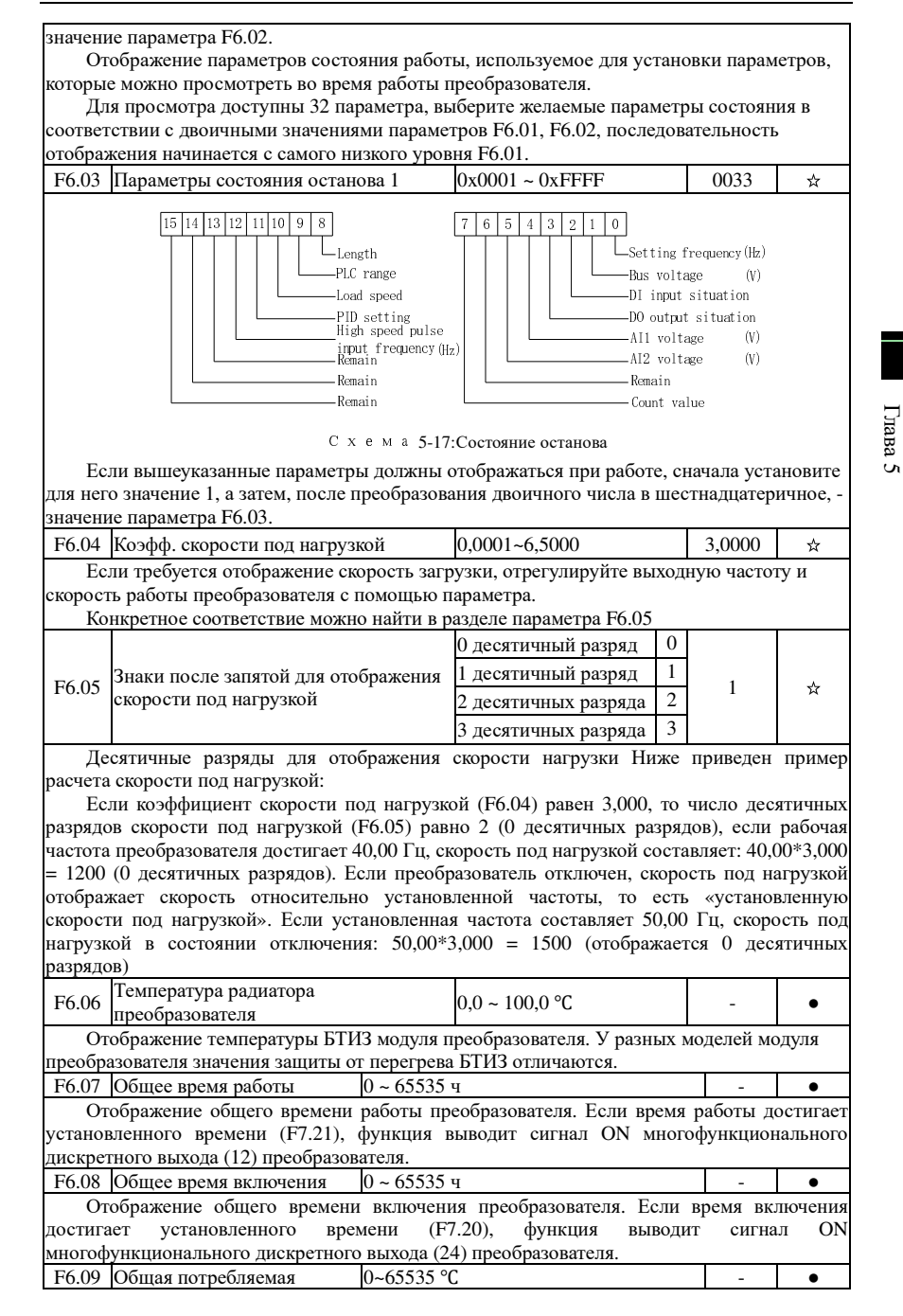

Глава 5 Функциональные параметры

 $\Gamma$ пава

 $\overline{a}$ 

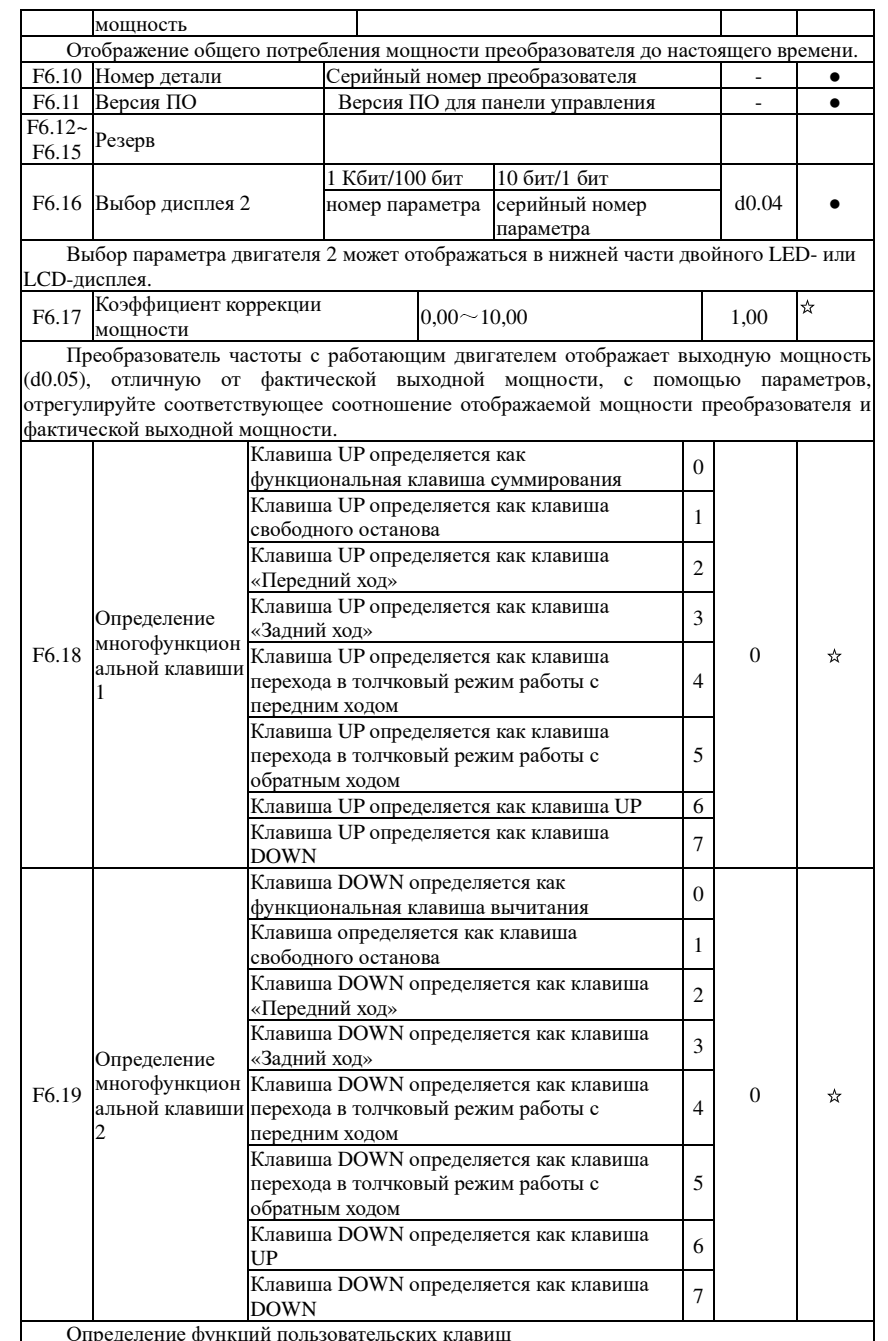

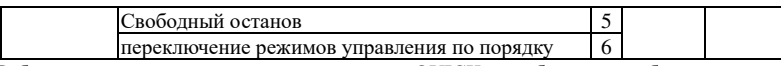

 режимов управления по порядку <sup>6</sup> 1: Работа <sup>в</sup> толчковом режиме: нажмите кнопку QUICK, преобразователь будет работать <sup>в</sup> режиме по умолчанию.

2: Клавиша изменения: Выбор отображаемоего параметра по кругу при запуске или остановке интерфейса

3: Переключение направления вращения: она может изменять направление вращения вперед/назад, она активна <sup>в</sup> режиме управления <sup>с</sup> клавиатуры.

4: Удаление установки UP/DOWN: удаление настроек UP/DOWM.

5: Свободный останов; используйте клавишу быстрого доступа для остановки преобразователя.

 6: Переключение <sup>и</sup> отображение команд по порядку нажатием кнопки QUICK, режимыуправления <sup>с</sup> панели - <sup>с</sup> клемм - через комм. порт будут переключаться по порядку.

## 5-2-9.**Группа вспом. функций: F7.00-F7.54**

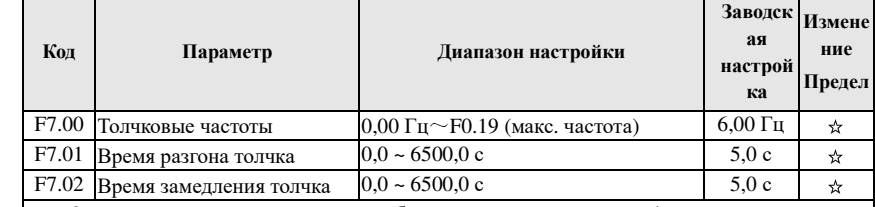

Определяется опорная частота преобразователя <sup>и</sup> время разгона/замедления при запуске. При работе <sup>в</sup> толчковом режиме режим запуска фиксируется как режим прямого запуска (F3.00=0), режим замедленения фиксируется как режим останова замедлением  $(F3.07=0)$ .

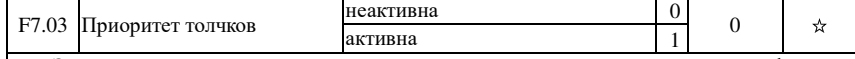

 Этот параметр используется для определения того, активен или нет приоритет функции толчкового режима. Если он настроен на активность, <sup>а</sup> команда перехода <sup>в</sup> толчковый режим принимается преобразователем <sup>в</sup> рабочем состоянии, преобразователь переключится в толчковый режим.

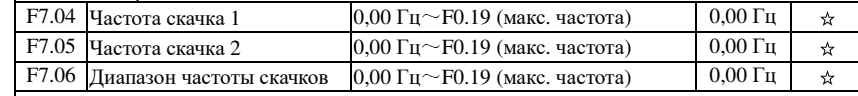

 скачков 0,00 Гц Если заданная частота находится <sup>в</sup> диапазоне частот скачка, фактическая рабочая частота будет находиться на уровне частоты скачка, близкой <sup>к</sup> установленно<sup>й</sup> частоте. Преобразователь может избежать точки нагрузки механического резонанса, установив частоту скачка.

Преобразователь PI500 может установить две точки частоты скачка, если обе частоты скачка установлены на 0, функция частоты скачка будет отменена. Для ознакомления со схемой частоты скачка <sup>и</sup> ее диапазоном см. рисунок ниже.

на панели через параметр F0.01. В меню выбора параметров функциональные клавиши суммирования регулируют выбор параметров В меню изменения параметров функциональные клавиши суммирования регулируют<br>------ =------------значения параметров. Многофункциональная клавиша определяет 2 как функциональную клавишу<br>\_\_\_\_\_\_\_ вычитания. В меню монитора функциональные клавиши суммирования изменяют значения частоты на панели через параметр F0.01. В меню выбора параметров клавиши вычитания позволяют регулируют выбор<br>-------параметров.В меню изменения параметров функциональные клавиши вычитания изменяют<br>------ =-------------значения параметров. 1: Многофункциональная клавиша определяется как клавиша свободного останова Клавиша активна <sup>в</sup> меню выбора параметров, монитора, преобразователь переходит <sup>в</sup> режим свободного останова. После свободного останова без команды пуска через 1 <sup>с</sup> разрешается перезапуск. 2: Многофункциональная клавиша определяется как клавиша «FWD»В меню монитора клавиша активна в меню выбора параметров, преобразователь<br>-------------вращается вперед. 3: многофункциональная клавиша определяется как функциональная клавиша «FEV»В меню монитора клавиша активна в меню выбора параметров преобразователь<br>------------вращается вперед. 4: 2: Многофункциональная клавиша определяется как клавиша работы <sup>в</sup> толчковом режиме вперед

0: 0: многофункциональная клавиша определяет 1 как функциональную клавишу<br>------------

В меню монитора функциональная клавиша суммирования изменяет значения частоты<br>weary names положет EO O1

суммирования.

 В меню монитора клавиша активна <sup>в</sup> меню выбора параметров, преобразователь вращается вперед <sup>в</sup> толчковом режиме.

5: 2: Многофункциональная клавиша определяется как клавиша работы <sup>в</sup> толчковом режиме <sup>в</sup> обратную сторону.

В меню монитора клавиша активна <sup>в</sup> меню выбора параметров, преобразователь вращается <sup>в</sup> толчковом режиме <sup>в</sup> обратную сторону.

6: 3: Многофункциональная клавиша определяется как функциональная клавиша «UP»

Клавиша активна <sup>в</sup> любое время, принцип управления совпадает <sup>с</sup> управлениемклеммой UP.

7: многофункциональная клавиша определяется как функциональная клавиша «DOWN»

 Клавиша активна <sup>в</sup> любое время, принцип управления совпадает <sup>с</sup> управлениемклеммой UP.

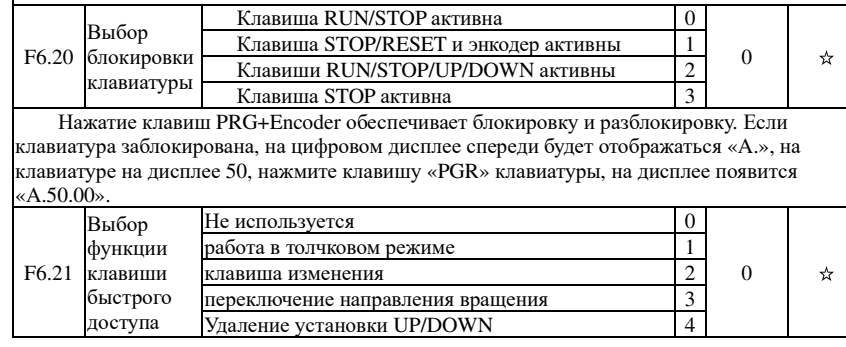

Глава 5

 $\Gamma$ пава  $\Gamma$ 

Глава 5 Функциональные параметры

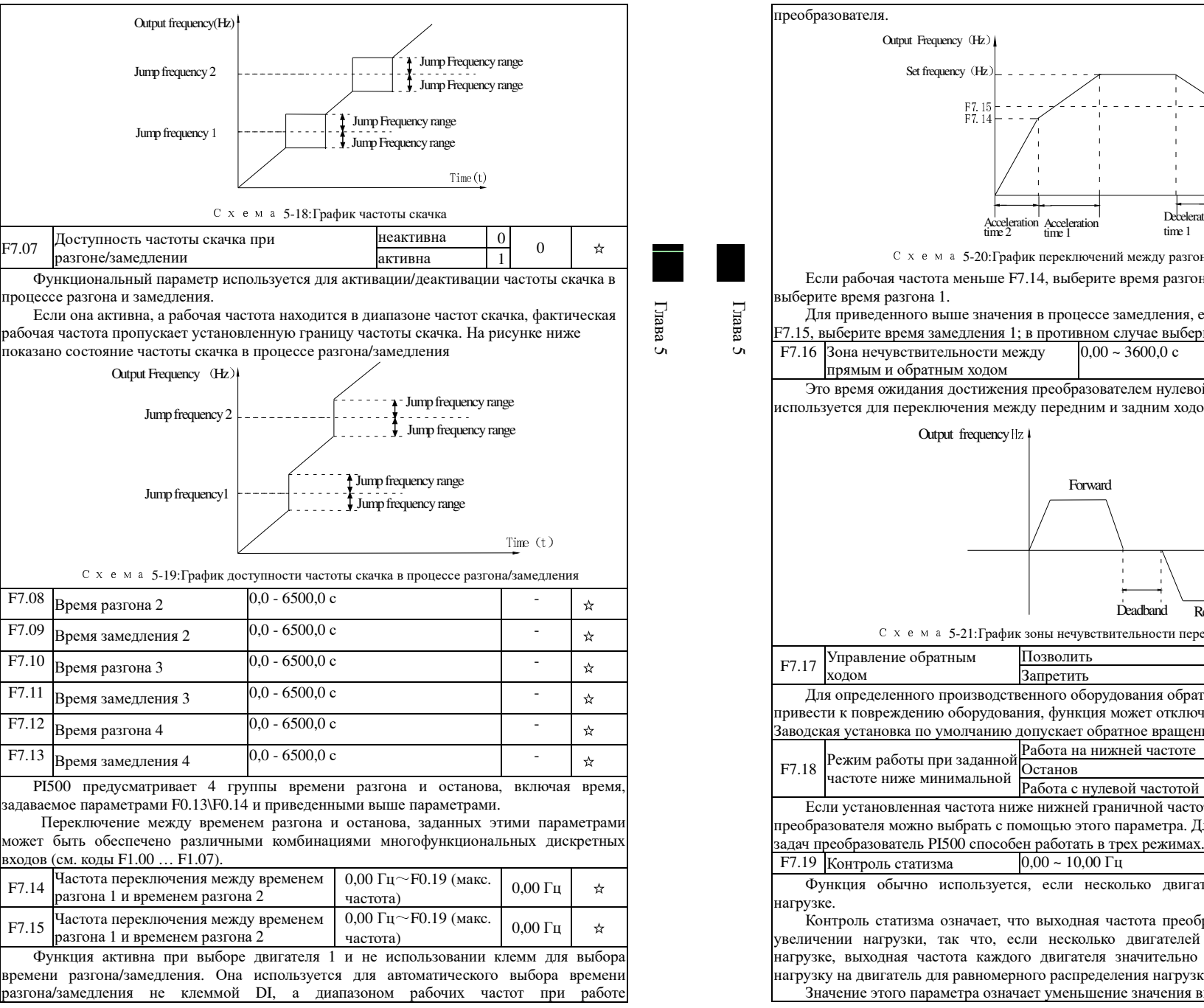

Схема 5-20:График переключени<sup>й</sup> между разгоном <sup>и</sup> замедлением Если рабочая частота меньше F7.14, выберите время разгона 2; <sup>в</sup> противном случае Для приведенного выше значения <sup>в</sup> процессе замедления, если рабочая частота больше F7.15, выберите время замедления 1; <sup>в</sup> противном случае выберите время замедления 2.  $0.00 - 3600, 0$  c 0,0 c  $\qquad$  \* Это время ожидания достижения преобразователем нулево<sup>й</sup> скорости, если параметр используется для переключения между передним <sup>и</sup> задним ходом. Time(t)Forward**Deadband**  Reverse Схема 5-21:График зоны нечувствительности переднего <sup>и</sup> заднего хода Для определенного производственного оборудования обратное вращение может Позволить $\mathbf{b}$  0  $\frac{0}{1}$  0 Запретить $\mathbf{b}$  1 привести <sup>к</sup> повреждению оборудования, функция может отключить обратное вращение. Заводская установка по умолчанию допускает обратное вращение. Работа на нижней частоте  $\boxed{0}$ Останов $\overline{B}$  1  $\frac{1}{\sqrt{2}}$  0  $\approx$ Работа <sup>с</sup> нулево<sup>й</sup> частотой <sup>2</sup> Если установленная частота ниже нижней гранично<sup>й</sup> частоты, рабочий параметр преобразователя можно выбрать <sup>с</sup> помощью этого параметра. Для выполнения различных  $0.00 \sim 10.00 \, \text{F} \text{u}$  0.00  $\text{F} \text{u}$   $\rightarrow \infty$ 

Deceleration time 1

Time(t)

☆

Deceleration time 2

Функция обычно используется, если несколько двигателей работают при одной

 Контроль статизма означает, что выходная частота преобразователя уменьшается при увеличении нагрузки, так что, если несколько двигателей работают при одинаковой нагрузке, выходная частота каждого двигателя значительно падает, что может снизить нагрузку на двигатель для равномерного распределения нагрузки нескольких двигателей. Значение этого параметра означает уменьшение значения выходной частоты при

F7.08

F7.09

F7.10

F7.11

F7.12

F7.13

F7.14

F7.15

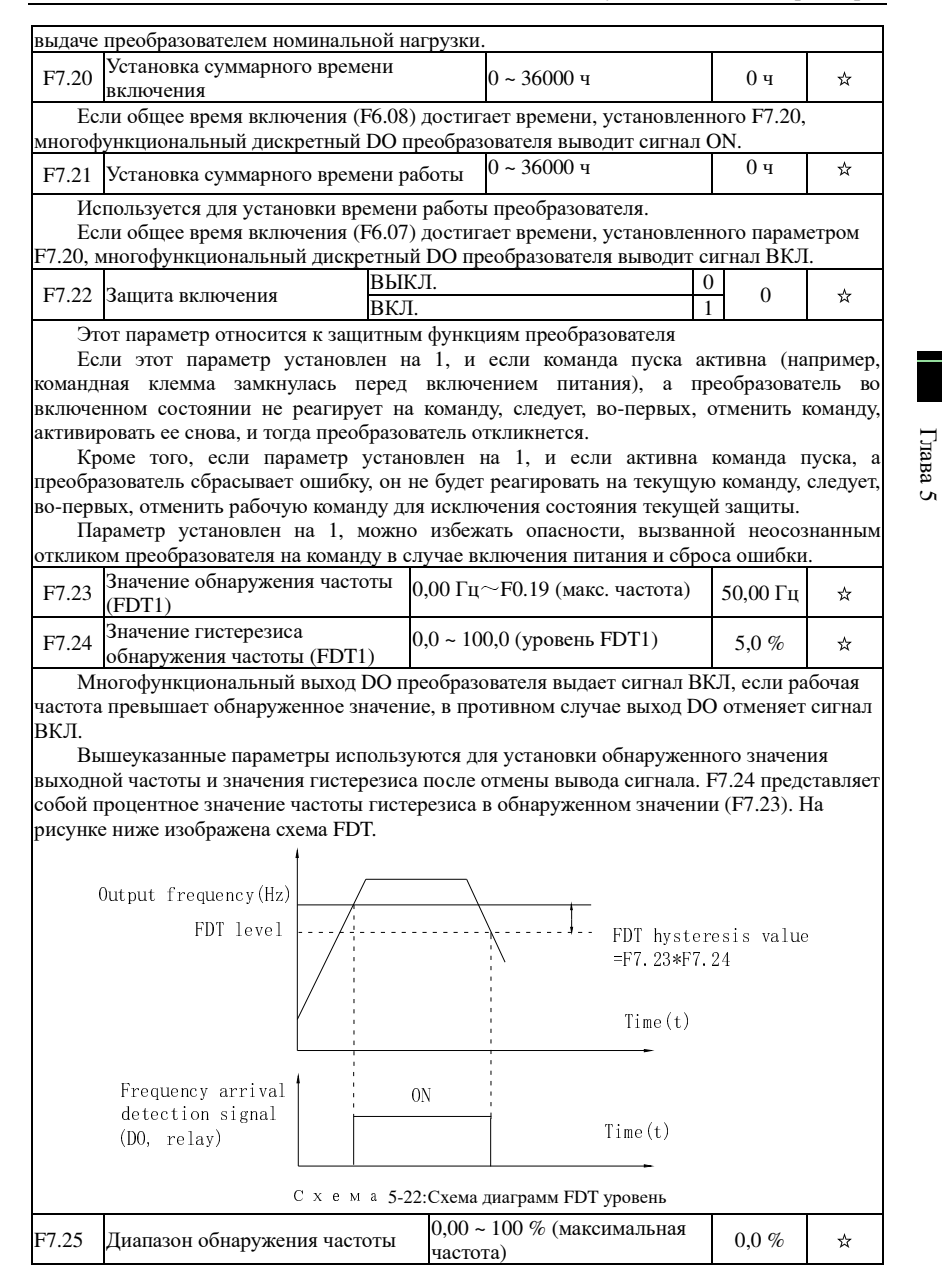

## Глава 5 Функциональные параметры

Глава

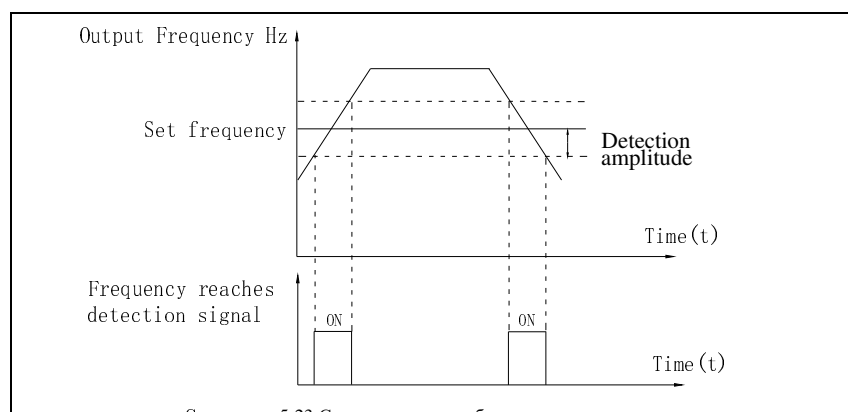

Схема 5-23:Схема амплитуды обнаружения вступления частоты

Многофункциональный выход DO преобразователя выдает сигнал ВКЛ, рабочая частота преобразователя находится <sup>в</sup> определенном диапазоне целевых частот.

Этот параметр используется для установки диапазона обнаружения вступления частоты, параметр представляет собой процент максимальной частоты. Рисунок выше представляет собой схематическое изображение вступления частоты.

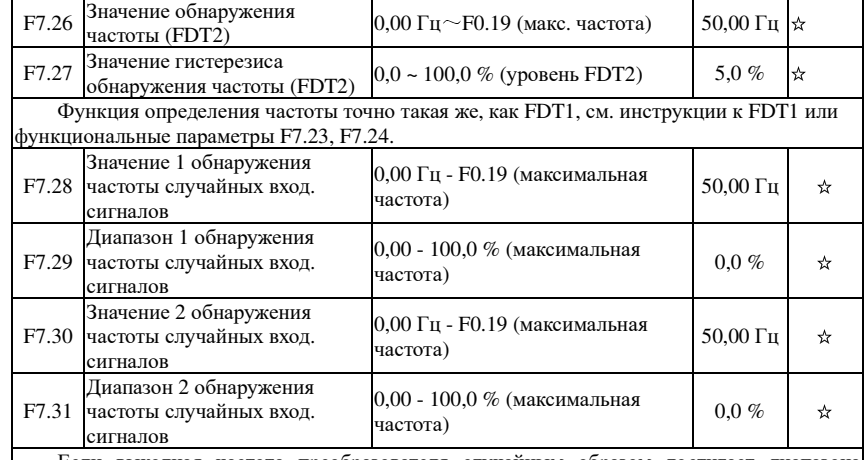

 Если выходная частота преобразователя случайным образом достигает диапазона обнаруженного значения (положительного или отрицательного), многофункциональный выход DO выдаст сигнал ВКЛ.

Преобразователь PI500 имеет две группы параметров для установки значения частоты и диапазона обнаружения частоты. Рисунок выше представляет собой схематическое изображение функции.

Глава 5

Глава 5

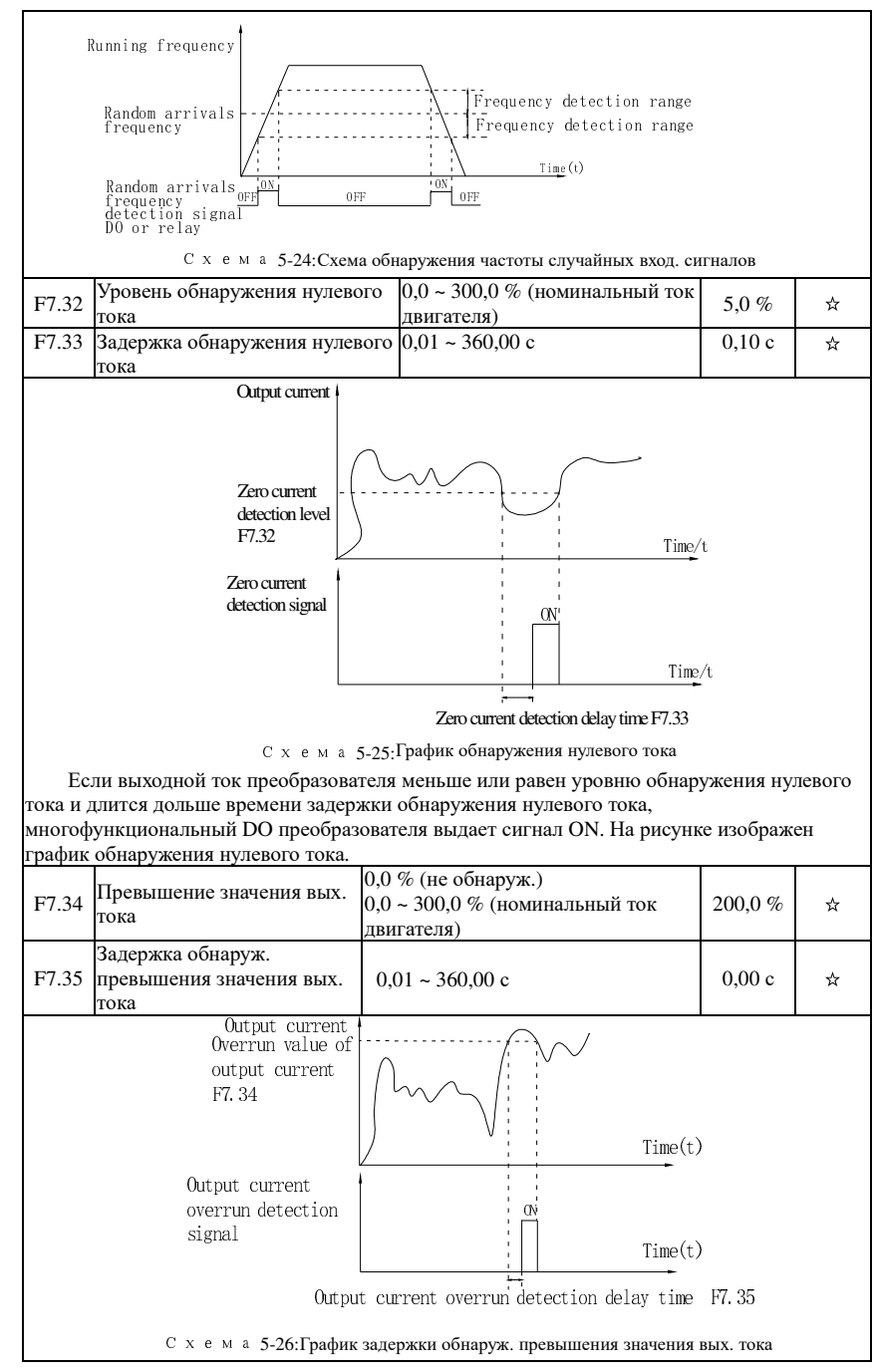

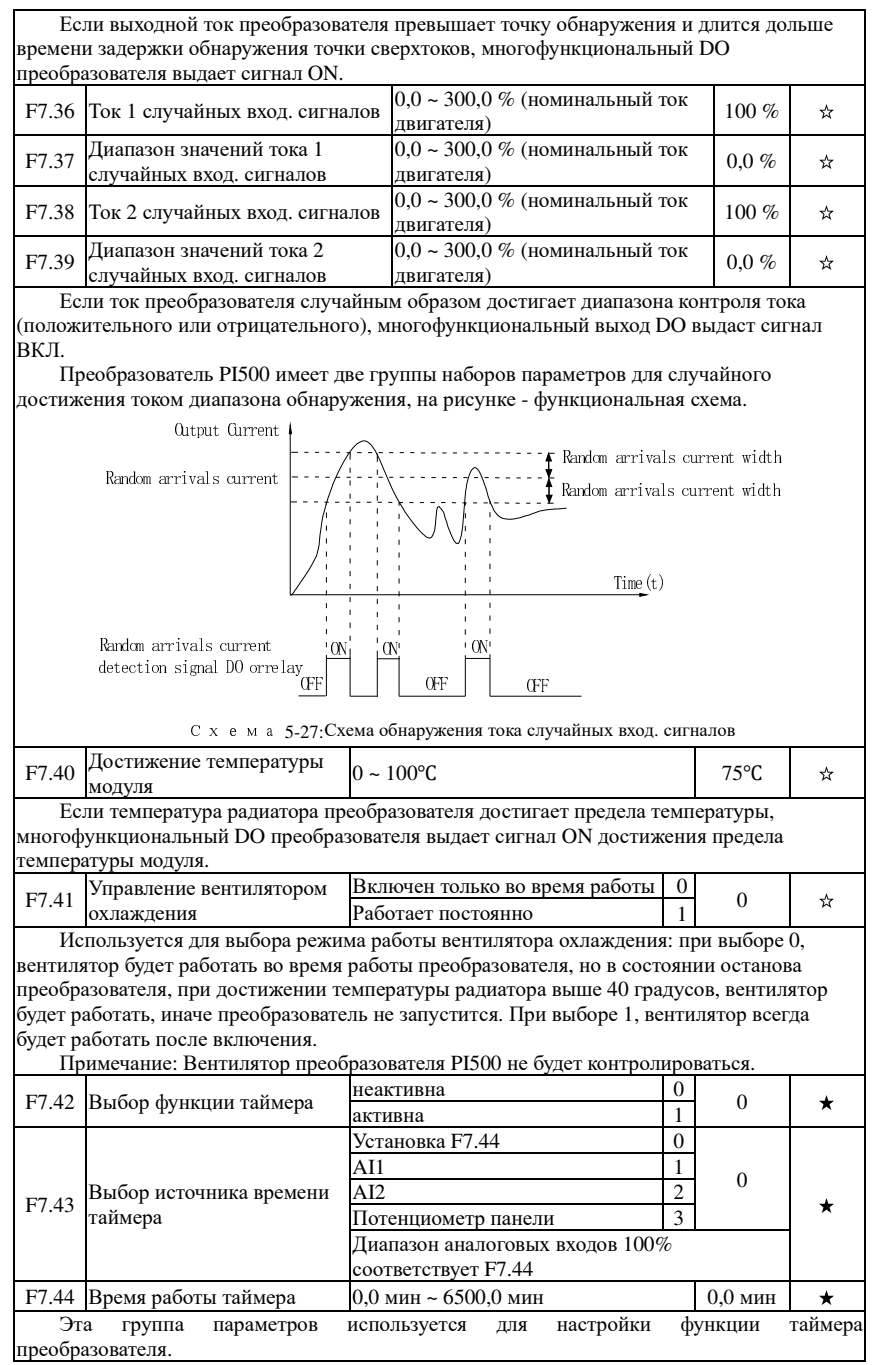

Глава 5

Глава

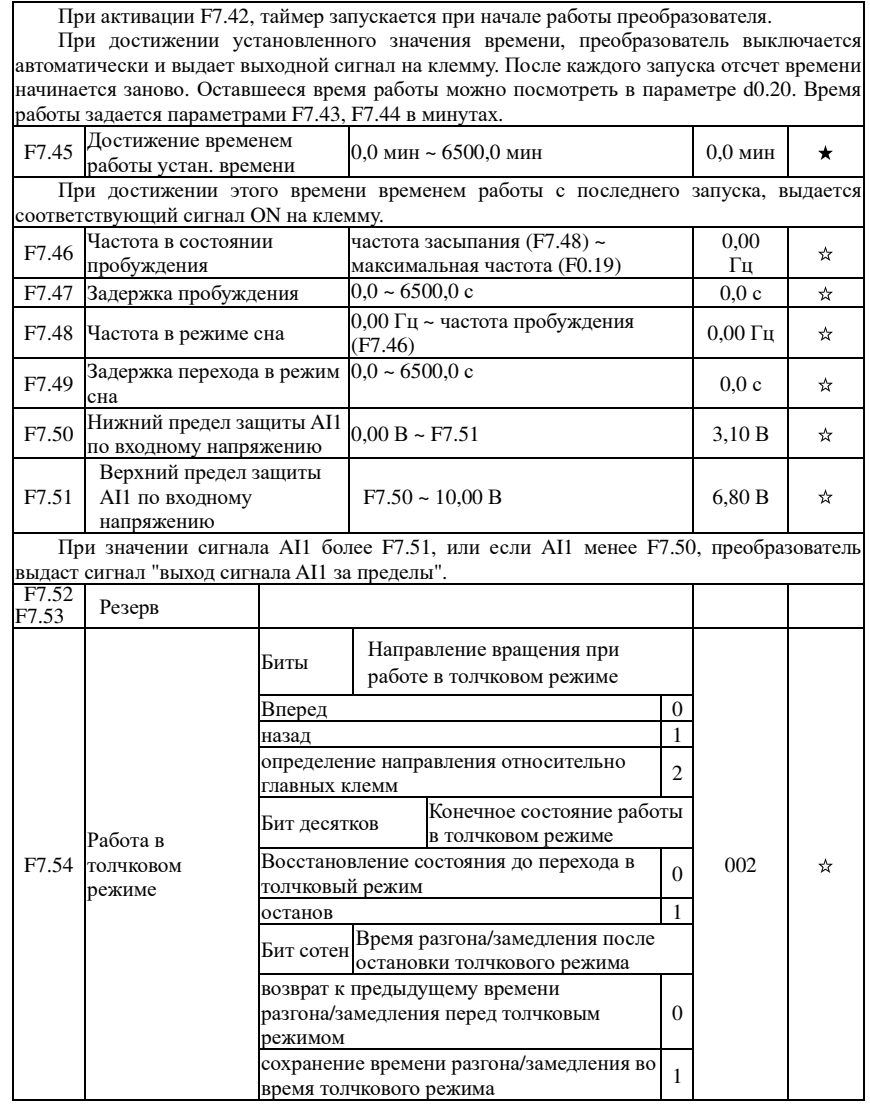

## 5-2-10.**Ошибкии защита:F8.00-F8.35**

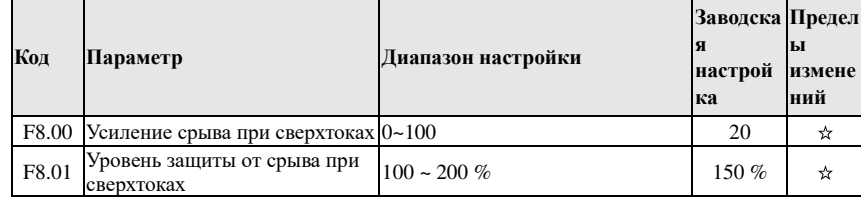

### Глава 5 Функциональные параметры

В процессе разгона, если значение тока превышает защитный уровень (F8.01), преобразователь прекращает разгон до тех пор, пока ток не окажется <sup>в</sup> допустимых пределах (F8.01).

 Усиление используется для замедление реакции на превышение. Чем выше значение, тем больше замедление.

Для непревышения защитного уровня необходимо использовать минимальные знанчения усиления. Для больших инертных нагрузок значение усиления должно иметь большие знанчения, иначе возможно возникновение превышения по напряжению.

При нулевом усилении функция не действует.

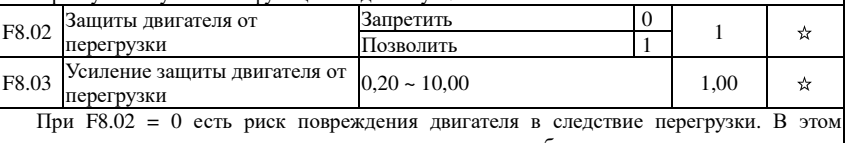

случае рекомендуется установка теплового реле между преобразователем <sup>и</sup> двигателем.

При F8.02 = 1 преобразователь будет определяеть возможную перегрузку двигателя по инверсионной криво<sup>й</sup> времени перегрузки. Инверсионная кривая задается следующим образом: Если состояние перегрузки, равное 220% x (F8.03) x ном. ток двигателя длится более 1 секунды, сработает защита. Если условие 150% x (F8.03) ном. ток длится более 60 секунд, защита также сработает.

Следует аккуратно настраивать значнение F8.03, <sup>т</sup>.к. завышенное значение может привести <sup>к</sup> перегреву двигателя из-за позднего срабатывания защиты.

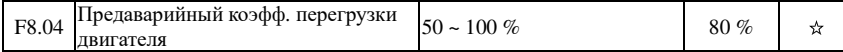

 Этот параметр используется для защиты двигателя от ошибок из-за перегрузок <sup>и</sup> позволяет подавать предупреждение до срабатывания защиты <sup>в</sup> виде выходного сигнала. Коэффициент предупреждения используется для определения степени предаварийной сигнализации до защиты двигателя от перегрузки. Чем выше значение, тем позднее подается предупреждение <sup>о</sup> возможной перегрузке двигателя.

Если суммарное количество выходного тока преобразователя превышает произведение инверсной криво<sup>й</sup> перегрузки <sup>и</sup> параметра F8.04, многофункциональный дискретны<sup>й</sup> выход DO преобразователя выдаст сигнал перегрузки двигателя.

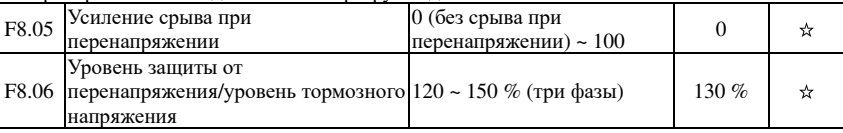

 В процессе замедления преобразователя, если напряжение шины постоянного тока превышает напряжение защиты от перенапряжения/энергопотребления, преобразователь останавливает замедление <sup>и</sup> поддерживает текущую рабочую частоту (если F3.12 не установлен на 0, выводится сигнал торможения, тормозом энергопотребления может быть внешний тормозно<sup>й</sup> резистор), <sup>а</sup> затем продолжает замедляться при уменьшении напряжения на шине.

Усиление срыва при перенапряжении используется для регулировки подавления перенапряжения во время замедления. Чем больше это значение, тем выше подавление перенапряжения при условии, что перенапряжение не происходит, лучше всего настроить меньшее усиления.

При малой инерционно<sup>й</sup> нагрузке коэффициент усиления срыва при перенапряжении должен быть небольшим, <sup>в</sup> противном случае он может стать причино<sup>й</sup> замедленного динамического отклика системы. При больших инертных нагрузках значение усиления должно быть большим, иначе возможно возникновение перенапряжения.

Если перенапряжение равно нулю, защита от перенапряжения не действует.

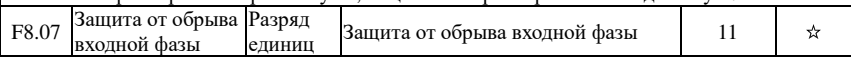

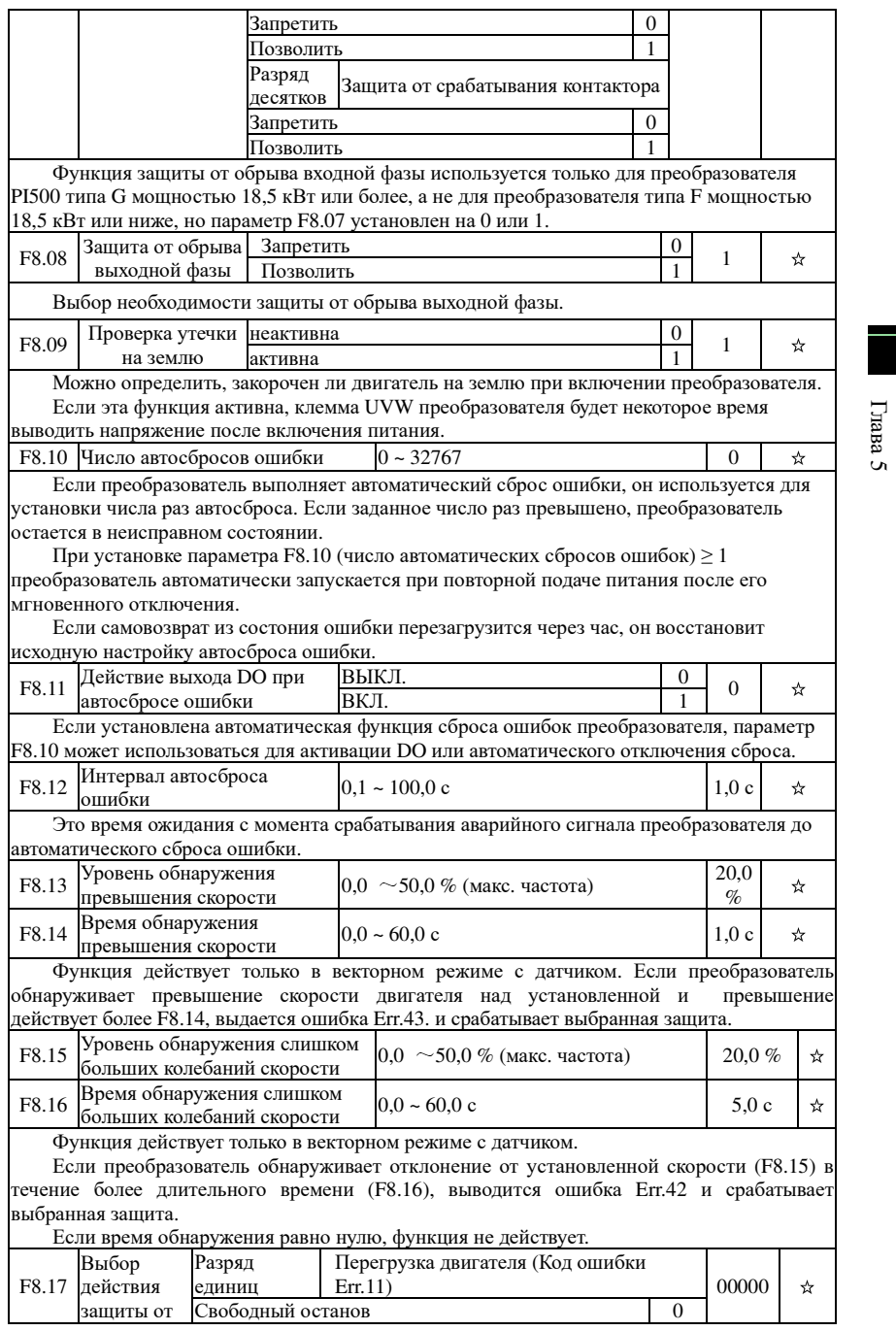

### Глава 5 Функциональные параметры

Глава 5

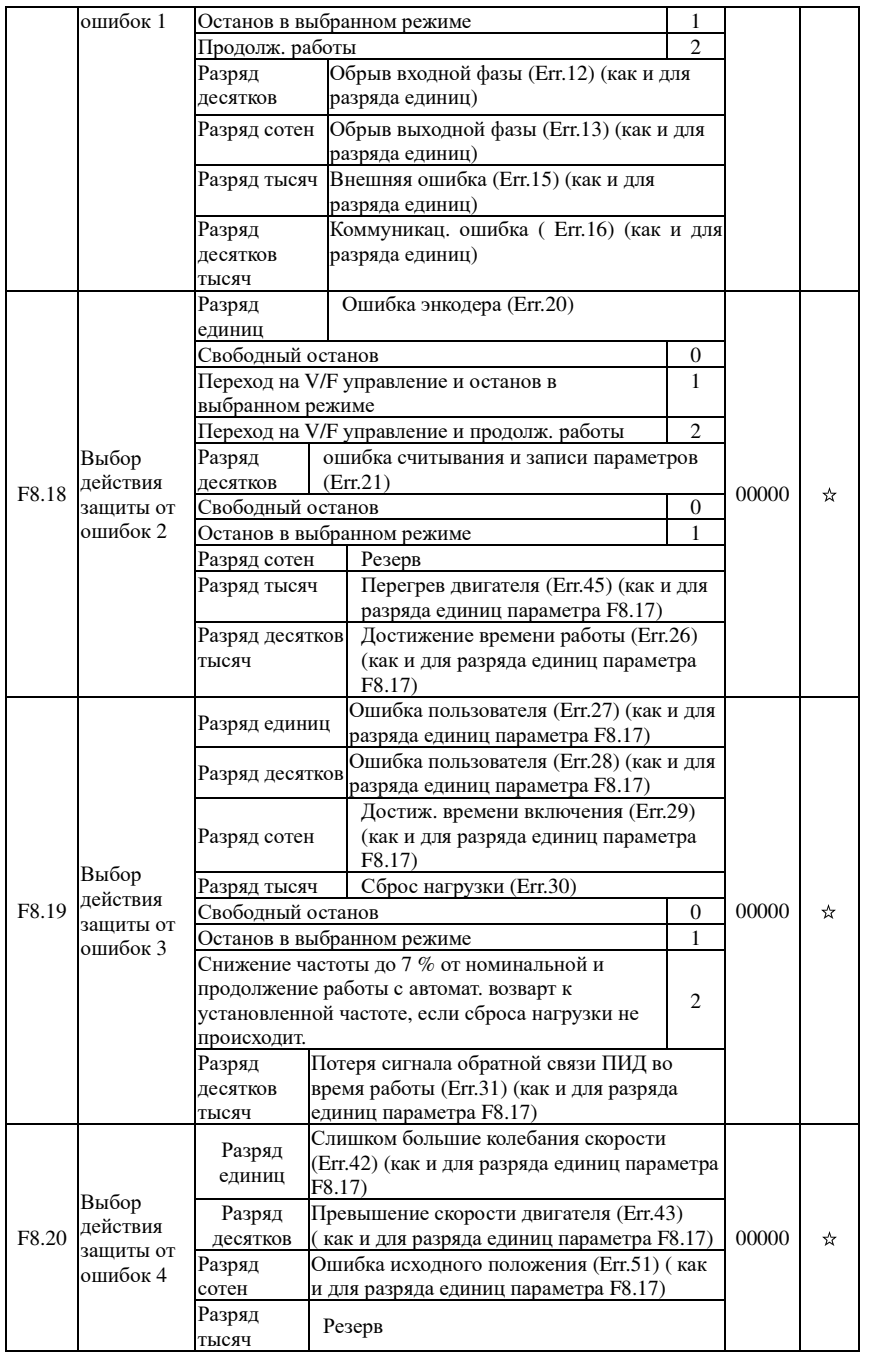

Глава 5

Глава 5

#### Разряд десятковтысяч Когда выбрана «свободный останов», преобразователь отображает Err.\*, <sup>и</sup> сразу Резервостанавливается. Если выбрано «Останов выбранном режиме», преобразователь отображает Arr.\*, сначала останавливается <sup>в</sup> выбранном режиме, <sup>а</sup> затем отображает Err.\* Если выбрано «продолжение работы», преобразователь продолжает работать <sup>и</sup> отображает Arr.\*, рабочая частота устанавливается параметром F8.24. F8.21~ F8.23 Резерв F8.24 Частота продолжения работыпри ошибке текущая частота <sup>0</sup> $\overline{1}$  $0 \quad | \quad \mathbf{\hat{x}}$ установл. частотаa 1 2 верхняя частота <sup>2</sup> $\overline{3}$ нижняя частота <sup>3</sup>Работа <sup>с</sup> аномальной резервно<sup>й</sup> <sup>4</sup> частотойF8.25 |Аномальная резервная частота  $|60,0 \sim 100,0$  %  $|100 \%$ 25 |Аномальная резервная частота |60,0 ~ 100,0 % | 100 % | <br>Если возникает ошибка преобразователя в процессе работы и реакцией на ошибку задано продолжение работы, отображается соответствующая ошибка <sup>и</sup> преобразователь продолжает работать на частоте, заданной F8.24. Параметр F8.25 является долеймаксимальной частоты. F8.26 Реакция на мгновенный обрыв питаниянеактивнаa 0 Замедлениеe  $1$  $\frac{1}{\sqrt{2}}$  0  $\approx$ Замедление <sup>и</sup> останов <sup>2</sup> F8.27 Точки переключения частоты для замедления мгновенного обрыва питания Время оценки напряжения  $50.0 \approx 100.0 \%$  | 90 % |  $\star$ F8.28 восстановления при мгновенномобрыве питания $0,00 \sim 100,00$  c  $0.50 \text{ c}$   $\mathcal{R}$ F8.29 Уровень напряжения при оценке мгновенного обрыва питания  $50.0 \sim 100.0 \%$ (стандартное напряжение шины)  $80,0\%$  \*

## Глава 5 Функциональные параметры

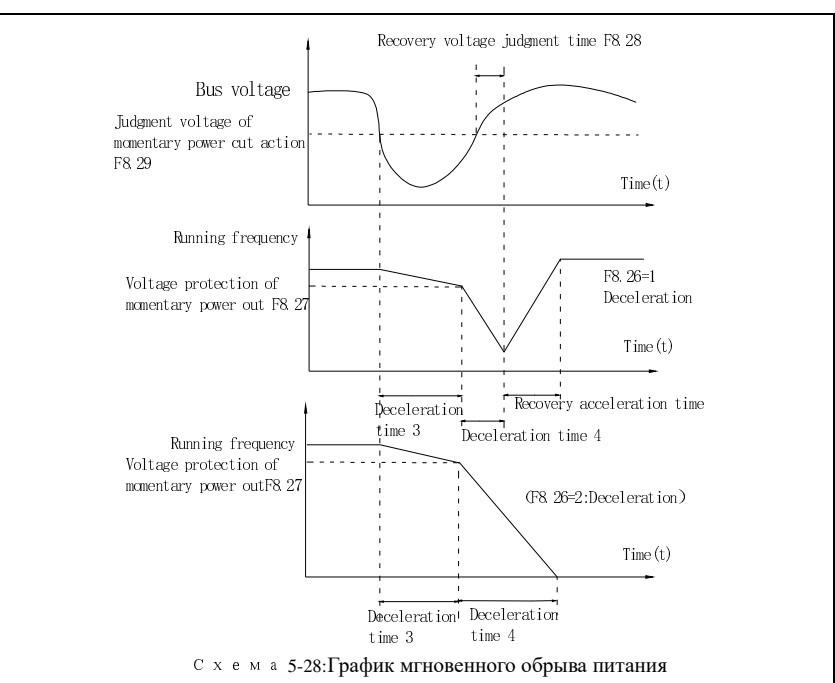

Приведенная выше функция позволяет автоматически снизить скорость при мгновенном обрыве питания для компенсации просадки напряжения на шине пост. тока за счет перехода двигателя в режим рекуперации энергии с целью поддержания рабочего<br>----------состояния.

 При F8.26 = 1, если произошел мгновенный обрыв питания или напряжение DC упало, преобразователь снизит выходную частоту. При восстановлении напряжения, частота<br>\_\_\_\_\_\_\_\_\_\_\_\_\_\_\_\_\_\_\_\_\_\_\_ также восстановится.

Если F8.26 = 2, при мгновенном обрыве питания преобразователь замедлится <sup>и</sup> остановит двигатель.

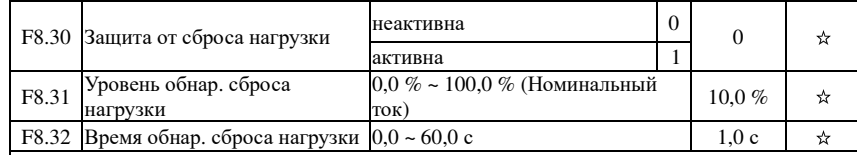

 При активации этой защиты, если ток падает ниже уровня F8.31 на время более F8.32, частота автмоатически снижается до 7% от номинальной. При восстановлении нагрузки,

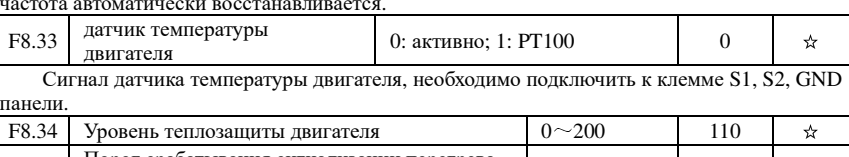

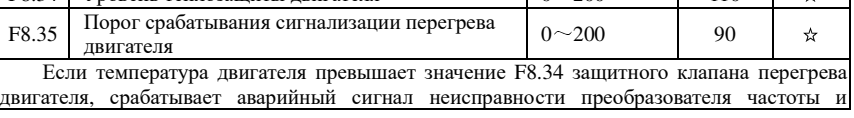

117

 $\Gamma$ na Ba

 $\sigma$ 

защиты от ошибок в соответствии с выбранным способом.

Если температура двигателя превышает прогнозируемый порог срабатывания сигнализации F8.35, многофункциональный DO предварительной сигнализации преобразователя выдает сигнал ON о перегреве двигателя. Температура двигателя отображается параметром d0.41.

#### 5-2-11. Группа обмена данными: F9.00-F9.07

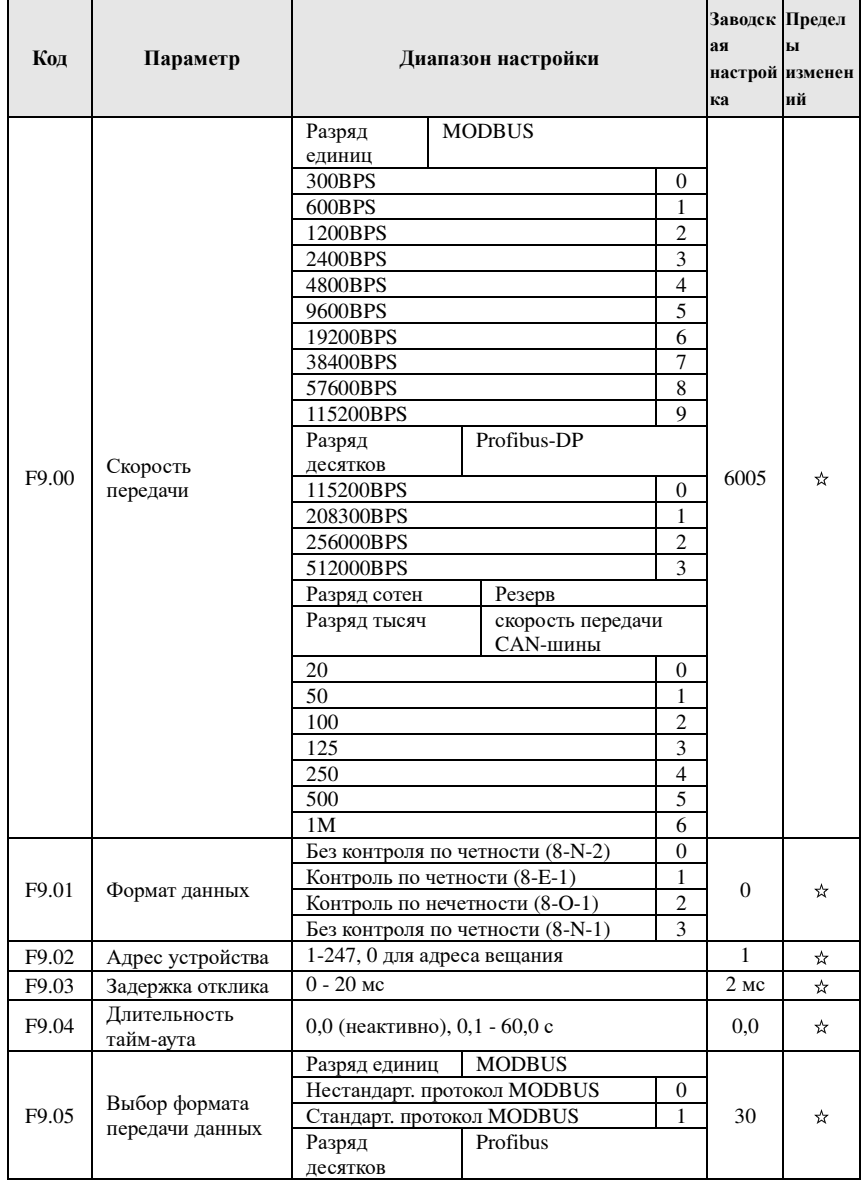

Глава 5 Функциональные параметры

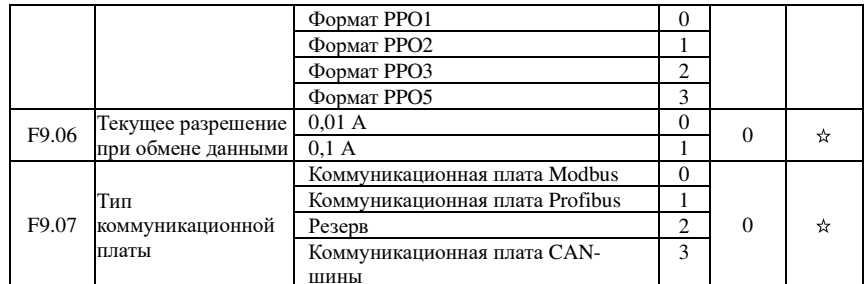

#### 5-2-12. Управление моментом FA.00-FA.07

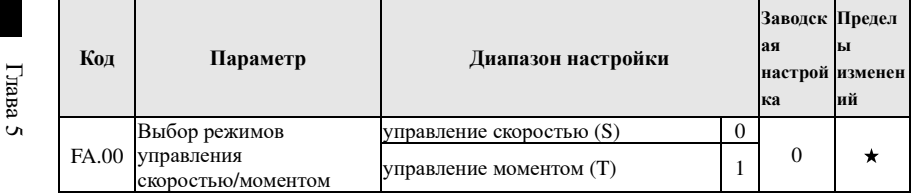

Используется для выбора режима управления преобразователем: управление скоростью или управление моментом.

РІ500 предусматривает 2 связанные функции управления с клемм для управления моментом: управление моментом запрещено (функция 29), и переключение между управлением скоростью/моментом (функция 46). Обе клеммы должны использоваться в сочетании с FA.00 для переключения между управлением сокростью и моментом.

Если активно управление переключением между сокрость и моментом с клемм, режим управления определяется параметром FA.00. При активации клеммы режим соответствует FA, и наоборот.

В любом случае, если действует запрет на управление моментом, преобразователь находится в режиме управления скоростью.

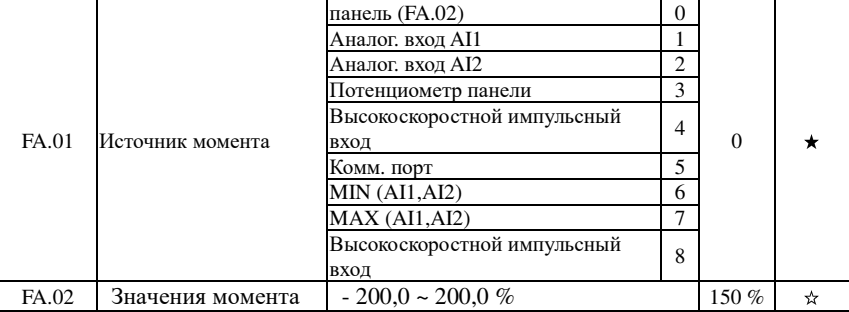

Параметр FA.01 используется для выбора источника настройки момента, всего имеется 9 режимов настройки. Установка момента принимает относительное значение, 100,0% соответствует номинальному моменту инвертора. Диапазон настройки: - 200,0% до 200,0%, что указывает на то, что максимальный момент инвертора в 2 раза превышает номинальный. Если момент имеет положительное значение, ход преобразователя частоты передний, если отрицательное - преобразователь вращается в обратном направлении. Если для момента используются режимы 1-8, 100% сообщений, аналоговых и импульсных сигналов соответствуют параметру FA.02.

Глава 5

Глава 5

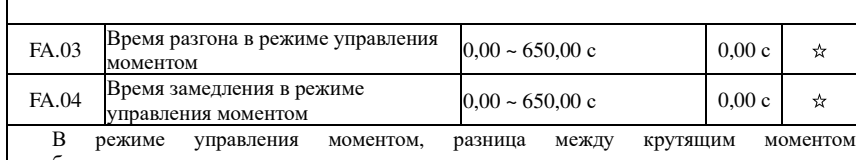

преобразователя <sup>и</sup> моментом сопротивления нагрузки приводит <sup>к</sup> резкому изменению скорости <sup>с</sup> возникновением шума <sup>и</sup> рывков. Настройкой времени разгона <sup>и</sup> сброса скорости <sup>в</sup> режиме управления моментом, возможно плавное изменение скорости двигателя.

 Однако для случаев, когда необходимо точное поддержание момента, время разгона <sup>и</sup> сброса должно быть равным нулю. Пример: если два двигателя работают на одну нагрузку одновременно, для обеспечения правильного распределения нагрузки, преобразователь, работающий <sup>в</sup> качестве ведущего должен работать <sup>в</sup> режиме управления скоростью, <sup>а</sup> дополнительный должен работать <sup>в</sup> режиме управления моментом. Действительный момент на ведущем устройстве может использоваться <sup>в</sup> качестве команды для поддержания момента дополнительным. <sup>В</sup> этом случае время разгона <sup>и</sup> сброса при управлении моментом на дополнительном преобразователе должно быть равно нулю.

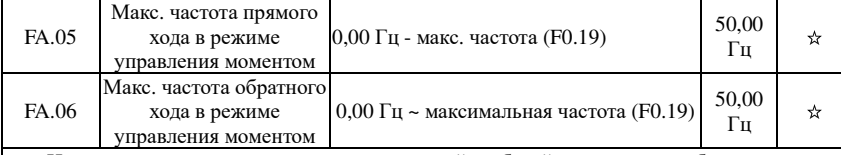

 Используется для установки максимальной рабочей частоты преобразователя при вращении <sup>в</sup> прямом или обратном направлении <sup>в</sup> режиме управления моментом

В режиме управления моментом, если момент нагрузки меньше выходного момента двигателя, скорость двигателя будет продолжать расти, для предотвращения «разгона» <sup>и</sup> других неисправносте<sup>й</sup> механических систем, необходимо ограничить максимальнуюскорость двигателя <sup>в</sup> режиме управления моментом.

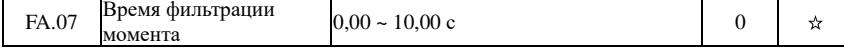

# 5-2-13.**Оптимизация управления: Fb.00-Fb.09**

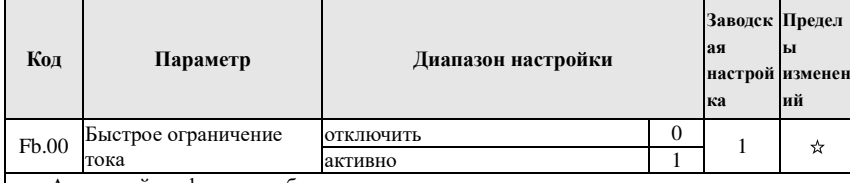

Активируйте функцию быстрого ограничения тока, она позволяет ограничивать токовые перегрузки преобразователя <sup>и</sup> обеспечивает его непрерывную работу. При длительном нахождении преобразователя <sup>в</sup> режиме быстрого ограничения тока, он может повредиться <sup>в</sup> результате перегрева. Для исключения повреждени<sup>й</sup> выводится ошибка Err.40, которая указывает на перегрузку <sup>и</sup> необходимость отключения преобразователя.

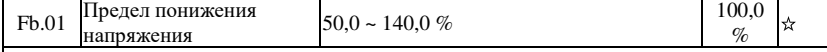

 Используется для установки значения напряжения ошибки преобразователя из-за пониженного напряжения <sup>с</sup> идентификатором ошибки Err.09, различные уровни напряжения преобразователя на 100,0 %, соответствующие различным точкам напряжения, выглядят следующим образом:

Однофазное 220 В или трехфазное<sup>220</sup> В: 200 В трехфазное<sup>380</sup> В: 350 ВТрехфазное 480 В: 450 В трехфазное<sup>690</sup> В: 650 В

## Глава 5 Функциональные параметры

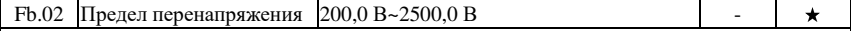

)2 |Предел перенапряжения |200,0 В~2500,0 В<br>Настройка точки перенапряжения программного обеспечения не влияет на настройку точки перенапряжения на аппаратном уровне. Значения напряжения, установленного для преобразователя частоты, по умолчанию для разных уровне<sup>й</sup> напряжения, выглядят следующим образом:

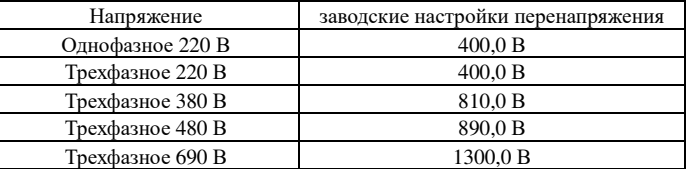

1300,0 В Грехфазное 690 В 1300,0 В Прехфазное 690 В 1300,0 В Стата и по дистанию являются верхним граничным значением защиты от перенапряжения преобразователя частоты. Только если значение параметра Fb.02 меньше всех заводских значений напряжения, <sup>в</sup> силу вступает новое значение. Если оно превышает заводские значения по умолчанию, эти значения будут стандартным.

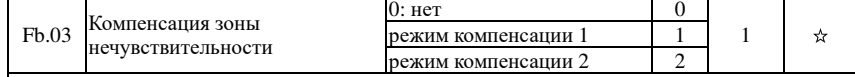

 компенсации<sup>2</sup> <sup>2</sup> Обычно не нужно изменять этот параметр, если нет особых требований <sup>к</sup> форме волны или не наблюдаются осцилляционные процессы. Режим компенсации 2 используется для высокомощных двигателей.

Fb.04 Компенсация контроля тока  $0-100$ <sup>5</sup> ☆

 Используется для установки коррекции токовой чувствительности преобразователя, если заданное значение слишком велико, оно может снизить качество управления. Как правило, изменение параметра не требуется.

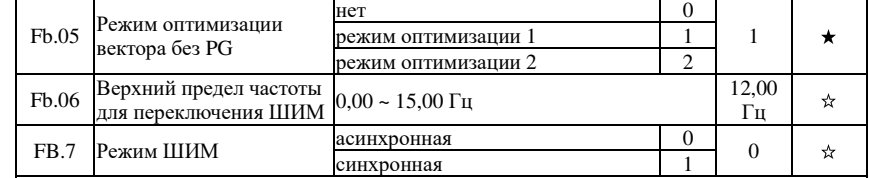

 <sup>1</sup> Параметр действует только для воль-частотного управления. При синхронно<sup>й</sup> модуляции линейность несуще<sup>й</sup> частоты меняется синхронно <sup>с</sup> выходной частотой. <sup>В</sup> основном используется при работе на больших частотах для обеспечения качества выходного напряжения.

При частотах ниже 100Гц обычно синхронизация не требуется <sup>и</sup> асинхронная модуляция дает преимущества.

### Синхронная модуляция начинает оказывать влияние на частотах более 85Гц.

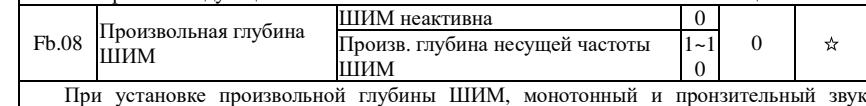

 установке произвольно<sup>й</sup> глубины ШИМ, монотонный <sup>и</sup> пронзительны<sup>й</sup> звук двигателя может быть смягчен <sup>и</sup> может быть снижен уровень внешних помех. Если параметр равен нулю, режим не действует.

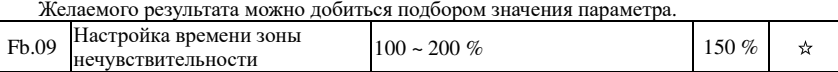

При значении напряжения 1140 В доступность напряжения будет улучшена путем регулировки напряжения. Слишком низкое значение может привести <sup>к</sup> нестабильности системы. Поэтому пользователям не рекомендуется изменять его.

#### 5-2-14. Группа расширенных параметров: FC.00-FC.02

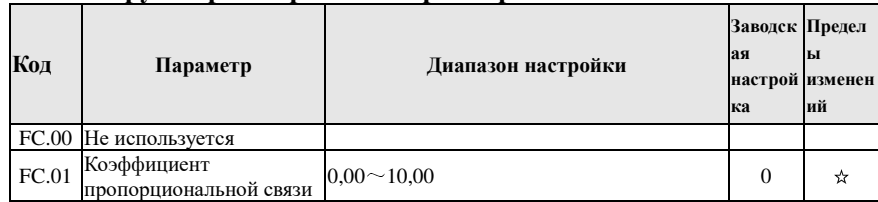

Если коэффициент пропорциональной связи равен 0, функция пропорциональной связи не будет работать. Согласно настройке пропорциональной связи, адрес связи ведущего устройства (F9.02) установлен на значение 248, а адрес связи ведомого устройства - 1-247. Выходная частота ведомого устройства = Частота ведущего устройства\*Коэффициент пропорциональной связи + Изменения UP/DOWN.

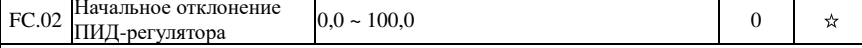

L'irana Если абсолютное значение отклонения между источником установки и источником обратной связи ПИД-регулятора больше, чем у параметра, преобразователь запускается только тогда, когда выходная частота ПИД-регулятора больше частоты пробуждения для  $\overline{A}$ предотвращения повторного запуска преобразователя. Если преобразователь запустился, когда источник обратной связи ПИД-регулятора больше источника установки, а выходная частота меньше или равна (F7.48) частоте режима сна, преобразователь переходит в режим сна после (F7.49) задержки и выполняет свободный останов.

Если преобразователь находится в режиме сна и действует команда пуска, абсолютное значение отклонения между источником установки и источником обратной связи ПИДрегулятора больше отклонения от начального отклонения ПИД-регулятора (FC.02), а установленная частота ПИД-регулятора больше или равна равной частоте пробуждения F7.46. преобразователь запустится после (F7.47) времени задержки.

Для использования функции отклонения от начального значения ПИД-регулятора. состояние остановки вычисления ПИД должно быть активировано (Е2.27 = 1).

#### 5-2-15 Вобуляция, фикс. длина и счет: Е0.00-Е0.11

Функция вобуляции подходит для текстильной, химической и других отраслей промышленности, а также для случаев, когда требуется крестомотальная функция. Функция вобуляции означает, что выходная частота преобразователя изменяется вверх и вниз для задания частоты, центрирующуюся по установленной частоте, а локус - рабочая частота на временной шкале, как показано на рисунке, где амплитуда колебания установлена на Е0.00 и Е0.01, если параметр Е0.01 установлен на 0, вобуляция не сработает.

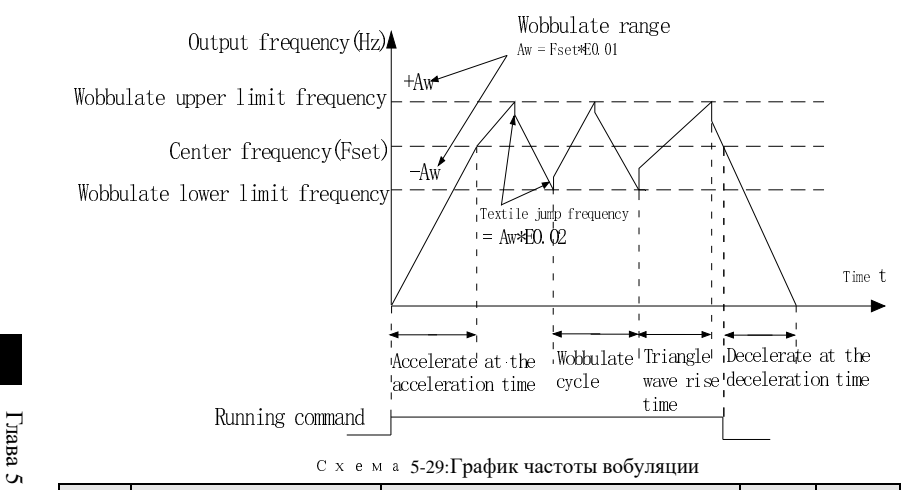

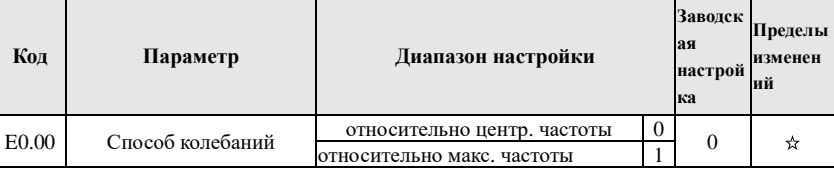

Параметр определяет базу для колебаний.

относительно центральной частоты (F0.07 - источник частоты). Используется для обеспечения колебаний переменной частоты. Колебания изменяются с изменением центральной частоты (установленной частоты)

1: относительно максимальной частоты (F0.19) Используется для обеспечения колебаний постоянной частоты.

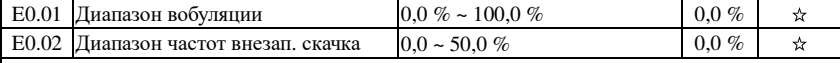

Параметр используется для определения значения колебания и значения частоты скачка.

Если колебание выполняется относительно центральной частоты (Е0.00=0), колебания = уст. частота (F0.07) х диапазон колебаний ((E0.01). Если колебание  $(AW)$ выполняется вокруг макс. частоты (E0.00=1), колебания (AW) = макс. частота (F0.19) Ч диапазон колебаний ((E0.01).

Если для вобуляции выбран диапазон частоты скачка, процентная доля частоты скачка изменяется относительно колебания, то есть: Частота скачка = колебания(AW) хдиапазон частот внезапного скачка (Е0.02). Если (Е0.00=0), частота скачка является переменной. Если Е0.00=1, частота скачка является постоянной.

Частота колебаний ограничены верхней и нижней выходными частотами.

|  | <b>EO.03 Шикл вобуляции</b>                 | $\sim$ 3000.0 c  | 10.0c |  |
|--|---------------------------------------------|------------------|-------|--|
|  | I E0.04 Коэфф. времени полъема треуг. волны | $0.1 - 100.0 \%$ | 50.0% |  |

Цикл вобуляции: время полного цикла вобуляции.

Коэффициент времени нарастания треугольной волны (Е0.04), процентное соотношение времени нарастания треугольной волны относительно цикла вобуляции (E0.03) Время нарастания треугольной волны = цикл вобуляции (E0.03)  $\times$  Коэффициент времени нарастания треугольной волны (Е0.04) ), единица: секунда(с). Время спада треугольной волны = цикл вобуляции (E0.03) × (1 - коэффициент времени нарастания

Глава 5

Глава

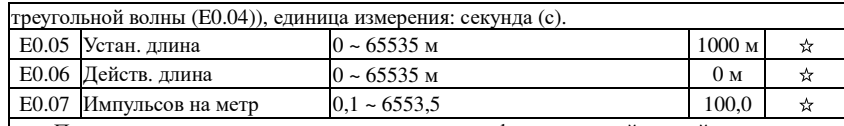

Параметры выше используются для управления фиксированной длиной.

Информация <sup>о</sup> длине передается через цифровую клемму. Частота импульсов преобразуется <sup>в</sup> натуральную величину (E0.06). Если действительная длина больше установленной (E0.05), выдается сигнал "достижение длины".

В этом режиме <sup>с</sup> клеммы можно сбрасывать значение длины (функция клеммы 28). См. параметры F1.00 … F1.09.

 В некоторых случаях, когда частота входного сигнала высока, для ввода длины(функция 27), следует использовать клемму DI5.

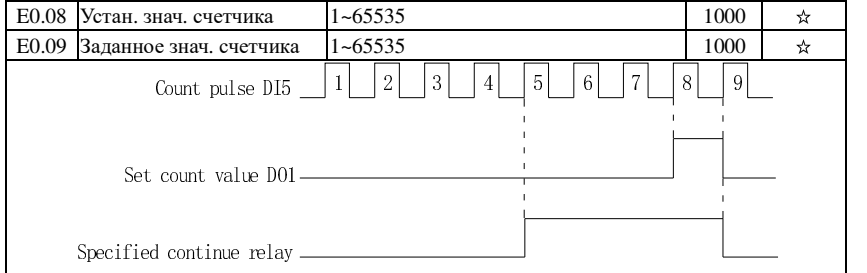

Схема 5-30:Схема установленного опорного значения счетчика <sup>и</sup> заданного значения

Значение счетчика необходимо отбирать через многофункциональный дискретны<sup>й</sup> вход. В некоторых случаях, когда частота входного сигнала высока, для ввода значения сетчика (функция 25), следует использовать клемму DI5.

Когда значение счетчика достигнет установленного значения счетчика (E0.08), многофункциональный дискретны<sup>й</sup> выход DO выведет сигнал ВКЛ достижения установленного значения счетчика, после чего счетчик перестанет считать.

Когда значение счетчика достигнет заданного значения счетчика (E0.09), многофункциональный цифровой DO выдает многофункциональный дискретны<sup>й</sup> выход DO выведет сигнал ВКЛ достижения заданного значения счетчика, затем счетчик продолжит считать, <sup>а</sup> затем остановится до достижения заданного значения счетчика.

На рисунке изображена схема параметров E0.08 = 8 и E0.09 = 4.

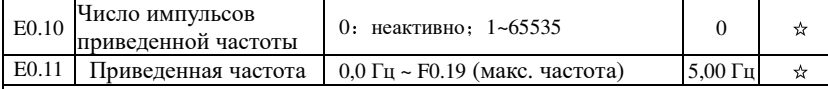

 При необходимости присвоения соответствующим входным клеммам функции счетчика (функция 25), если установленное значение счетчика (E0.08) = счетчик (d0.12) + число импульсов приведенно<sup>й</sup> частоты (E0.10), преобразователь автоматически замедлится вплоть до установленно<sup>й</sup> приведенно<sup>й</sup> частоты (E0.11).

Замечание: Для сброса значения счетчика необходимо, чтобы соответствующая функция входных клемм была установлена на «сброс счетчик» (функция 26)

## 5-2-16.**Многоступ. управление, простой ПЛК: E1.00 - E1.51**

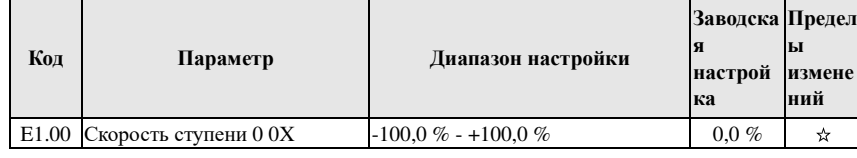

Глава 5 Функциональные параметры

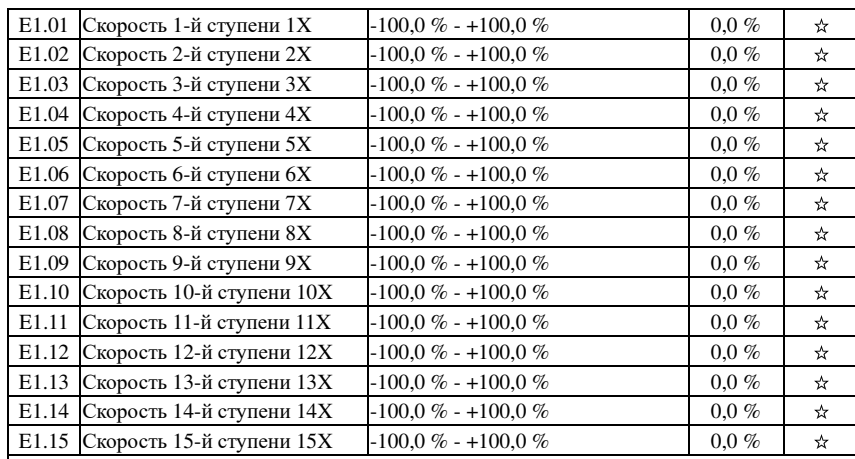

 -100,0 % - +100,0 % 0,0 % Многоступенчатое управление может использоваться как источник частоты, также может выступать <sup>в</sup> качестве установленного источника ПИД-регулятора процесса. Размер многоступенчатого управления - относительные значения, а его диапазон - -100,0 - 100,0 %,  $\,$ когда он действует как источник частоты, это процент максимальной частоты; из-за опорного значения ПИД-регулятора изначально является относительным значением, поэтому многоступенчатое управление действует как установленны<sup>й</sup> источник ПИД <sup>и</sup> не нуждается <sup>в</sup> преобразовании размеров.

Многоступенчатое управление необходимо переключать <sup>в</sup> соответствии <sup>с</sup> различными состояниями многофункционального дискретного входа DI, см. обратитесь <sup>к</sup> группе F1 для получения конкретных инструкций.

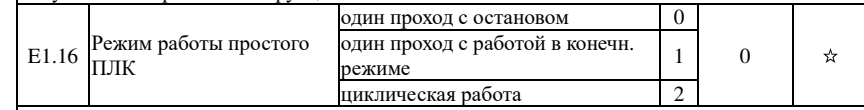

 На рисунке приведен пример работы простого ПЛК для задания частоты. Для простого ПЛК положительное <sup>и</sup> отрицательное значение параметров E1.00 - E1.15 определяет направление вращения.

В качестве источника частоты ПЛК работает <sup>в</sup> трех режимах, <sup>в</sup> том числе:

0: один проход <sup>с</sup> остановом

 После завершения преобразователем одного цикла, он автоматически выключится, перед запуском необходимо дать команду пуска.

1: один проход <sup>с</sup> работой <sup>в</sup> конечн. режиме

После завершения преобразователем одного цикла, он автоматически будет поддерживать частоту <sup>и</sup> направление вращения последней ступени.

2: циклическая работа

После завершения преобразователем одного цикла, он автоматически начнет следующий цикл <sup>и</sup> не остановится, пока не будет дана команда останова.

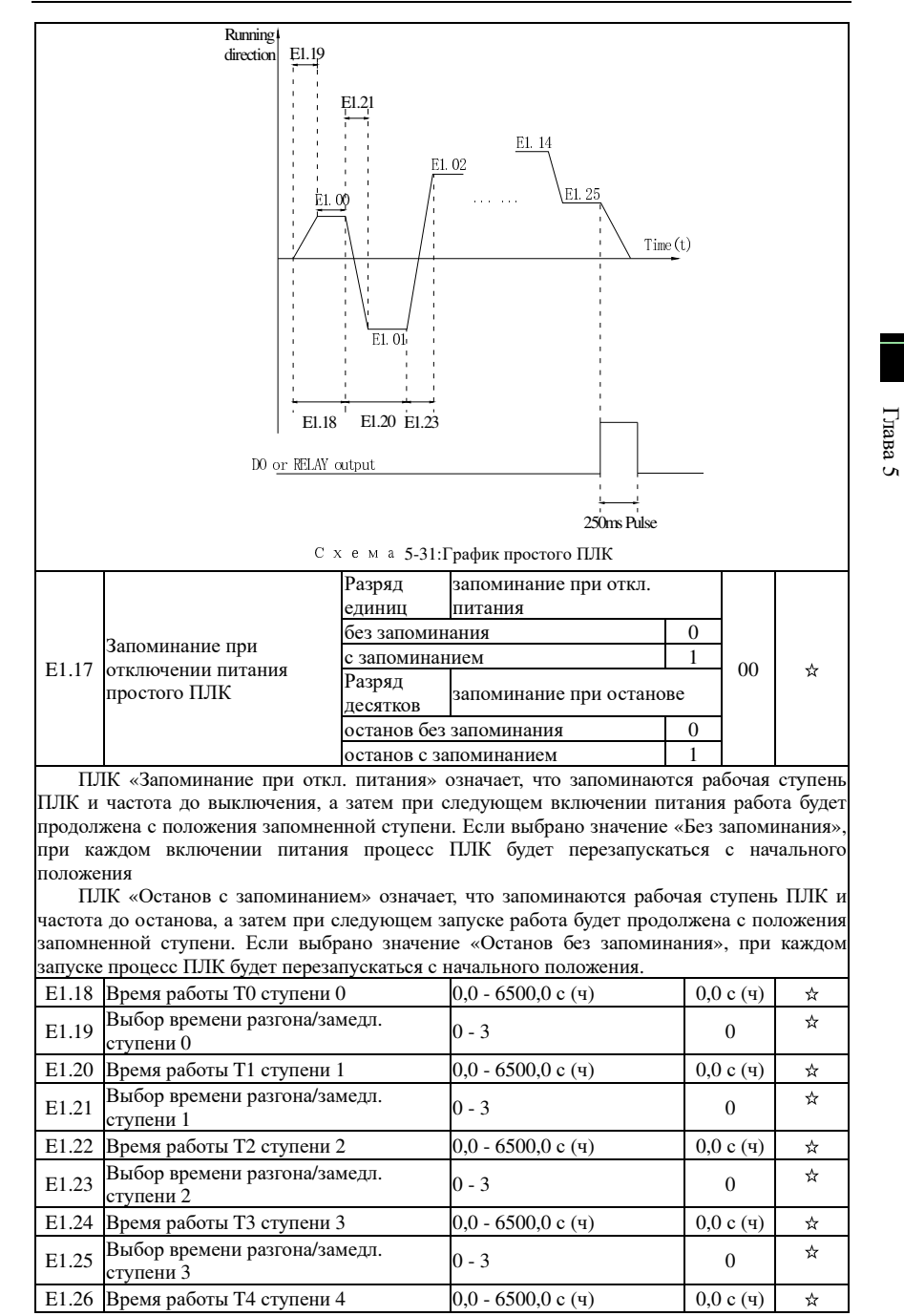

## Глава 5 Функциональные параметры

Глава 5

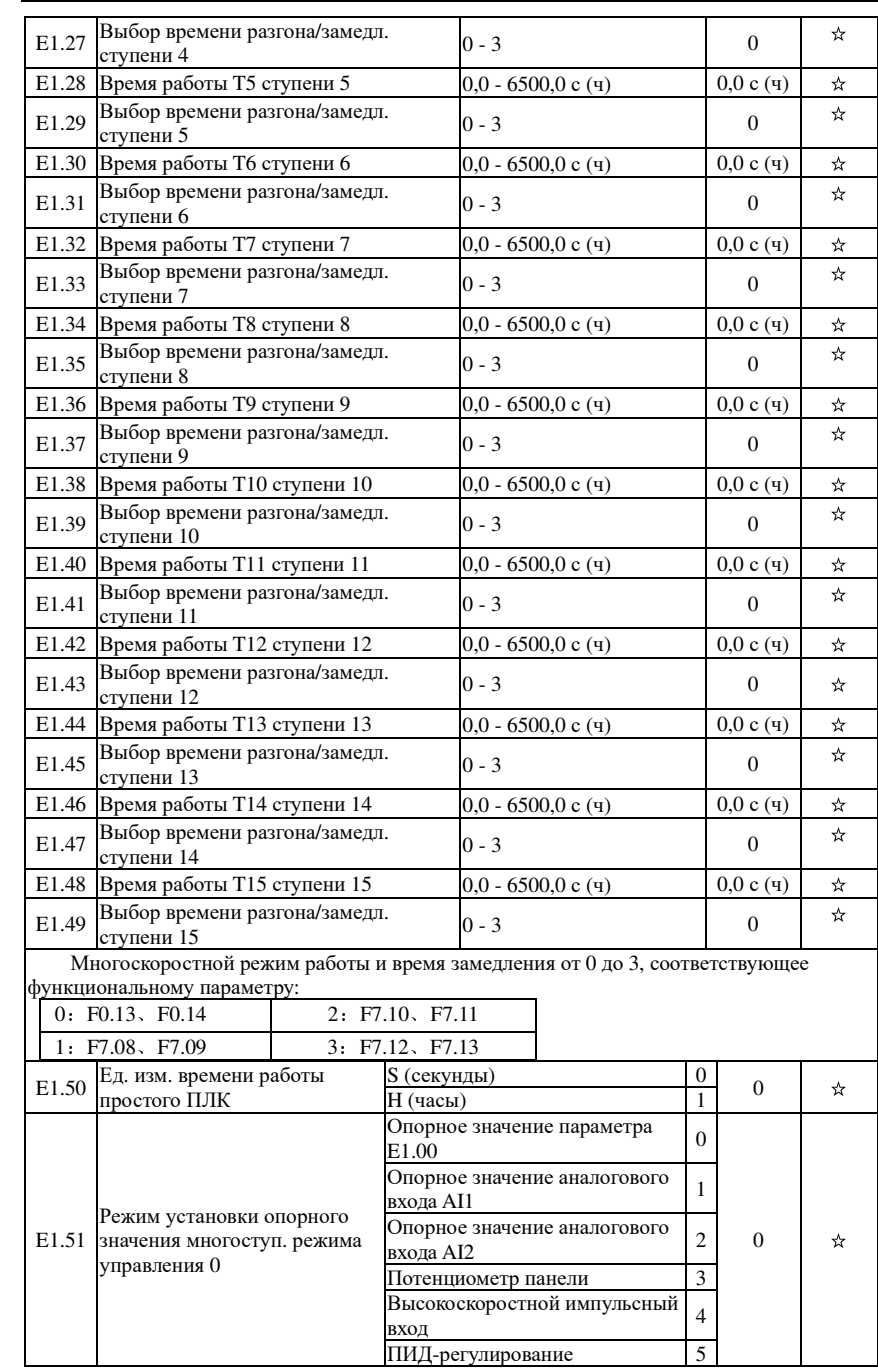

Глава 5 Функциональные параметры

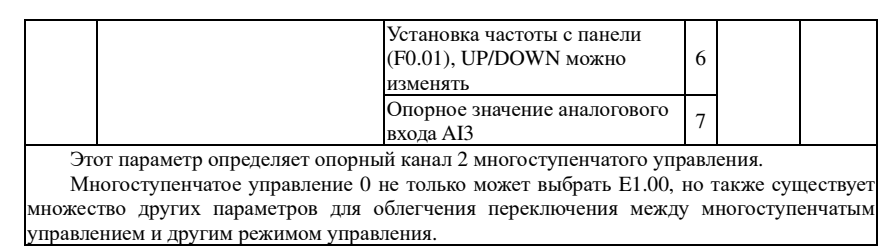

## 5-2-17. Параметры ПИД: Е2.00-Е2.32

ПИД-управление широко применяется при управлении процессами с закрытой петлей и формируется пропорциональной, интегральной и дифференциальной составляющими при сравнении установленного параметра системы и обратной связи. Используется для поллержания заланного значнения параметра (давления, температуры, расхода и т.п.).

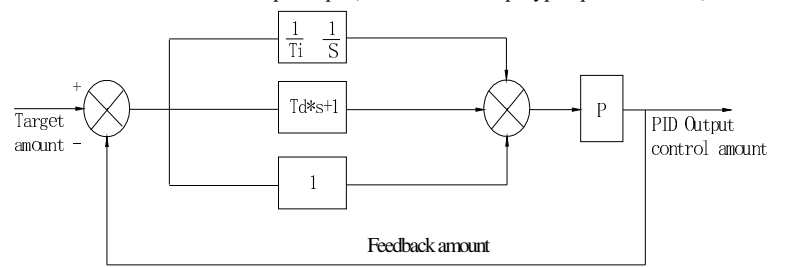

С х е м а 5-32: Блок-схема принципа ПИД-регулирования

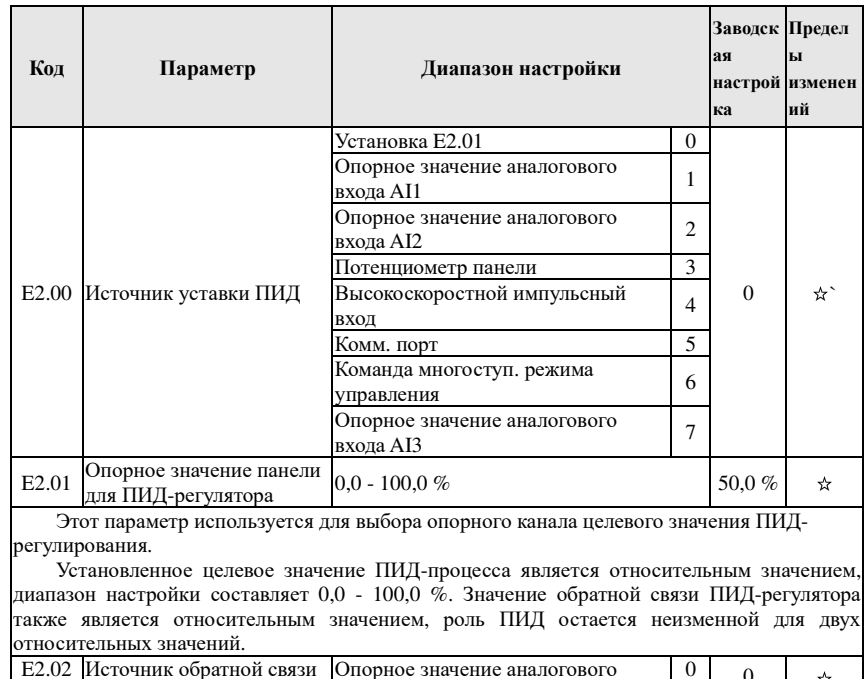

Глава 5 Функциональные параметры

 $\Gamma$ Ira<br/> Ba

 $\sigma$ 

 $\Gamma$ пава

 $\sigma$ 

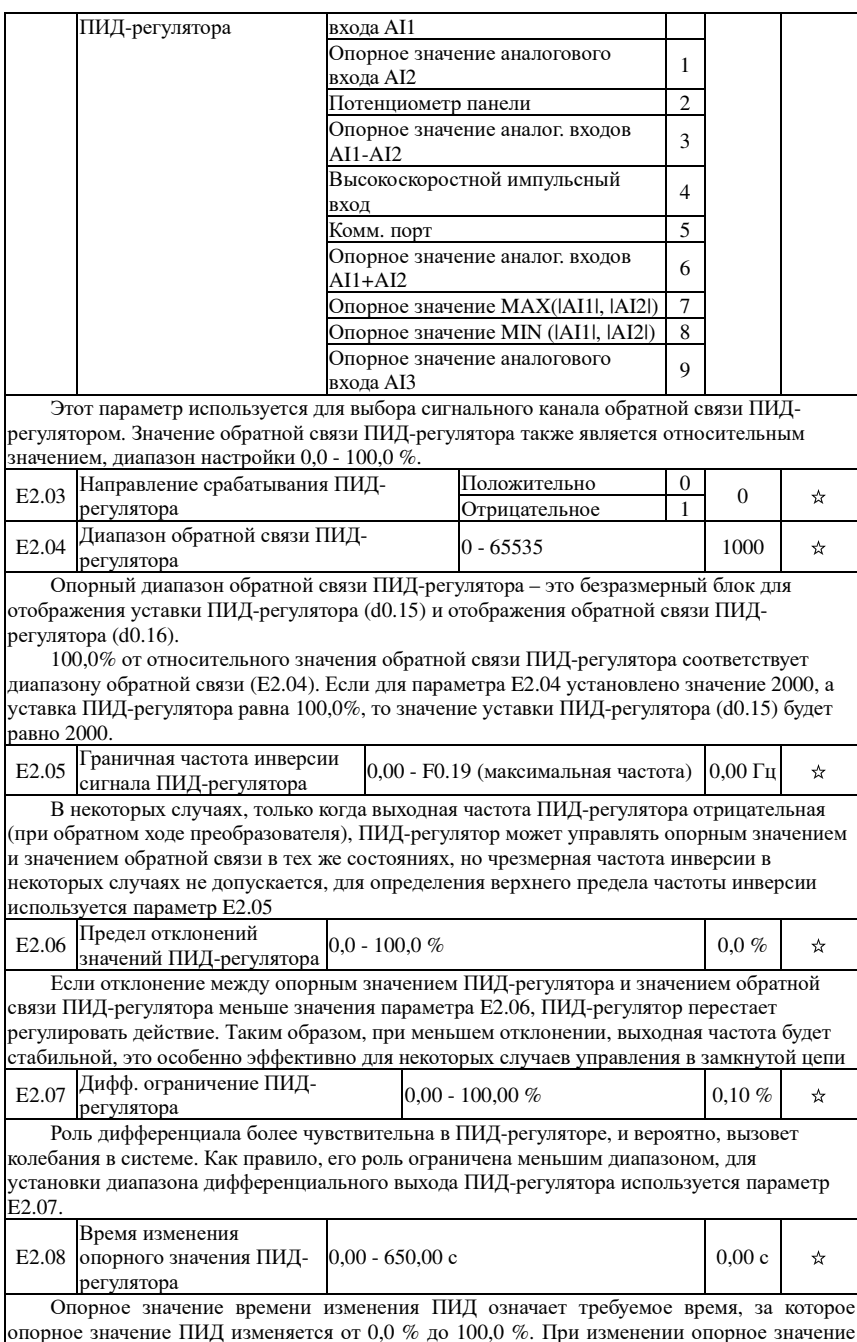

Глава

Глава

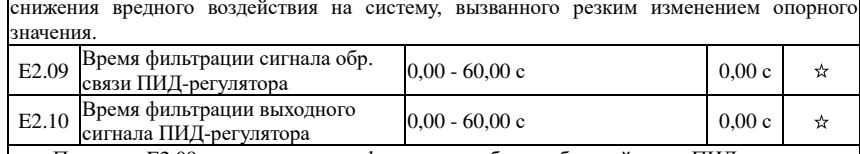

Параметр E2.09 используется для фильтрации объема обратной связи ПИД-регулятора, фильтр помогает уменьшить влияние помех на обратную связь <sup>и</sup> при этом обеспечивает качество реакции системы замкнуто<sup>й</sup> цепи.

Параметр E2.10 используется для фильтрации выходной частоты ПИД-регулятора, фильтр ослабит резкое изменение выходной частоты преобразователя <sup>и</sup> также обеспечивает качество реакции системы замкнуто<sup>й</sup> цепи.

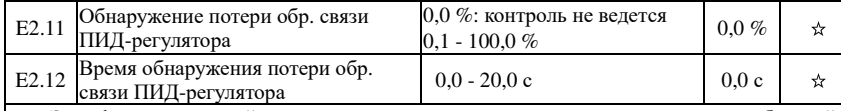

Этот функциональный параметр используется для определения присутствия обратной связи ПИД-регулятора.

Если обратная связь ПИД-регулятора меньше значения обнаружения обрыва обратной связи ПИД-регулятора (E2.11), <sup>а</sup> длительность превышает время обнаружения обрыва обратной связи ПИД-регулятора (E2.12), преобразователь будет выдавать сигнал <sup>о</sup> неисправности <sup>с</sup> кодом ошибки Err.31. Устранение неисправности осуществляется <sup>в</sup> соответствии <sup>с</sup> выбранным методом

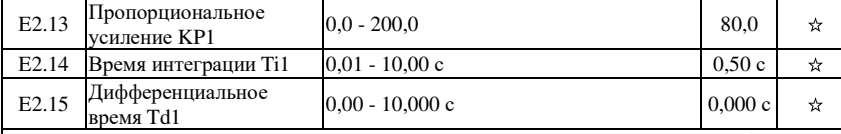

Пропорциональное усиление KP1 используется для увеличения эффекта от регулирования. Физический смысл параметра: если отклонение от установленного знанчения равно 100% <sup>и</sup> параметр равен 100%, частота примет максимальное значение.

Время интеграции Ti1 действует так: чем оно короче, тем быстрее воздействие. Дифференциальное время Td1: чем оно больше, тем сильнее воздействие. Смысл параметра времени интеграции: если отклонение от установленного знанчения равно 100% и параметр равен 100%, частота примет максимальное значение.

Дифференциальное время Td1: используется для определения степени, <sup>в</sup> которо<sup>й</sup>регулятор ПИД регулирует скорость изменения отклонения. Более длительное дифференциальное время, большая степень регулировки. Дифференциальное время означает, что значение обратной связи изменяется на 100,0% за время, дифференциальный регулятор будет регулировать максимальную частоту.

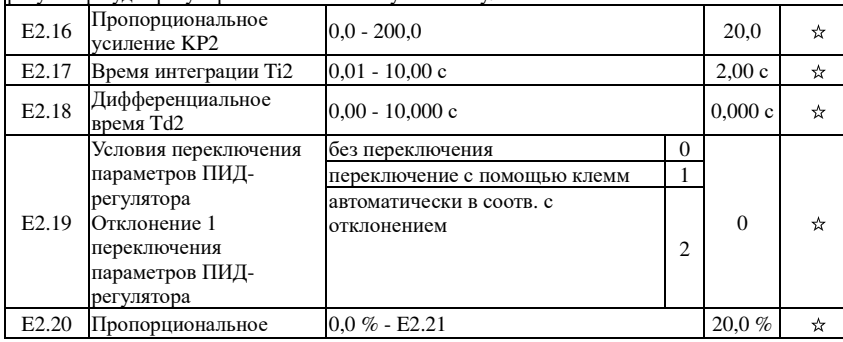

Глава 5 Функциональные параметры

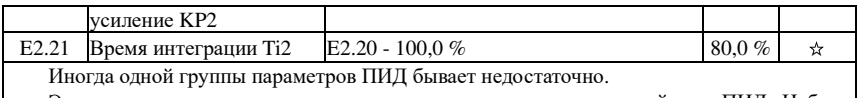

Эта группа позволяет переключаться между различными настройками ПИД. Наборыпараметров (E2.16 … E2.18) и (E2.13 … E2.15) идентичны. Параметры ПИД могут переключаться через клеммы или автоматически, <sup>с</sup> учетом отклонения ПИД. При управлении <sup>с</sup> клемм, должна быть выбрана функция клеммы 43 (клемма переключения параметров ПИД). При замыкании действуют параметры группы 1 (E2.13 … E2.15), при размыкании - группа 2 (E2.16 … E2.18).

При выборе автоматического переключения, если отклонение между установко<sup>й</sup> <sup>и</sup> обратной связью меньше отклонения 1(E2.20), действует группа 1. Если отклонение больше отклонения (E2.21), действует группа 2. При промежуточных значениях действуют параметры <sup>с</sup> учетом линейной интерполяции.

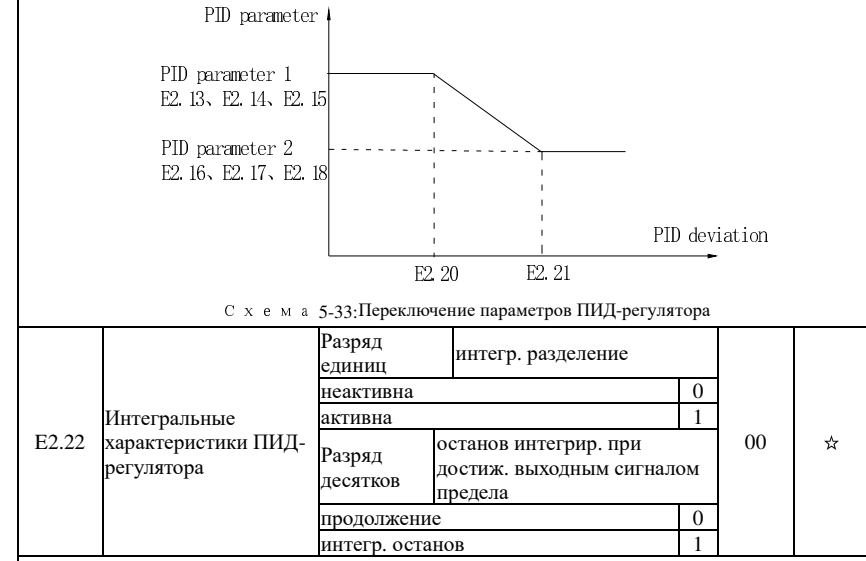

 Если дейстует интергальное разделение <sup>и</sup> получена команда <sup>с</sup> клеммы, для которо<sup>й</sup> выбрана функция 38, функция интегрирования ПИД приостановится <sup>и</sup> будут действовать только пропорциональная <sup>и</sup> <sup>и</sup> дифференциальная составляющие. Режим останова интегрирования при достижении предела может помочь избежать перерегулирования. Независимо от интегрального действия, когда выходной сигнал достигнет предела: можно выбрать, остановить или не остановить интегральное действие после того, как выходной сигнал ПИД-регулятора достигнет максимального или минимального значения. При остановке интегрального действия интеграл ПИД-регулятора прекратит вычисление, что может помочь уменьшить выброс регулятора.

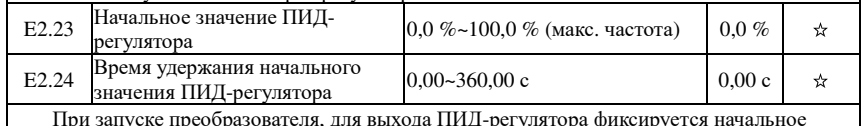

При запуске преобразователя, для выхода ПИД-регулятора фиксируется начальное значение ПИД (E2.23), затем <sup>в</sup> течение работы - время удержания начального значения ПИД(E2.24), <sup>и</sup>, наконец, ПИД-регулятор начинает работу <sup>с</sup> регулировко<sup>й</sup> <sup>в</sup> замкнуто<sup>й</sup> цепи.

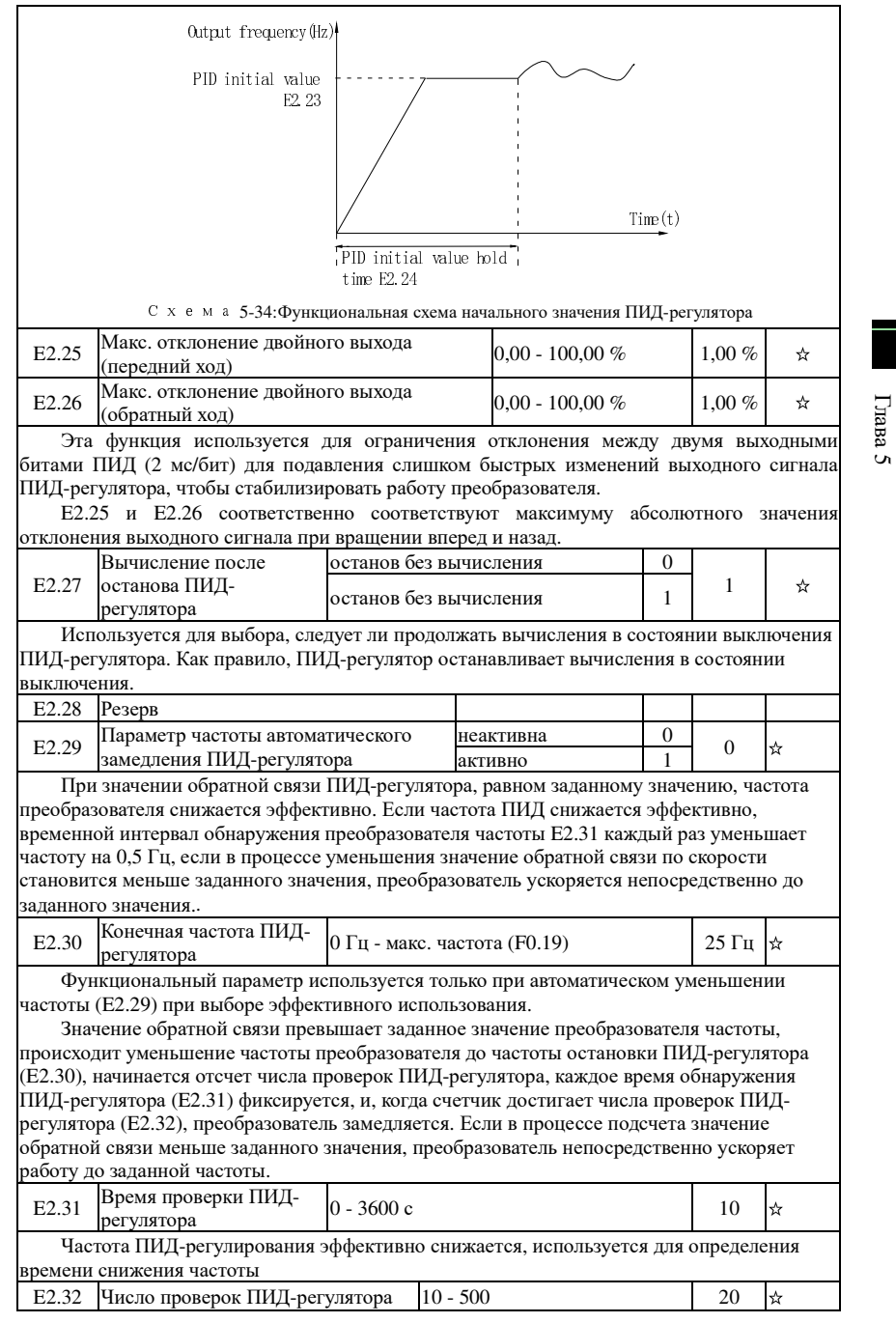

### Глава 5 Функциональные параметры

Глава 5

Эта функция относится <sup>к</sup> настройке частоты остановки ПИД-регулятора, преобразователь будет замедляться <sup>и</sup> останавливаться при достижении установленного времени обнаружения.

## 5-2-18.**Виртуальные дискр. входыи выходы: E3.00 - E3.21**

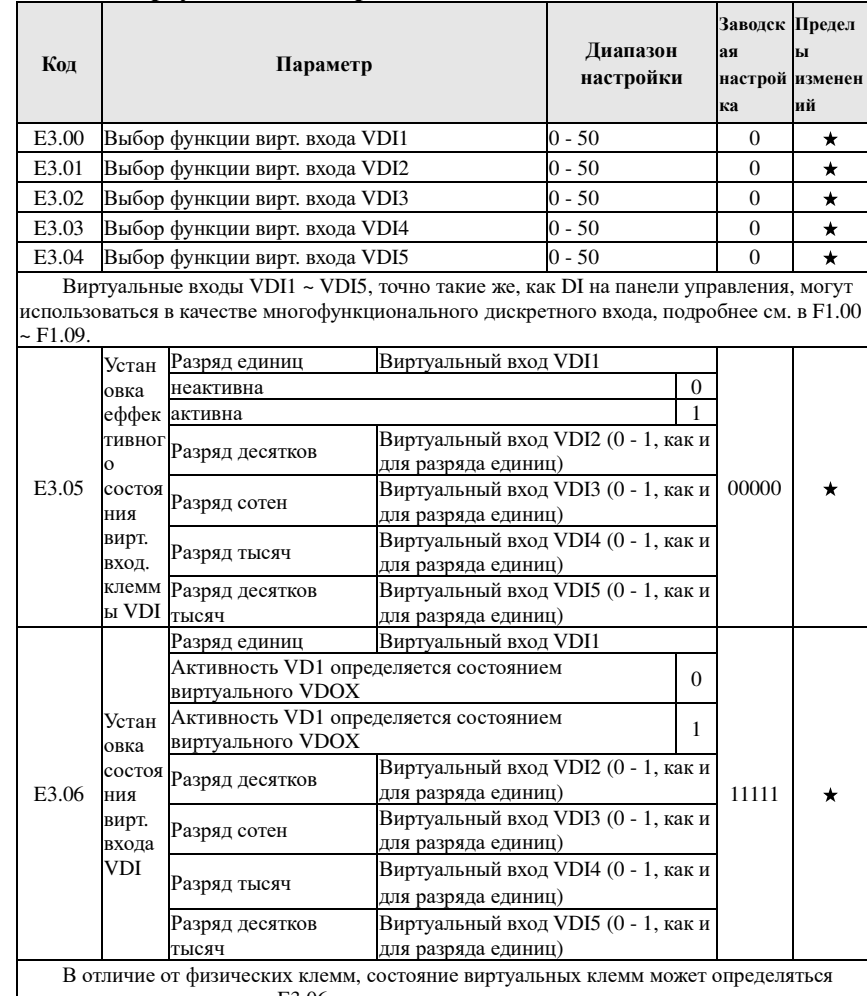

двумя режимами параметра E3.06.

Если состояние входных виртуальных клемм VDI определяется статусом выходных клемм VDO, связь между клеммами выполняется <sup>с</sup> учетом порядкового номера (от 1 до 5).

Примеры использования дискретного входа VDI:

Пример 1. Реализуйте следующую функцию: «Преобразователь выдает сигнал об ошибке <sup>и</sup> выключается при превышении аналоговым сигналом AI1 значения верхне<sup>й</sup> или нижней частоты.»

Для реализации необходимо установить зависимость VDI от VDO, присвоить VDI1 значение ошибки пользователя 1 (E3.00=44); установить определение состояния VDI1

 $\overline{1}$ 

Глава 5 Функциональные параметры

Глава

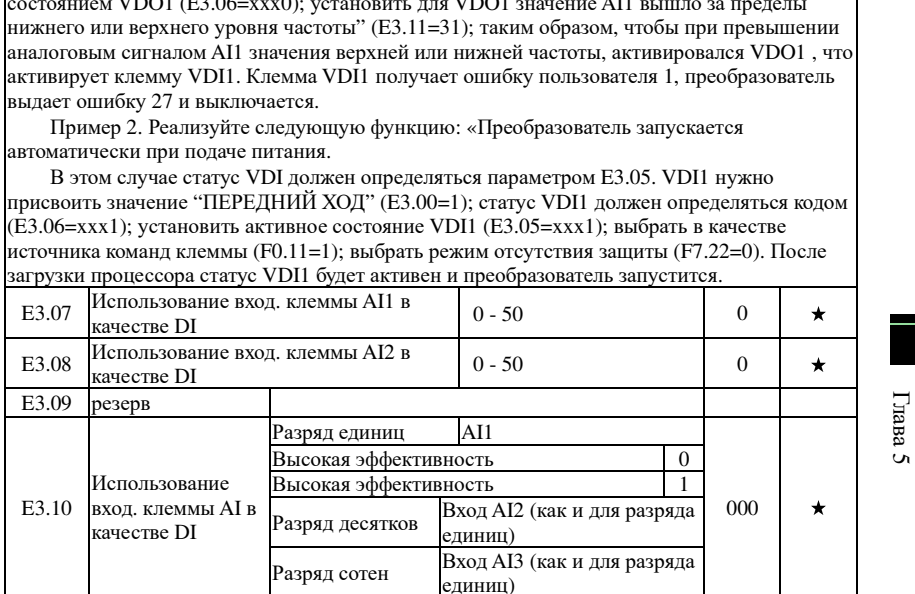

 $\overline{17001}$ 

 $\overline{17001}$   $\overline{0200}$ 

 $\overline{\phantom{a}}$ 

Этот группы функциональный параметр используется при использовании AI в качестве DI, если AI используется в качестве DI, а входное напряжение AI превышает 7 В, состояние клеммы AI будет высокоэффективным; если входное напряжение AI ниже 3 В, состояние клеммы AI будет низкоэффективным. При гистерезисе в диапазоне 3 В ~ 7 В параметр E3.10 определяет уровень эффективности входа AI, который активирует AI, при использовании AI в качестве DI. Для ознакомления с AI как с набором функций DI, схожих с обычными настройками DI, см. инструкцию по настройке группы F1 в разделе, касающемся DI. Ниже на рисунке приведено значение входного напряжения AI, которое объясняется зависимость между входным напряжением AI и соответствующим состоянием DI:

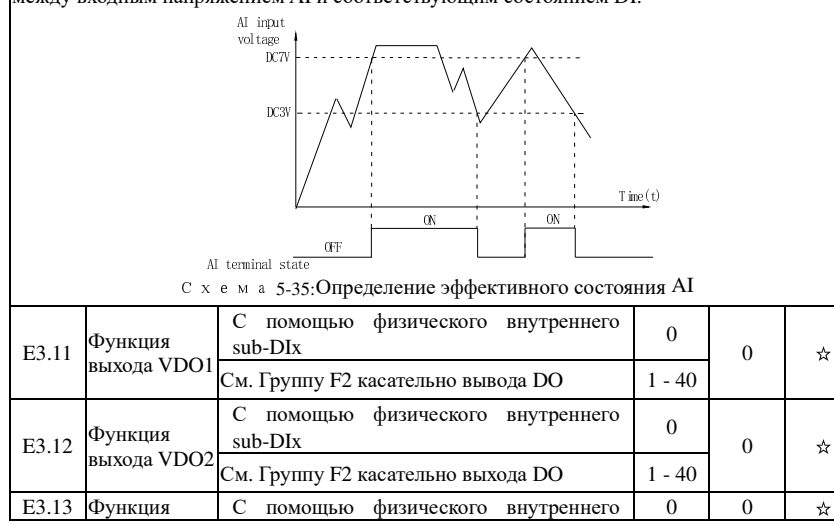

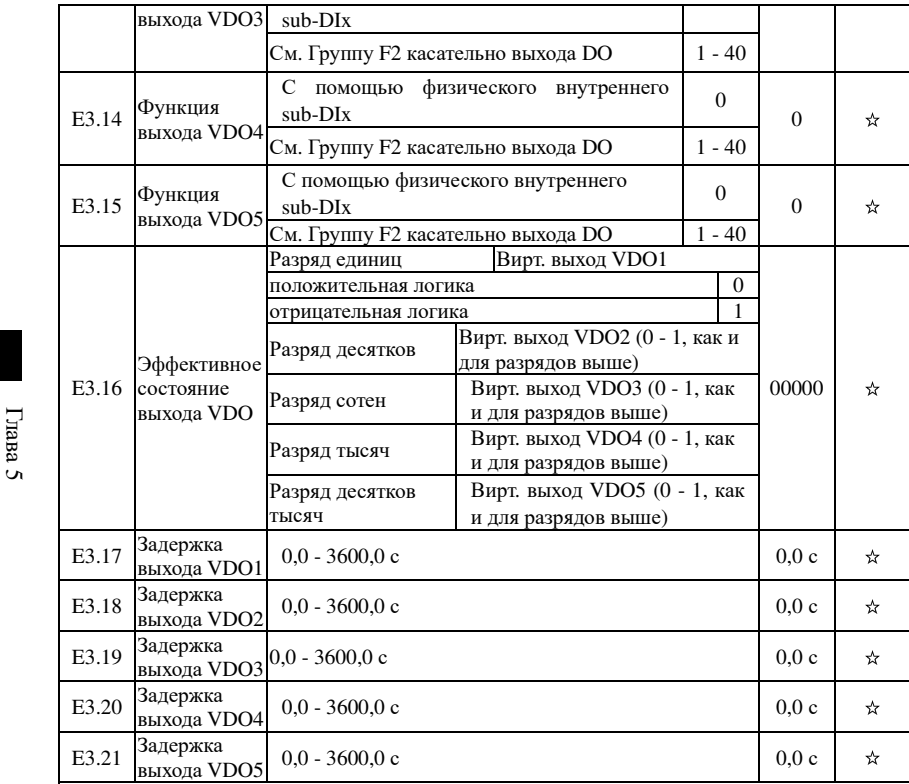

Функция виртуальных дискретных выходов VDO и DO аналогична, их можно использовать в сочетании со входом VDIх для достижения простого логического управления.

Если для параметра выхода VDOх установлено значение 0, состояние выхода определяется по входу DI1 ~ DI5 на плате управления, взаимно однозначному соответствии VDO<sub>x и Dix.</sub>

Если параметр выхода не равен 0, настройка функции VDOх и метод использования аналогичны параметру F2 выхода DO, см. описание группы параметров F2.

Активное состояние выхода VDOx можно установить с помощью значения параметра ЕЗ.16, выберите положительную логику или антилогику

#### 5-2-19. Параметры двигателя: b0.00-b0.35

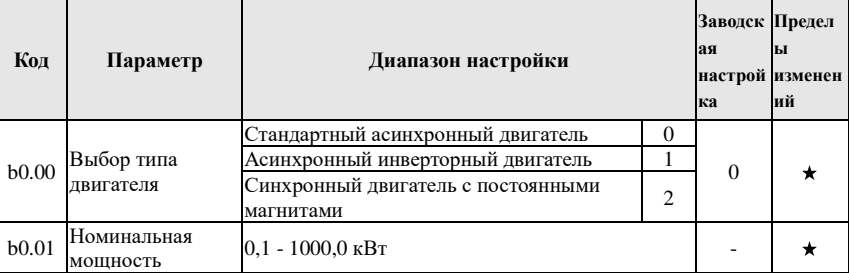

Глава

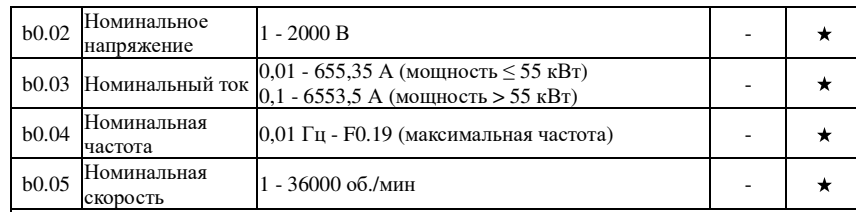

 Параметры b0.00 - b0.05 – это номинальные параметры двигателя, указанные на его заводской табличке, которые влияют на точность измерения параметров. Настройку следует выполнять <sup>в</sup> соответствии со значениями на заводской табличке двигателя. Отличное качество векторного управления требует точного определения параметров двигателя. Точная идентификация параметров определяется правильно<sup>й</sup> установко<sup>й</sup> номинальных параметров двигателя.

 Чтобы гарантировать качество управления, двигатель необходимо конфигурировать <sup>в</sup> соответствии со стандартами преобразователя, номинальный ток двигателя ограничен диапазоном 30 – 100% номинального тока преобразователя. Номинальный ток двигателя можно установить, но он не должен превышать номинальный ток преобразователя. Этот параметр поможет определить уровня защиты преобразователя от перегрузки <sup>и</sup> энергоэффективности двигателя.

Он используется для предотвращения перегрева, вызванного работой двигателя <sup>с</sup> естественным воздушным охлаждением на низкой скорости, или для защиты двигателя, когда небольшое изменение его характеристик может повлиять на изменения мощности.

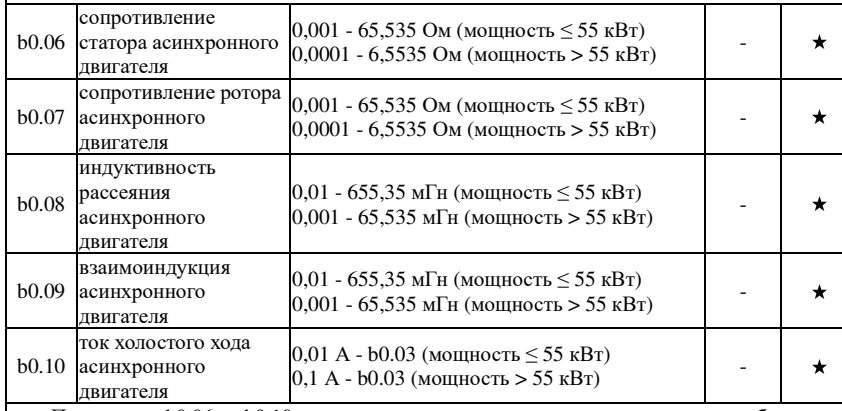

 Параметры b0.06 - b0.10 – это параметры асинхронного двигателя, <sup>и</sup> обычно эти параметры не указываются на заводской табличке двигателя, их можно узнать <sup>с</sup> помощью функции автонастройки преобразователя. Из них только три параметра (b0.06 до b0.08) можно получить <sup>с</sup> помощью статической автонастройки параметров асинхронного двигателя; кроме того, не только все пять параметров, <sup>а</sup> <sup>и</sup> последовательность фаз <sup>и</sup> параметры PI токового контура энкодера можно получить, используя полную динамическую автонастройку параметров асинхронного двигателя.

При изменении номинальной мощности двигателя (b0.01) или номинального напряжения (b0.02) преобразователь будет автоматически вычислять, изменять значения параметров b0.06 - b0.10 и восстанавливать эти 5 параметров до параметров двигателя широко используемо<sup>й</sup> стандартно<sup>й</sup> серии Y.

Если автонастройку параметров асинхронного двигателя нельзя провести на месте, можно ввести соответствующие значения из таблицы выше <sup>в</sup> соответствии <sup>с</sup> параметрами, предоставленными изготовителем.

### Глава 5 Функциональные параметры

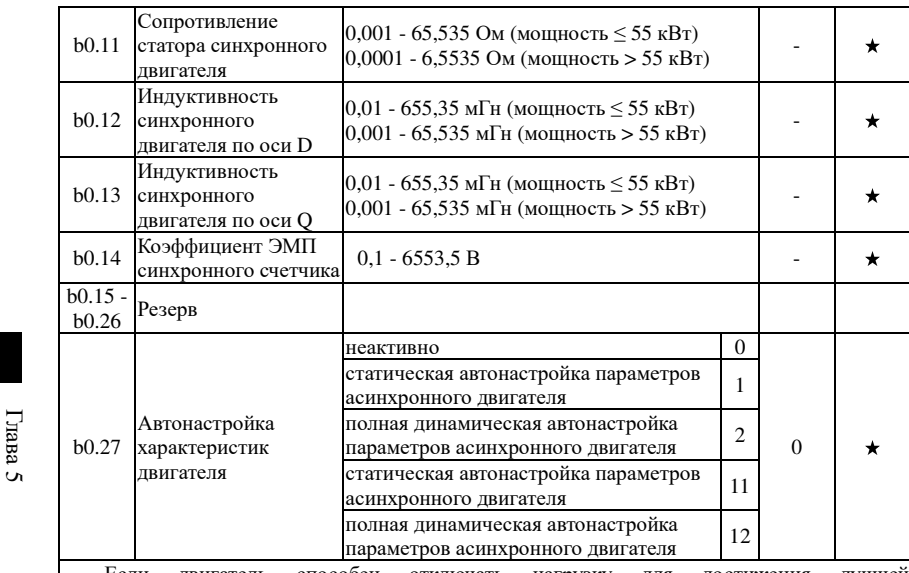

Если двигатель способен отключать нагрузку для достижения лучше<sup>й</sup> производительность, можно выбрать полную автонастройку; <sup>в</sup> противном случае можно выбрать только параметры, которые все равно настраиваются автоматически. Сначала необходимо установить параметр <sup>в</sup> соответствии <sup>с</sup> условием нагрузки, <sup>а</sup> затем нажать клавишу RUN, преобразователь выполнит автонастройку параметров. Автонастройка параметров может выполняться только <sup>в</sup> режиме управления <sup>с</sup> панели.

0: нет, автонастройка параметров запрещена.

1: статическая автонастройка параметров асинхронного двигателя

Перед выполнением статической автонастройки параметров асинхронного двигателя следует правильно задать тип <sup>и</sup> параметры b0.00 - b0.05 электродвигателя, указанные на заводской табличке. Преобразователь может получить три параметра b0.06 - b0.08 до автонастройи.

2: полная динамическая автонастройка параметров асинхронного двигателя

При полной автонастройке параметров асинхронного двигателя преобразователь сначала выполняет параметры автонастройки, а затем через некоторое время разгоняется до<br>00 с 80 % номинальной частоты двигателя <sup>в</sup> соответствии со временем ускорения F0.13. После, для завершения автонастройки, он замедляется до останова <sup>в</sup> соответствии со временемзамедления F0.14.

 Перед выполнением полной динамической автонастройки параметров асинхронного двигателя, следует правильно задать не только тип <sup>и</sup> параметры b0.00 - b0.05 электродвигателя, указанные на заводской табличке, <sup>а</sup> также тип <sup>и</sup> импульсы энкодера b0.29, b0.28.

 Для полной автоматической настройки параметров асинхронного двигателя преобразователь может получить пять параметров двигателя b0.06 - b0.10, <sup>а</sup> также последовательность фаз AB b0.31 энкодера, текущие параметры PI контура векторногорегулирования F5.12 - F5.15.

11: статическая автонастройка параметров синхронного двигателя

Перед выполнением статической автонастройки параметров синхронного двигателя <sup>с</sup> нагрузкой следует правильно задать тип <sup>и</sup> параметры b0.00 - b0.05 электродвигателя, указанные на заводской табличке. Для автонастройки параметров синхронного двигателя <sup>с</sup> нагрузкой преобразователь может получить угол начального положения, <sup>и</sup> это необходимое условие нормально<sup>й</sup> работы синхронного двигателя. Поэтому синхронны<sup>й</sup> двигатель

l hasa

 $\sigma$ 

Глава

 $\overline{a}$ 

#### Глава 5 Функциональные параметры

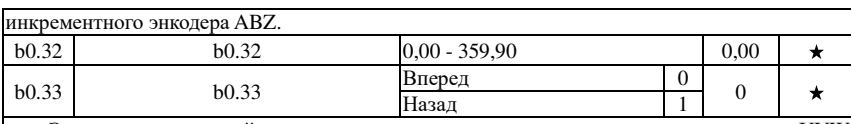

Эти два параметра действительны только для синхронного двигателя с энкодером UVW.

Эти два параметра могут использоваться для получения параметров при выполнении статической автонастройки параметров и полной динамической автонастройки параметров синхронного лвигателя, и они очень важны для работы асинхронных лвигателей, поэтому после первой установки асинхронного двигателя для его правильной работы требуется выполнить автонастройку параметров.  $\overline{\phantom{a}}$ 

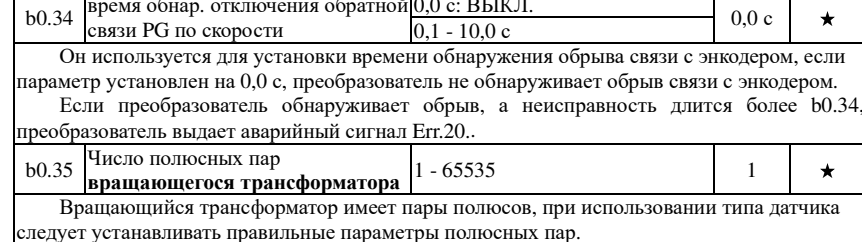

#### 5-2-20. Управление функц. параметрами: у0.00-у0.04

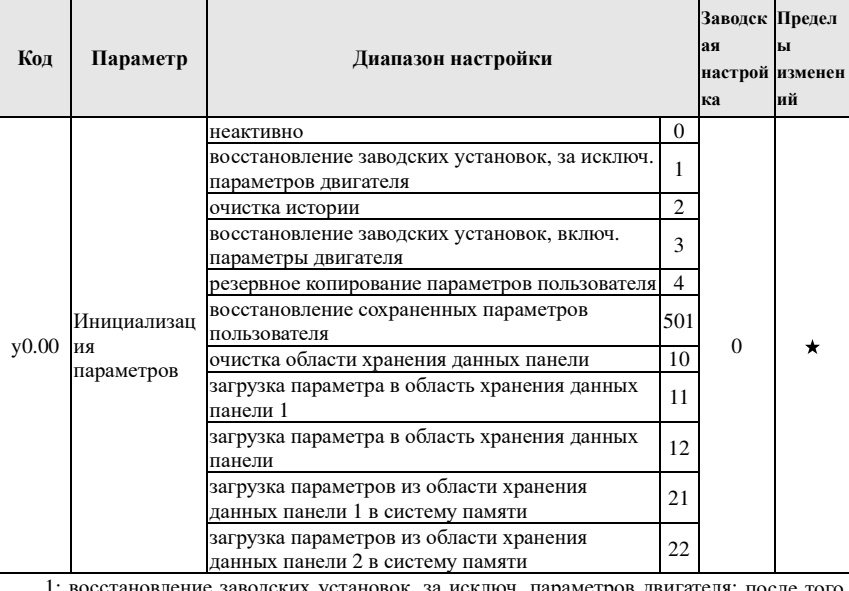

как для y0.00 будет установлена 1, большинство функциональных параметров преобразователя будут сброшены до заводских параметров по умолчанию, но параметры двигателя, десятичная точка управляющей частоты (F0.02), записи об ошибках, суммарное время работы, суммарное время включения и суммарное потребление энергии сохранятся

2: очистка истории: очистка истории ошибок в работе преобразователя, суммарного времени работы, суммарного времени включения и суммарного потребления энергии. 3: восстановление заводских установок, включ. параметры двигателя.

должен выполнять автонастройку параметров для первой установки и перед первым использованием.

12: полная динамическая автонастройка параметров синхронного двигателя

При полной автонастройке параметров синхронного двигателя при нагрузке преобразователь сначала выполняет параметры автонастройки, а затем через некоторое время разгоняется до до значения F0.01 в соответствии со временем ускорения F0.13. После для завершения автонастройки, он замедляется до останова в соответствии со временем замелления F0.14.

Перед выполнением полной динамической автонастройки параметров асинхронного двигателя, следует правильно задать не только тип и параметры  $b0.00 - b0.05$ электродвигателя, указанные на заводской табличке, а также тип и импульсы энкодера b0.29 b0.28.

Для полной автоматической настройки параметров асинхронного двигателя преобразователь может получить пять параметров двигателя b0.11 - b0.14, а также информацию о энкодере b0.30 b0.31 b0.32, b0.33, текущие параметры PI контура векторного регулирования F5.12 - F5.15.

Примечание: Автонастройка параметров двигателя может работать только в режиме  $V$ UTDARTICHUS C UAHCTU

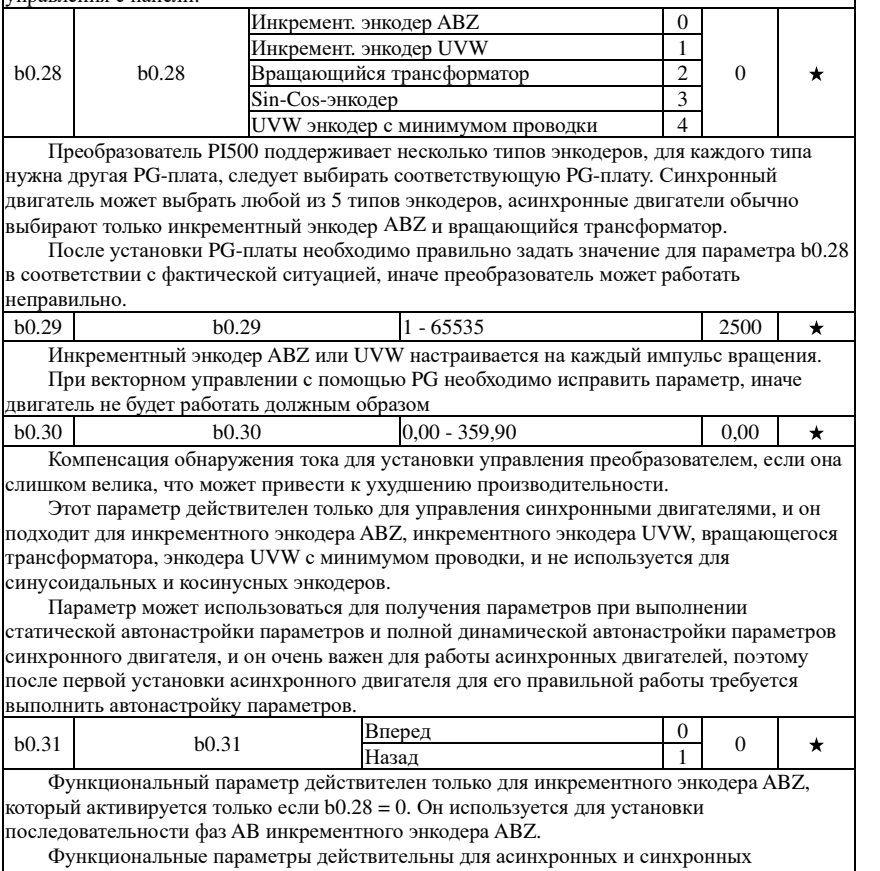

двигателей, при выполнении полной динамической автонастройки параметров асинхронного или синхронного двигателя можно получить последовательность фаз АВ для
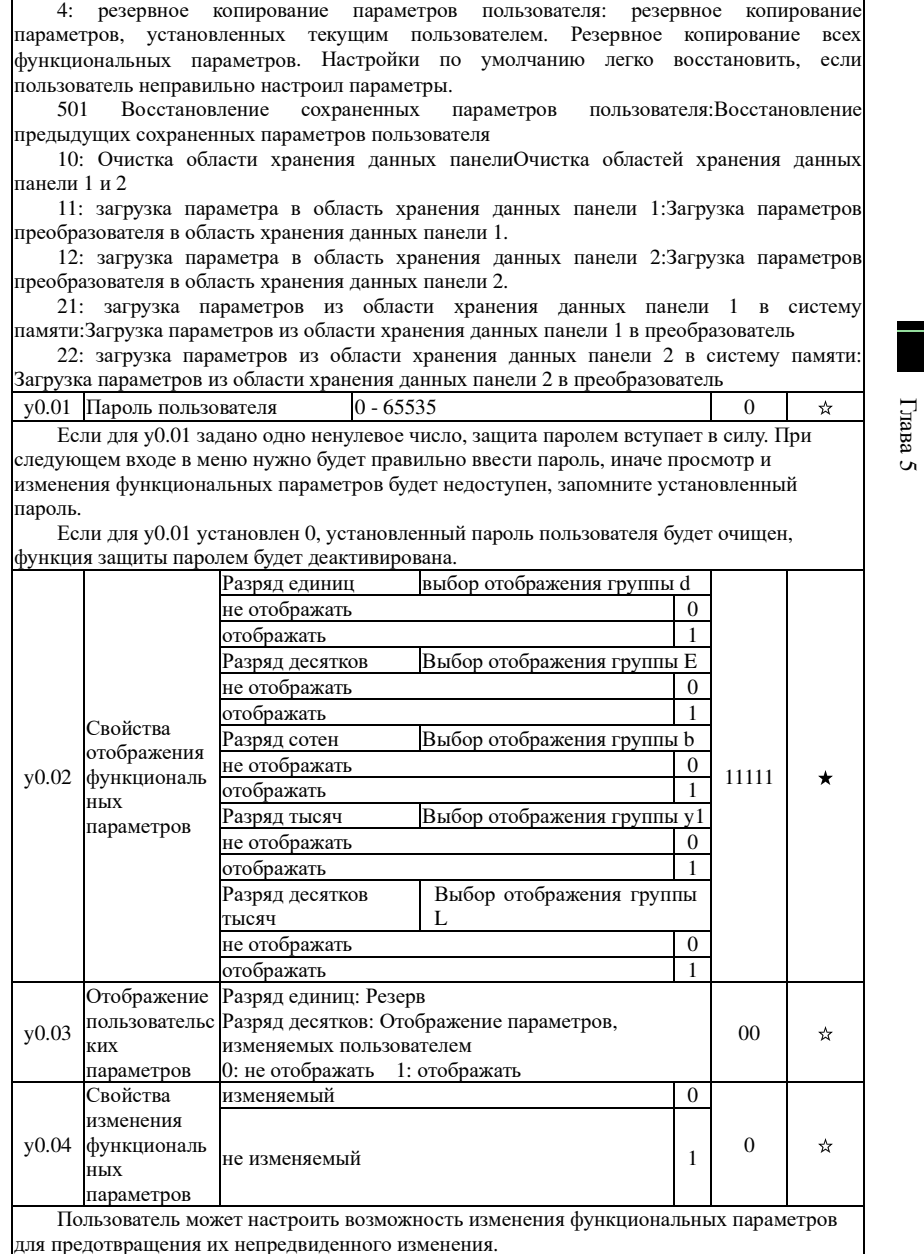

Если значение функционального параметра установлено на 0, все значения параметров могут быть изменены; если же оно установлено на 1, все значения параметров можно только просмотреть, не изменяя.

Глава 5 Функциональные параметры

## 5-2-21. Ошибки: v1.00-v1.30

Глава

 $\overline{a}$ 

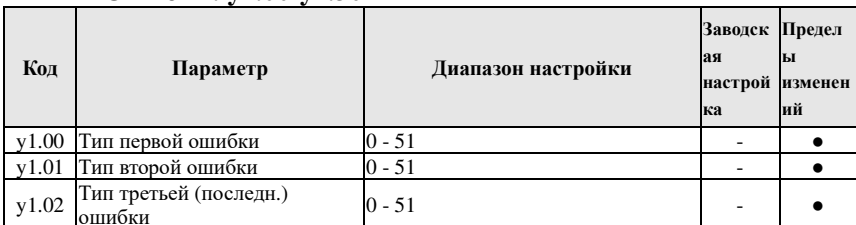

Запишите тип последних трех ошибок преобразователя, 0 означает отсутствие ошибок. Чтобы узнать о возможных причинах и решениях для кода каждой неисправности, см. соответствующий раздел руководства.

Таблица типов ошибки: Тип ошибки  $N_{2}$  $\mathbf{N}^{\mathbf{o}}$ Тип ошибки  $\Omega$ Нет ошибок 20 Ошибка энкодера/PG-платы 21 Защита преобразователя Ошибка считывания и записи параметров 22 Аппаратная ошибка 2 Сверхтоки при разгоне 3 Сверхток при замедлении 23 КЗ лвигателя на землю 24  $\overline{4}$ Сверхтоки при пост. скорости Резерв 5 Перенапряжение при разгоне 25 Резерв Перенапряжение при Достиж. времени работы  $6\overline{6}$ 26 замедлении Перенапряжение при пост. Тользовательская ошибка 1  $27$ скорости Сбой питания системы Пользовательская ошибка 2  $\overline{8}$ 28 управления 9 Пониженное напряжение 29 Достиж. времени включения 10 Перегрузка преобразователя 30 Сброс нагрузки Тотеря сигнала обратной связи ПИД-Перегрузка двигателя  $11$ 31 регулятора во время работы 12 Обрыв входной фазы Таймаут быстрого ограничения тока 40 13 Обрыв выходной фазы 41 Переключ. двигателя во время работы 14 Перегрев модуля 42 Слишком большие колебания скорости  $15$ Внешняя ошибка  $43$ Превышение скорости двигателя 16 Коммуникац. ошибка  $45$ Перегрев двигателя 17 Ошибка контактора 51 Ошибка исходного положения 18 Ошибка контроля тока СОҒ Коммуникац. ошибка Ошибка автонастройки параметров двигателя Частота послелней ошибки у1.03 Частота третьей ошибки  $\bullet$ Ток последней ошибки y1.04 Ток третьей ошибки  $\bullet$ Напр. шины последней ошибки  $v1.05$ Напр. шины третьей ошибки  $\bullet$ Состояние вх. клемм третьей Состояние вх. клемм последней ошибки,  $v1.06$  $\bullet$ ошибки последовательность:

Глава 5 Функциональные параметры

Глава 5 Функциональные параметры

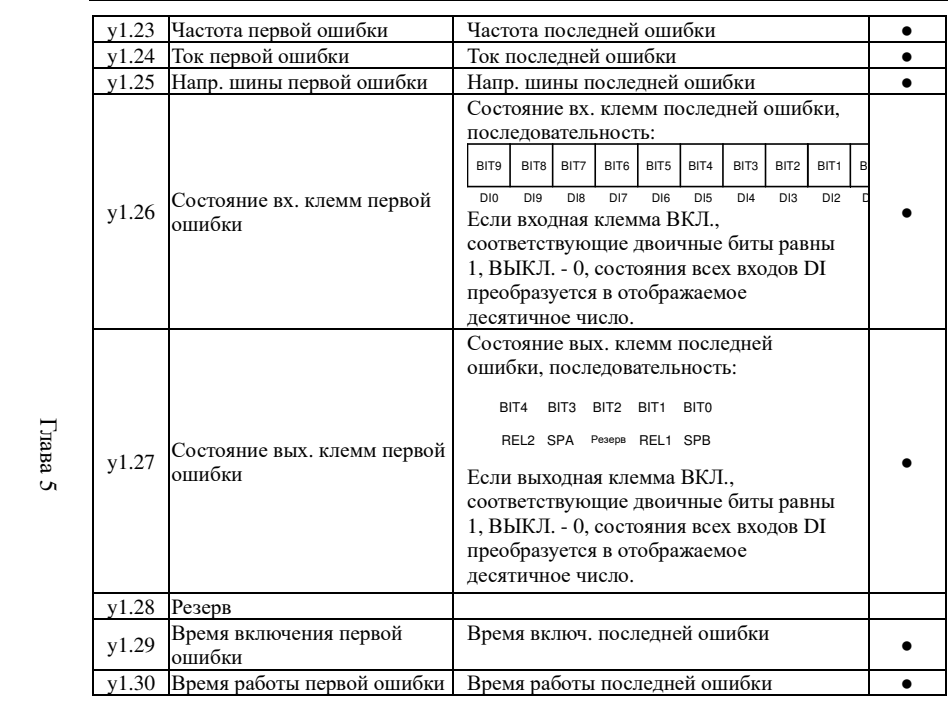

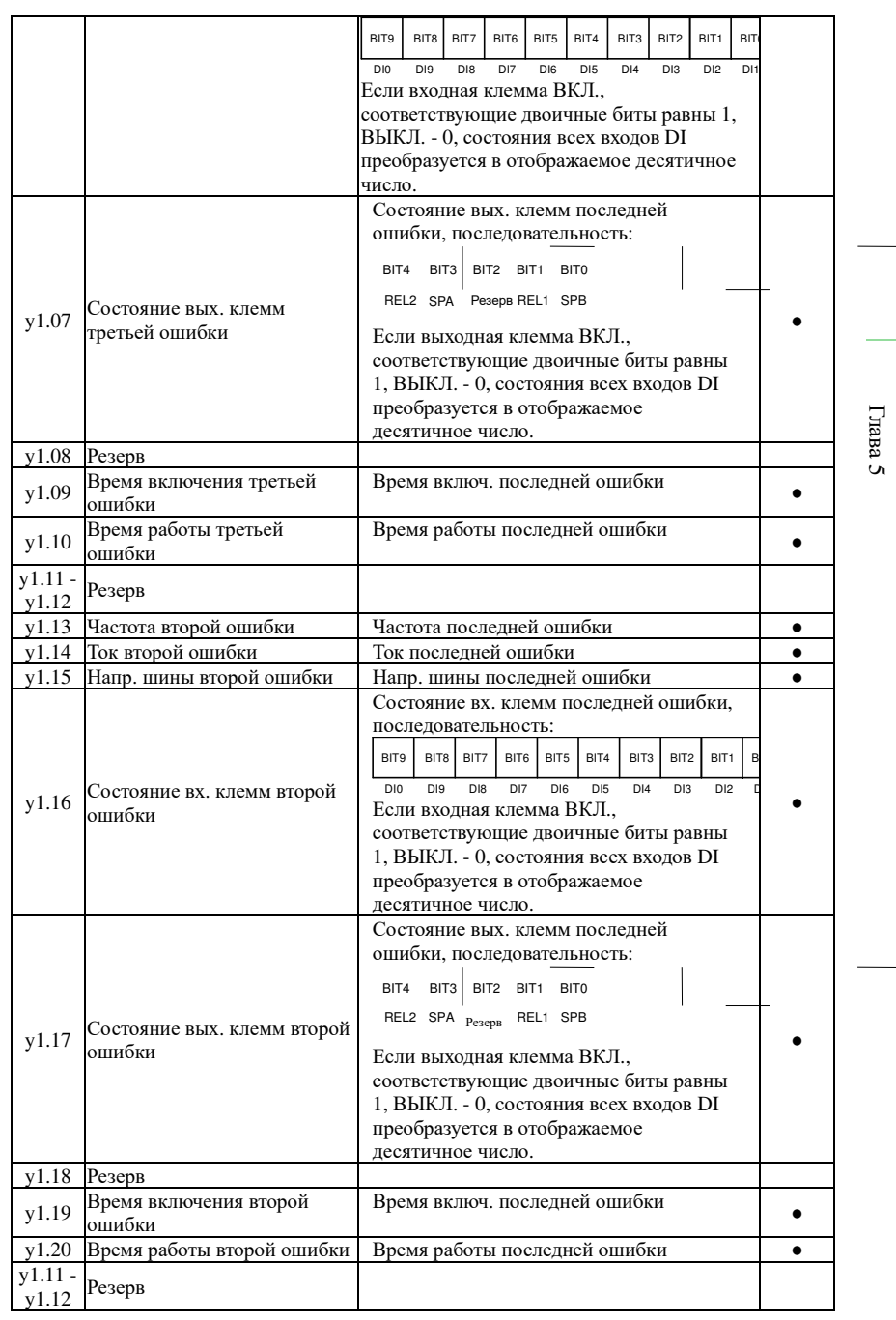

#### Глава 6 Выявление и устранение неисправностей

## Глава 6 Выявление и устранение неисправностей

При полном использовании возможностей оборудования, преобразователи РІ500 могут эффективно выполнять защитные функции. В процессе использования устройства могут возникать следующие неисправности, для анализа возможных причин и способов их устранения см. таблицу ниже.

В случае повреждения оборудования и причин, которые не могут быть устранены, обратитесь к местным дилерам/представителям или напрямую свяжитесь с производителями для поиска решений.

## 6-1. Ошибки и способы их устранения

При полном использовании возможностей оборудования, преобразователи PI500 могут эффективно выполнять защитные функции. В случае обнаружения аномалий в процессе работы, активируются защитные функции преобразователя. При этом подача энергии на двигатель прекращается, а на панель управления выводится код ошибки. До обращения в службу поддержки можно самостоятельно проанализировать возможные причины ошибки и найти решение проблемы, пользуясь приведенной ниже таблицей. Если неисправность вызвана причинами, описанными в пунктирной рамке, обратитесь к представителям производителя преобразователя или свяжитесь с нашей компанией.

Глава

 $\sigma$ 

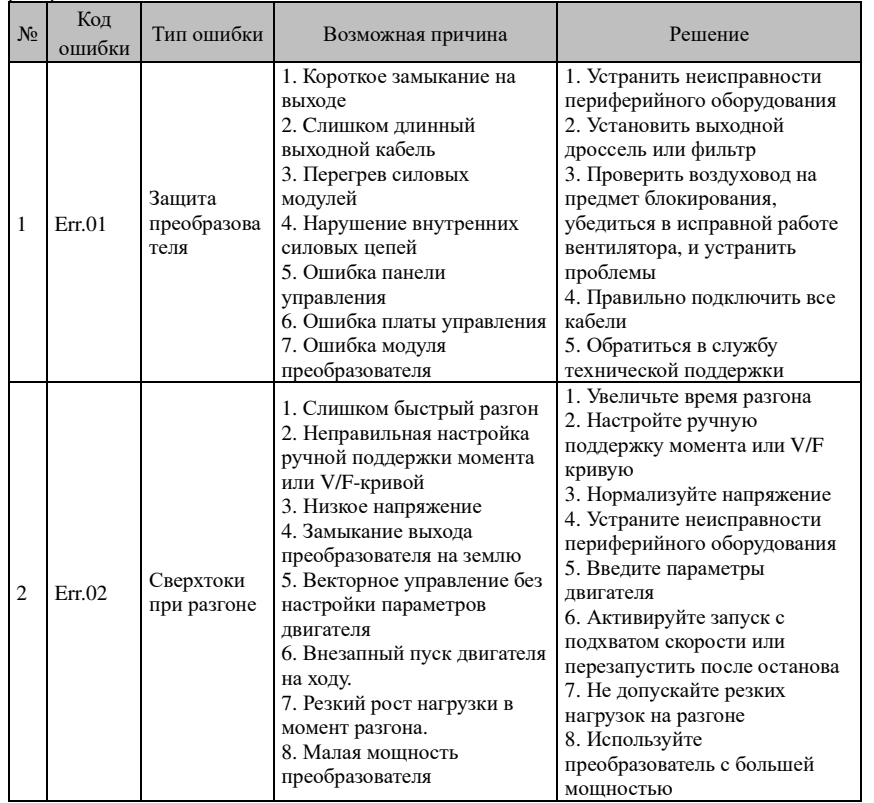

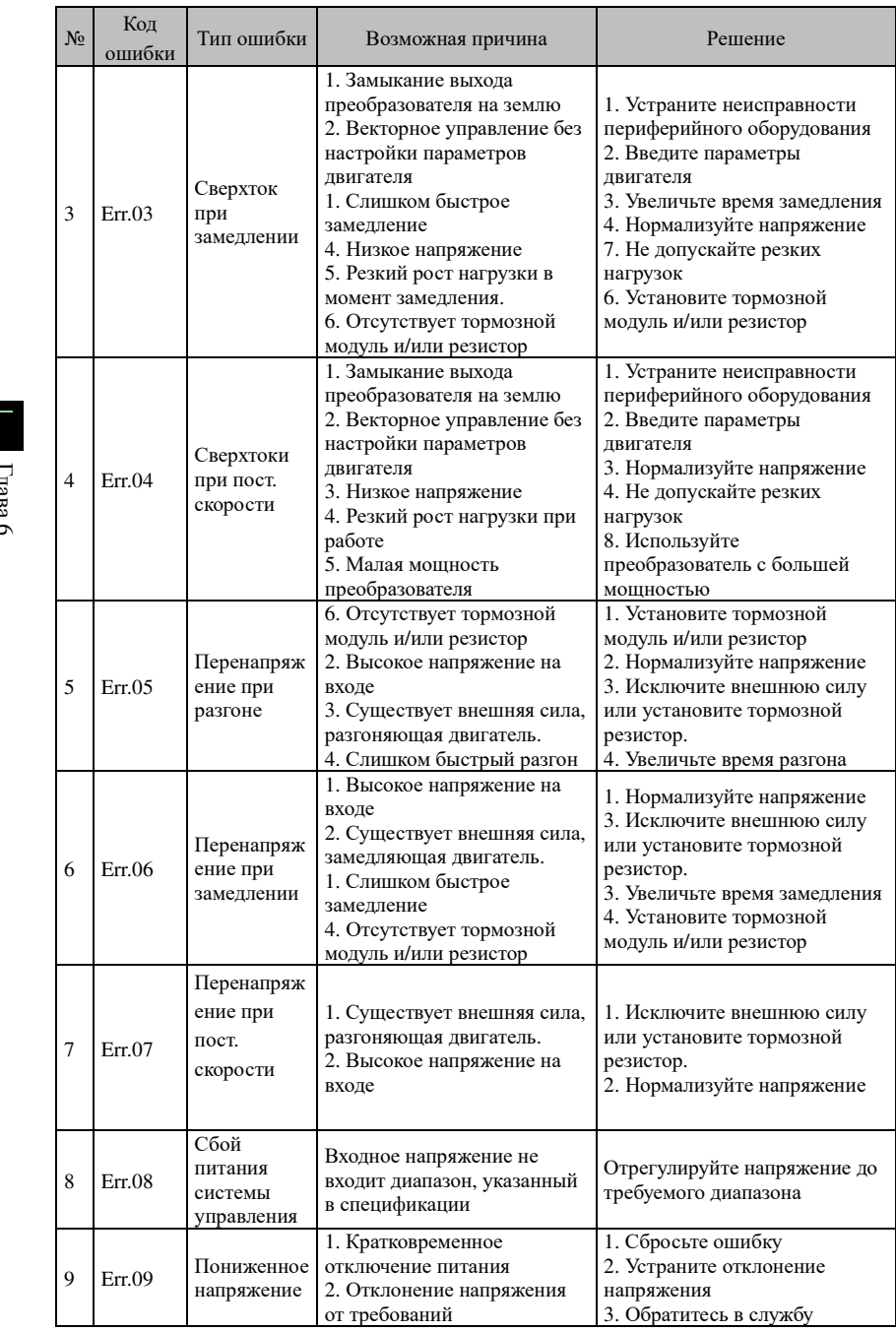

## Глава 6 Выявление <sup>и</sup> устранение неисправносте<sup>й</sup>

Глава 6

Глава 6

Ξ

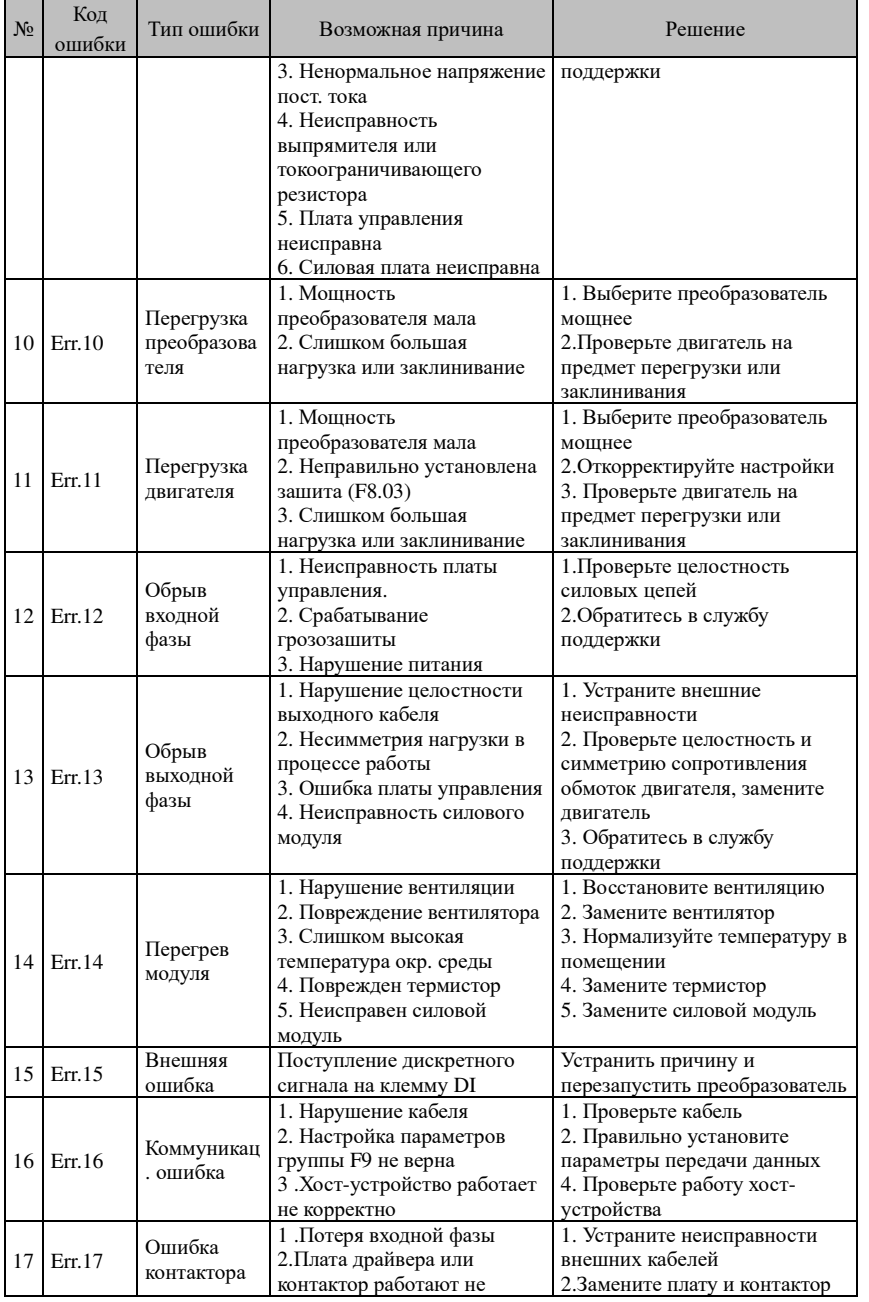

## Глава 6 Выявление <sup>и</sup> устранение неисправносте<sup>й</sup>

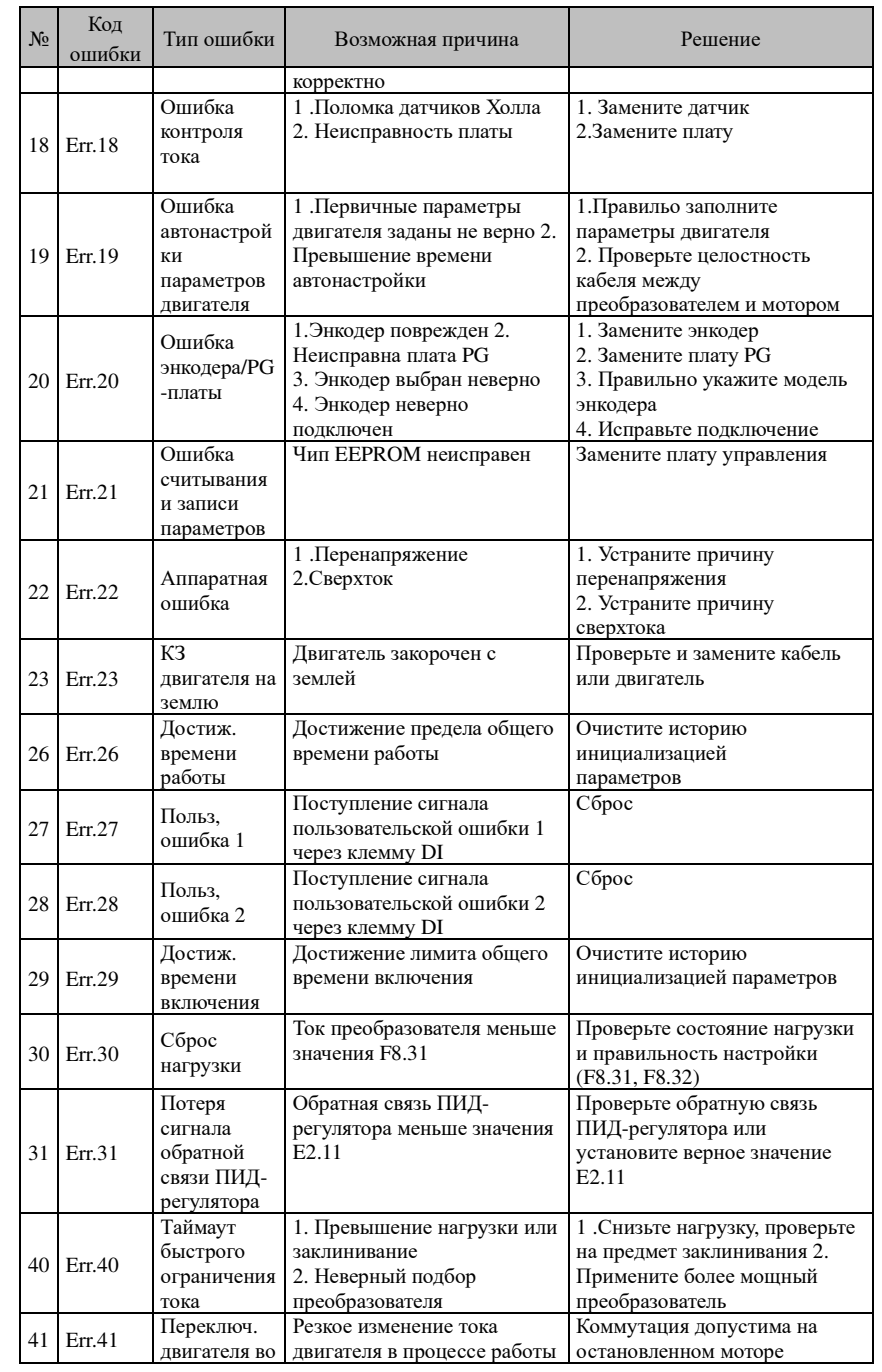

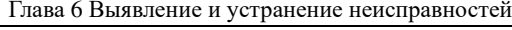

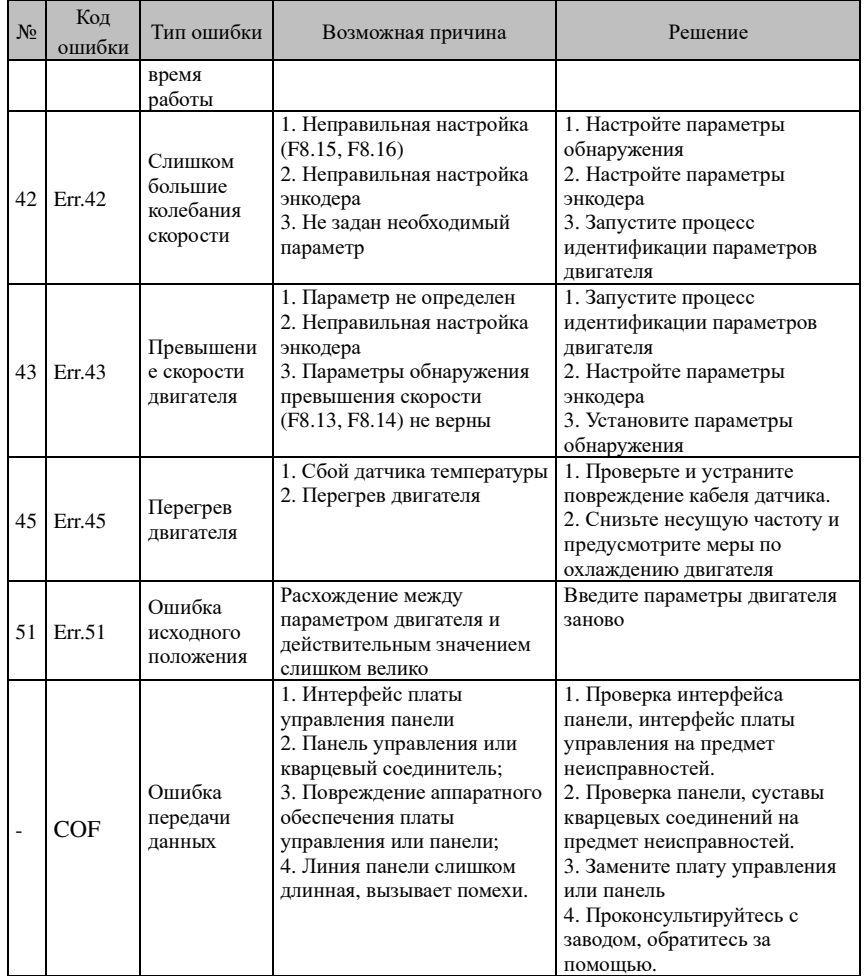

## 6-2.**ЭМС (электромагнитная совместимость)**  6-2-1.**Определение**

 Электромагнитной совместимостью называется свойство электрооборудования стабильно работать <sup>в</sup> условиях присутствия внешних электромагнитных излучений, не оказывая электромагнитного влияния на окружающие электроприборы.

# 6-2-2.**Стандарт ЭМС**

 В соответствии <sup>с</sup> требованиями Национального стандарта Китая GB/T12668.3 преобразователь должен соответствовать требованиям защищенности <sup>и</sup> устойчивости <sup>к</sup> электромагнитным помехам.

Наши изделия соответствует новейшим требованиям международных стандартов: IEC/EN61800-3: 2004 (Электроприводы <sup>с</sup> изменяемой частотой вращения, часть 3: Требования

## Глава 6 Выявление <sup>и</sup> устранение неисправносте<sup>й</sup>

по ЭМС <sup>с</sup> учетом специальных методов испытания), эквивалентные национальным стандартам Китая GB/T12668.3. Стандарт EC/EN61800-3 оценивает преобразователь <sup>с</sup> точки зрения защищенности <sup>и</sup> устойчивости <sup>к</sup> электромагнитным помехам. Электромагнитная совместимость <sup>в</sup> основном предусматривает проверку защиты от помех излучения, помех проводимости <sup>и</sup> помех гармоник, воздействующих на преобразователь (обязательно для гражданских преобразователей).

Помехоустойчивость <sup>в</sup> основном предусматривает проверку на устойчивость <sup>к</sup> коммутационным шумам, излучениям, броскам тока, EFTB (наносекундные импульсные помехи), устойчивость <sup>к</sup> электростатическим повреждениям <sup>и</sup> низким частотам <sup>в</sup> сети (конкретные элементы проверки включают <sup>в</sup> себя: 1. 1. Проверку защиты от колебаний входного напряжения <sup>и</sup> прерывани<sup>й</sup> питания; 2. Защиту от коммутационных скачков; 3. Защиту от внешних гармоник; 4. Изменений входной частоты; 5. Несимметрии входного напряжения; 6. Колебаний входного напряжения). Проверки проводятся строго <sup>в</sup> соответствии <sup>с</sup> вышеуказанными требованиями стандарта IEC/EN61800-3, <sup>а</sup> наши изделия устанавливаются <sup>и</sup> используются <sup>в</sup> соответствии <sup>с</sup> указанием раздела 7.3 <sup>и</sup> <sup>в</sup> состоянии обеспечить хорошуюэлектромагнитную совместимость <sup>в</sup> производственных условиях.

# 6-3.**Директива ЭМС**

Глава

 $\sigma$ 

## 6-3-1.**Гармонический эффект**

Высшие гармоники источника питания могут повредить преобразователь. Поэтому <sup>в</sup> некоторых случаях, когда качество электроэнергии очень низкое, рекомендуется устанавливать входной реактор (дроссель).

# 6-3-2.**ЭМи меры безопасности при установке**

**5-2. ЭМ помехи и меры оезопасности при установке**<br>Существует 2 вида помех: помехи в отношении преобразователя со стороны окружающих шумов <sup>и</sup> помехи, создаваемые преобразователем <sup>в</sup> отношении окружающего оборудования.

Меры безопасности при установке:

1) Клеммы заземления преобразователя <sup>и</sup> другого электрооборудования должны быть надежно соединены <sup>с</sup> контуром заземления;

2) Силовые входные <sup>и</sup> выходные кабели преобразователя <sup>и</sup> сигнальные провода (например, линия управления) должны прокладываться не параллельно, <sup>а</sup> вертикально.

3) Рекомендуется на выходе из преобразователя использовать экранированные силовые кабели <sup>с</sup> заземлением экрана или использовать металлорукав, надежно соединенный <sup>с</sup> землей, для передачи сигналов, подверженных влиянию наводок следует использовать витую пару <sup>с</sup> заземлением.

4) При длине силового кабеля между преобразователем и двигателем более 30м рекомендуется использовать фильтр или дроссель.

## **6-3-3.** Устранение помех от окружающего оборудования

В основном электромагнитные помехи генерируются реле, контакторами, электромагнитными тормозами <sup>и</sup> <sup>т</sup>.п., находящимися вблизи преобразователя. <sup>В</sup> случае выявления влияния помех на преобразователь рекомендуется предпринять следующее:

1) Установка шумоподавляющих приборов на источниках помех;

2) Установка фильтра на входе <sup>в</sup> преобразователь (см. раздел 6.3.6).

3) Для цепей управления следует использовать экранированные провода <sup>с</sup> надежнымзаземлением экрана.

#### 6-3-4.Исключение влияния преобразователя на окружающее оборудование

 Шумы, производимые преобразователем могут быть разделены на 2 части: излучение, производимое преобразователем <sup>в</sup> процессе работы, <sup>и</sup> коммутационны<sup>й</sup> шум, распространяемый по проводам. Эти шумы могут привести <sup>к</sup> электромагнитным наводкам <sup>в</sup> окружающем оборудовании <sup>и</sup> оказать отрицательное влияние на его работу. Для исключения указанного влияния применяется следующее:

1) В целом, датчики <sup>и</sup> измерители работают со слабыми сигналами. При монтаже <sup>в</sup> одном шкафу управления или рядом <sup>с</sup> преобразователем они легко подвергаются влиянию радионаводок, котрые могут стать причино<sup>й</sup> неисправностей. <sup>В</sup> связи <sup>с</sup> этим рекомендуется следующее: монтаж на максимально возможном расстоянии от источника помех; не располагайте сигнальные кабели параллельно силовыми кабелями <sup>и</sup> никогда не связывайте их вместе; сигнальные кабели <sup>и</sup> силовые кабели должны быть экранированными <sup>и</sup> хорошо заземленными; установить ферритовое магнитное кольцо (с подавлением частот в диапазоне 30 - 1000 МГц) с 2-3 витками кабеля через них; при более тяжелых условиях установите выходной ЭМ-фильтр.

 2) В случае если преобразователь <sup>и</sup> подверженное помехам оборудование подключены <sup>к</sup> одному источнику питания, он может подвергаться воздействию коммутационных шумов. Если вышеперечисленные средства не могут устранить помехи, между источником питания <sup>и</sup> преобразователем можно установить входной ЭМ-фильтр (см. раздел 6.3.6);

3) Окружающее электрооборудование должно быть заземлено отдельно от преобразователя для исключения наводок токами утечки преобразователя через контур заземления.

## 6-3-5.**Устранение токов утечки**

Есть два вида токов утечки при использовании преобразователя: утечка на землю и утечка<br>------<sup>--</sup>-------между кабелями.

1) Факторы, влияющие на утечку на землю, <sup>и</sup> способы их устранения:

гу кабелями.<br>1) Факторы, влияющие на утечку на землю, и способы их устранения:<br>Кабели и земля обладают распределенной емкостью. Утечка растет с увеличением емкости. Емкость может быть уменьшена сокращением длины кабелей между преобразователем <sup>и</sup> двигателем.

 Утечки также растут <sup>с</sup> ростом несуще<sup>й</sup> частоты. Снижение несуще<sup>й</sup> частоты, однако, может привести <sup>к</sup> шуму <sup>в</sup> двигателе.Также для сокращения утечек <sup>в</sup> качестве эффективного средства может применяться выходной дроссель.

Следует иметь <sup>в</sup> виду, что утечки также растут <sup>с</sup> ростом рабочего тока <sup>в</sup> силовых контурах. 2) Факторы, влияющие на утечку между кабелями, <sup>и</sup> способы их устранения:

Выходные кабели преобразователя также обладают распределенно<sup>й</sup> емкостью. Если <sup>в</sup> проводниках возникают высшие гармоники, это может привести <sup>к</sup> резонансу <sup>и</sup> повлечь утечку. В случае применения теплового реле, это может привести <sup>к</sup> ложному срабатыванию.

Решением проблемы может стать снижение несуще<sup>й</sup> частоты или установка выходного дросселя. Рекомендуется не использовать тепловые реле между двигателем <sup>и</sup> преобразователем, а применять электронную тепловую защиту преобразователя.

# 6-3-6.**Меры предосторожности при установке ЭМ-фильтра**

1) Примечание: При использовании преобразователя четко придерживайтесь номинальных характеристик. Поскольку фильтр относится <sup>к</sup> классу электрооборудования I, необходимо обязательно надежно заземлять корпус фильтра <sup>и</sup> корпус шкафа, <sup>в</sup> которы<sup>й</sup> он монтируется, <sup>а</sup> также обеспечить надлежащую непрерывную проводимость, <sup>в</sup> противном случае может возникнуть опасность поражения электрическим током, и электромагнитная совместимость<br>может быть нарушена. При испытаниях ЭМС выяснено, что клеммы заземления фильтра и преобразователя должны быть подключены <sup>к</sup> единому контуру заземления. Иначе электромагнитная совместимость не сможет быть достигнута.

2) Фильтр следует устанавливать как можно ближе <sup>к</sup> входу источника питания.

# **Chapter 7** Габаритные размеры

## 7-1.**Размеры**

7-1-1.**Внешний вид изделия, монтажные размеры**

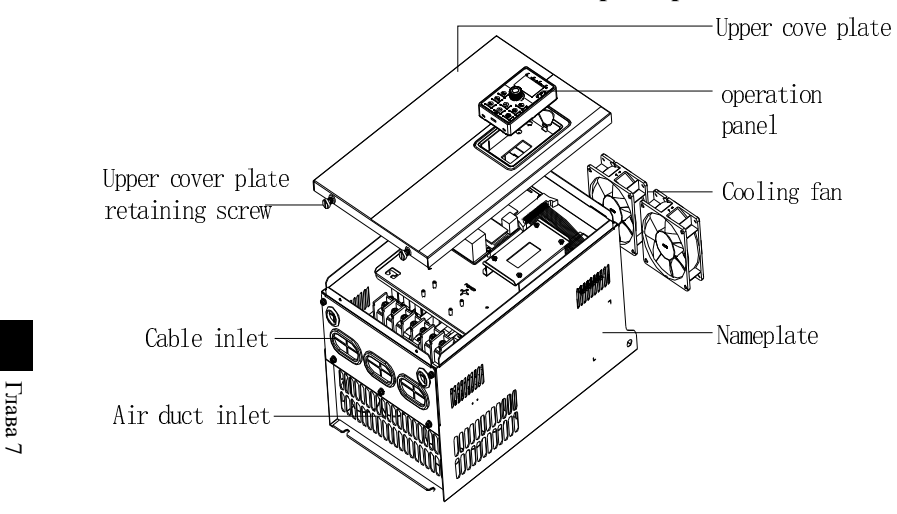

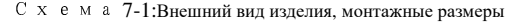

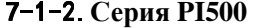

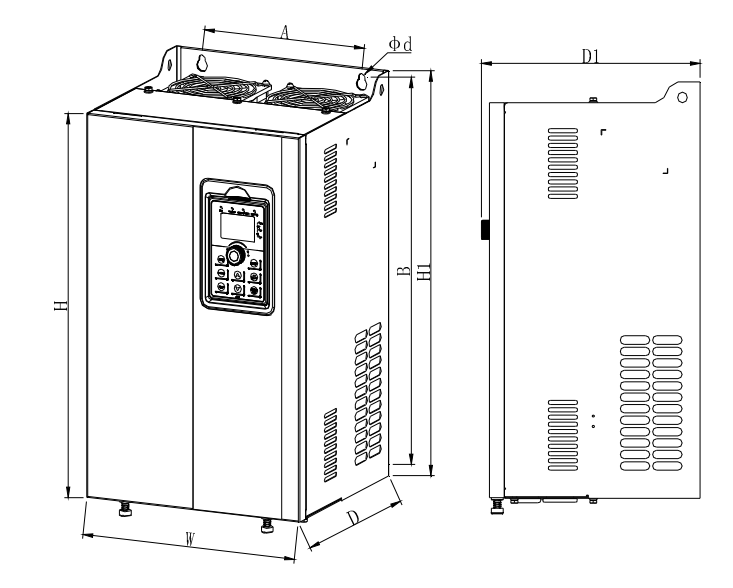

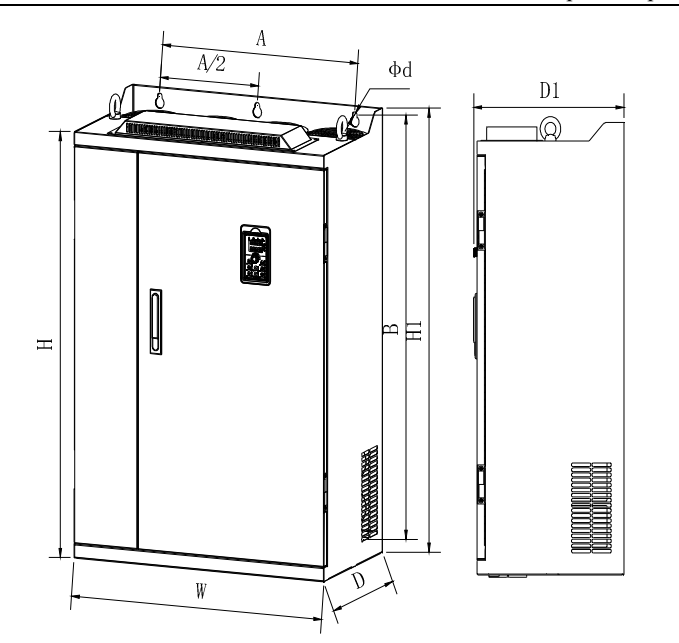

Схема 7-3:Габаритные размеры преобразователя мощностью 250 - 400 кВт

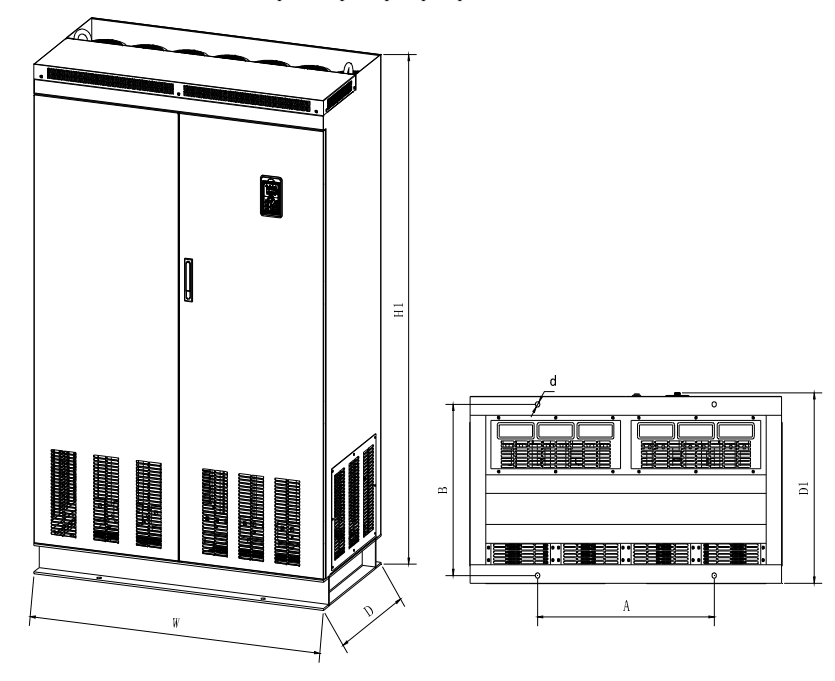

Глава 7 Габаритные размеры

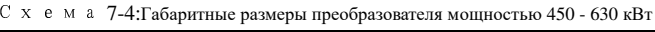

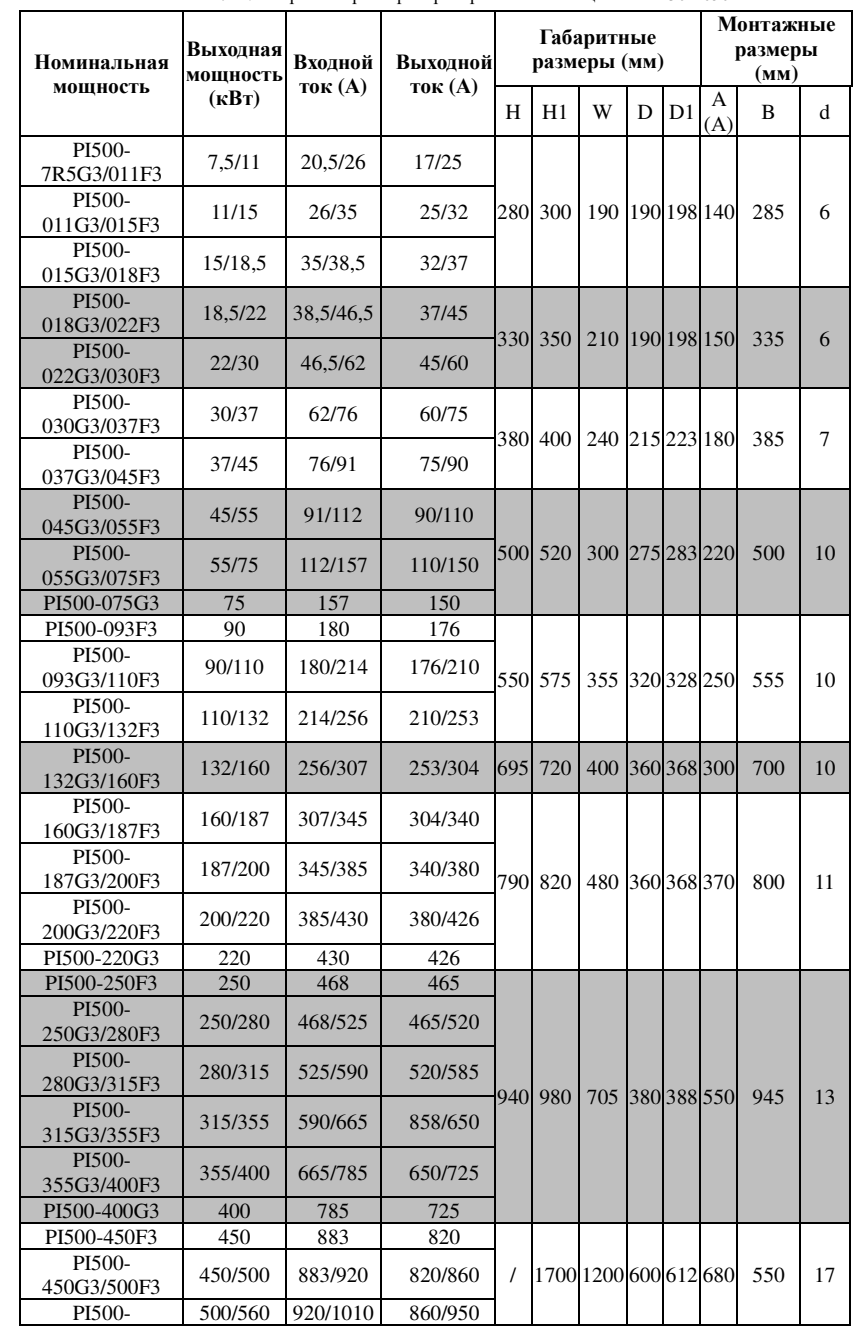

Глава 7

Глава 7

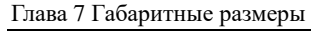

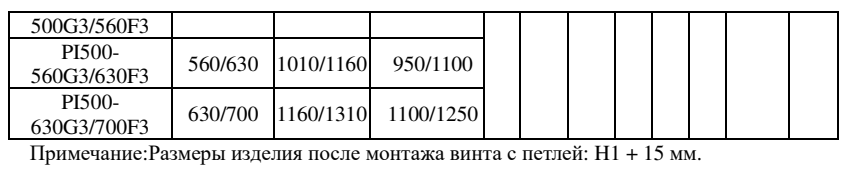

# 7-1-3.**Размерный чертеж панели управления**

Размеры панели управления преобразователя PI500:

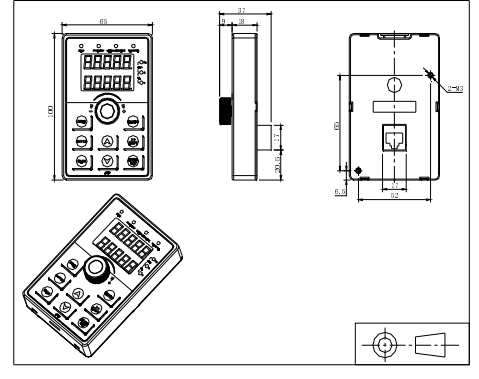

Схема 7-5:Размеры панели преобразователя PI500 (мм)

Размеры корпуса панели управления преобразователя PI500

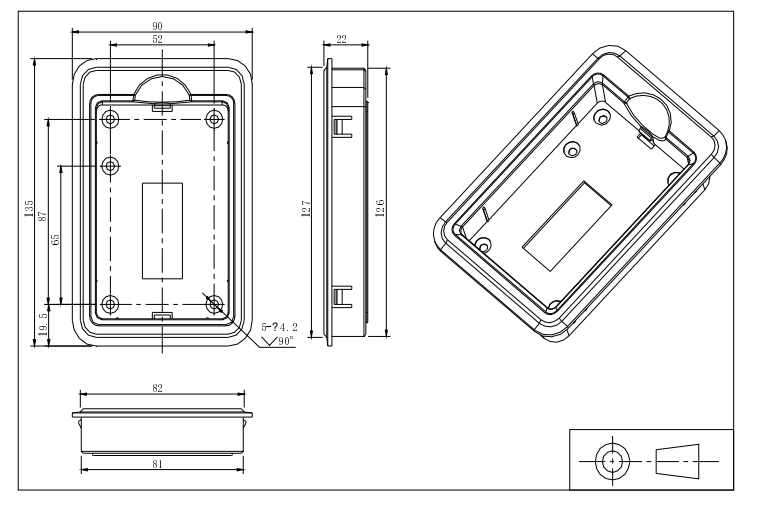

Схема 7-6:Размеры панели преобразователя PI500 (мм) Размеры отверстия для монтажа панели управления преобразователя PI500

Глава 7

Глава 7

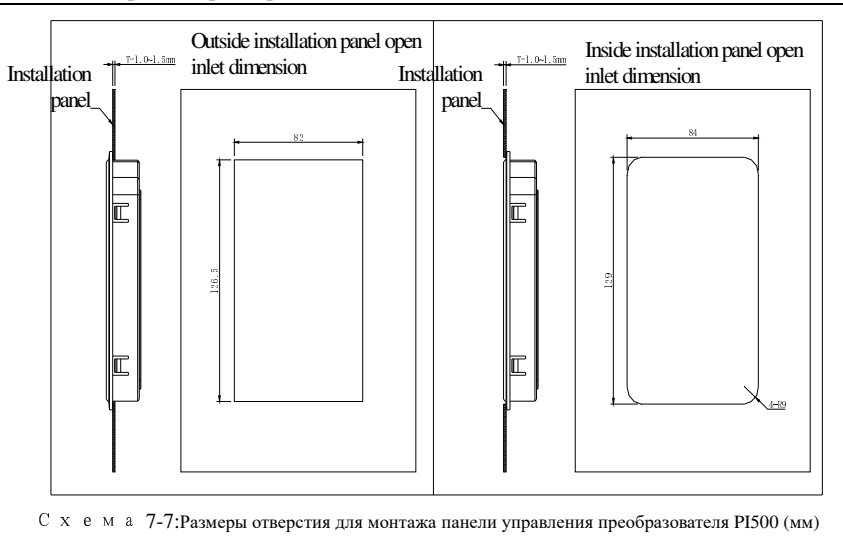

## Глава 8 Работы по техническому обслуживанию и ремонту

## 8-1. Проверка и техничсекое обслуживание

При нормальной эксплуатации преобразователя, в дополнение к обычным осмотрам, необходимо выполнять периодические проверки (например, капитальный ремонт, в соответствии с графиком, но не реже одного раза в 6 месяцев), для реализации профилактических мер см таблицу ниже

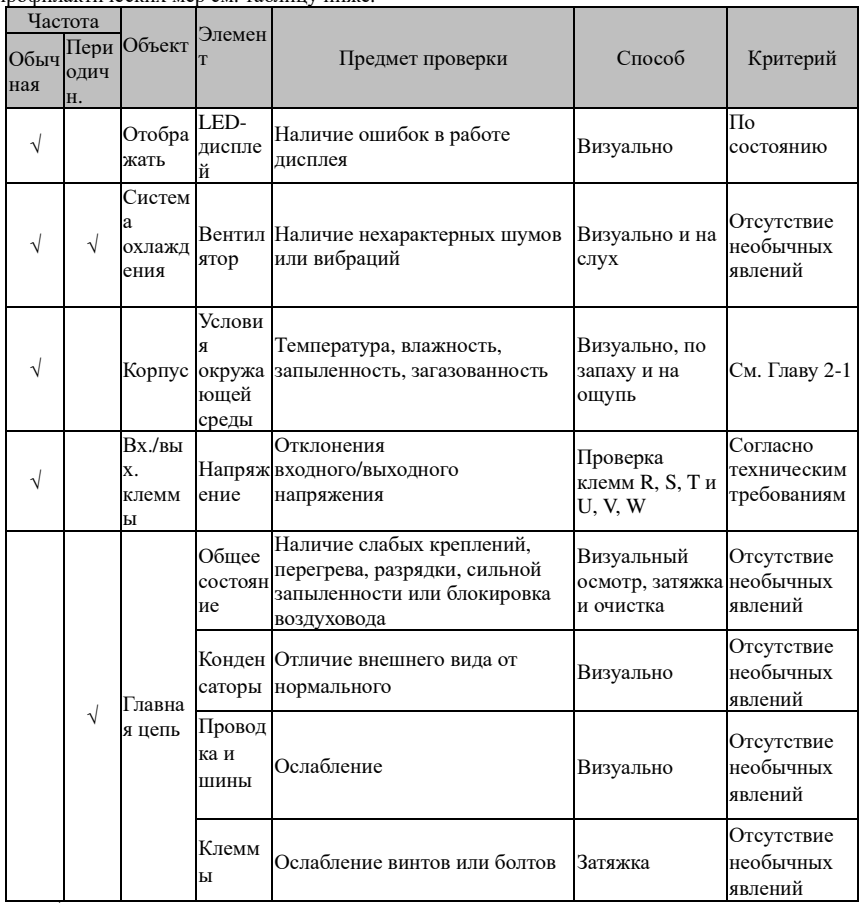

« $\sqrt{ }$ » обозначает необходимую частоту проверки

Не разбирайте и не трясите устройство во время проверок, и никогда не отсоединяйте разъемы, иначе система не будет работать или выйдет из строя, что в свою очередь приведет к сбою в работе компонентов или даже к повреждению основного коммутационного устройства, такого как БТИЗ-модуль.

При измерении результаты измерений различных измерительных приборов могут отличаться. Стрелочный вольтметр рекомендуется использовать для измерения входного напряжения, вольтметр с выпрямителем - для выходного напряжения, клещевой амперметр -

## 8–2. Периодически заменяемые детали

Для обеспечения надежной работы преобразователя в дополнение к регулярному уходу и техническому обслуживанию следует заменять некоторые внутренние детали, подвергающиеся механическому износу (включая охлаждающий вентилятор, фильтрующий конденсатор главной цепи для хранения и обмена энергией и печатную плату). При использовании и замене таких деталей следует соблюдать положения, указанные в нижеприведенной таблицы, также следует учитывать условия среды конкретного использования, нагрузку и текущее состояние преобразователя.

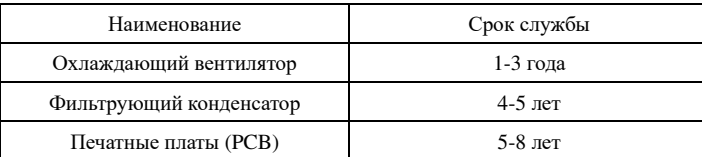

## 8-3. Хранение

 $\Gamma$ na<br>Ba

Глава

 $\bar{\infty}$ 

Если преобразователь не вводится в эксплуатацию сразу после покупки (при кратковременном или продолжительном хранении), необходимо предпринять следующие меры:

- $\times$ Преобразователь следует хранить в чистом, проветриваемом помещении без влаги, пыли, при температуре, соответствующей спецификациям.
- $\mathbb{X}^{\prime}$ Нельзя произвольно проводить проверку электрической прочности, поскольку она может сократить срок службы преобразователя. Проверка сопротивления изоляции может быть выполнена мегаомметром на 500 В. Сопротивление изоляции должно превышать 4 МОм.

## 8-4. Конденсаторы 8-4-1. Восстановление конденсаторов

Если частотный преобразователь не использовался в течение длительного времени, перед его использованием восстановите конденсатор шины постоянного тока согласно инструкции. Время хранения рассчитывается с момента доставки.

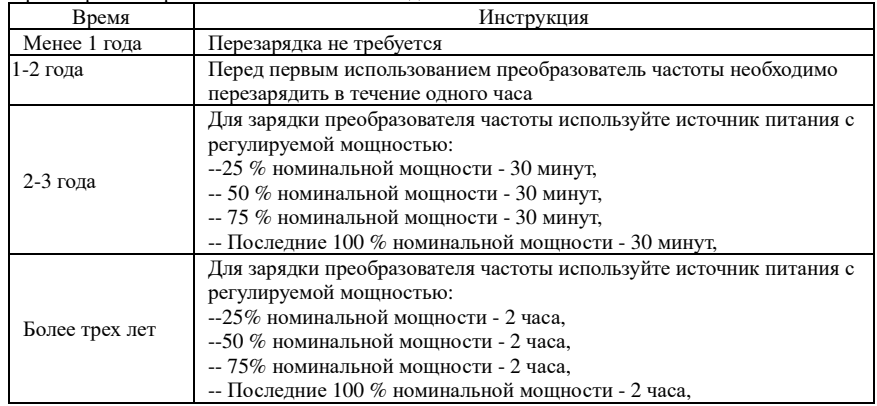

Инструкция по использованию источника питания с регулируемой мощностью для зарядки преобразователя частоты:

Регулируемая мощность определяется входной мощностью преобразователя частоты, для

однофазного/3-фазного преобразователя частоты 220 В мы используем регулятор 220 В/2 А переменного тока. Преобразователь частоты, как однофазный, так и трехфазный, могут заряжаться однофазным выбросом мощности (L+ подключается к R, N подключается к T), поскольку используется один и тот же выпрямитель, так что каждый конденсатор шины постоянного тока будет заряжаться одновременно.

Необходимо обеспечить напряжение (380 В) высоковольтного преобразователя частоты. потому что, если заряжаемый конденсатор почти не нуждается в каком-либо токе, достаточно небольшого конденсатора (2 А).

Инструкция по использованию резистора (лампы накаливания) для зарядки преобразователей частоты:

При зарядке конденсатора шины постоянного тока приводной системы напрямую от источника питания прололжительность зарядки должна составлять не менее 60 минут. Операцию следует выполнять при нормальной температуре и без нагрузки, и, кроме того, в цикл питания необходимо добавить резистор.

Приводная система для напряжения 380 В: используйте резистор 1 К/100 Вт. Если напряжение меньше 380 В, также подойдут лампы накаливания мощностью 100 Вт. При использовании ламп накаливания свет погаснет или станет очень слабым.

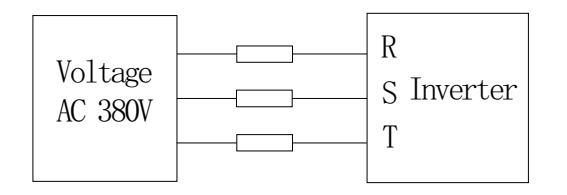

С х е м а 8-1: Пример цепи зарядки приводного оборудования для напряжения 380 В

 $\Gamma$ Ira<br/>Ba

Глава

 $\circ$ 

#### 8-5. Измерения и показания

- \* Если для измерения тока используется общий измерительный прибор, для тока на входной клемме будет существовать несимметрия. Как правило, отклонение составляет не более 10 %, что является нормальным явлением. Если отклонение превышает 30 %, сообщите оригинальному изготовителю о необходимости замены мостового выпрямителя или проверьте, не превышает ли отклонение трехфазного входного напряжения 5 В.
- $\times$ Если для измерения трехфазного выходного напряжения используется универсальный вольтамперметр, показания будут неточными из-за помех несущей частоты, и их можно использовать только для справки.

## Глава 9 Дополнительные возможности

Пользователь может дополнительно устанавливать периферийные устройства с учетом различных условий применения и требований к излелиям этой серии, а их принципиальная электрическая схема выглядит следующим образом:

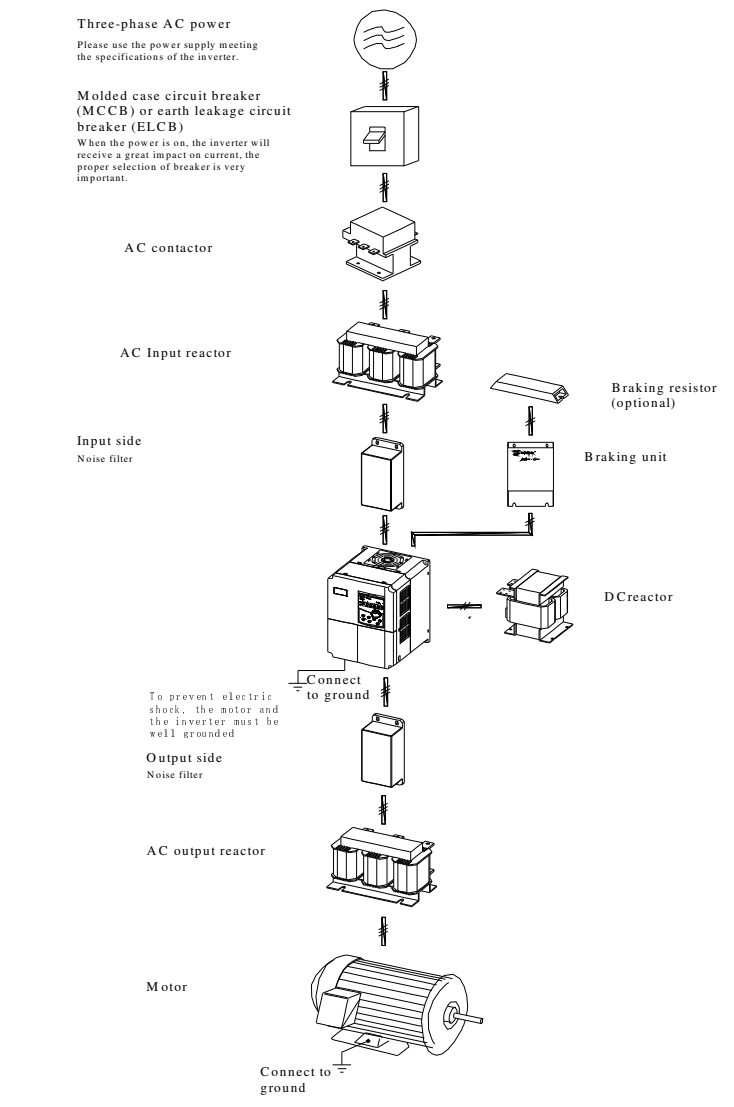

Схема 9-1: Подключение дополнительного вспомогательного оборудования.

 $\Gamma$ nana 9

 $\Gamma$ nana 9

## 9-1. Платы расширения

Если для других функциональных модулей требуется расширение (плата RS485, плата PG, плата Canbus и т. д.), при заказе укажите необходимую плату функционального модуля.

## 9-2. Входной дроссель переменного тока

Входной реактор переменного тока может подавлять высокие гармоники входного тока преобразователя, что значительно повышает его коэффициент мощности. Рекомендуется использовать входной реактор переменного тока в следующих случаях.

- \* Соотношение мощности источника питания, используемого для преобразователя, к собственной мощности преобразователя составляет более 10:1.
- $\times$ Тиристорная нагрузка или устройство компенсации коэффициента мощности с помощью ВКЛ/ВЫКЛ подключаются к одному и тому же источнику питания.
- $\times$ Степень несимметрии для трехфазного напряжения питания больше (>3%).
- $\times$ Общие характеристики и размеры входного реактора переменного тока указаны в таблице ниже:

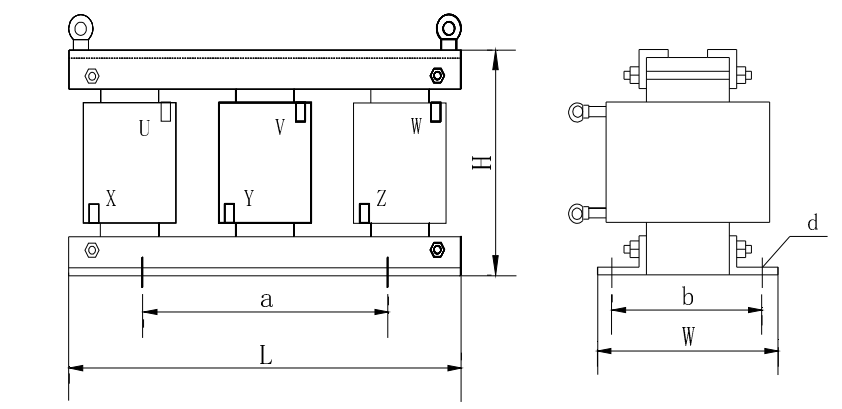

Схема 9-2: Размеры входного дросселя переменного тока

#### 9-2-1. Входной дроссель переменного тока

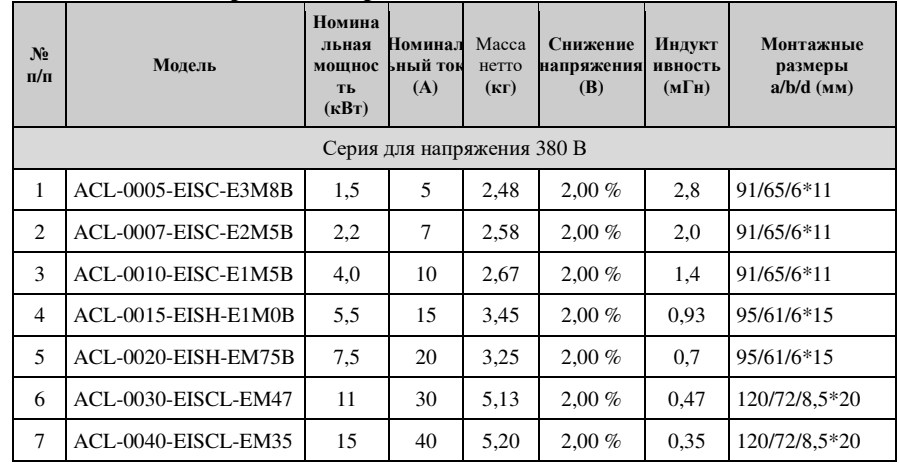

Глава 9

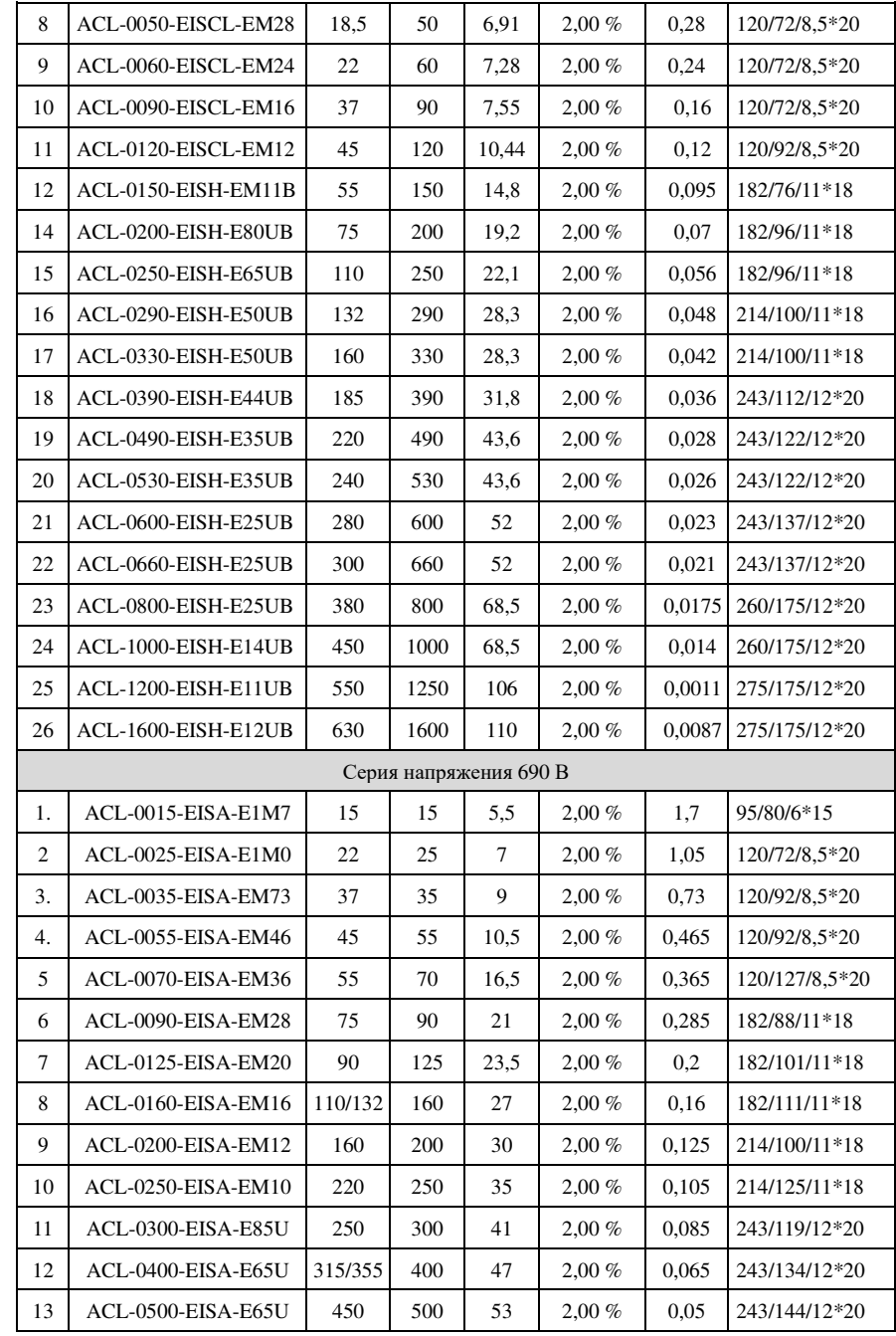

## Глава 9 Дополнительные возможности

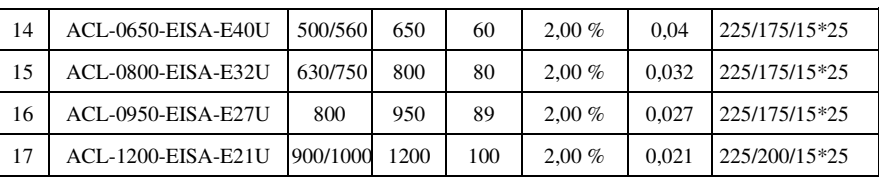

# 9-3.**Выходной дроссель переменного тока**

Если соединительный провод от преобразователя <sup>к</sup> двигателю длиннее (более 20 метров), его используют для подавления сверхтоков, вызванного распределенно<sup>й</sup> емкостью. Между тем, он также может препятствовать радиопомехам со стороны преобразователя.

# **9-3-1.Выходной дроссель переменного тока**

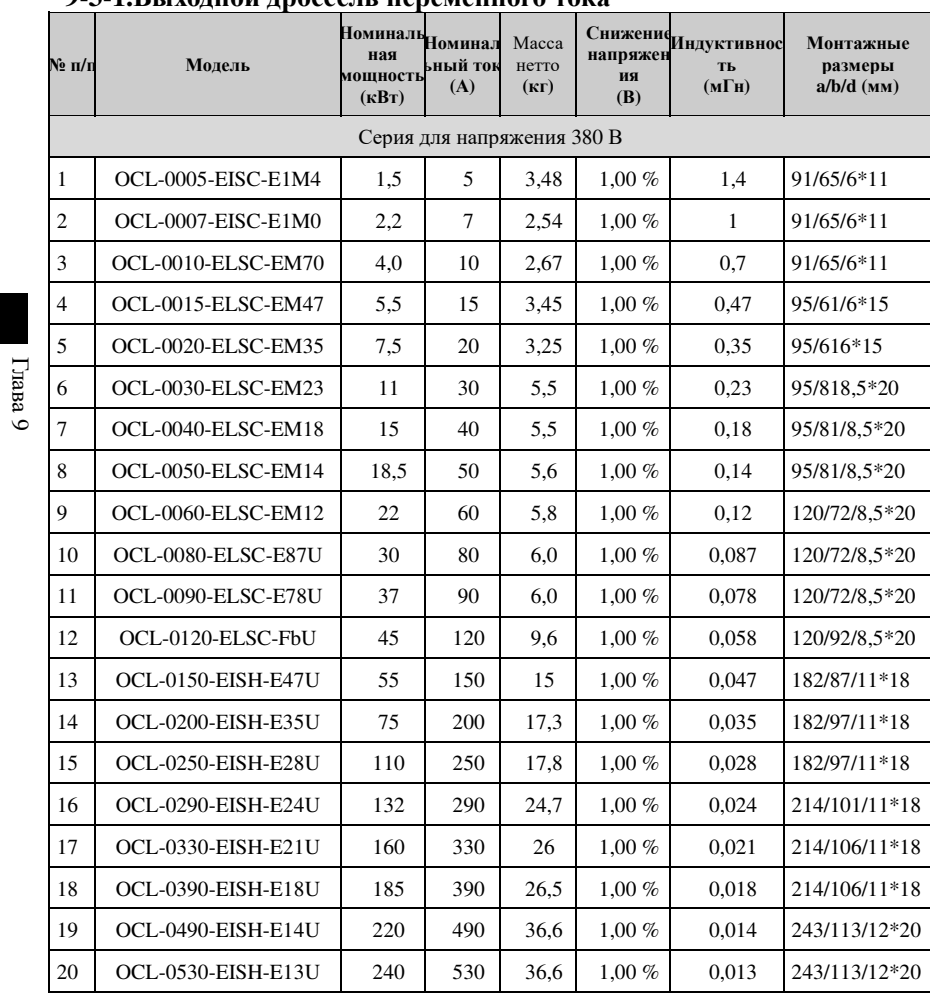

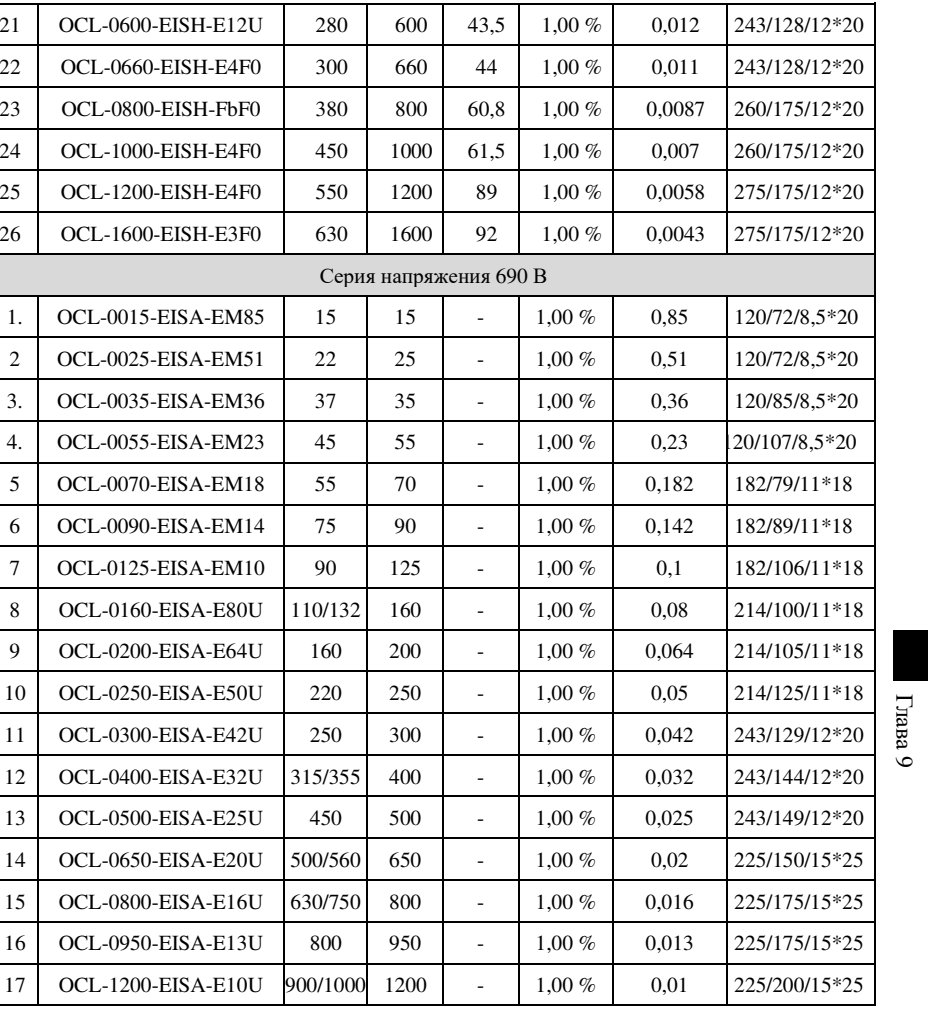

# 9-4.**Дроссель постоянного тока**

21

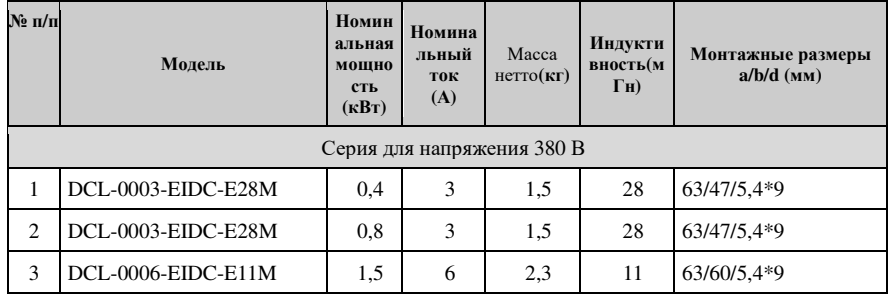

## Глава 9 Дополнительные возможности

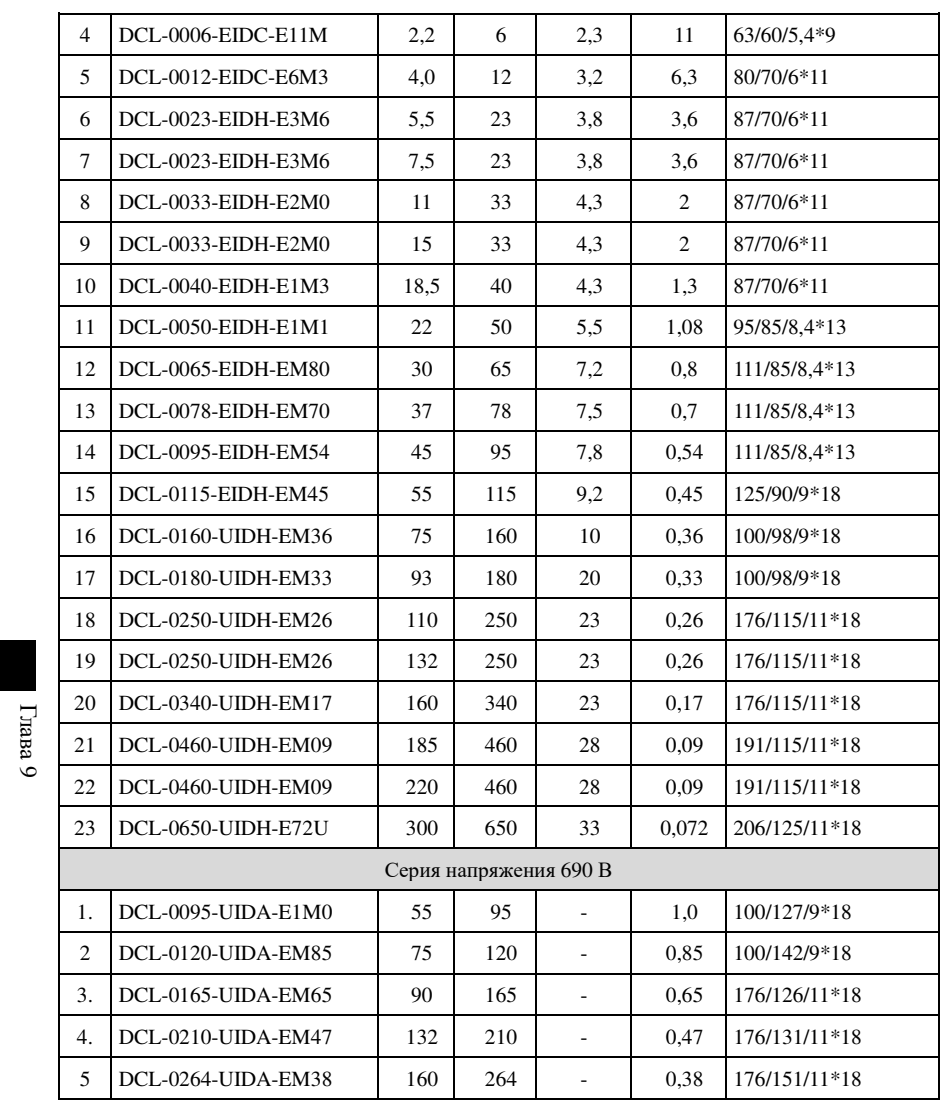

# 9-5.**Входной фильтр**

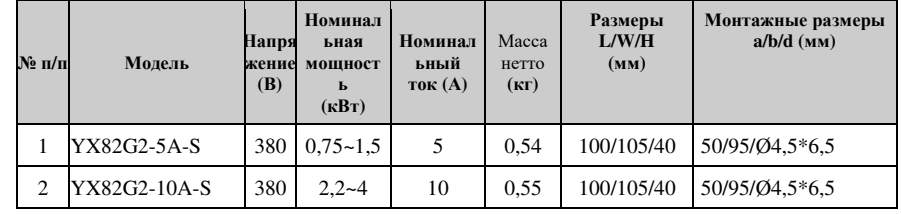

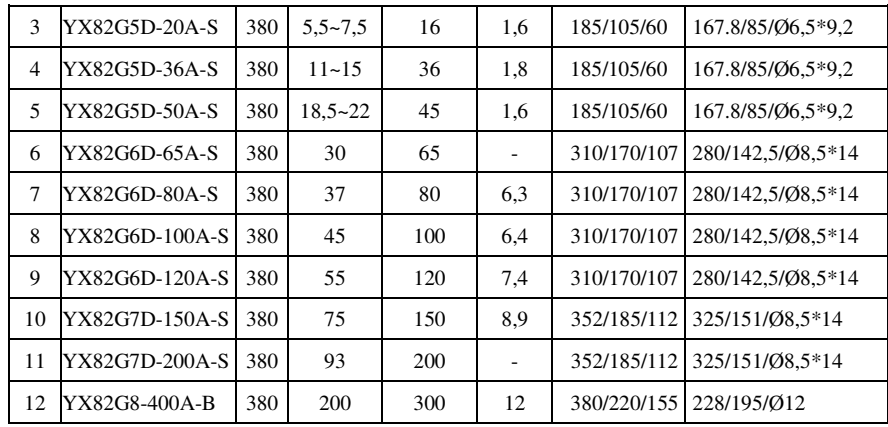

## 9-6. Выходной фильтр

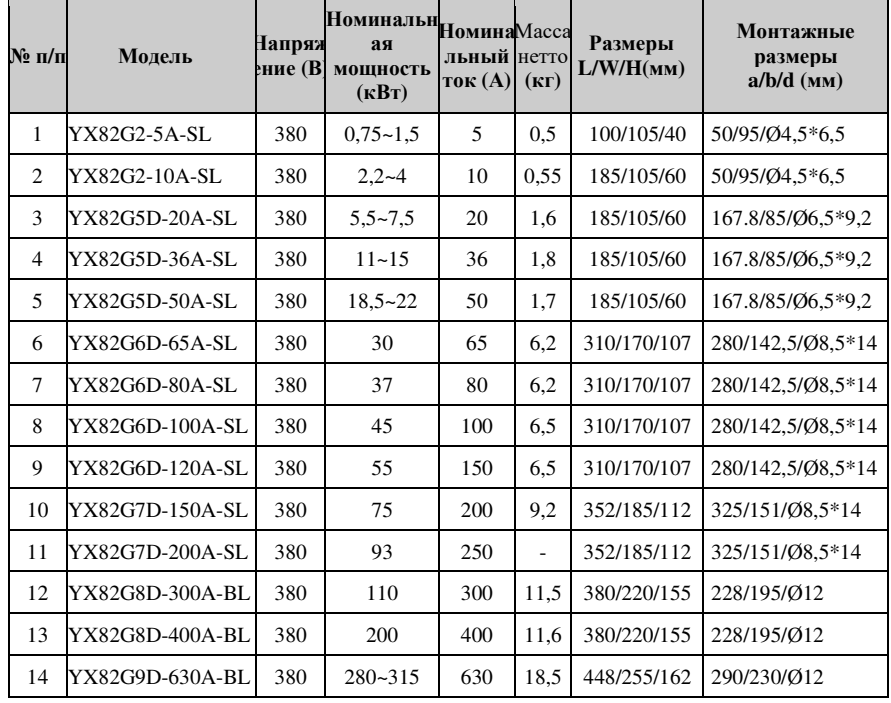

## 9–7. Тормозной модуль и тормозной резистор

Преобразователь частоты PI500 мощностью 15-22 кВт имеет встроенный тормозной модуль, максимальный тормозной момент составляет 50 %. Следует выбирать тормозной резистор согласно приведенной ниже таблице; для устройства мощностью выше 30 кВт и 30 кВт следует использовать дополнительный тормозной модуль, перечень тормозных модулей и тормозных резистором приведен ниже ниже.

#### Глава 9 Дополнительные возможности

1. Выбор (встроенных) тормозных резисторов 18 кВт ~ 22 кВт 380 В для моделей, указанных ниже, выглядит следующим образом:

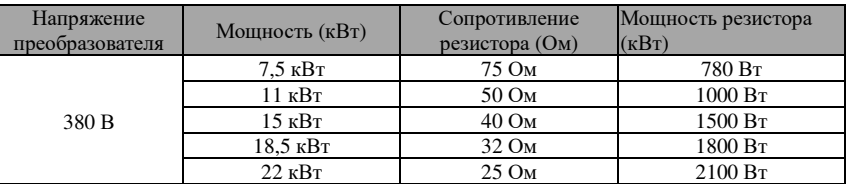

2. Выбор (встроенных) тормозных модулей и резисторов 380 В мощностью 30 кВт и выше лля молелей:

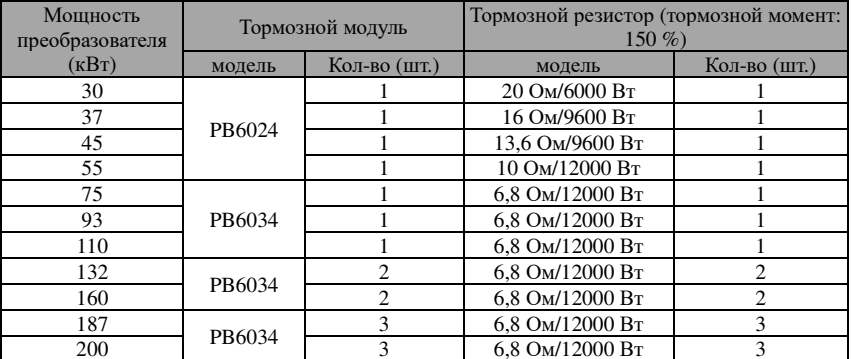

## 9-8. Главный автоматический выключатель (МССВ), контактор, проводка

#### 9-8-1. Автоматический выключатель в литом корпусе (МССВ) или автоматический выключатель утечки на землю (ELCB)

МССВ или ELCB в качестве выключателя питания преобразователя также выполняют функцию защиты источника питания. Примечание: не используйте МССВ или ELCB для управления пуском/остановом преобразователя. Способность автоматического выключателя в 1,5-2 раза превышает номинальный ток преобразователя.

#### 9-8-2. Контактор

 $\Gamma$ na pa

Глава

 $\circ$ 

Он используется для отключения питания, чтобы предотвратить сбои при активаци функции защиты системы. Контактор нельзя использовать для управления остановом/пуском двигателя.

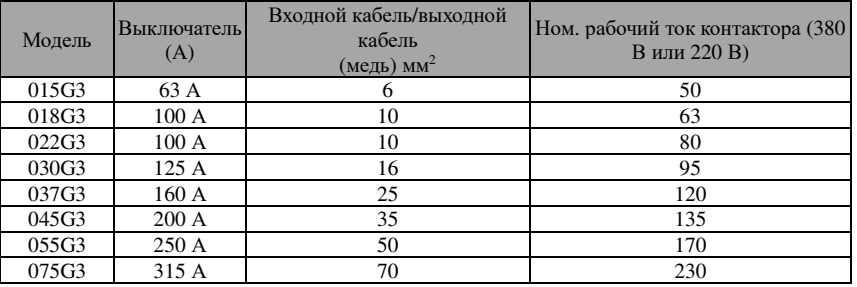

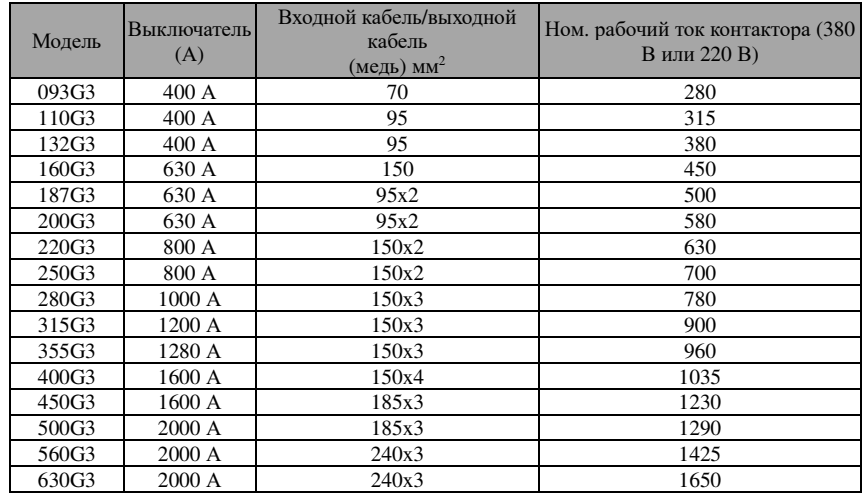

#### **9-8-3.Кабель**

#### **1.Силовые кабели**

 Размеры входного силового кабеля <sup>и</sup> кабеля двигателя должны соответствовать требованиям местных стандартов:

Входной силовой кабель <sup>и</sup> кабель двигателя должны выдерживать соответствующи<sup>й</sup> ток нагрузки.

 Максимальная номинальная температура кабеля двигателя не должна поддерживаться ниже 70 градусов.

 Проводимость провода заземления <sup>и</sup> фазного провода одинаковы (одинаковая площадь поперечного сечения).

Для ознакомления <sup>с</sup> требованиями электромагнитно<sup>й</sup> совместимости см. «Указания <sup>к</sup> EMC»

 Для соответствия требованиям ЭМС CE следует использовать симметричны<sup>й</sup> экранированный кабель двигателя (см. рисунок ниже).Для входных кабелей можно использовать четырехжильны<sup>й</sup> кабель, но рекомендуется использовать экранированны<sup>й</sup> симметричный кабель. По сравнению <sup>с</sup> четырехжильным кабелем экранированные симметричные кабели могут не только снизить потери <sup>и</sup> стоимость тока, проходящего через кабель двигателя, но <sup>и</sup> снизить уровень электромагнитного излучения.

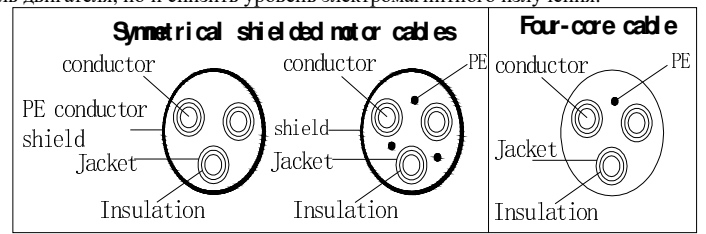

Примечание: Если проводимость экрана кабеля не соответствует требованиям, следует использовать отдельный провод заземления.

Для выполнения защитной функции провода, если для экранированного провода <sup>и</sup> фазных проводов используется один <sup>и</sup> тот же материал, площадь поперечного сечения экранированного провода <sup>и</sup> фазных проводов должна быть одинаковой, это условие направлено на уменьшение сопротивления заземления, улучшение непрерывности сопротивления.

#### Глава 9 Дополнительные возможности

Для эффективного подавления радиопомех <sup>и</sup> коммутационных шумов проводимость экрана должна составлять не менее 1/10 от проводимости фазного провода. Медный или алюминиевый экраны очень просто удовлетворяют этому условию. Ниже приведены минимальные требования для кабеля приводного двигателя. Кабель должен содержать витки меди. Экран должен быть герметичным, <sup>с</sup> повышением герметичности повышается эффективность подавления излучаемых электромагнитных помех.

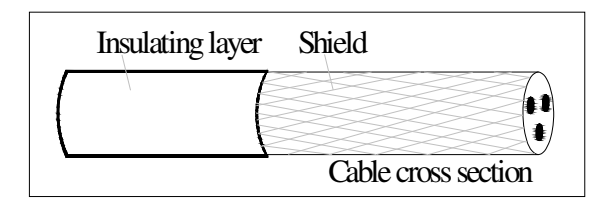

#### **2. Кабель управления**

Глава

Глава 9

 Все аналоговые кабели управления <sup>и</sup> кабели для ввода частоты должны быть экранированы. На рисунке 1 изображена витая пара <sup>с</sup> двойным экраном аналогового сигнального кабеля. Для каждого сигнала используется одну пару из витой пары <sup>с</sup> отдельным экраном. Не используйте разные аналоговые сигналы <sup>с</sup> проводом заземления.

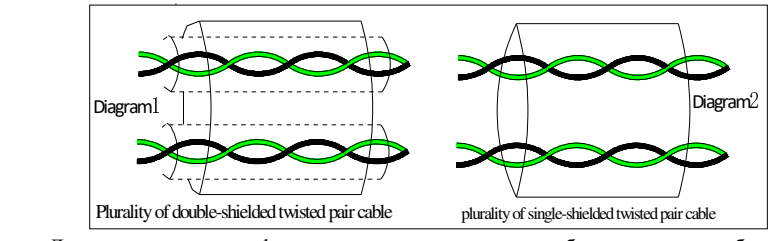

Для низковольтных цифровых сигналов наилучшим выбором является кабель <sup>с</sup> двойным экраном, но также можно использовать кабель <sup>с</sup> одним экраном или неэкранированную витую пару, как показано на рисунке 2, однако для частоты сигнала можно использовать только экранированный кабель.

В качестве релейного провода следует использовать кабели <sup>с</sup> экраном <sup>в</sup> виде металлической оплетки.

Для подключения панели управления необходимо использовать сетевой кабель, поскольку электромагнитная среда более сложная, рекомендуется использовать экранированны<sup>й</sup> кабель.

Примечание: аналоговые и цифровые сигналы разводятся отдельно с помощью разных<br>--\* кабелей.

## **Глава 10 Гарантия**

Качество изделия обеспечивается выполнением следующих требований:

1. Условия гарантии

 1-1. Срок действия гарантии на изделие <sup>в</sup> стране производства - 12 месяцев <sup>с</sup> даты покупки (<sup>в</sup> пределах внутреннего рынка).

1-2. Срок действия гарантии на экспортные <sup>и</sup> нестандартные изделия - 12 месяцев или <sup>в</sup> соответствии <sup>с</sup> гарантийным соглашением.

1-3. В течение 1 месяца производитель при необходимости должен принять возвращаемый товар <sup>с</sup> возмещением денег, заменить его, либо произвести ремонт.

1-4. В течение 3 месяцев <sup>с</sup> момента отгрузки товар заменяется, либо ремонтируется при необходимости.

1-5. Независимо от даты покупки, обслуживание осуществляется на протяжении всего срока службы изделия.

#### 2. Гарантийное исключение

Действие гарантии не распространяется на изделия, проблемы <sup>с</sup> качеством которых вызваны следующими причинами.

2-1. Поломка <sup>в</sup> результате игнорирования указани<sup>й</sup> руководства по эксплуатации касательно выбора режима работы.

2-2. Поломка <sup>в</sup> результате несанкционированных ремонтных работ илиизменений.

2-3. Поломка <sup>в</sup> результате несоблюдения пользователем технических требований.

2-4. Повреждение <sup>в</sup> результате падения или повреждения <sup>в</sup> результате неправильного обращения.

2-5. Повреждение, вызвання неблагоприятными условиями эксплуатации устройства.

2-6. Повреждение по причине землетрясения, пожара, урагана, наводнения, молнии, скачка напряжения <sup>и</sup> др. стихийных бедствий.

2-7. Повреждение при перевозке (Примечание: при организации перевозки Покупателем <sup>с</sup> нарушением процедур перевозки, установленных Производителем).

3. Гарантия производителя не действует <sup>в</sup> следующих случаях:

3-1. Если идентификация продукта невозможна (отсутствие заводской таблички, данные на табличке нечитабельны <sup>и</sup> <sup>т</sup>.<sup>п</sup>.).

3-2. Если товар не оплачен полностью <sup>в</sup> соответствии <sup>с</sup> договром купли продажи.

3-3. Условия установки, подключения, эксплуатации, обслуживания не могут быть объективно описаны для принятия решения персоналом сервисного центра.

4. В случае решения вопросов <sup>о</sup> возмещении стоимости, замене или ремонте,все гарантийные обязательства выполняются только после признания ответственности компанией.

# **Приложение I Коммуникационный протокол RS485**

# **I-1 Коммуникационный протокол**

## **I-1-1 Передаваемые данные**

Это последовательный протокол определяющи<sup>й</sup> передачу данных <sup>и</sup> использующи<sup>й</sup> формат передачи данных, включающий: формат запроса «ведущего» (master) широковещательного запроса; тип кодирования, <sup>и</sup> содержимого, включающего: функциональный код события, контроль целостности данных <sup>и</sup> наличие ошибок. Формат ответа «ведомых» (Slave) устройств соответствует той же структуре: подтверждение действия, возврат данных <sup>и</sup> контроль ошибок. Если «ведомый» находится <sup>в</sup> состоянии «ошибки» <sup>в</sup> момент получения данных или не может выполнить полученную команду, то он отправляет «ведущему» сигнал «авария».

Способ применения:

Преобразователь частоты подключается <sup>к</sup> ПЛК <sup>в</sup> режиме "Single-master Multi-slave" <sup>и</sup> управляется по шине RS232/RS485.

Структура шины

(2) Режим передачи данных

Асинхронный полудуплексны<sup>й</sup> режим передачи данных. «Ведущий» <sup>и</sup> «ведомый» могут обмениваться данным только поочередно <sup>и</sup> не могут отправлять или принимать сигнал одновременно. В асинхронном режиме данные передаются фрейм за фреймом <sup>в</sup> виде отдельных сообщений.

(3) Топология

 $\Gamma$ лава 10

е Приложени  $\overline{\phantom{0}}$ 

 Система <sup>с</sup> одним «ведущим» <sup>и</sup> несколькими «ведомыми». Диапазон адресации «ведомых» от 0 до 247, 0 соответствует широковещательному адресу. Адрес каждого «ведомого» <sup>в</sup> сетидолжен быть уникален.

Схема I-3 - это схема из отдельно преобразователя <sup>и</sup> ПК, оборудованые полевой проводко<sup>й</sup> сети MODBUS. Поскольку компьютеры, как правило, не имеют интерфейса RS485, компьютер должен иметь встроенны<sup>й</sup> интерфейс RS232 или интерфейс USB через переходник для преобразования <sup>в</sup> RS485. Подключите преобразователь T + <sup>к</sup> клемме 485 + преобразователя. Подключите клемму T- преобразователя <sup>к</sup> клемме преобразователя 485. Мы рекомендуем использовать экранированную витую пару. При использовании переходника RS232-485 на интерфейс RS232, подключенного <sup>к</sup> интерфейсу RS232-RS485 RS232, кабель должен быть как можно короче, максимум 15, мы рекомендуем подключать RS232-RS485 <sup>к</sup> компьютеру <sup>в</sup> паре напрямую. Аналогично, при использовании переходника USB-RS485 кабель должен быть максимально коротким.

После подключения линии, подключите правы<sup>й</sup> порт главного компьютера <sup>к</sup> компьютеру (порт переходника RS232-RS485, например COM1), <sup>и</sup> установите основные параметры, скорость передачи данных <sup>и</sup> бит данных <sup>и</sup> так далее <sup>в</sup> соответствии <sup>с</sup> типом преобразователя.

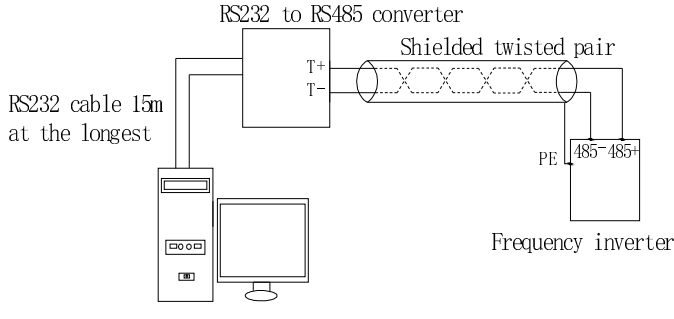

Схема I-3

Приложен

Использование нескольких устройств

На самом деле, для многомашинных схем, существует два подключения

Первый преобразователь и последний преобразователь замыкают клеммный резистор на плате управления для активации. Как показано на рисунке I-4

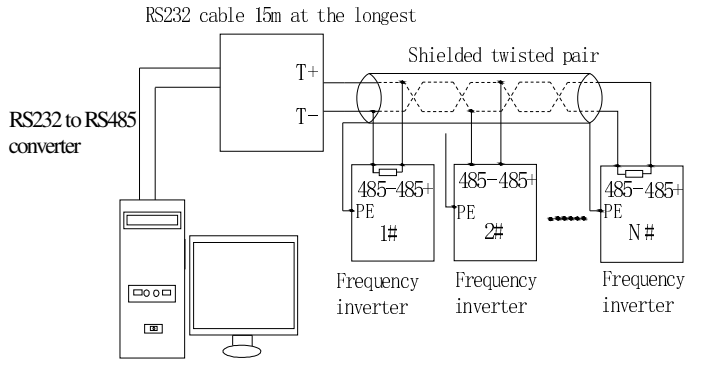

#### Схема I-4

Два преобразователя, расположенные на максимальном расстоянии от устройства, должны быть активны для подачи тока резистора на плату управления. Как показано на рисунке I-5:

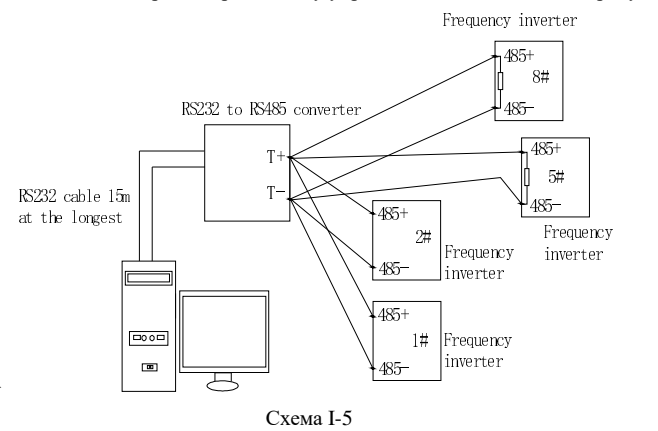

Для подключения нескольких машин следует использовать экранированный кабель. Базовые параметры, такие как скорость передачи данных и бит данных всех устройств на линии RS485, должны быть одинаковыми, адрес должен отличаться.

ПРИМЕЧАНИЕ: Клеммный резистор 485 определяет состояние схемы с помощью платы управления (№ 485)

#### **I-1-2** Описание протокола

В серии преобразователей частоты РІ500 используется асинхронный последовательный протокол связи «ведущий-ведомый». В сети может быть только одно устройство, работающее в режиме «ведущий» и формирующее запросы. Остальные устройства могут только отвечать на запросы мастера и выполнять его команды. В качестве мастера может выступать компьютер с соответствующим программным обеспечением, ПЛК и т.д., а преобразователь частоты серии РІ9000 в качестве «ведомого». «Ведущий» может взаимодействовать как с отдельным «ведомым», так и отправлять широковещательные запросы всем «ведомым» одновременно. В случае персонального запроса, «ведомый» отправляет ответ «ведущему». В случае Приложение I

широковешательного запроса «веломым» не нужно отправлять полтверждение «велушему».

Устройство серии PI500 передает данные по протоколу Modbus в формате RTU.

Допустимыми символами для передачи являются шестнадцатеричные 0 ... 9, А ... F. Подключенные к сети устройства отслеживают сообщения передаваемые по шине. Каждое устройство проверяет первое поле (поле адреса) сообщения, для поиска сообщений, адресованных ему. Пустой интервал в 3,5 символа означает конец сообщения. Новое сообщение начинается после этого интервала

Весь фрейм должен передаваться одним потоком. Если есть пауза в 1,5 символа, то принимающее устройство считает, что фрейм закончился и следующие символы являются адресом нового сообщения. Аналогичным образом, если новое сообщение начинается раньше интервала в 3,5 символа после предыдущего сообщения, то оно будет воспринято как его продолжение. Это приведет к ошибке, так как в поле CRC будет неверное значение.

Формат фрейма RTU:

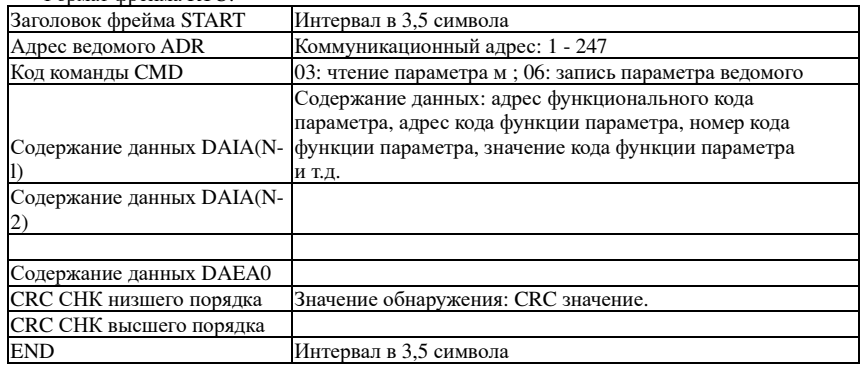

СМD (команда) и DATA (слово данных)

Командные коды: ОЗН, чтение N слов (макс.12 слов), например: для преобразователя частоты с адресом «ведомого» 01, его начальный адрес F0.02 постоянно считывает 2 значения. **Запрос «велущего»** 

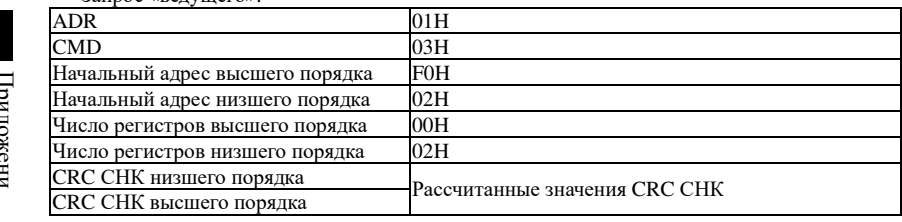

Ответ «ведомого»

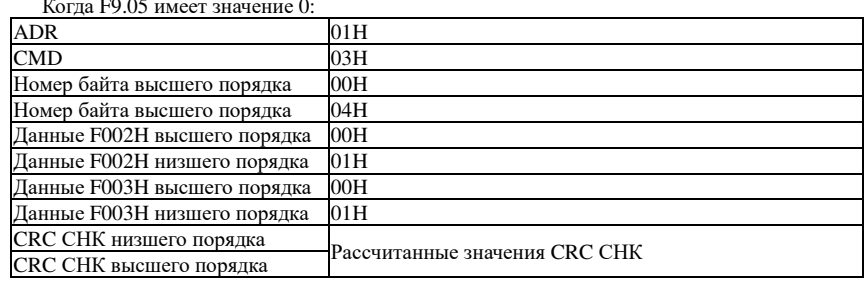

Приложен

Когда СКС прикреплен к сообщению, млалший байт прикрепляется в первую очерель, за ним следует старший байт. Простая процедура CRC выглядит следующим образом: unsigned int crc chk value(unsigned char \*data value, unsigned char length)

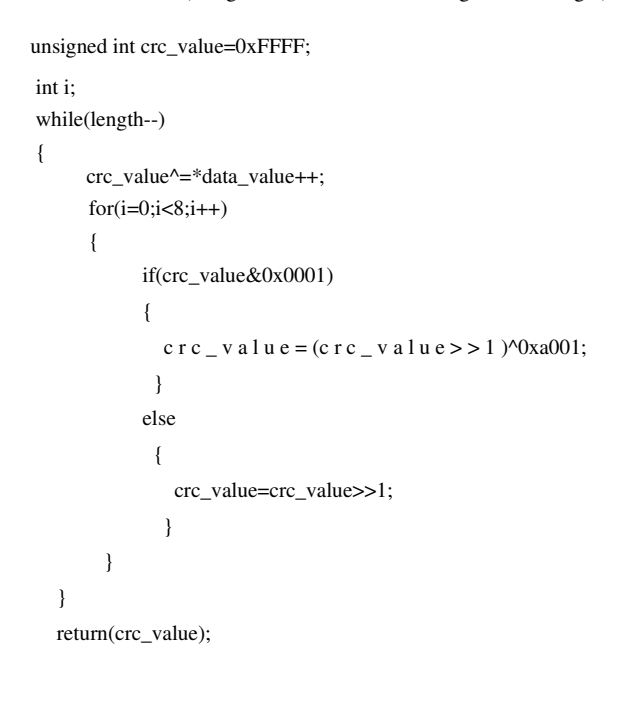

#### **I-3 Определение параметров адреса**

Коммуникационный раздел применяется для контроля параметров, статуса и настроек преобразователя частоты. Значения параметров чтения и записи (Некоторые параметры не могут быть изменении и используются только для мониторинга):

Для обозначения параметра используется номер группы и метка с номером функции:

Старший байт: от F0 до FB (группа F), от E0 до EF (группа E), от B0 до BF (группа B), от С0 до С7 (группа Y), от 70 до 7F (группа D) младший байт: от 00 до FF

Например, адрес F3.12 обозначается как F30C; Примечание: группа параметров L0: не может ни читаться, ни изменяться; группа D: может только читаться, но не изменяться.

Некоторые параметры не могут быть изменены во время работы, но некоторые не могут изменяться ни зависимо от статуса работы устройства. При изменении параметра, обратитесь к соответствующему разделу инструкции.

Частое использование EEPROM ведет к уменьшению Срока её работы, поэтому не рекомендуется без необходимости заносить туда данные, для временного хранения лучше использовать RAM.

Для доступа к группе параметров F, таких как изменение старшего порядка F необходимо использовать код адресации 0. Для доступа к группе параметров Е таких как изменение старшего порядка Е необходимо использовать код адресации 0. Соответствующие коды адресации приведены ниже: старший байт: от 00 до 0F (группа F), от 40 до 4F (группа E), от 50 до 5F (группа В), от 60 до 67 (группа Ү) младший байт: от 00 до FF

Например:

Функциональный код F3.12 не может быть помещен в EEPROM, его адрес обозначается как 030С; функциональный код Е3.05 не может быть помещен в ЕЕРРОМ, адресе 4005; адрес

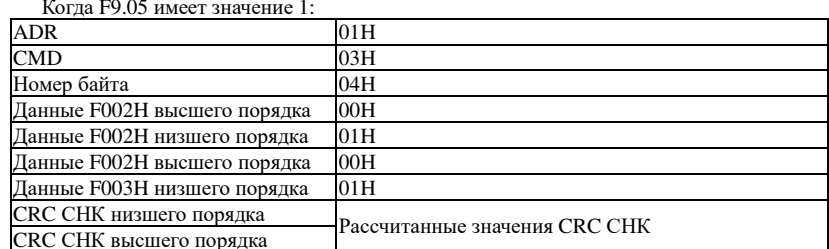

Команда с кодом: 06Н, запись слова. Например: Запись 5000(1388Н) в адресе F00АН «ведомого» преобразователя частоты, с сетевым адресом 02H.

Запрос «велушего»

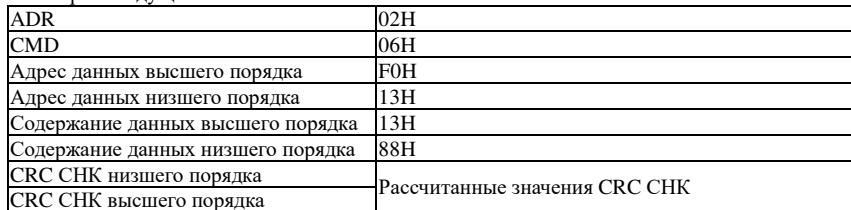

Ответ «ведомого»

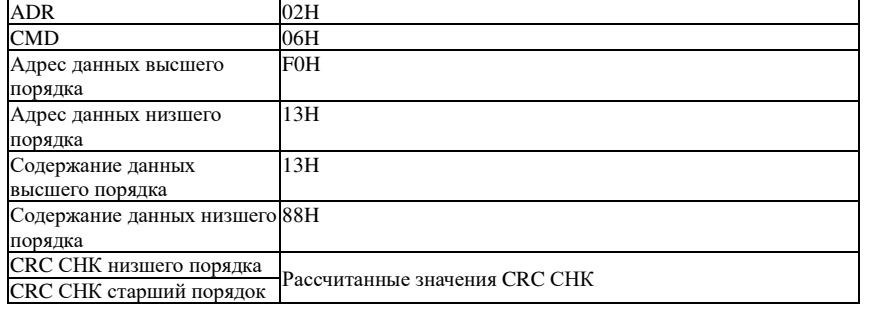

## **I-2 Режим проверки:**

Режим проверки - CRC метод: CRC (Циклический избыточный код) входит в формат RTU фрейма, сообщение включает поле контроля целостности данных на основе CRC метода. Поле СКС контролирует все содержимое сообщения. Поле СКС состоит из 2-х байт, по 16 бит двоичных данных. Значение CRC рассчитывает отправляющим устройством и добавляется к сообщению. Принимающее устройство рассчитывает значение CRC полученного сообщения и сравнивает его с имеющимся в сообщении, несоответствие CRC считается ошибкой передачи.

Начальное значение CRC OxFFFF, затем в него помещается рассчитанное 8-ми битное значение.

Во время генерации CRC, каждый 8-й бит исключается OR(XOR), результат записывается в младший байт (LSB), старшие байты (MSB) заполняются нулями. Производится проверка LSB, если он равен 1, в регистр записывается результат XOR с ранее заданным значением, если LSB равен O, XOR не используется. Весь процесс повторяется 8 раз. После завершения операции с последним (восьмым) битом, для следующих восьми бит производится XOR с текущим значением регистра. Окончательное значение регистра CRC формируется, после прохождения всех битов сообщения.

#### **Приложение I**

Приложение I

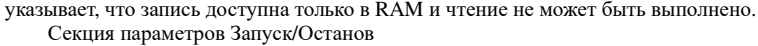

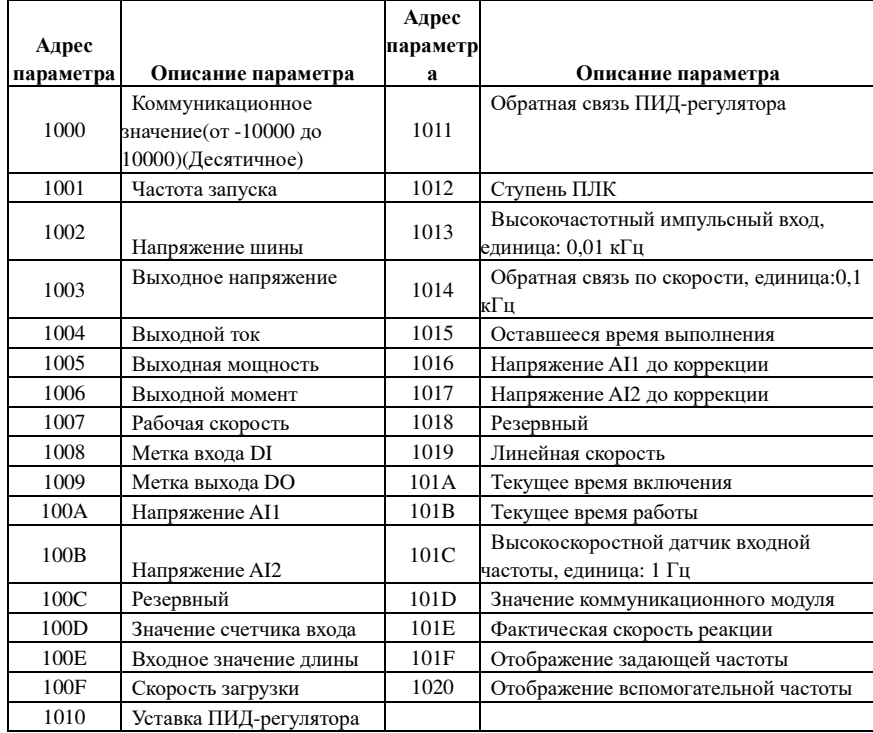

Примечание:

Существует два способа изменения установленных частот в режиме связи:

Приложен Первый: установите F0.03 (настройка источника задающей частоты) как 0/1 (с панели управления), а затем измените частоту, изменив F0.01 (с панели управления). Адрес для сопоставления адресов F0.01 - 0хF001 (нужно только изменить адрес отображения связи ОЗУ на 0х0001).

Второй: установите F0.03 (источника задающей частоты) как 9 (с комм. порта), а затем измените частоту, изменив F0.01 (с комм. порта), адрес этого параметра - 0x1000. Дистанционно установленное значение представляет собой процентное отношение относительного значения, 10000 соответствует 100,00 %, -10000 соответствует -100,00 %. Для данных частотной характеристики - это процент максимальной частоты (F0.19); для данных измерения момента процент составляет F5.08 (дискретное значение верхнего момента).

Команды управления, подаваемые на вход преобразователя: (только запись)

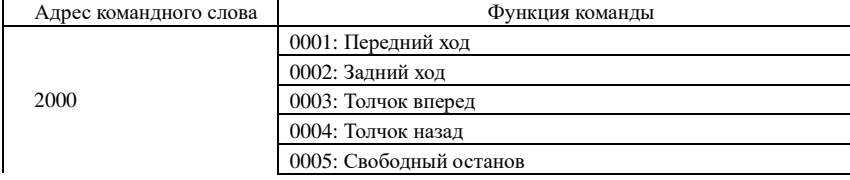

0006: Остановка с торможением 0007: Сброс ошибки

#### Состояние преобразователя: (только чтение)

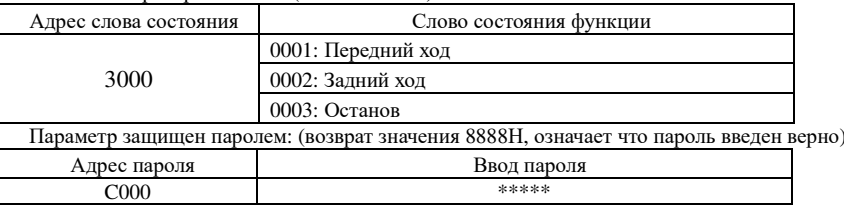

#### Управление клеммой дискретного выхода: (только запись)

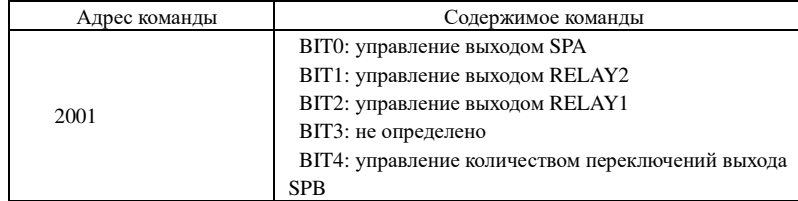

#### Управление аналоговым выходом DA1: (только запись)

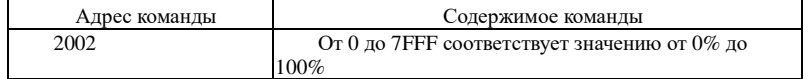

#### Управление аналоговым выходом DA2: (только запись)

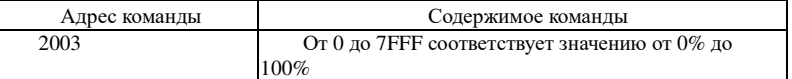

#### Управление высокоскоростным импульсным выходом SPB: (только запись)

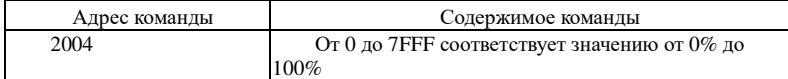

#### Описание ошибок преобразователя:

Приложени<br>Приложени

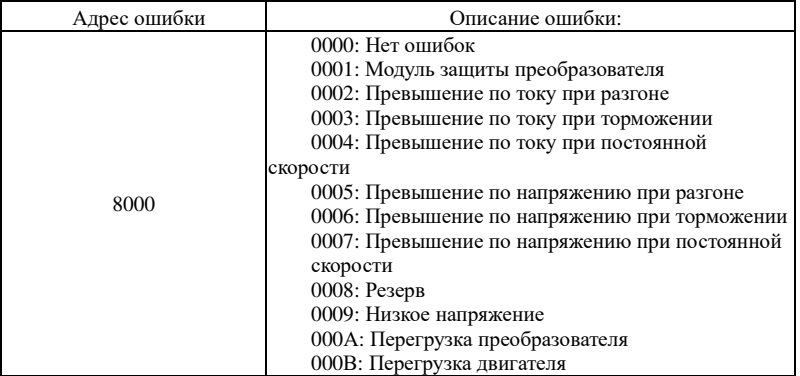

Приложение I

Приложен<br>П

Приложени I

Приложение I

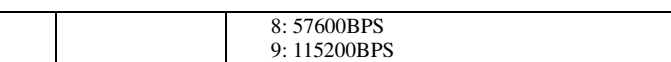

 Этот параметр используется для установки скорости передачи данных между компьютером <sup>и</sup> преобразователем частоты. Примечание: на компьютере <sup>и</sup> преобразователе частоты должна быть установлена одинаковая скорость передачи данных, иначе передача данных будет невозможна.

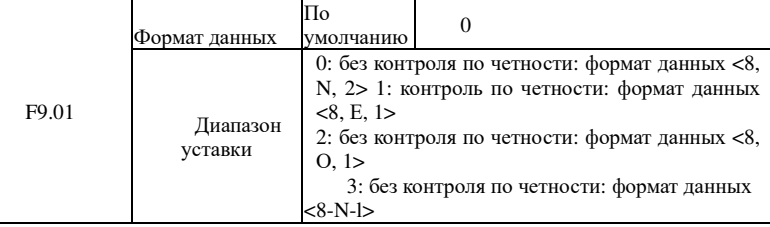

Примечание: установленные параметры должны быть одинаковы как на компьютере, так <sup>и</sup> на преобразователе частоты.

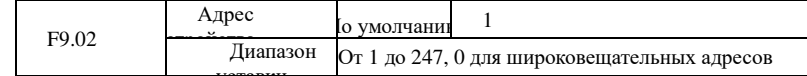

Для отправки сообщений на все устройства сети с компьютера нужно использовать широковещательный адрес равны<sup>й</sup> <sup>О</sup>

 Адрес устройства должен быть уникальным, для обеспечения связи точка-точка между компьютером <sup>и</sup> преобразователем частоты.

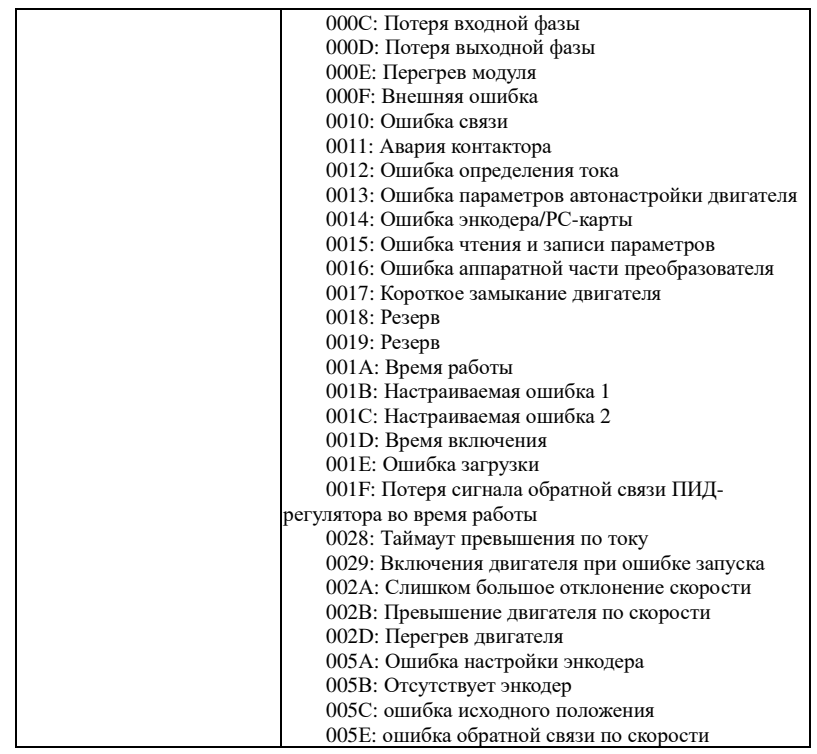

Описание ошибок передачи данных (коды ошибок):

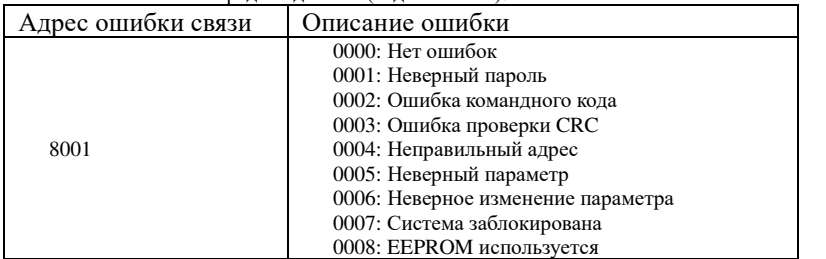

Группа F9 - Описание параметров связи

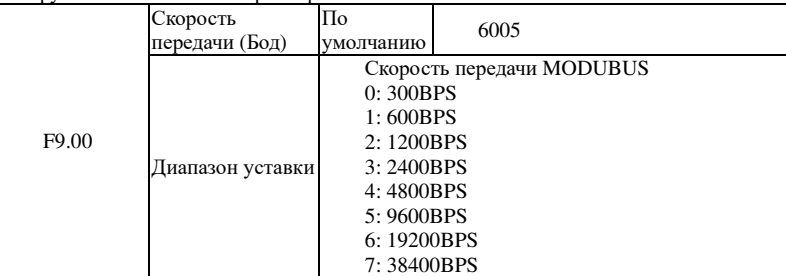

 $\frac{1}{\sqrt{180}}$ 

#### Приложение II

Приложение П

Приложение

 $\Box$ 

## Приложение II Функция пропорциональной связи

## **II-1. Функция**

Ведущий пропорциональной связи:

Адрес связи ведущего устройства = 248

Веломый пропорциональной связи:

Адрес связи ведомого устройства =1 - 247

Если Вы хотите использовать функцию пропорциональной связи, задайте основные параметры следующим образом:

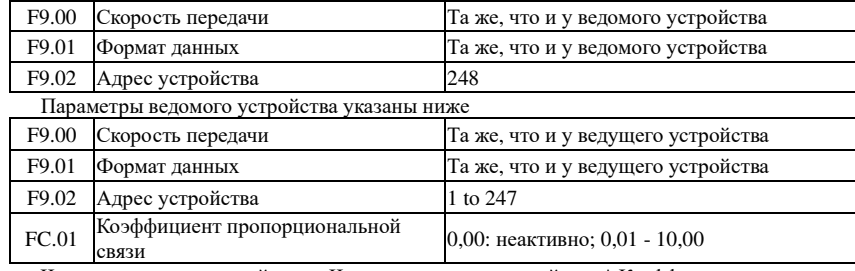

Частота ведомого устройства = Частота ведущего устройства \* Коэффициент пропорциональной связи + Увеличение/уменьшение.

#### II-2. Примеры функции пропорциональной связи:

Функции, обеспечиваемые системой пропорциональной связи:

1. Ведущее устройство регулирует скорость системы через вход AI1 и управляет работой FRW/REV (Вперед/назад) с помощью клемм;

2. Ведомое устройство следует за ведущим, коэффициент пропорциональной связи равен 0,90 (если она включена, ведущее устройство отображает 50 Гц, а ведомое - 45 Гц);

3. Ведомое устройство получает от ведущего устройства команду рабочей скорости и сохраняет ее в качестве параметра F0.01.

4. Фактическую установл. частоту ведомого устройства можно точно отрегулировать с помощью команды увеличения и уменьшения, поданной с панели или клемм.

5. Фактическую установл. частоту ведомого устройства также можно точно отрегулировать с помощью аналогового входа AI2.

6. Фактическая установл. частоту ведомого устройства = F0.01 + подстройка аналогового входа AI2 + Увеличение/Уменьшение.

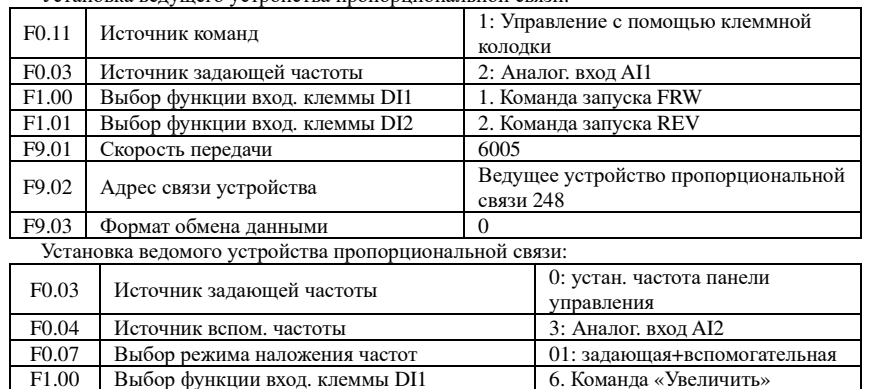

181

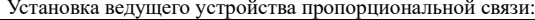

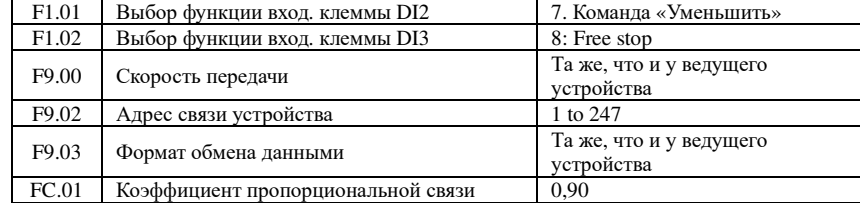

Приложение<br>Приложение Приложение

Приложение III

Приложение Ш

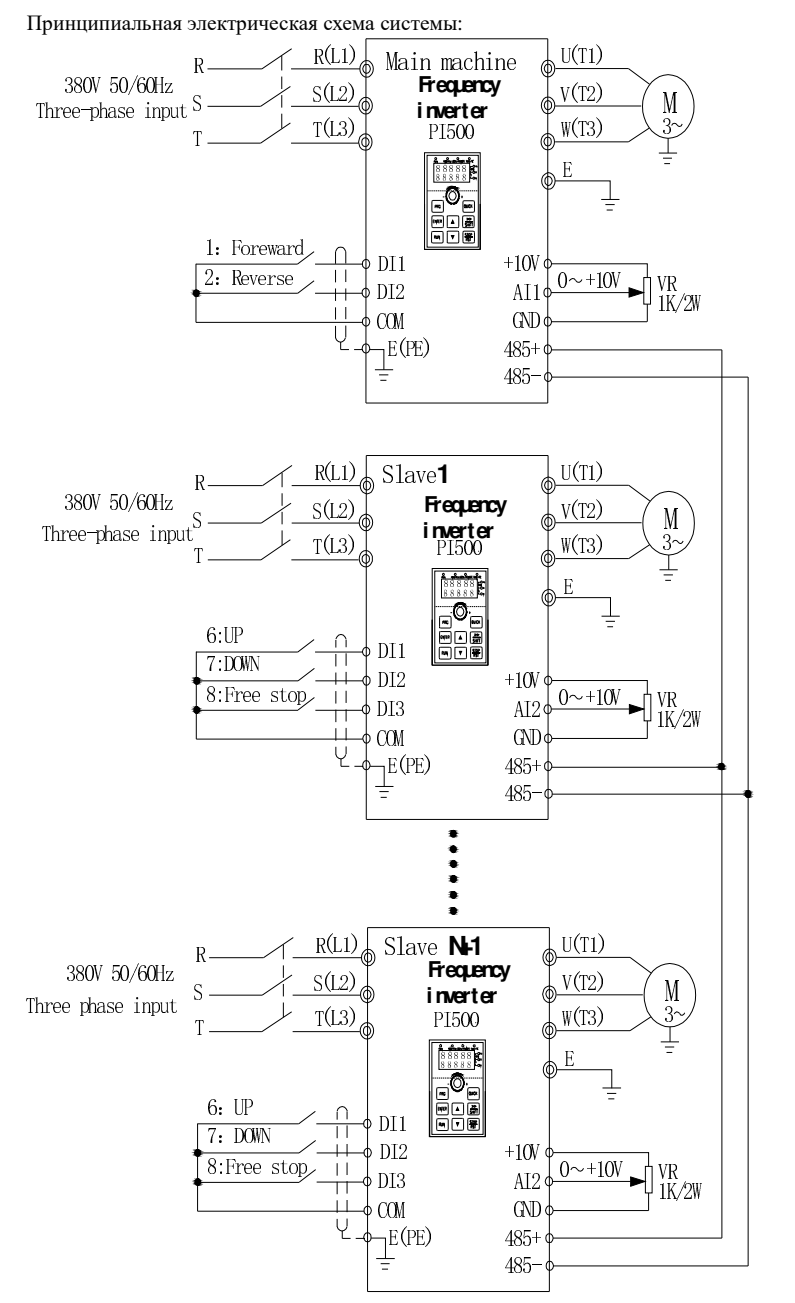

Схема II-1: Принципиальная электрическая схема системы

# **Использование платы расширения энкодера**

# **III-1 Общие сведения**

 Преобразователи серии PI500, <sup>в</sup> качестве опции, могут оснащаться платами расширения для энкодеров (PG-плата), она необходима для векторного управления преобразователем <sup>с</sup> обратной связью. Соответствующую модель платы можно подобрать относительно типа выхода энкодера, руководствуясь приведенно ниже таблицей:

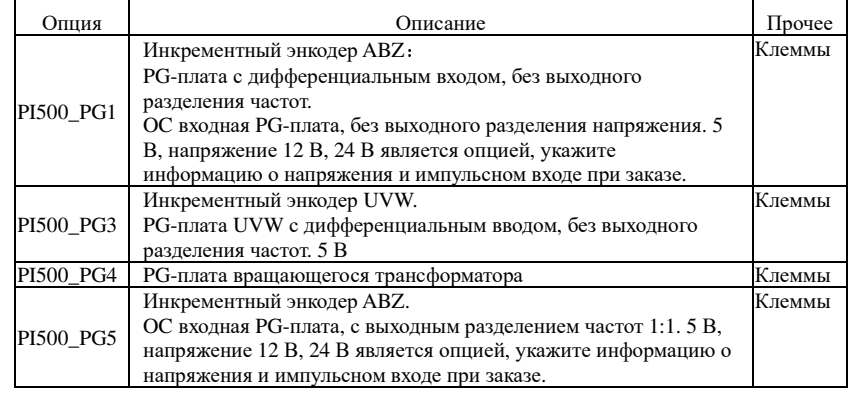

## **III-2 Описание монтажаи функций терминала управления**

 Спецификация платы расширения <sup>и</sup> клемм для каждого энкодера определены ниже: Таблица 1 Определение функций клемм

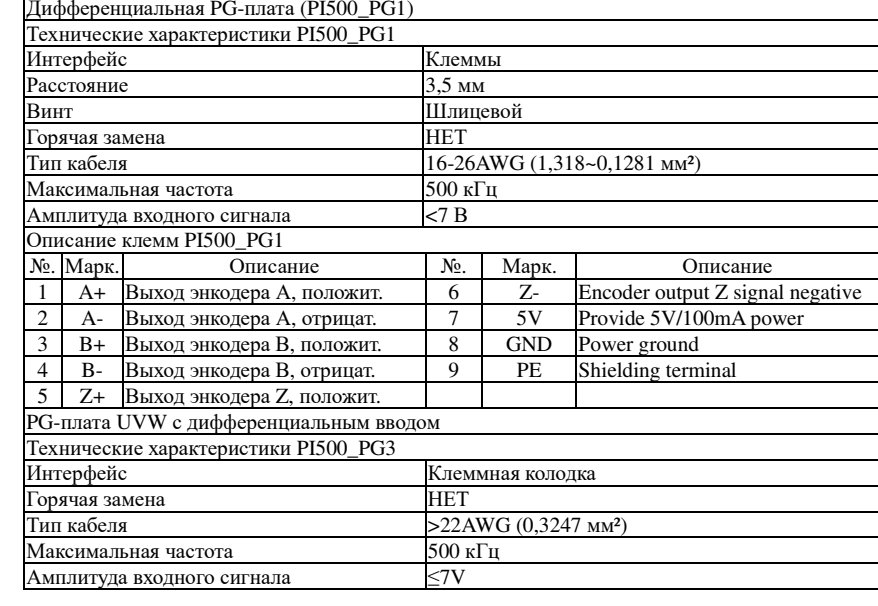

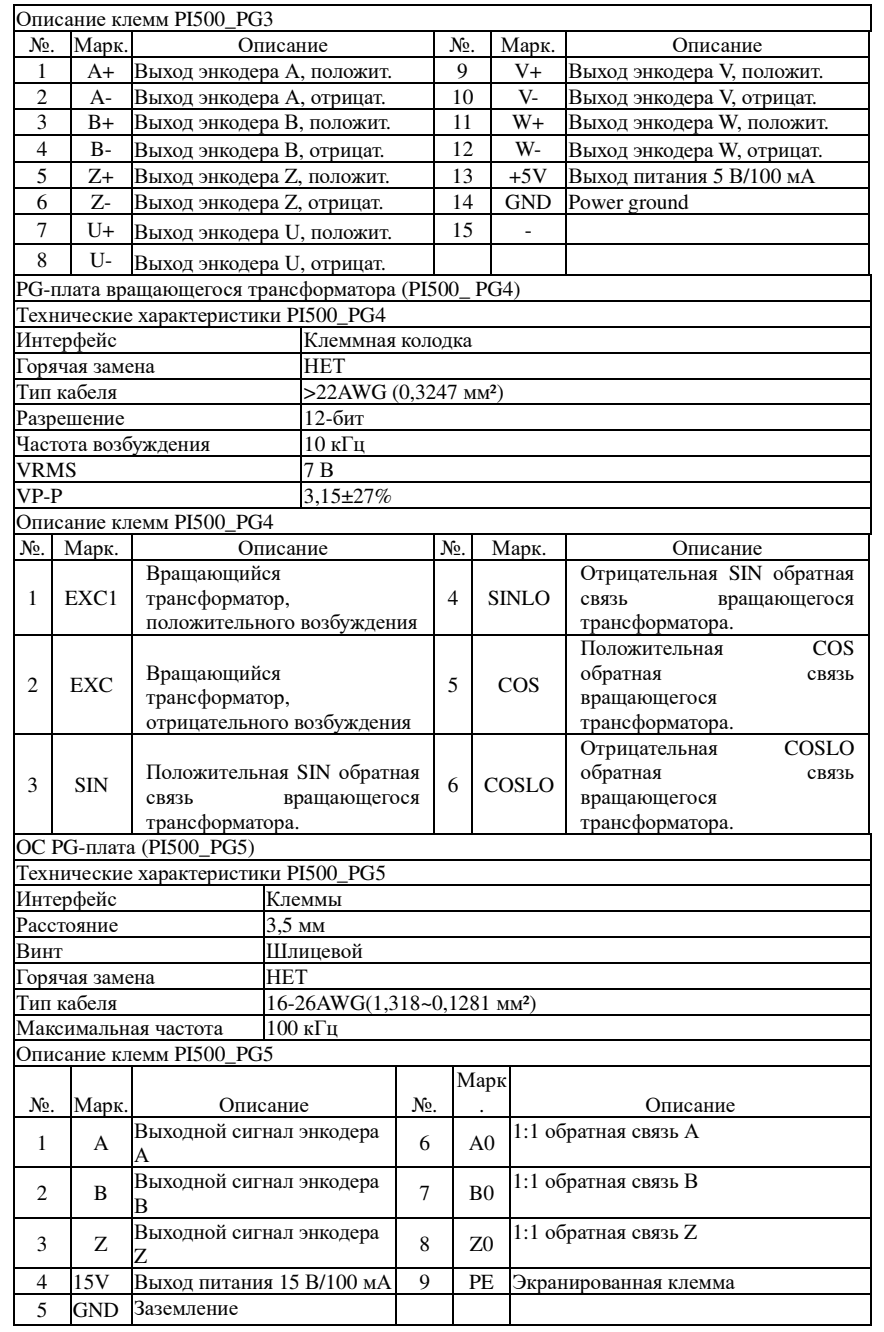

# **Приложение IV Использованиекоммуникационной платы CAN-шины**

# **IV-1.** Общие сведения

 Коммуникационная плата CAN-шины подходит для всех преобразователей частоты серии PI500. Описание протокола см. <sup>в</sup> документе «Протокол передачи данных CAN-шины» («CAN bus communication protocol»).

# **IV-2. Монтажи функции клемм управления**

**IV-2-1 Режимы монтажа:**

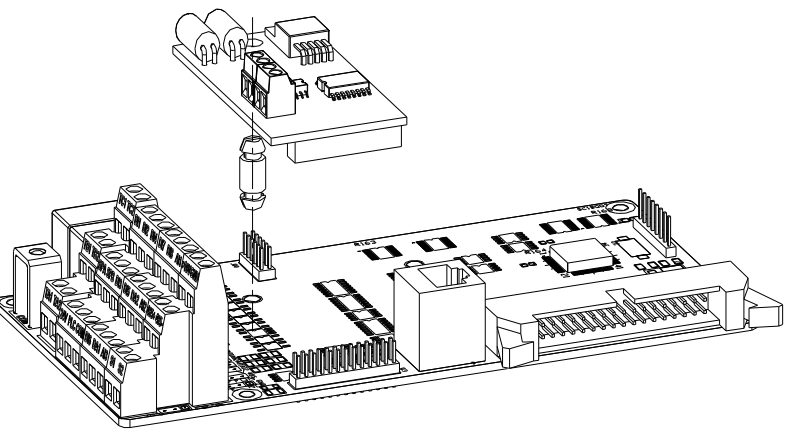

Схема IV-1: Подключение коммуникационно<sup>й</sup> платы CAN-шины <sup>к</sup> SCB

## **IV-2-2 Функции клемм**

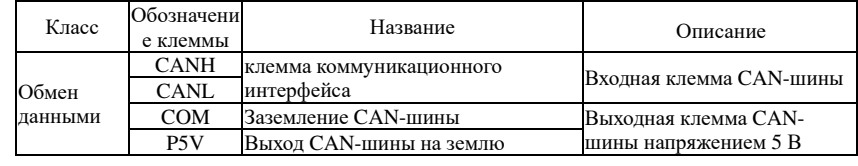

Приложение<br>IV Приложение

ПриложениеПриложение V

#### Приложение V

Приложе<br>П

# Приложение V: Profibus - коммуникационная DPплата

## V-1. Общие сведения

Плата 9KDP1 соответствует международному стандарту промышленной сети PROFIBUS, она используется в преобразователях серии 9К производства компании Powtran, чтобы сделать привод частью системы полного управления реальной промышленной сетью. Перед использованием данного изделия внимательно прочитайте данное руководство

## **V-2 ФУНКЦИИ КЛЕММ**  $V = 1$   $\frac{1}{2}$   $\frac{1}{2}$   $\frac{$

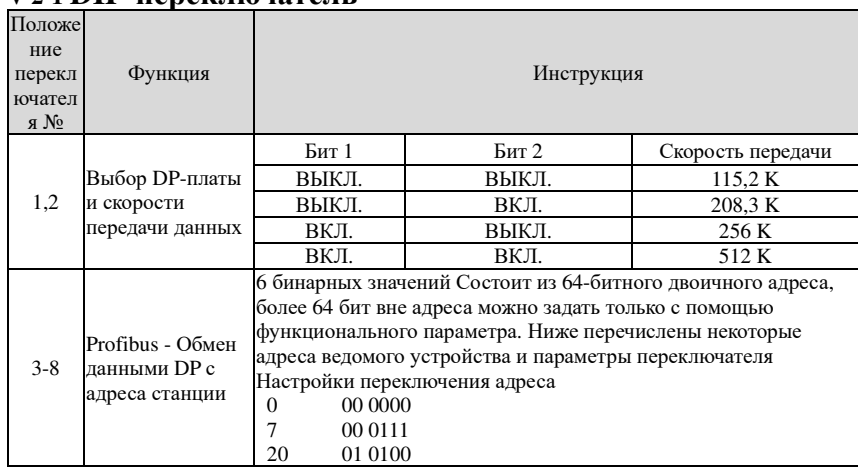

Таблица V-1: Функции переключения

## V-2-2 Функции клемм

 $\operatorname{GND}$ 

**VCC** 

Reserved Резерв

2

 $\mathbf{3}$ 

 $\overline{4}$ 

1) Внешняя коммуникационная клемма J4-6PIN

Power ground

Питание

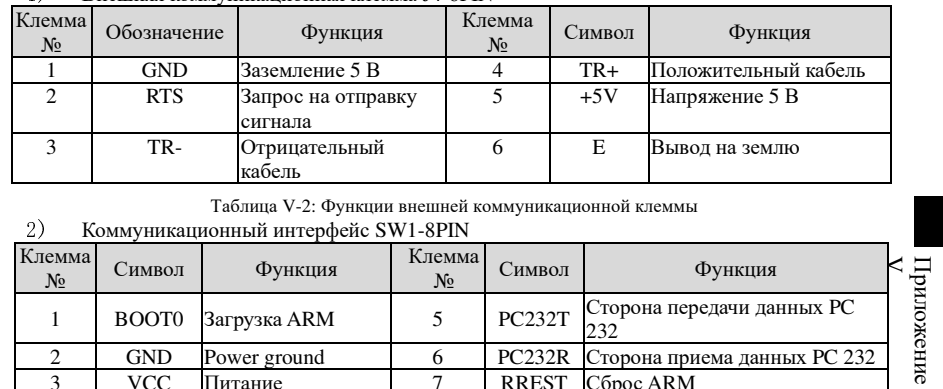

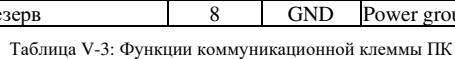

6

 $7\phantom{.0}$ 

PC232R Сторона приема данных PC 232

RREST C6poc ARM

GND Power ground

#### **V-2-3 ФУНКЦИИ СВЕТОЛИОЛНЫХ ИНЛИКАТОРОВ**

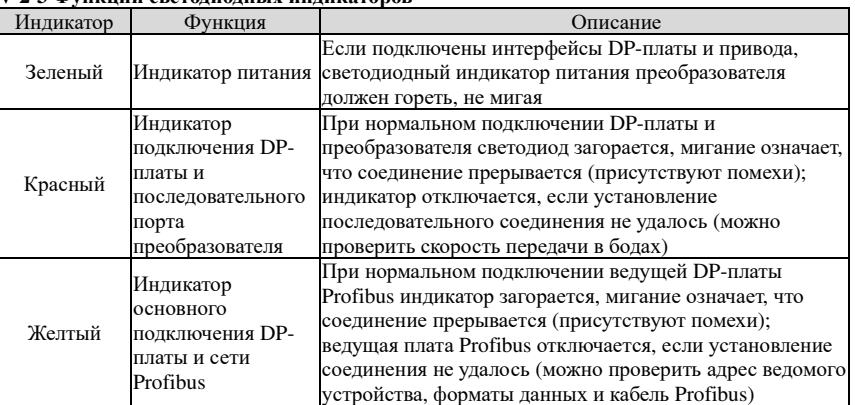

Table V-4: Функции светодиодных индикаторов

## Обратная связь Powtran

Уважаемый пользователь:

Благодарим Вас за интерес и приобретение изделий компании Powtran! Для обеспечения более высокого уровня обслуживания, для нас очень важно получать информацию о Вас, Ваших настоящих и будущих потребностях, а также знать Ваше мнение о поставляемой нами продукции. Для удобства обратной связи посетите наш веб-сайт http://www.powtran.com, а затем щелкните столбцы «Технологии и услуги» («Technologies and Services») и «Загрузить» («Download») и оставьте свой отзыв.

1) Загружайте актуальные руководства, необходимые Вам

2) Просматривайте техническую информацию об изделиях, например инструкции по эксплуатации, технические характеристики и функции, FAQ и т. д.

3) Делитесь опытом использования изделий.

4) Получайте техническую консультацию и обратную связь онлайн.

5) Оставляйте отзывы об изделии и запрашивайте нужную Вам информацию по электронной почте.

6) Запрашиваайте новейшие изделия и получайте доступ к различным видам гарантии и более широкому спектру дополнительных услуг

7) При усовершенствовании изделии содержание этого руководства будет изменено без предварительного уведомления.